## Introduction to CUDA Programming

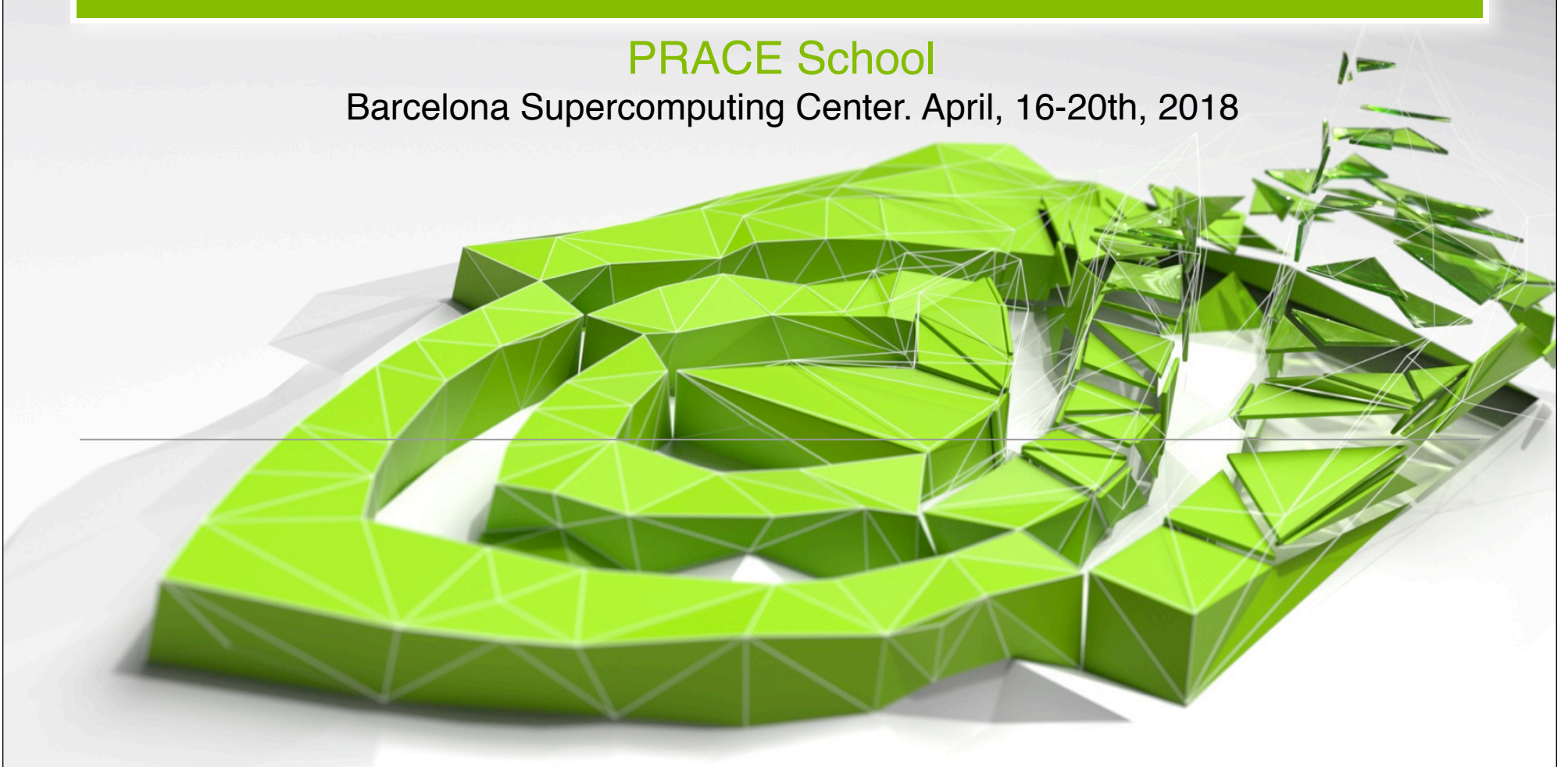

Manuel Ujaldón Full Professor @ University of Malaga (Spain) Former CUDA Fellow @ NVIDIA Corporation (USA)

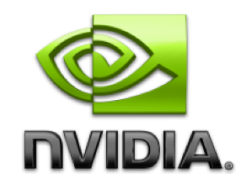

# Agenda

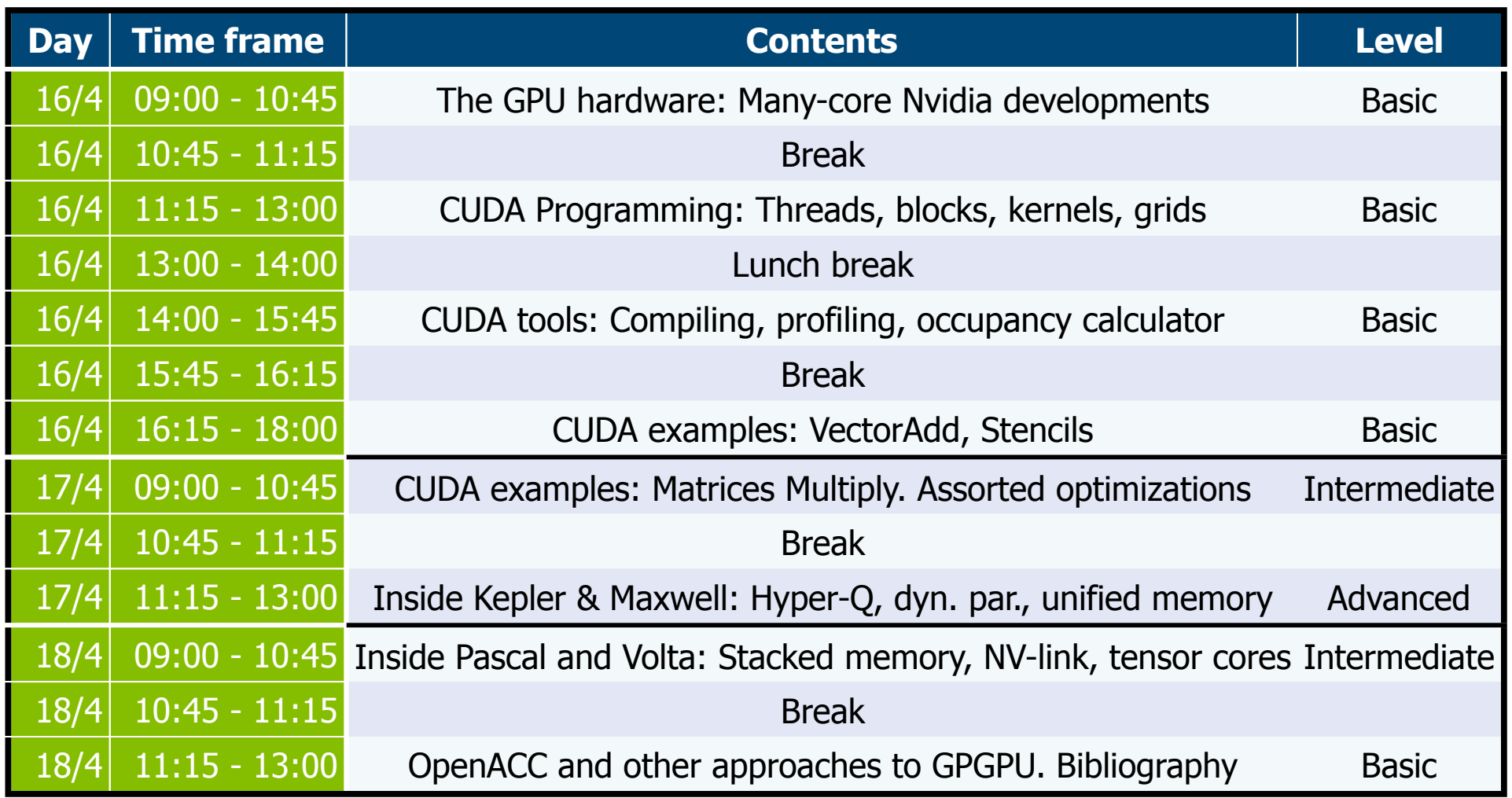

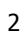

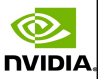

# Tutorial contents [148 slides]

1. Introduction. [23 slides]

#### 2. Architecture. [40]

- 1. CUDA hardware model. [3]
- 2. First generation: Tesla (2007-2009). [3]
- 3. Second generation: Fermi (2010-2011). [4]
- 4. Third generation: Kepler (2012-2015). [4]
- 5. Fourth generation: Maxwell (2015-2016). [6]
- 6. Fifth generation: Pascal (2016-17). [10]
- 7. Sixth generation: Volta (2018-?). [8]
- 8. Summary. [2]
- 3. Programming. [19]
- 4. Syntax. [15]

**NVIDIA** 

- 1. Basic elements. [9]
- 2. A couple of preliminary examples. [6]
- 5. Compilation and tools [12]
- 6. Examples: Base [2], VectorAdd [5], Stencil [8], Reverse [4], MxM [11]
- 7. Bibliography, resources and tools. [9]

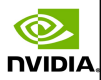

4

## Prerequisites for this tutorial

- You (probably) need experience with C.
- You do not need parallel programming background (but it helps if you have it).
- You do not need knowledge about the GPU architecture: We will start with the basic pillars.
- You do not need graphics experience. Those were the old times (shaders, Cg). With CUDA, it is not required any knowledge about vertices, pixels, textures, ...

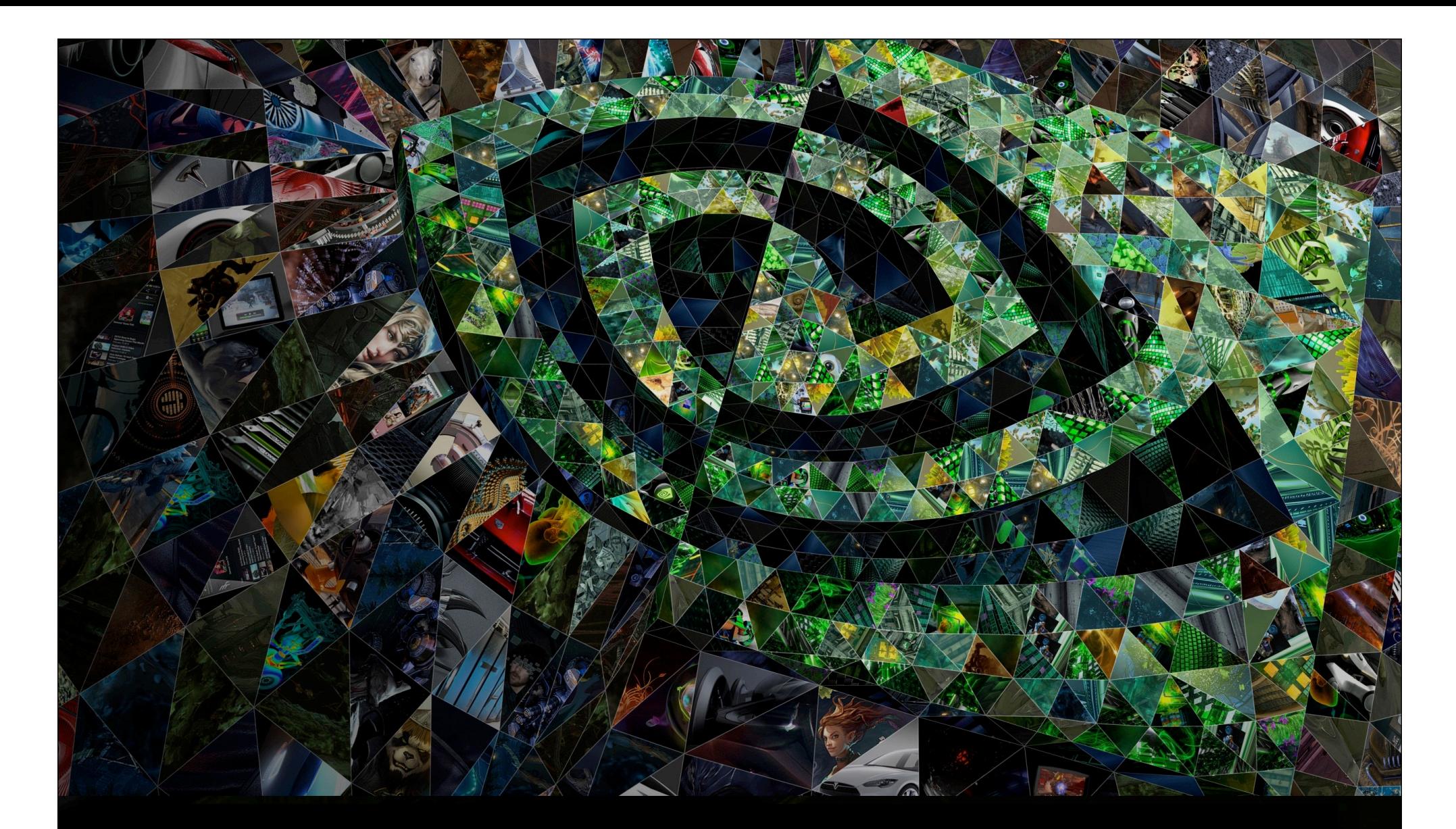

## I. Introduction

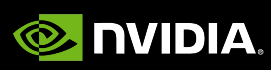

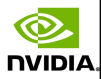

## Market share: 2010-2016

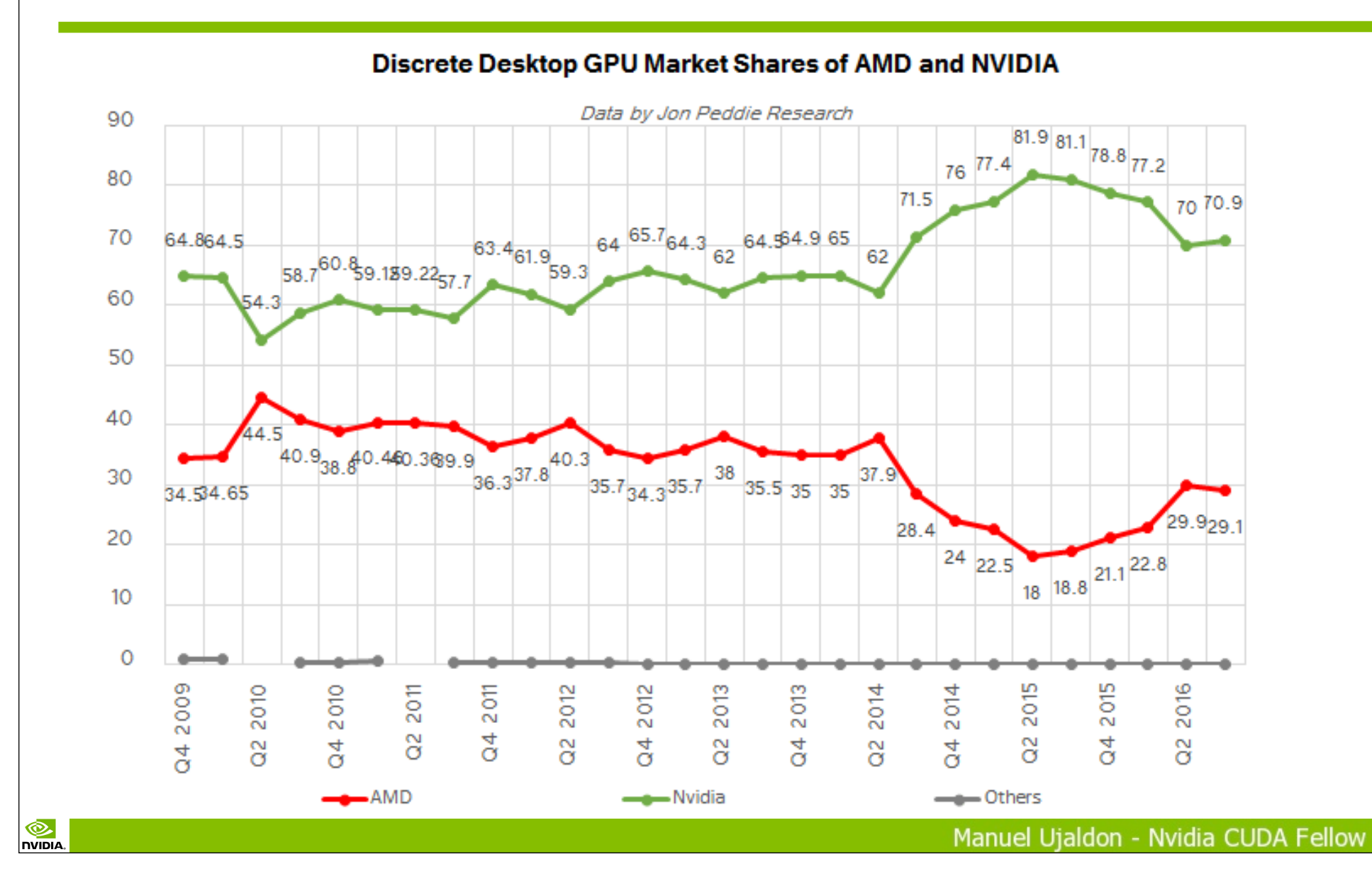

6

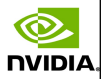

## Welcome to the GPU world

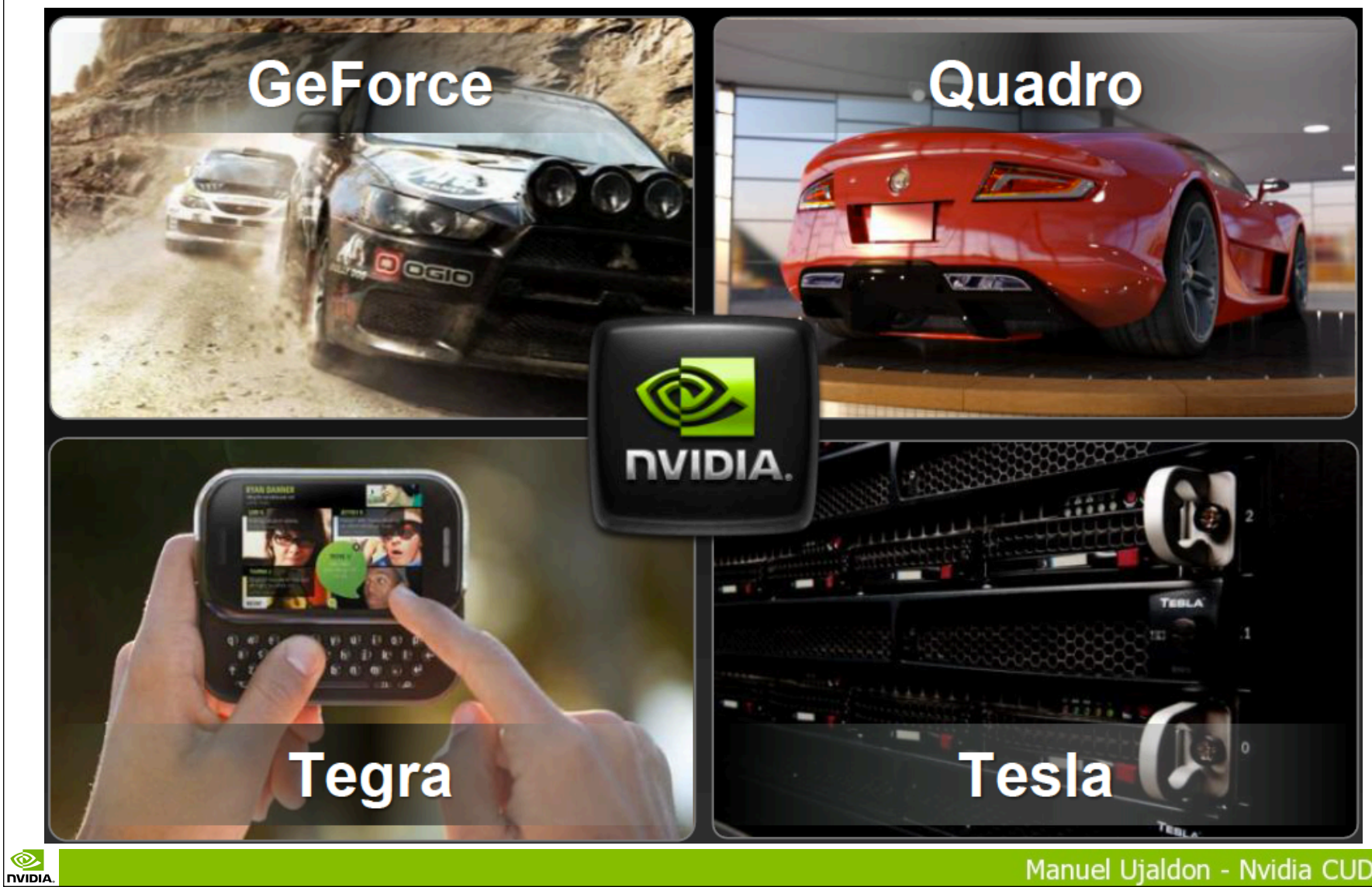

7

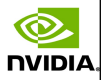

## Commercial models: GeForce vs. Tesla

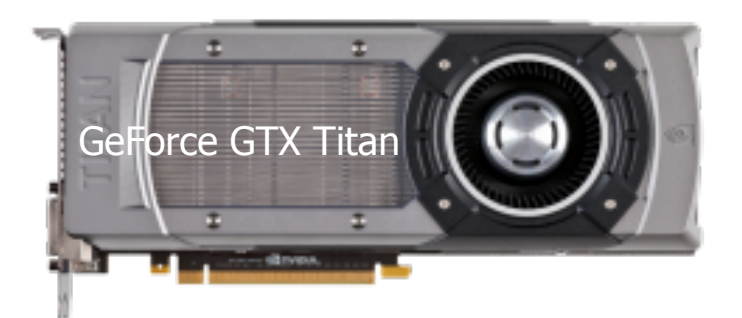

### Designed for gamers:

**NVIDIA** 

 $\bullet$  Price is a priority (<500€). Availability and popularity. Small video memory (1-2 GB.). Frequency slightly ahead. Perfect for developing code which can later run on a Tesla.

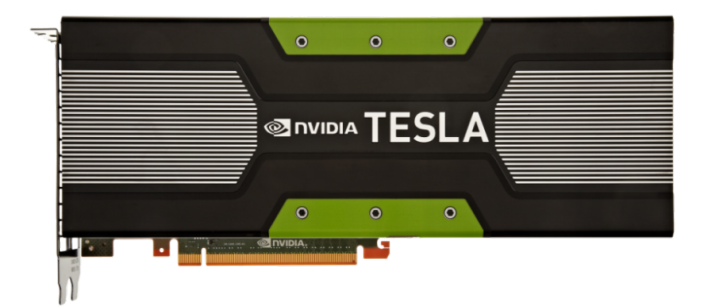

### Oriented to HPC: • Reliable (3 years warranty). For cluster deployment. • More video memory (6-12 GB.). Tested for endless run (24/7). GPUDirect (RDMA) and other features for GPU clusters.

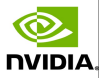

# The characters of this story: The CUDA family picture

©.

**NVIDIA** 

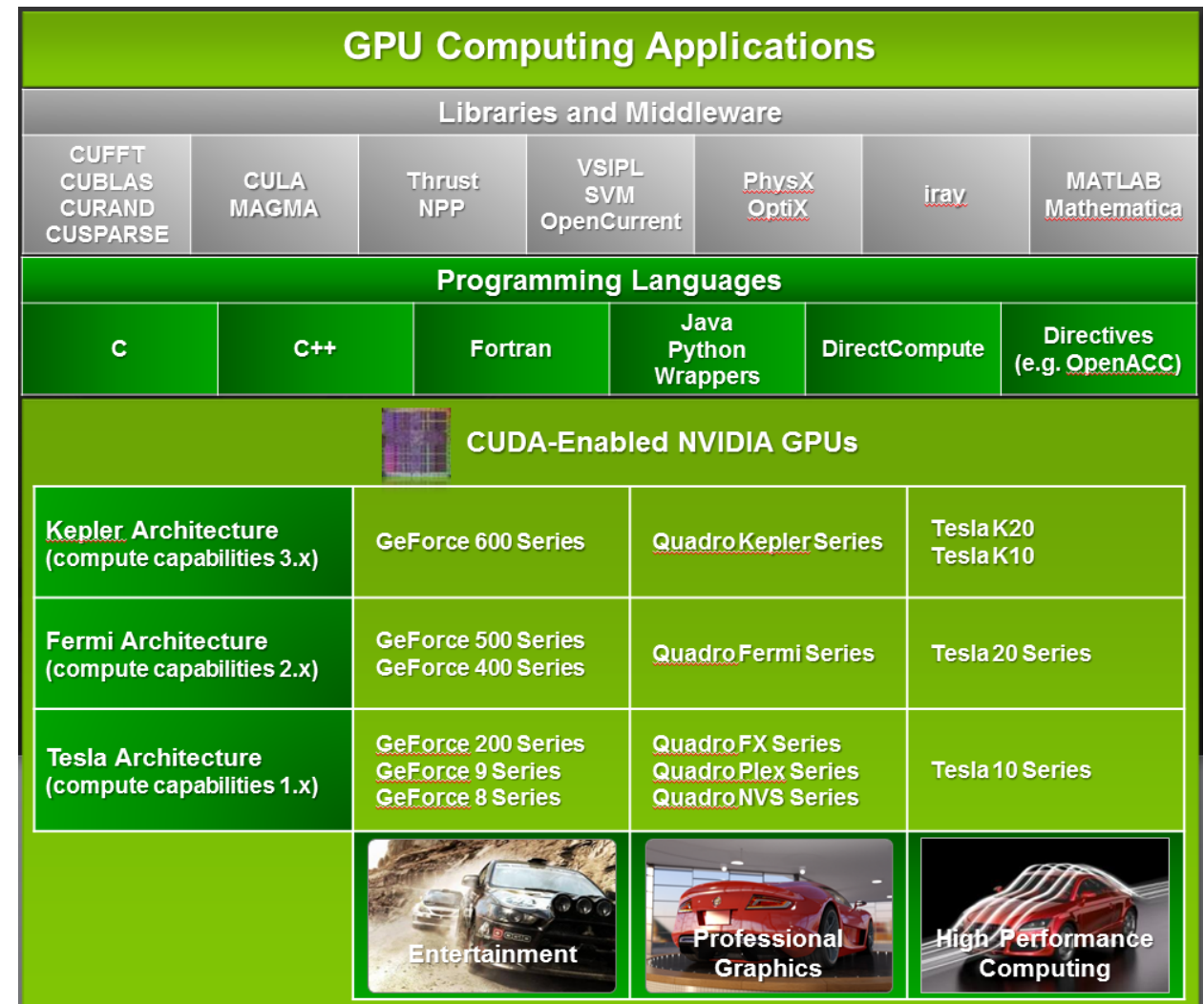

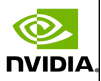

# The impressive evolution of CUDA

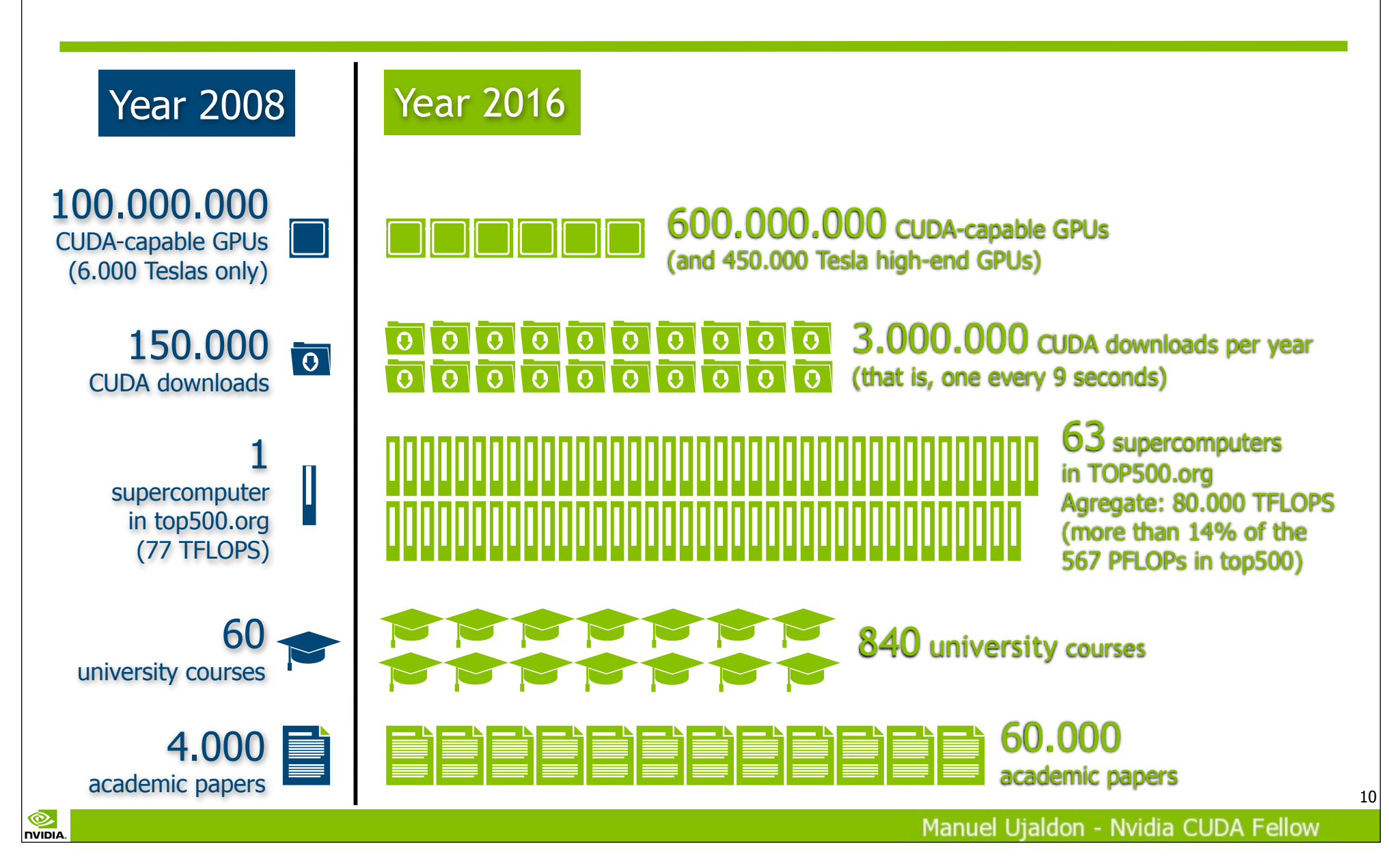

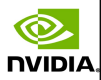

## Summary of GPU evolution

- 2001: First many-cores (vertex and pixel processors).
- 2003: Those processor become programmable (using Cg).
- 2006: Vertex and pixel processors unify.
- 2007: CUDA emerges.
- 2008: Double precision floating-point arithmetic.
- 2010: Operands are IEEE-normalized and memory is ECC.
- 2012: Wider support for irregular computing.
- 2014: The CPU-GPU memory space is unified.
- 2016: 3D memory. NV-link.
- Still pending: Reliability in clusters and connection to disk.

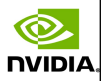

# The 3 features which have made the GPU such a unique processor

### Simplified.

The control required for one thread is amortized by 31 more (**warp**).

### Scalability.

Makes use of the huge **data volume** handled by applications to define a sustainable parallelization model.

### **Productivity.**

**NVIDIA** 

Endowed with efficient mechanisms for **switching immediately** to another thread whenever the one being executed suffers from **stalls**.

### CUDA essential keywords:

Warp, SIMD, latency hiding, free context switch.

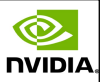

# Three reason for feeling attracted to GPUs

### • Cost

Low price due to a massive selling marketplace.

Three GPUs are sold for each CPU, and the ratio keeps growing.

### **Ubiquitous**

Everybody already has a bunch of GPUs.

And you can purchase one almost everywhere.

#### Power

Ten years ago GPUs exceed 200 watts. Now, they populate the Green 500 list. Progression in floating-point computation:

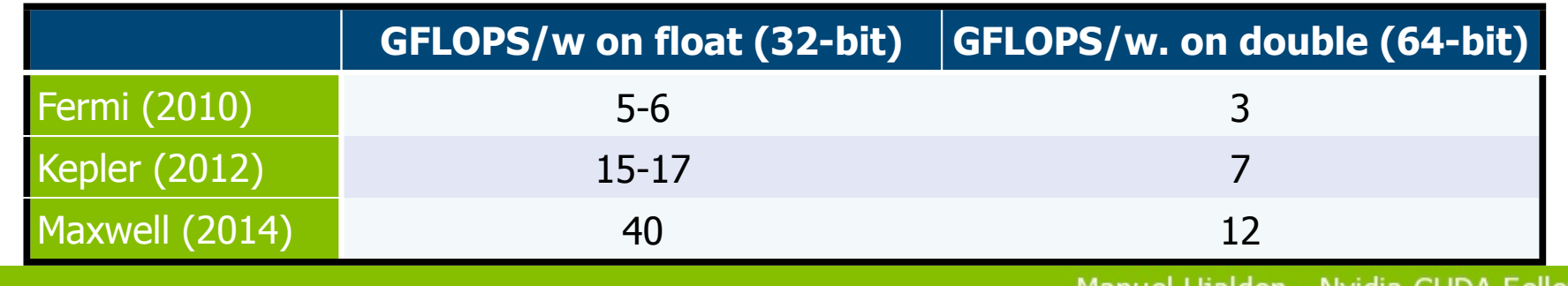

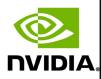

# **Highlights**

**NVIDIA** 

#### In processing power:

Frequency gives up the leadership: Heat and voltage set the barrier.

- Instruction level parallelism (ILP), task parallelism (multi-thread) and symmetric multiprocessing (SMP) saturate.
- Solution: Exploit data parallelism on GPU, which is more scalable.

### In static memory (SRAM):

Alternative: Leave small caches visible to programmer.

In dynamic memory (DRAM):

Increment the bandwidth (OK), but also the latency (upps).

Solution: **Stacked-DRAM**, or the way to solve the *memory wall* by contributing simultaneously with quantity (GB.) and quality (speed).

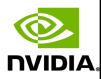

## GPU peak performance vs. CPU Peak GFLOPS (fp64) Memory Bandwidth

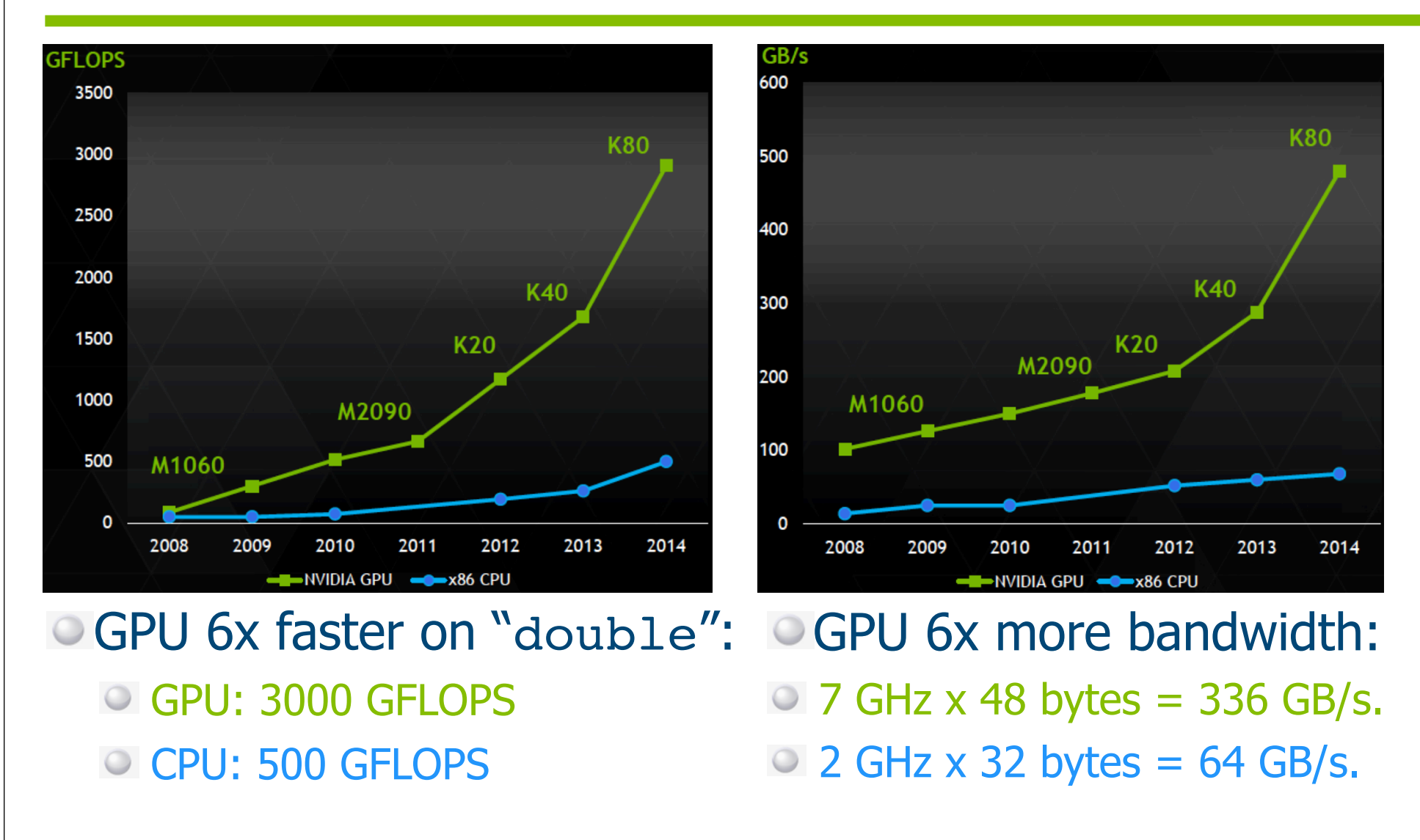

Q,

**NVIDIA** 

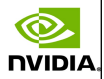

## What is CUDA? "Compute Unified Device Architecture"

- A platform designed jointly at software and hardware levels to make use of the GPU computational power in general-purpose applications at three levels:
	- Software: It allows to program the GPU with minimal but powerful SIMD extensions to enable heterogeneous programming and attain an efficient and scalable execution.
	- Firmware: It offers a driver oriented to GPGPU programming, which is compatible with the one used for rendering. Straightforward APIs manage devices, memory, ...
	- **Hardware: It exposes GPU parallelism for general-purpose** computing via a number of twin multiprocessors endowed with cores and a memory hierarchy.

**NVIDIA** 

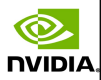

## CUDA C at a glance

#### Essentially, it is C language with minimal extensions:

Programmer writes the program for a single thread, and the code is automatically instanciated over hundreds of threads.

#### CUDA defines:

An architectural model:

With many processing cores grouped in multiprocessors who share a SIMD control unit.

#### A programming model:

Based on massive data parallelism and fine-grain parallelism.

Scalable: The code is executed on a different number of cores without recompiling it.

A memory management model:

More explicit to the programmer, where caches are not transparent anymore.

#### Goals:

Build a code which scales to hundreds of cores in a simple way, allowing us to declare thousands of threads.

Allow heterogeneous computing (between CPUs and GPUs).

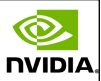

# Heterogeneous Computing (1/4)

#### Terminology:

**NVIDIA** 

 $\bullet$  Host: The CPU and the memory on motherboard [DDR3].

- $\bullet$  Device: The graphics card [GPU + video memory]:
	- GPU: Nvidia GeForce/Tesla.

Video memory: GDDR5 or 3D memory.

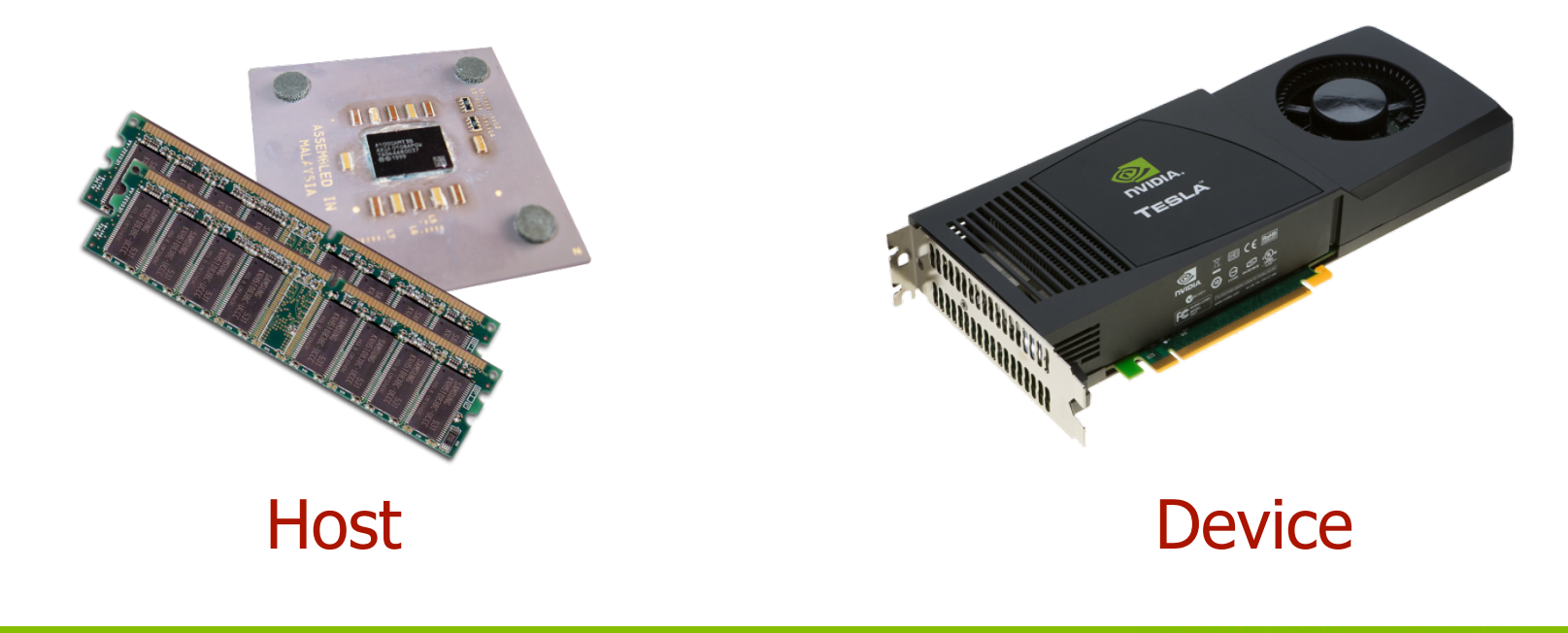

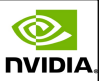

# Heterogeneous Computing (2/4)

CUDA executes a program on a device (the GPU), which is seen as a coprocessor for the host (the CPU).

CUDA can be seen as a library of functions which contains 3 types of components:

Host: Control and access to devices.

℗

**NIDIA** 

Device: Specific functions for the devices.

All: Vector data types and a set of routines supported on both sides.

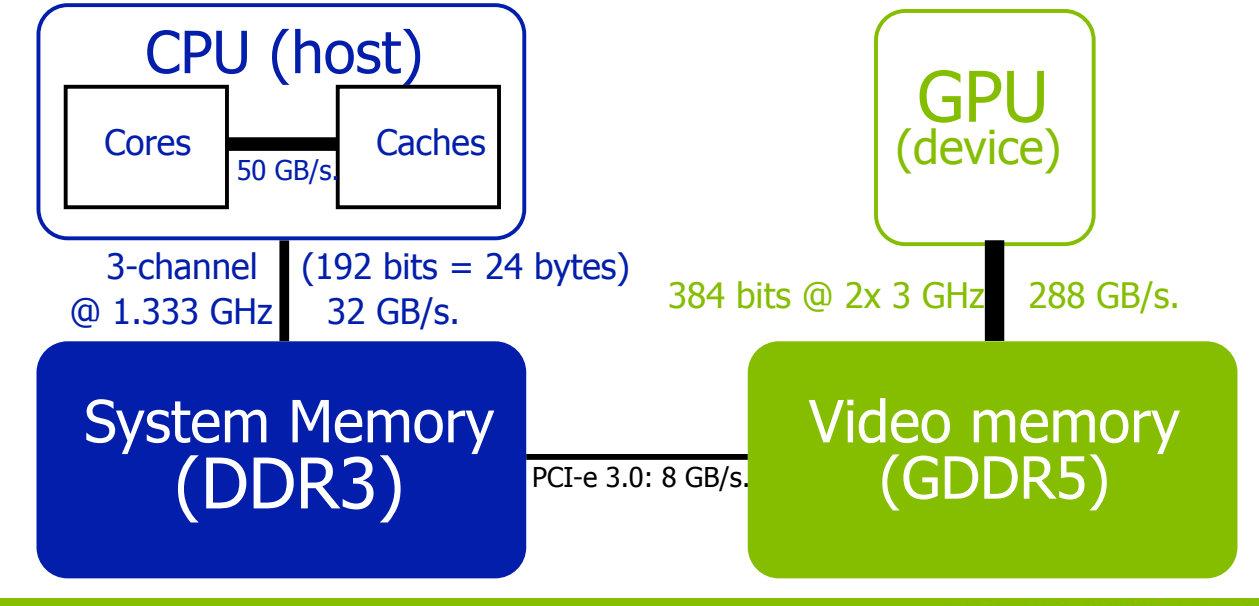

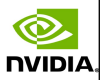

# Heterogeneous Computing (3/4)

**NVIDIA** 

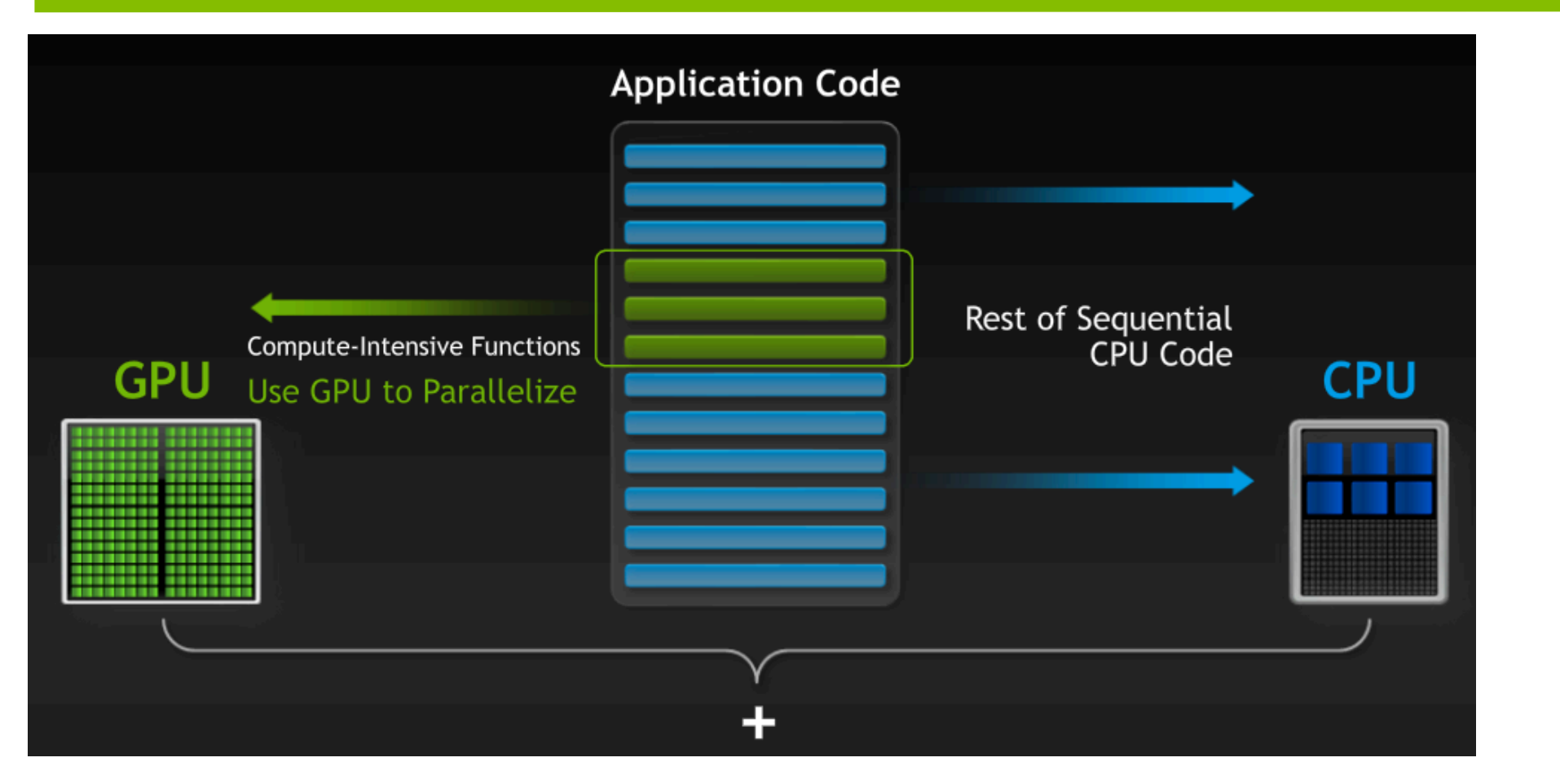

The code to be written in CUDA can be lower than 5%, but exceed 50% of the execution time if remains on CPU.  $_{20}$ 

Manuel Ujaldon - Nvidia CUDA Fellow

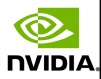

## Heterogeneous Computing (4/4)

**NVIDIA** 

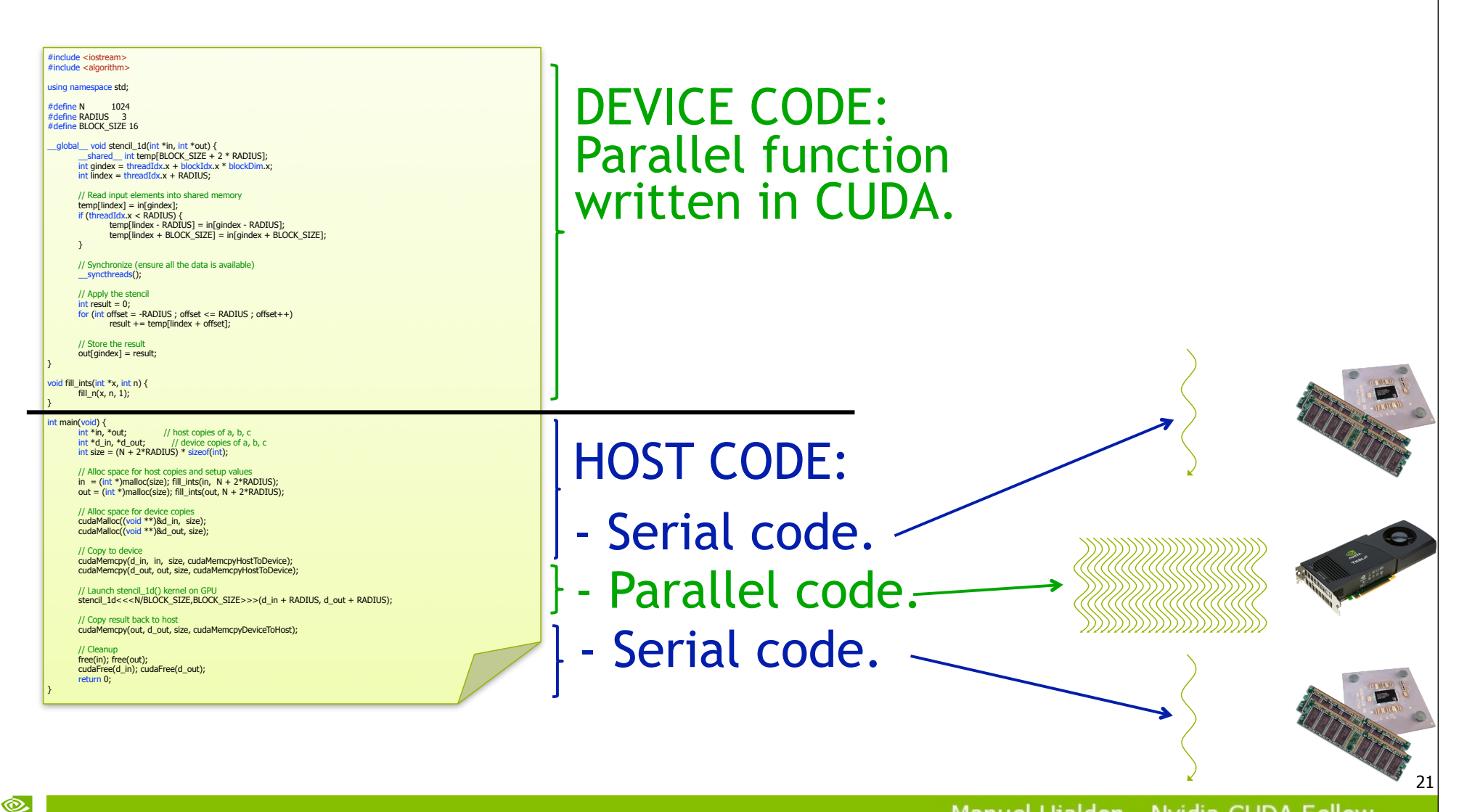

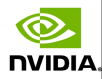

# Simple Processing Flow (1/3)

©.

**NIDIA** 

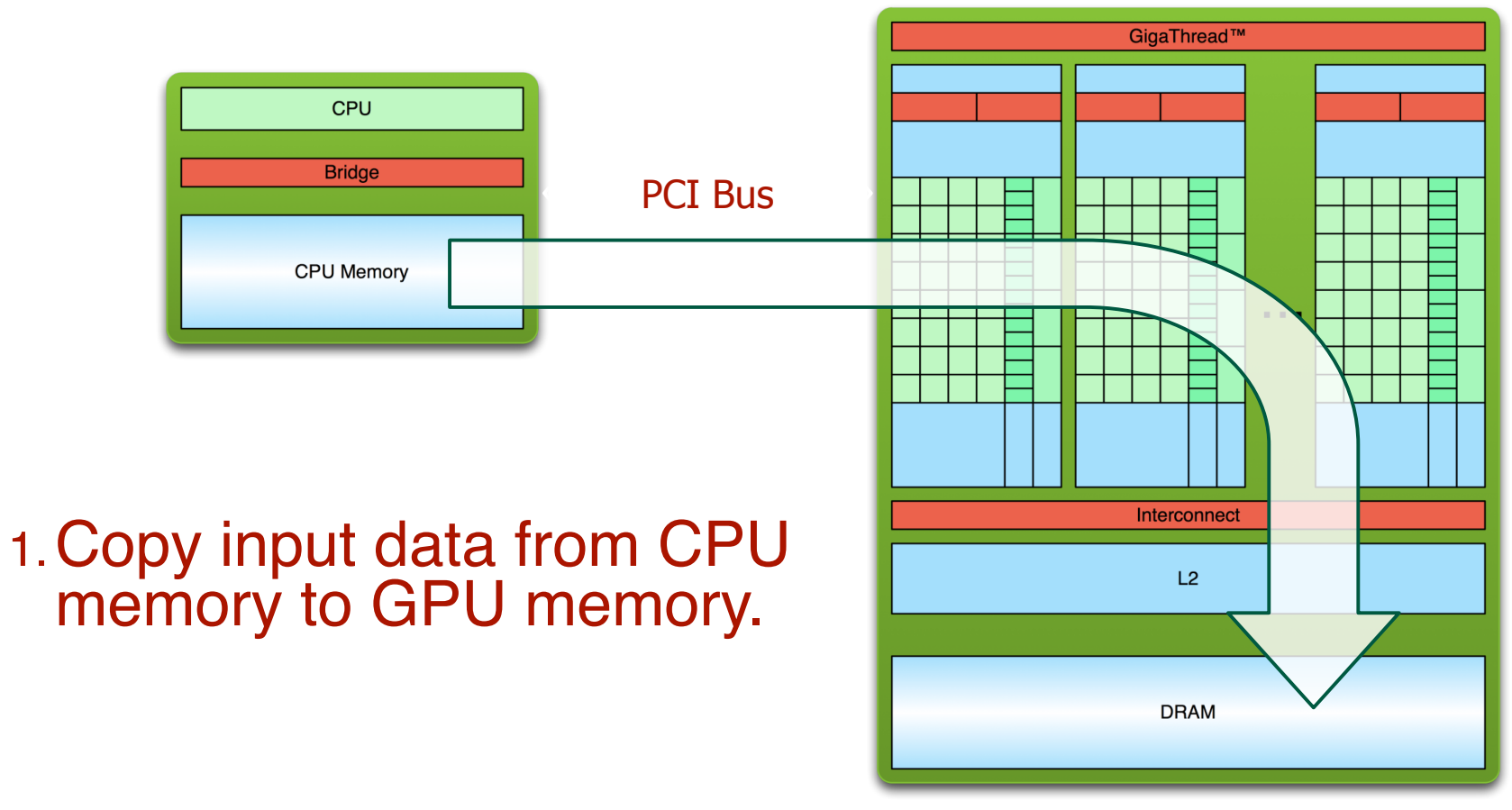

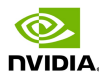

# Simple Processing Flow (2/3)

PCI Bus

1.Copy input data from CPU memory to GPU memory. 2.Load GPU program and execute, caching data on chip for performance.

℗

**NVIDIA** 

CPU

**Bridge** 

**CPU Memory** 

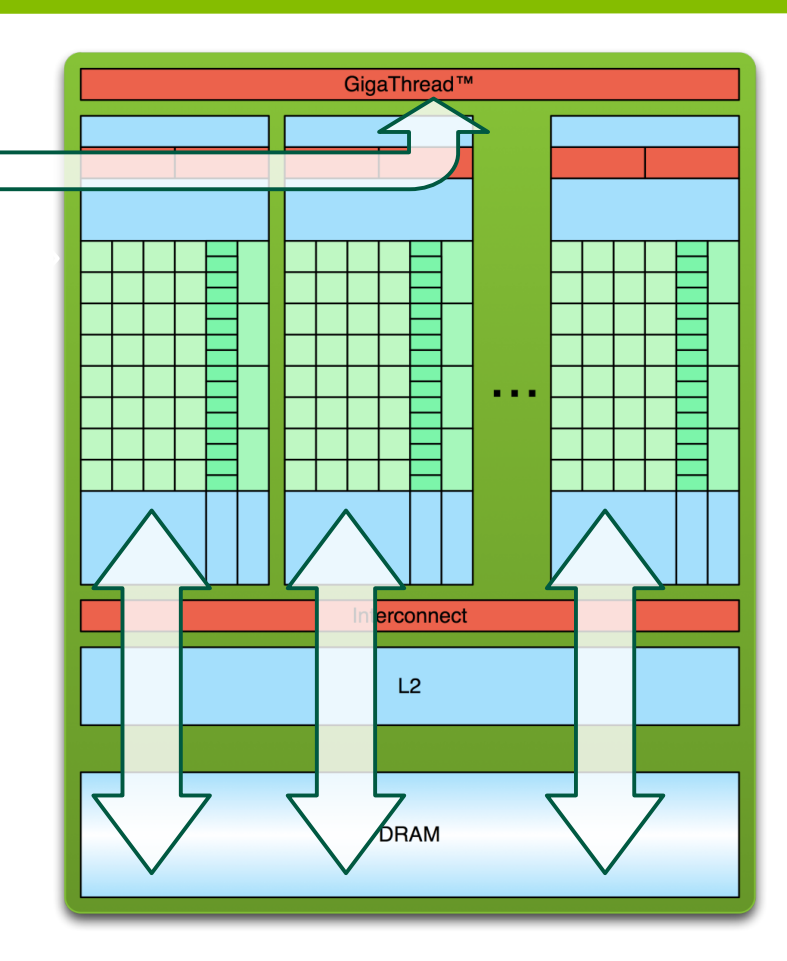

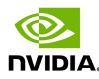

# Simple Processing Flow (3/3)

CPU

℗

**NVIDIA** 

**Bridge** PCI Bus **CPU Memory** 1.Copy input data from CPU memory to GPU memory. 2.Load GPU program and execute, caching data on chip for performance. 3.Transfer results from GPU memory to CPU memory.

GigaThread™

Interconnect

 $L2$ 

**DRAM** 

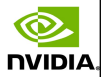

## The classic example

```
int main(void) {
printf("Hello World!\n");
 return 0;
```
}

**NVIDIA** 

Output:

\$ nvcc hello.cu \$ a.out Hello World! \$

Standard C that runs on the host.

NVIDIA compiler (nvcc) can be used to compile programs with no device code.

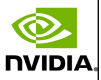

# Hello World! with device code (1/2)

```
qlobal void mykernel(void)
```

```
printf("Hello World!\n");
```
int main(void)

{

}

}

**NVIDIA** 

```
{
 mykernel<<<1,1>>>();
```
return 0;

Two new syntactic elements: • The CUDA C keyword global indicates a function that runs on the device and is called from host code.  $\circ$  mykernel<<<1,1>>> is a CUDA

kernel launch from the host code.

That's all that is required to execute a function on the GPU!

nvcc separates source code into host and device. Device functions (like mykernel()) are procesed by NVIDIA compiler. **• Host functions (like main()) are processed by host** compiler (gcc for Unix, cl.exe for Windows).

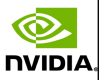

# Hello World! with device code (2/2)

qlobal void mykernel(void) {

```
int main(void) {
```
return 0;

```
 mykernel<<<1,1>>>();
```

```
printf("Hello World!\n");
```
Output:

\$ nvcc hello.cu \$ a.out Hello World!  $\boldsymbol{\mathsf{S}}$ 

mykernel() does nothing this time.

**Triple angle brackets mark a call from host code to device code.** Also called a "kernel launch".

 $\triangleright$  Parameters  $<<1,1>>>$  describe CUDA parallelism (blocks and threads).

}

}

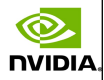

# If we have a CUDA architecture, we can approach programming in different ways...

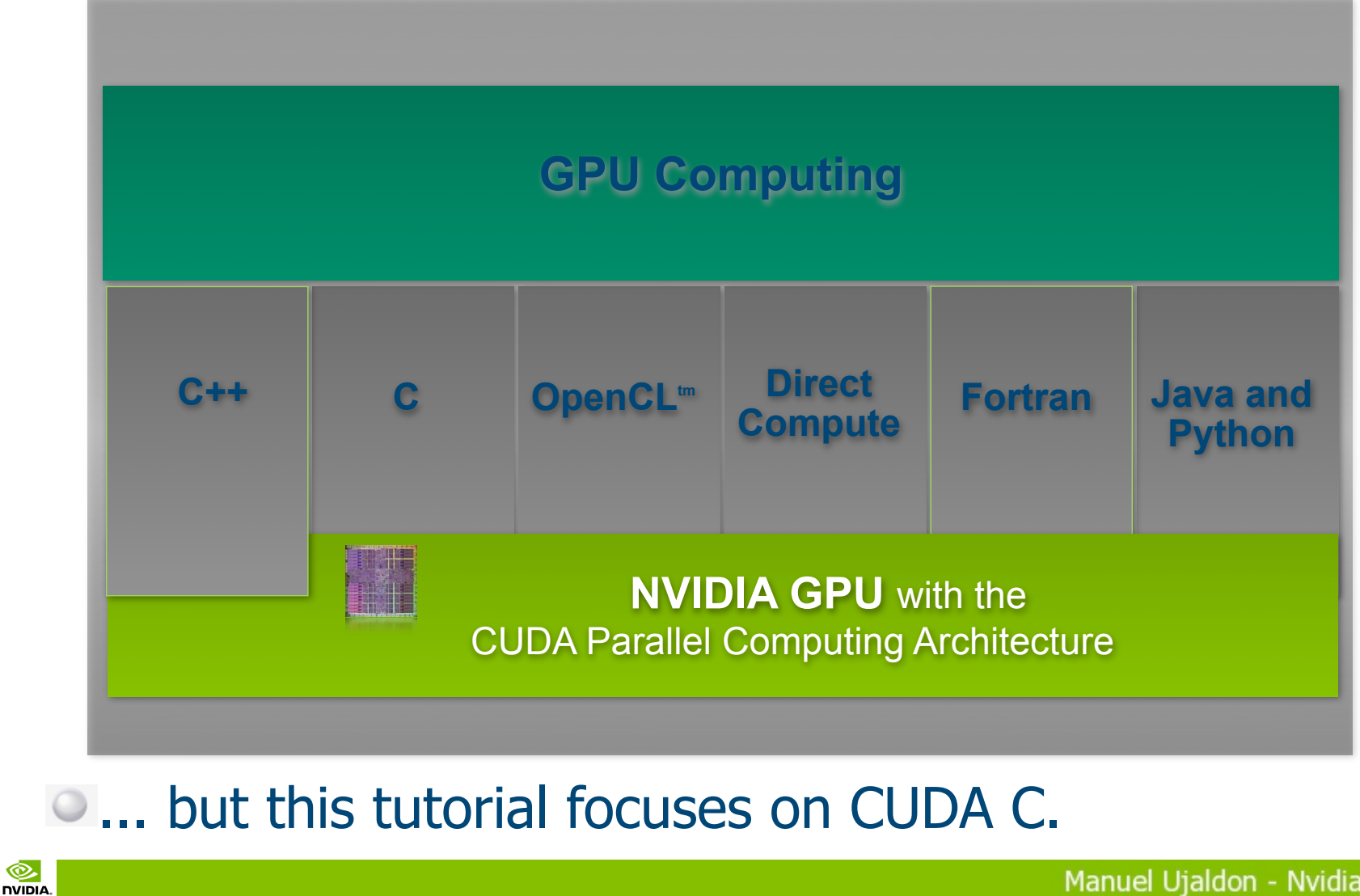

℗

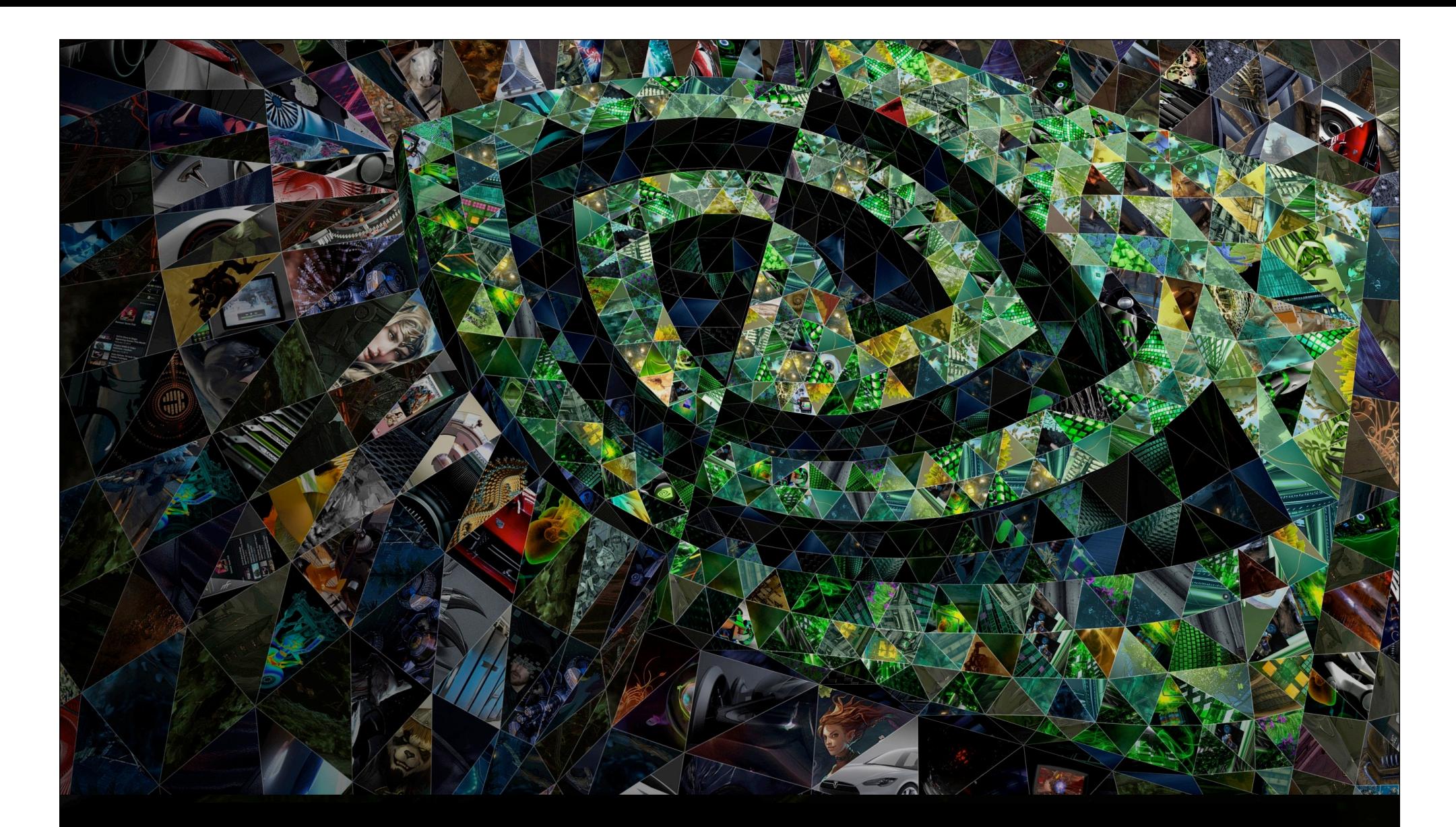

## II. Architecture

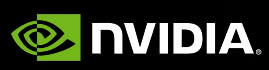

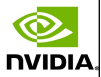

*``... and if so*f*ware people wants good machin*e*,*  t*ey mu*s *learn more ab*o*t hardware to influence*  t*at way hardware d*e*igners ...´´*

#### David A. Patterson & John Hennessy

Organization and Computer Design Mc-Graw-Hill (1995) Chapter 9, page 569

**NVIDIA** 

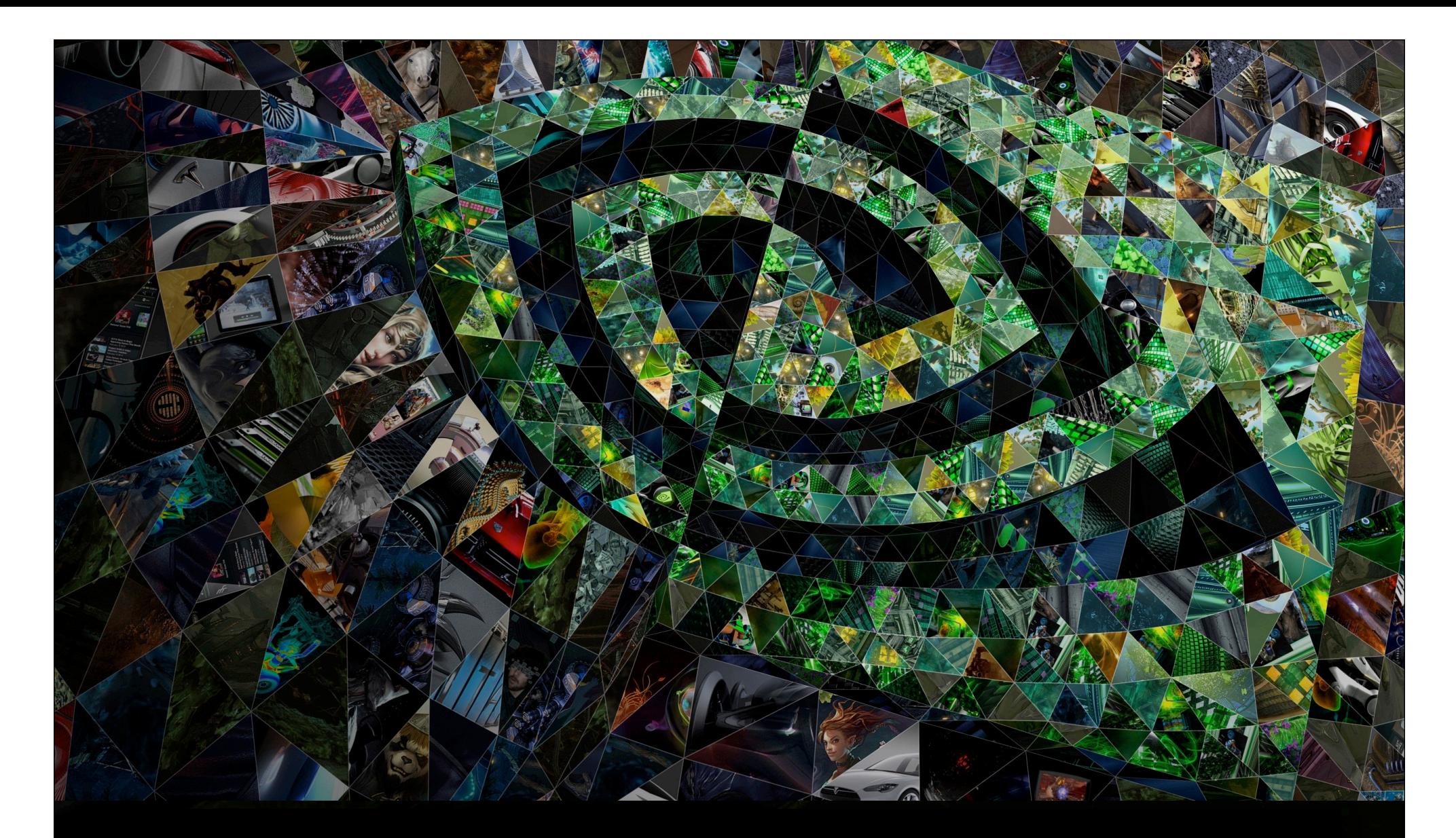

## II.1. CUDA hardware model

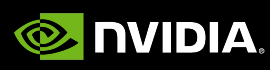

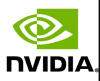

# Overview of CUDA hardware generations

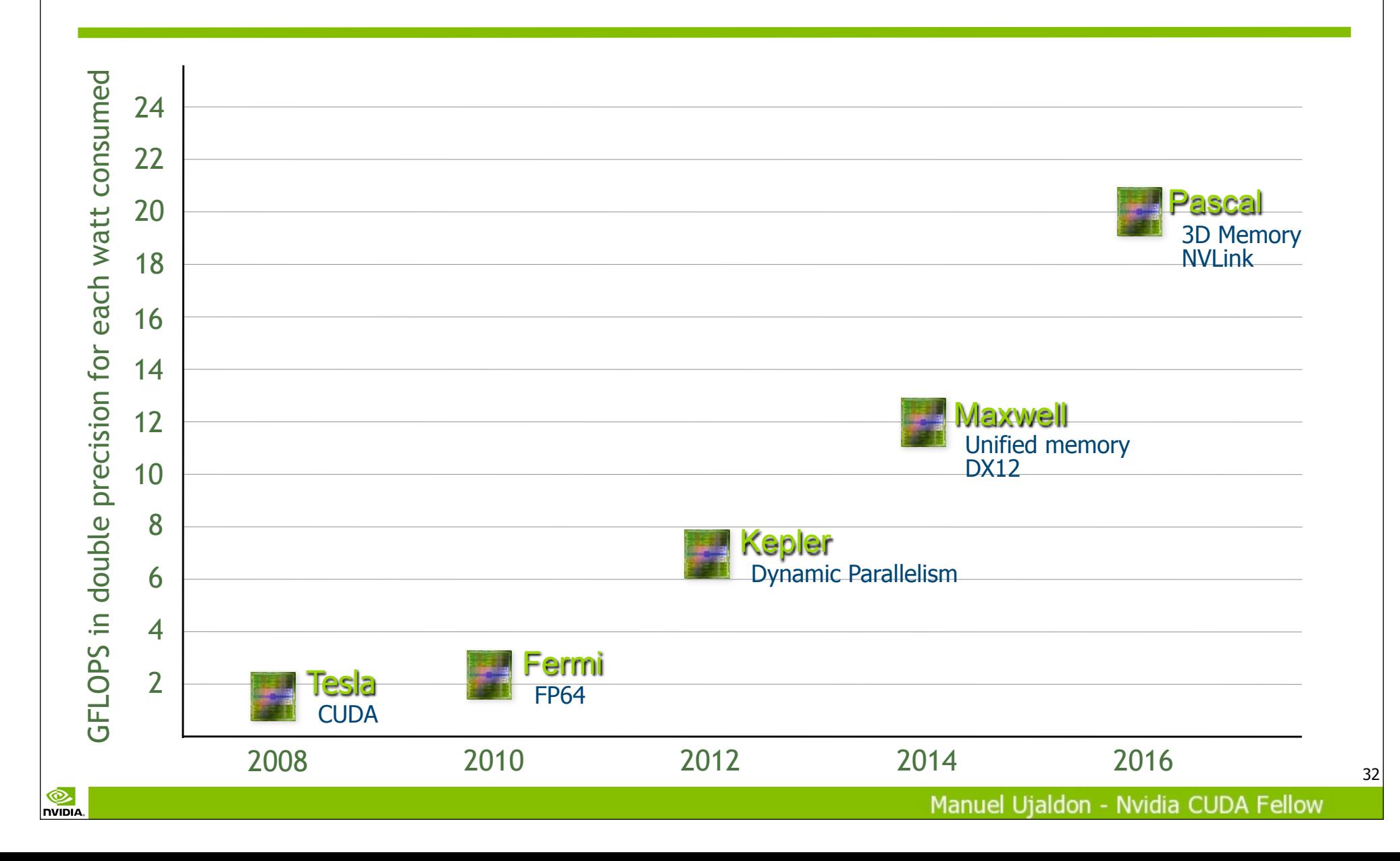

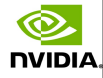

# The CUDA hardware model: SIMD processors structured, a tale of hardware scalability

### A GPU consists of:

N multiprocessors (or SMs), each containing M cores (or stream procs).

### Massive parallelism:

Applied to thousands of threads. Sharing data at different levels.

### Heterogeneous computing:

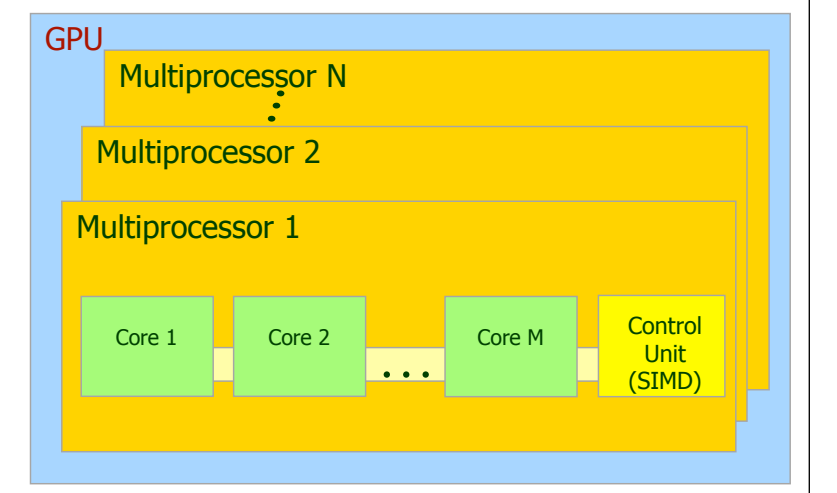

### GPU:

Data intensive.

**• Fine-grain paralleli** 

#### CPU:

 $\circ$  Control/management

Coarse-grain paral

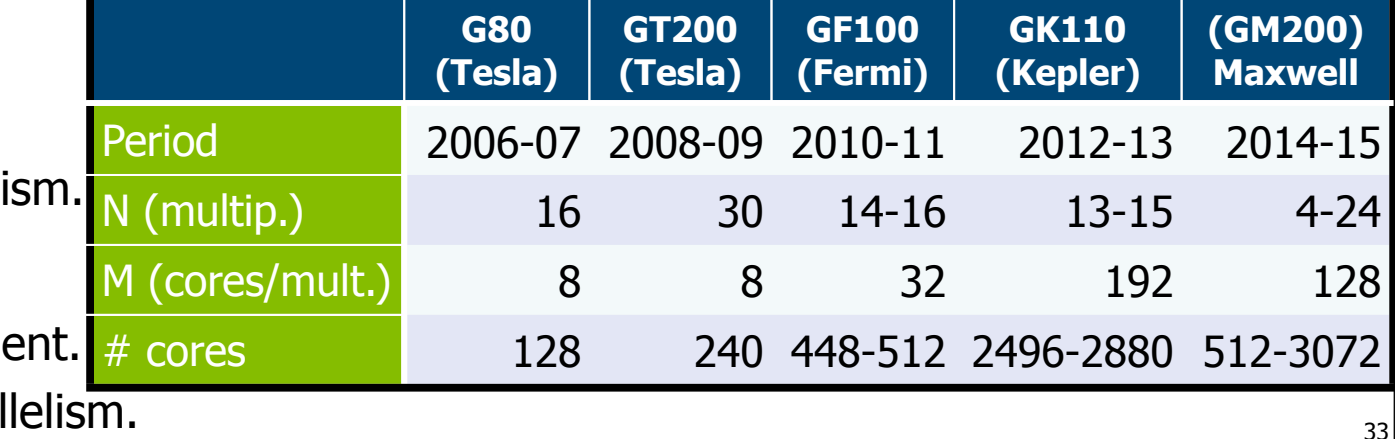

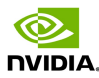

## Memory hierarchy

### **Each multiprocessor has:**

A register file.

**NVIDIA** 

- Shared memory.
- A constant cache and a texture cache, both read-only.

### Global memory is the actual video memory (GDDR5):

- Three times faster than the DDR3 used by the CPU, but...
- **...** around 500 times slower than shared memory! (DRAM versus SRAM).

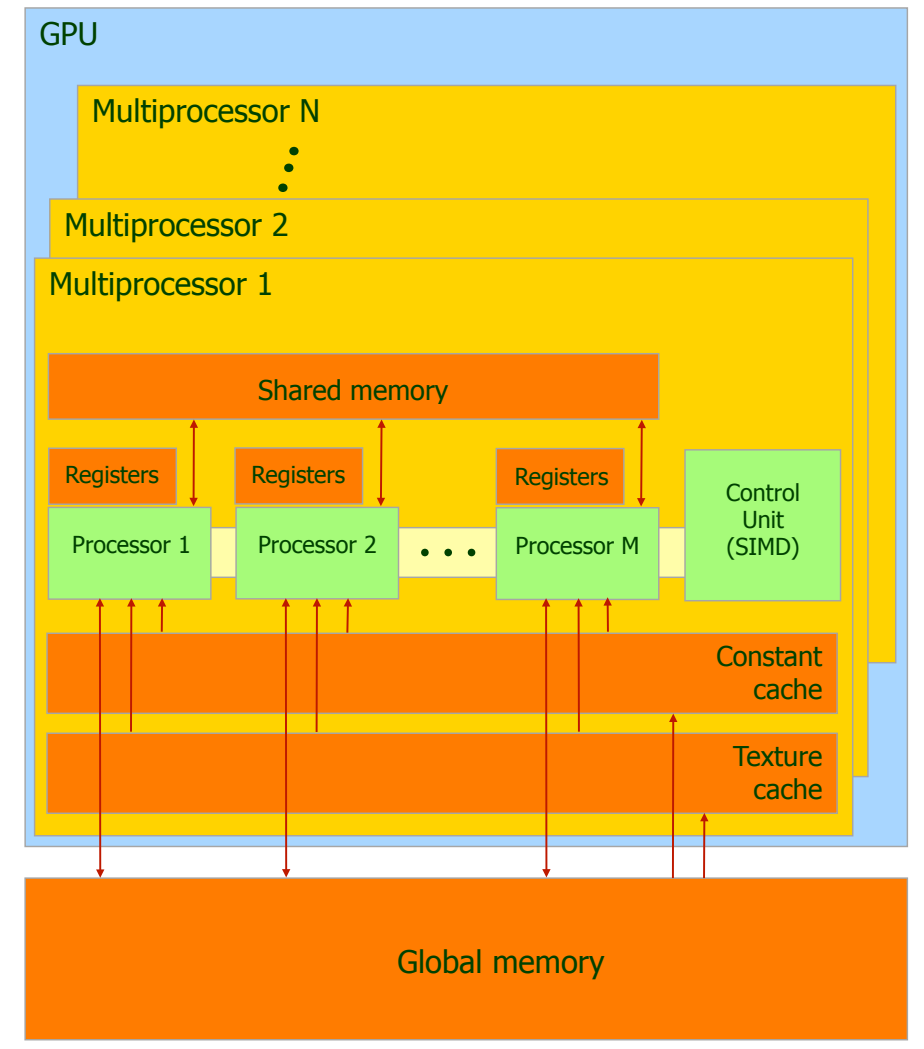

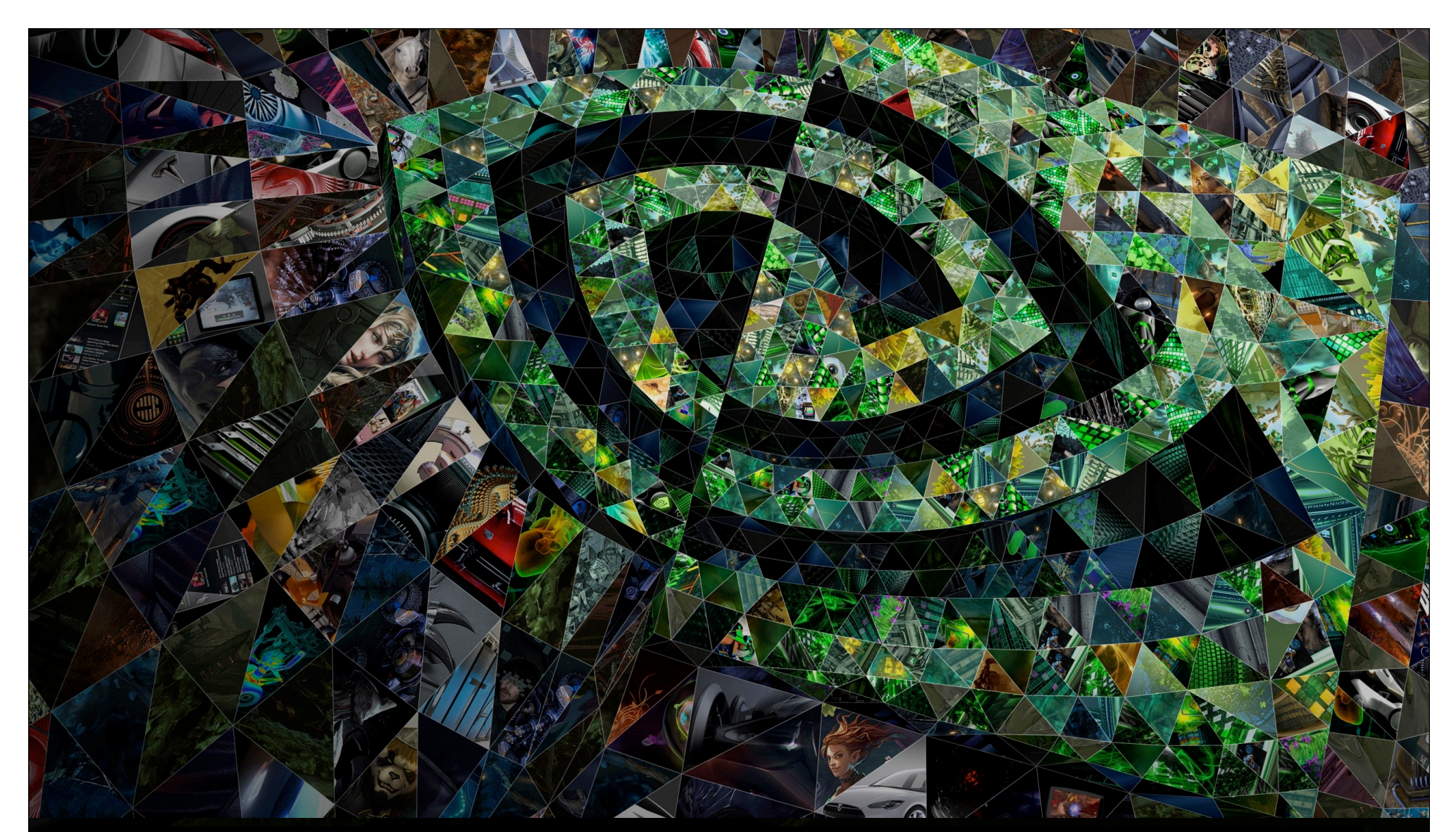

## II.2. First generation: Tesla (G80 and GT200)

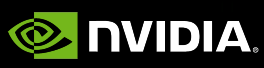

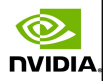

# The first generation: G80 (GeForce 8800)

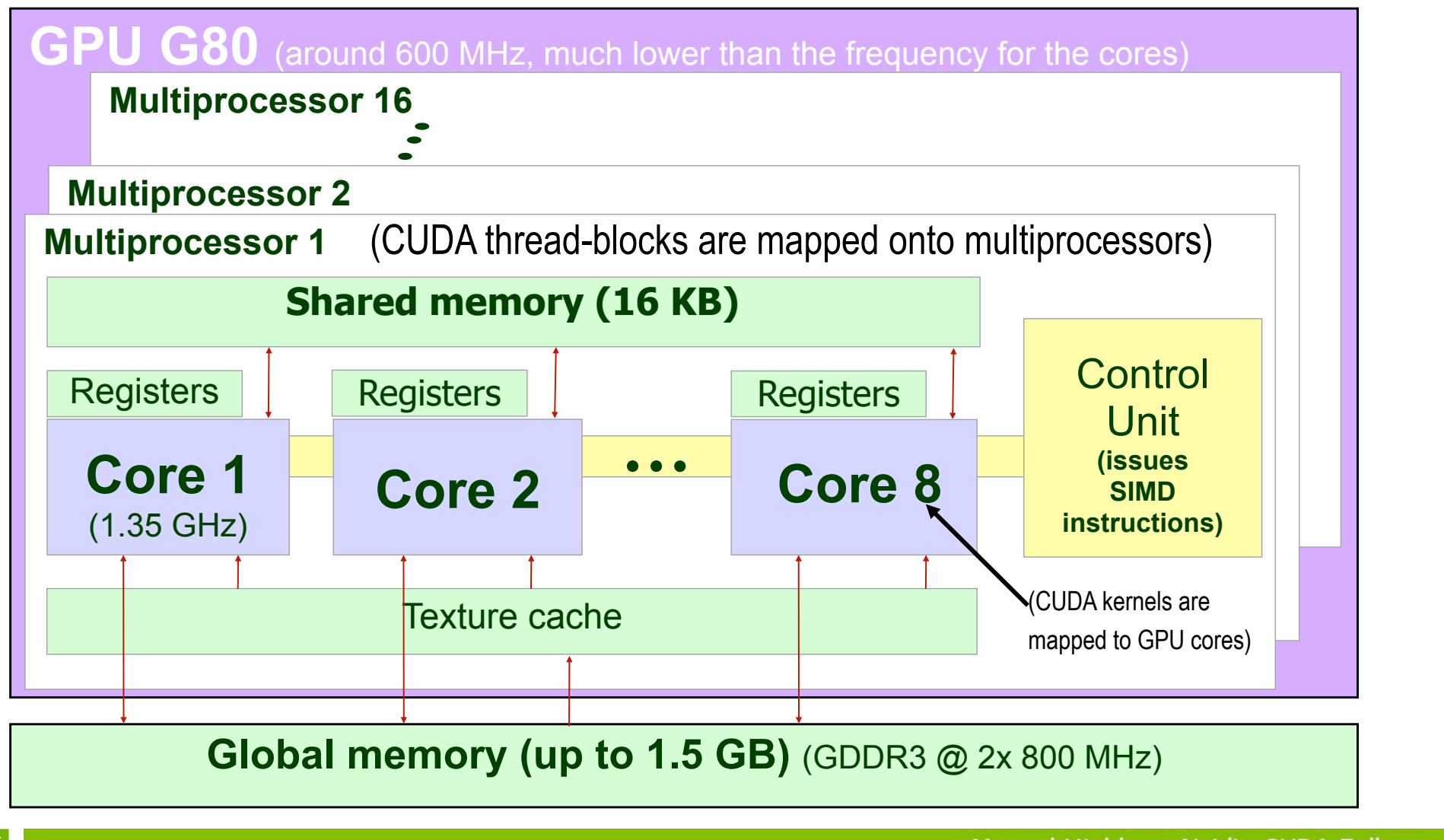

**NVIDIA** 

36
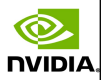

# The first generation: GT200 (GTX 200)

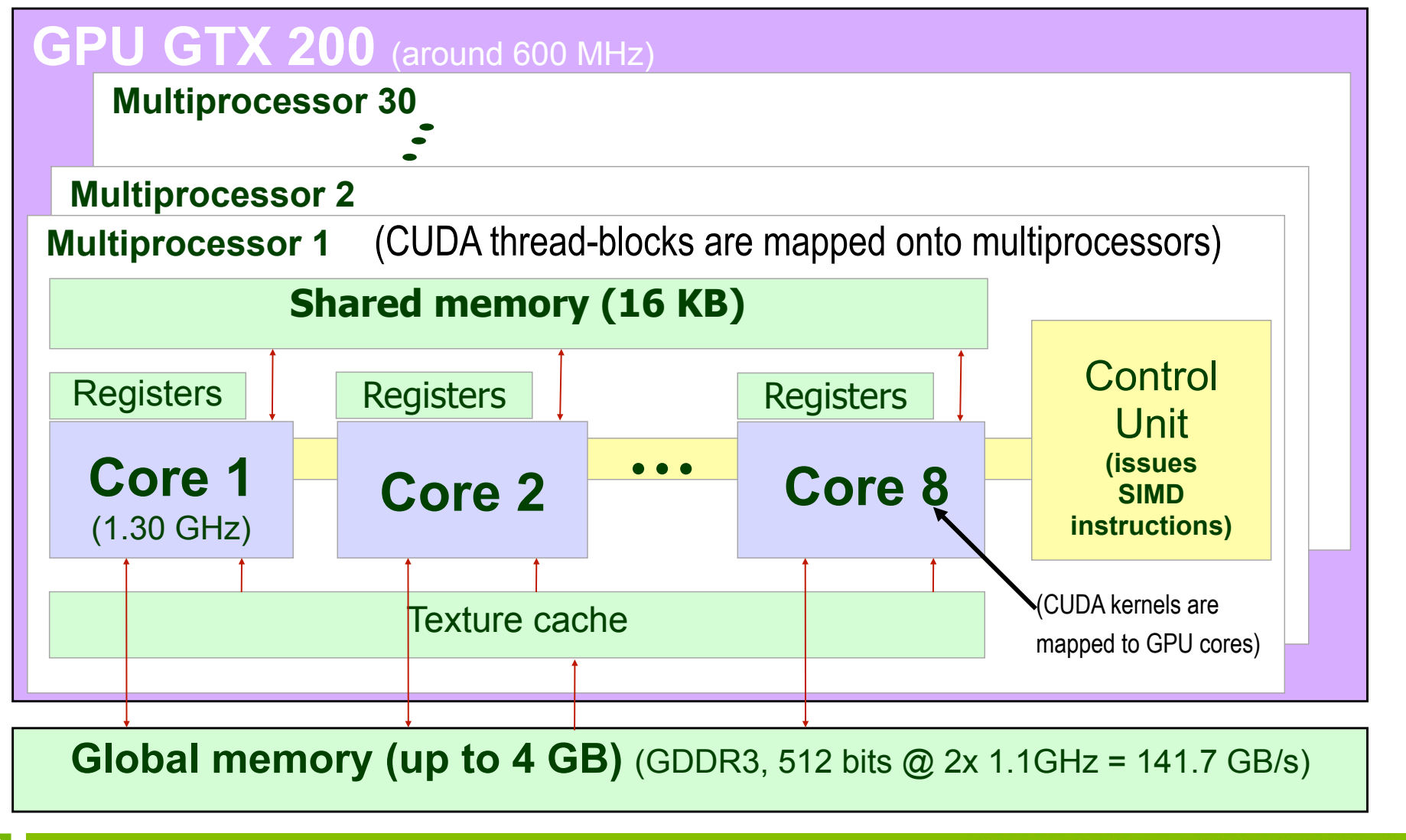

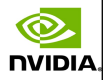

## Scalability for future generations: Alternatives for increasing performance

Raise the number of multiprocessors (basic node), that is, we grow over the Z dimension. This is the path followed by  $1<sup>st</sup>$  gener. (16 to 30).

Raise the number of processors within a multiprocessor, which means growing over the X dimension. That is what the 2nd and 3rd geners. have done (from 8 to 32 and from there to 192).

Increment the size of shared memory (extending the Y dim.).

**NVIDIA** 

#### **GPU**

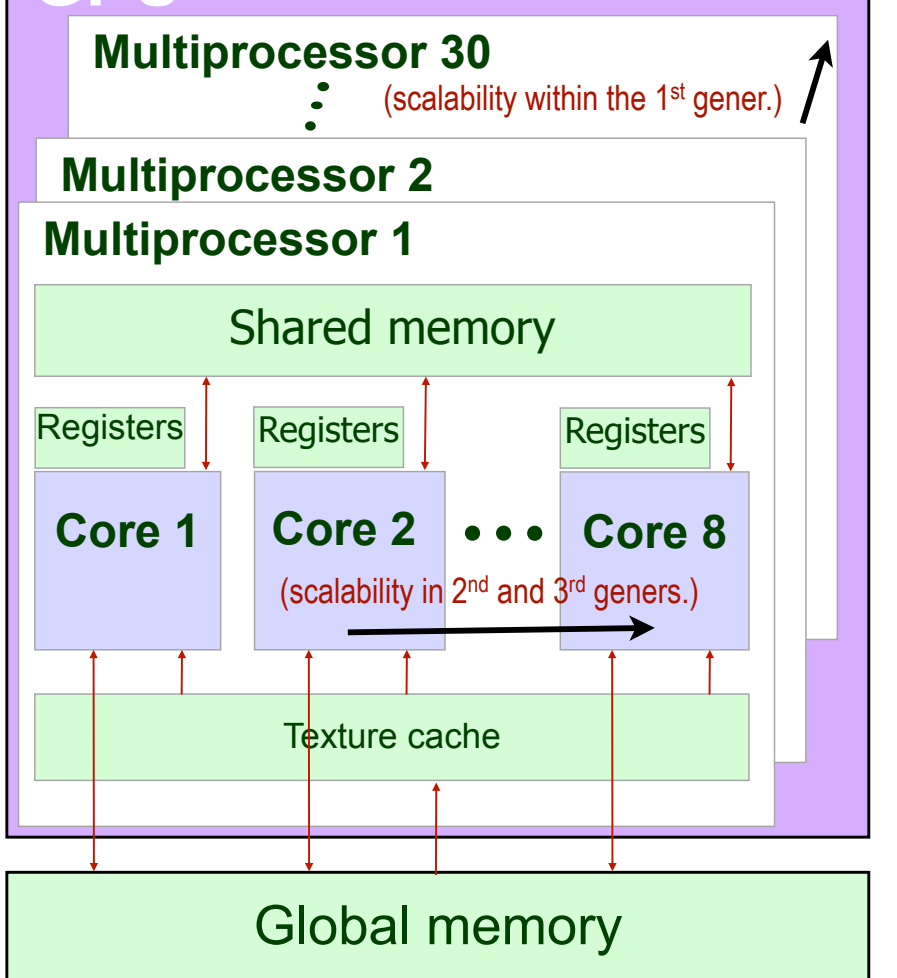

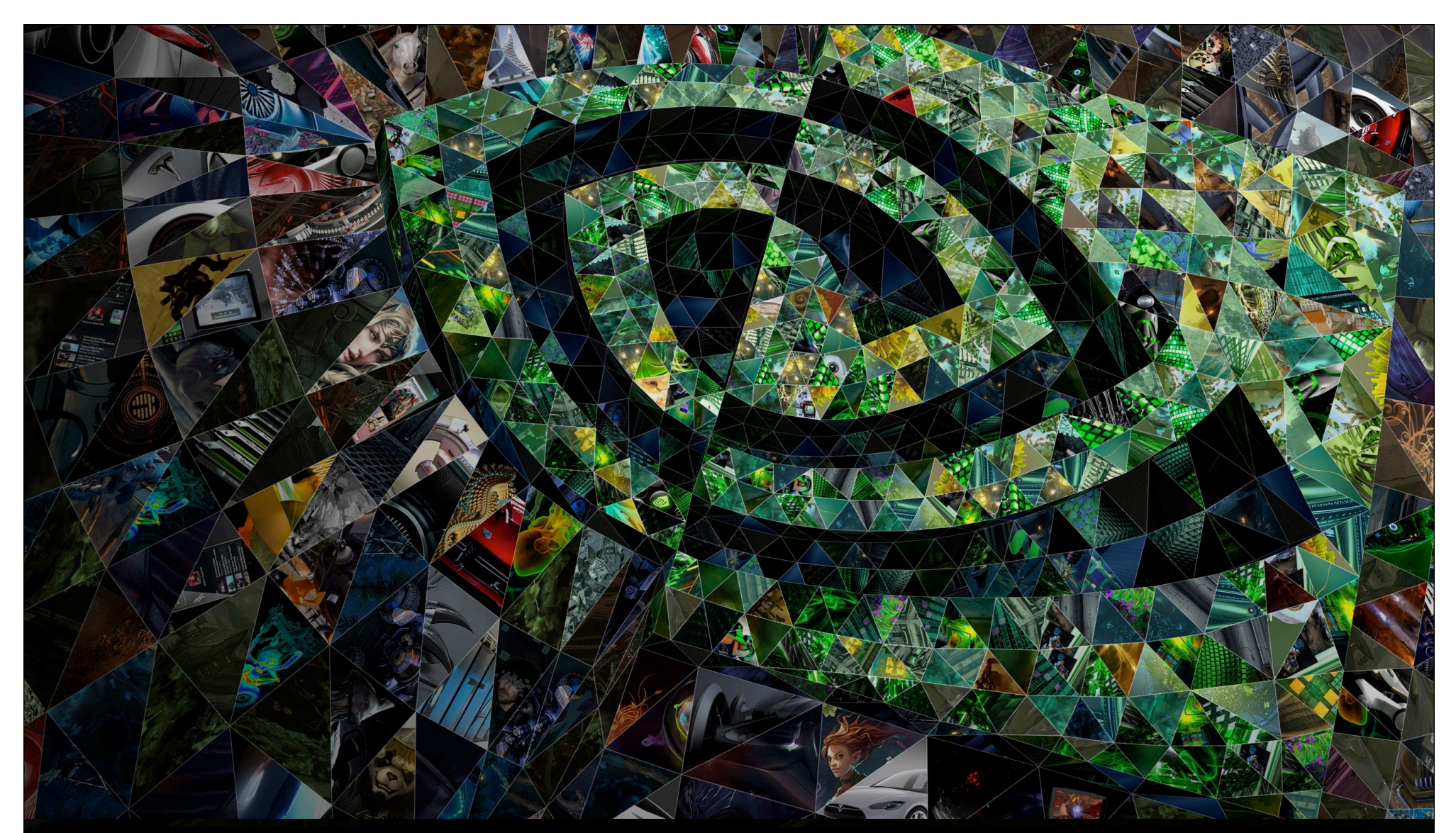

# II. 3. Second generation: Fermi (GFxxx)

**S** DVIDIA.

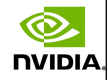

## Fermi hardware compared to its predecessors

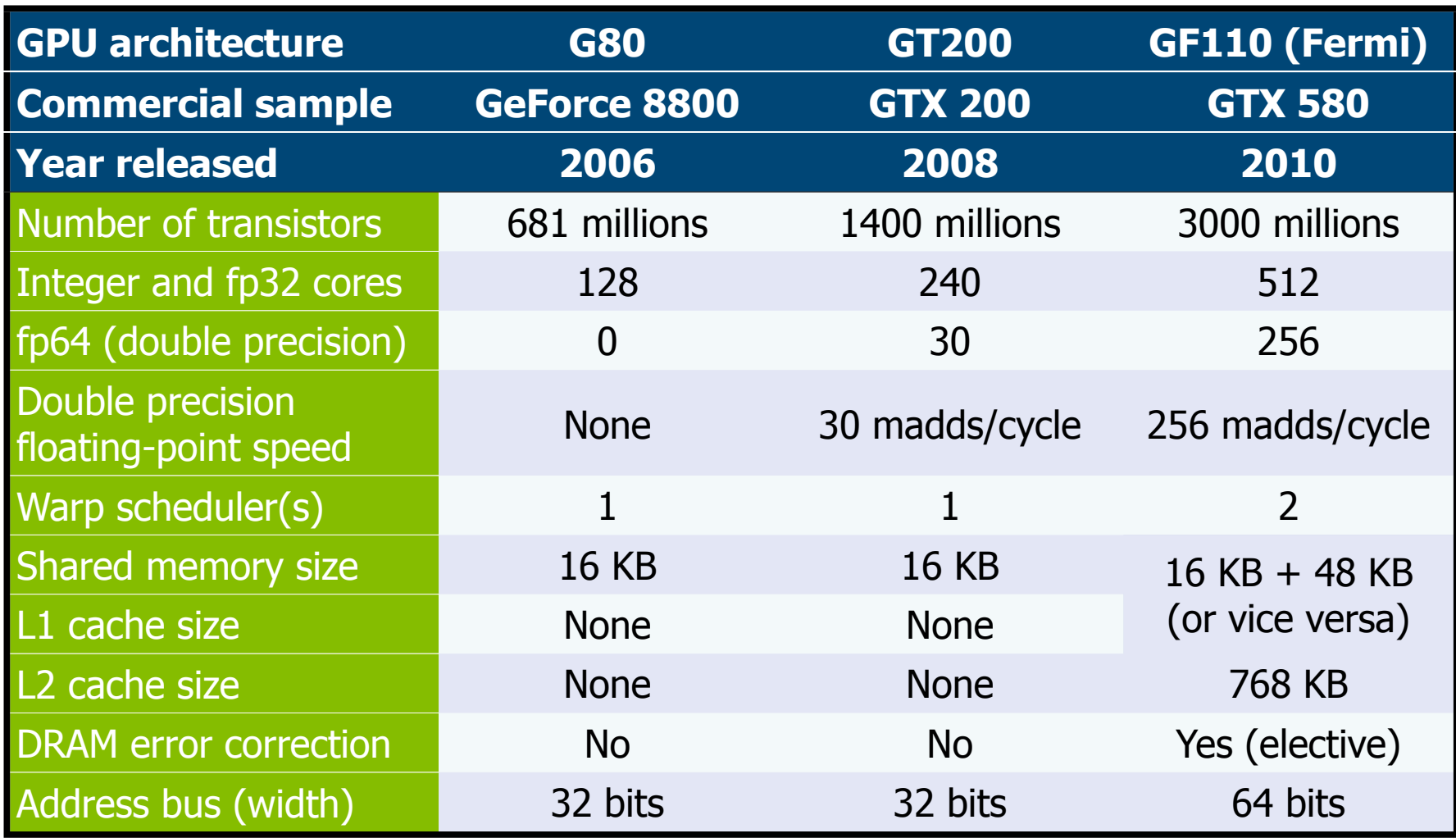

©.

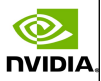

## Fermi: An architectural overview

Up to 512 cores (16 SMs, each endowed with 32 cores). Dual scheduler at the front-end of each SM. ○ 64 KB. on each SM for shared memory and L1 cache.

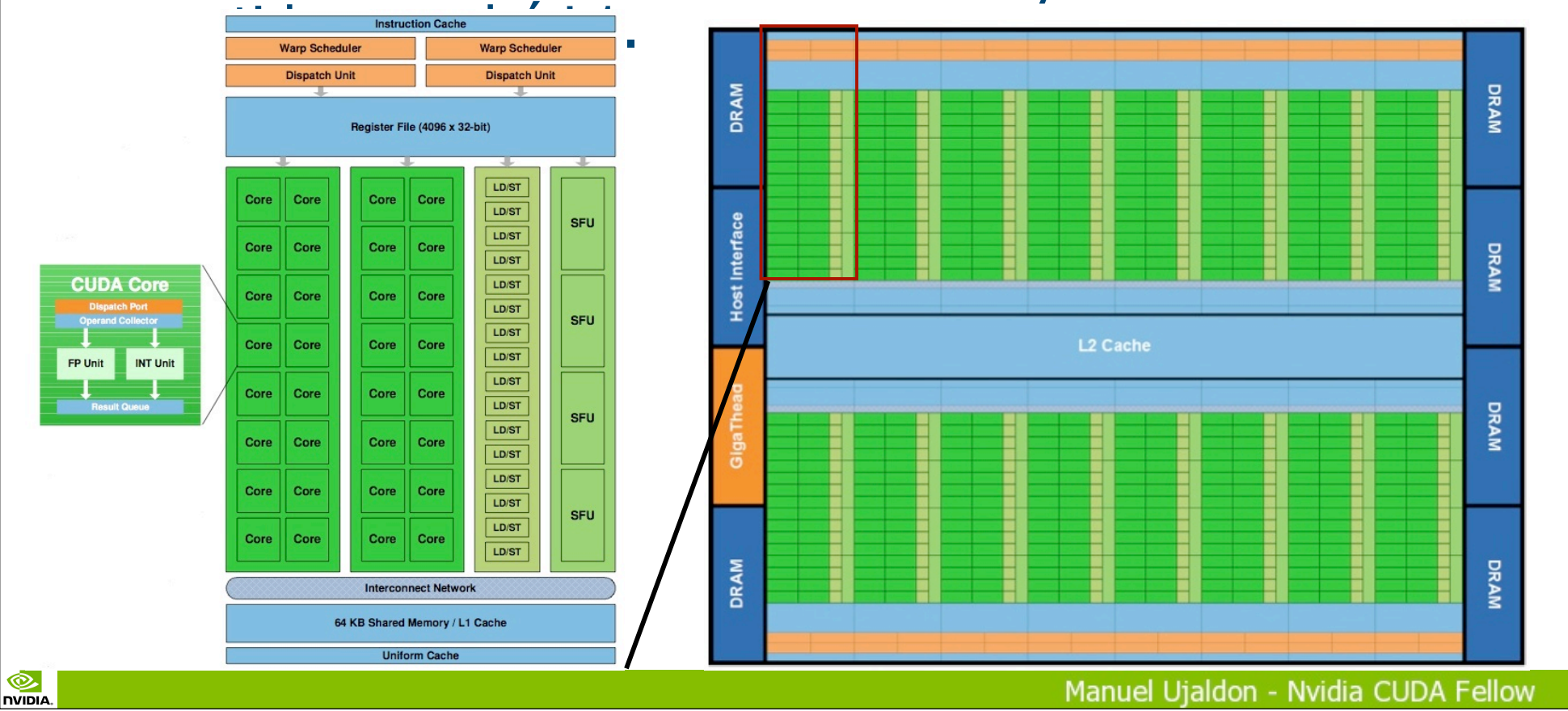

41

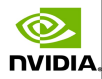

## Arithmetic enhancements

#### Integer (ALUs):

Redesigned to optimize 64-bit integer arithmetic.

Extended precision operations.

#### Fused instructions ("madd"):

Available for both single and double precision data types.

#### Floating-point (FPUs):

℗

**NIDIA** 

Implements IEEE-754 format on its recent 2008 upgrade, which was ahead of most CPUs.

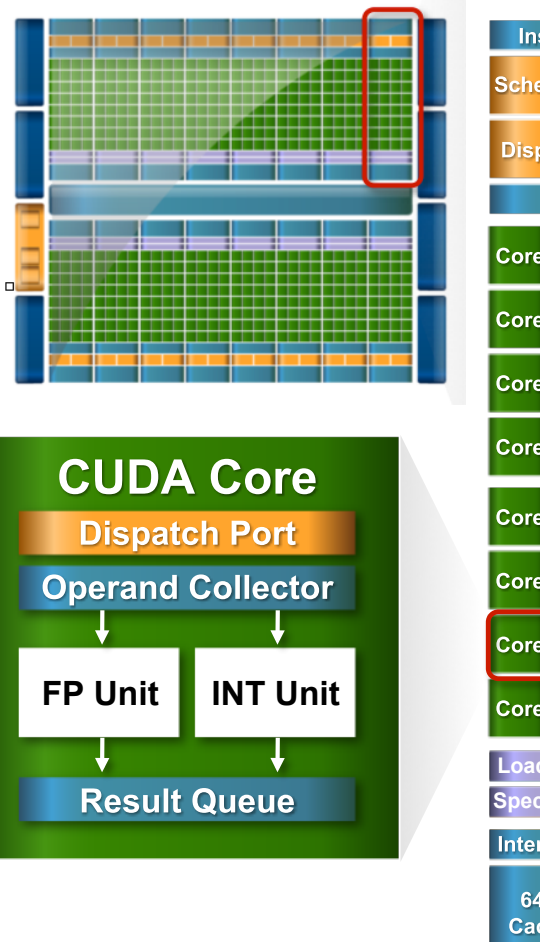

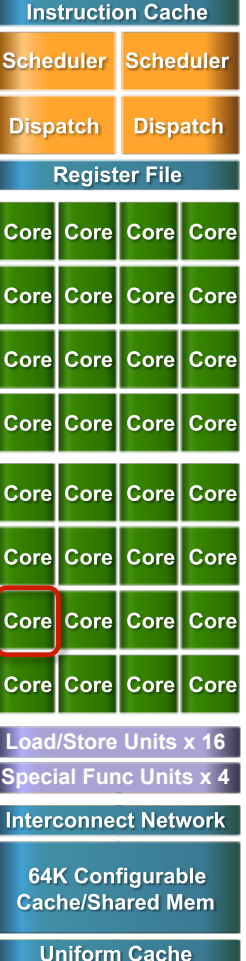

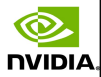

## The memory hierarchy

Fermi is the first GPU with a L1 cache, combined with shared memory for a total of 64 KB for each SM (32 cores). 64 KB are split into 3:1 or 1:3 proportions (programmer's choice).

There is also a L2 cache of 768 KB. with data coherence shared by all multiprocessors (SMs).

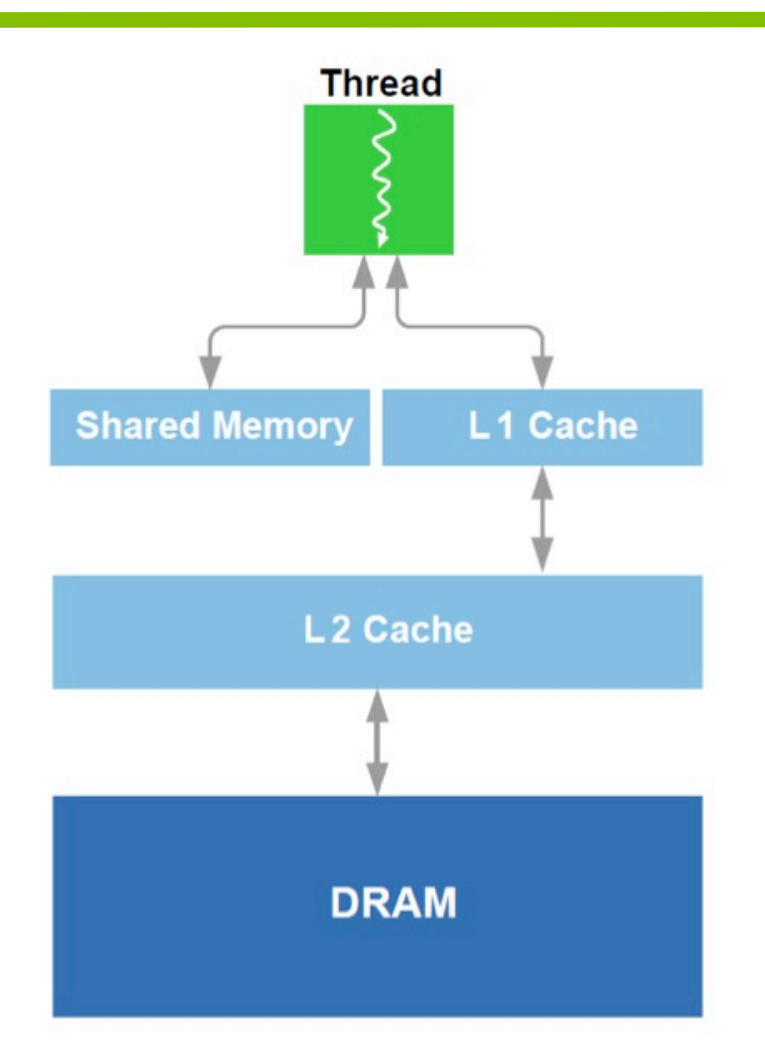

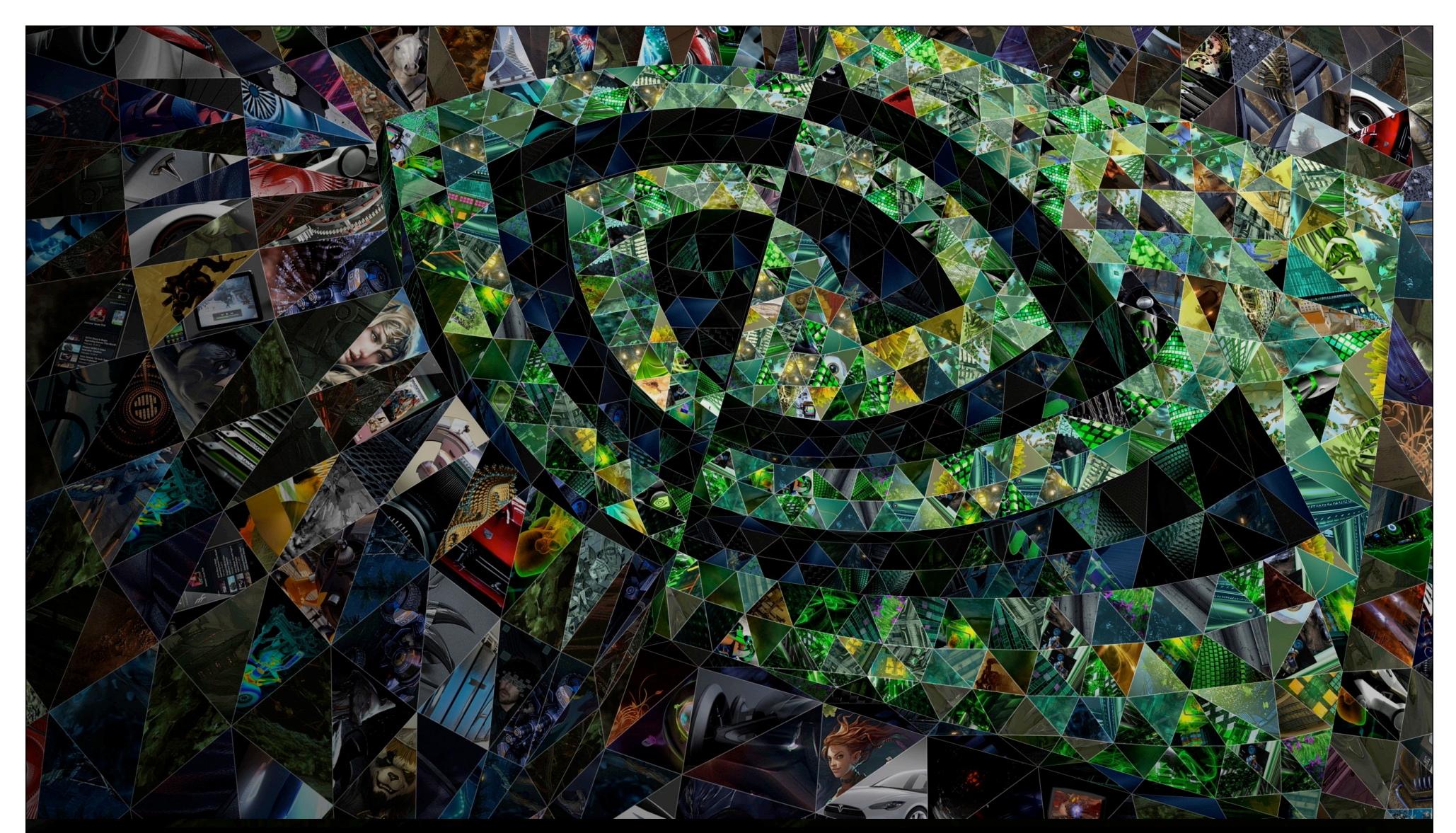

II. 4. Third generation: Kepler (GKxxx)

**S** DVIDIA.

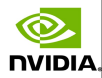

## Kepler GK110 Block Diagram

7.1 billion transistors. o 15 SMX multiprocs.  $\circ$  > 1 TFLOP FP64. ○1.5 MB L2 Cache. 384-bit GDDR5. PCI Express Gen3.

℗

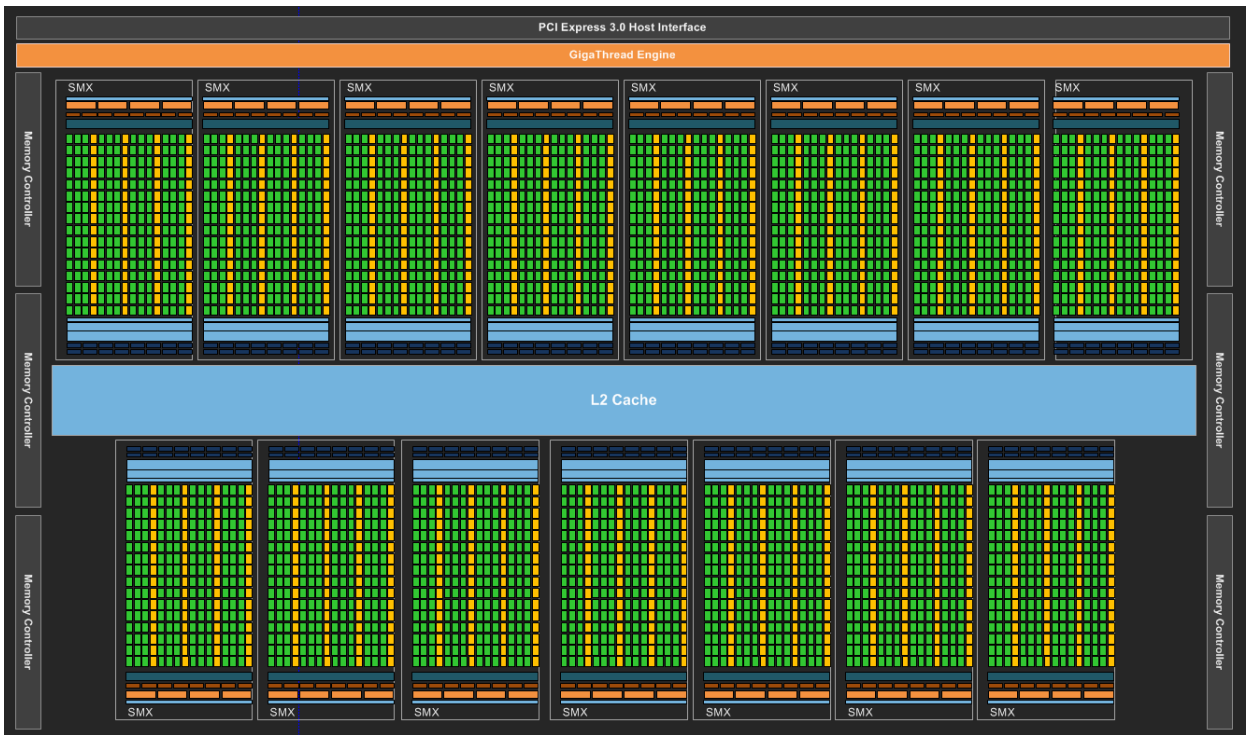

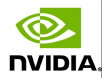

## The SMX multiprocessor

and issuing in **warps**

Instructions execution. 512 functional units:

- 192 for ALUs.
- 192 for FPUs S.P.
- 64 for FPUs D.P.
- 32 for load/store.
- 32 for SFUs (log,sqrt, ...)

Memory access

©.

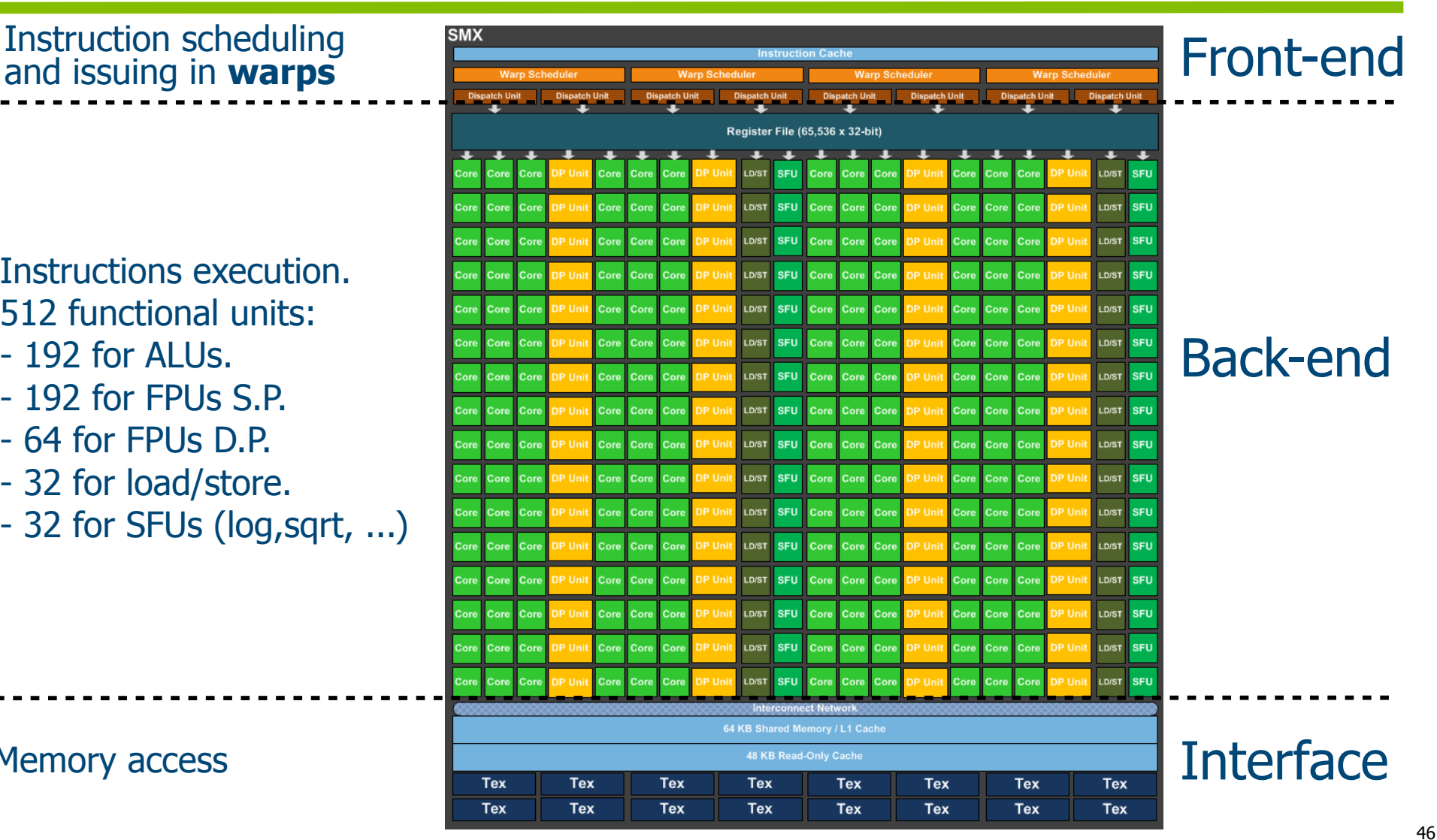

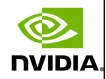

## From SM multiprocessor in Fermi GF100 to SMX multiprocessor in Kepler GK110

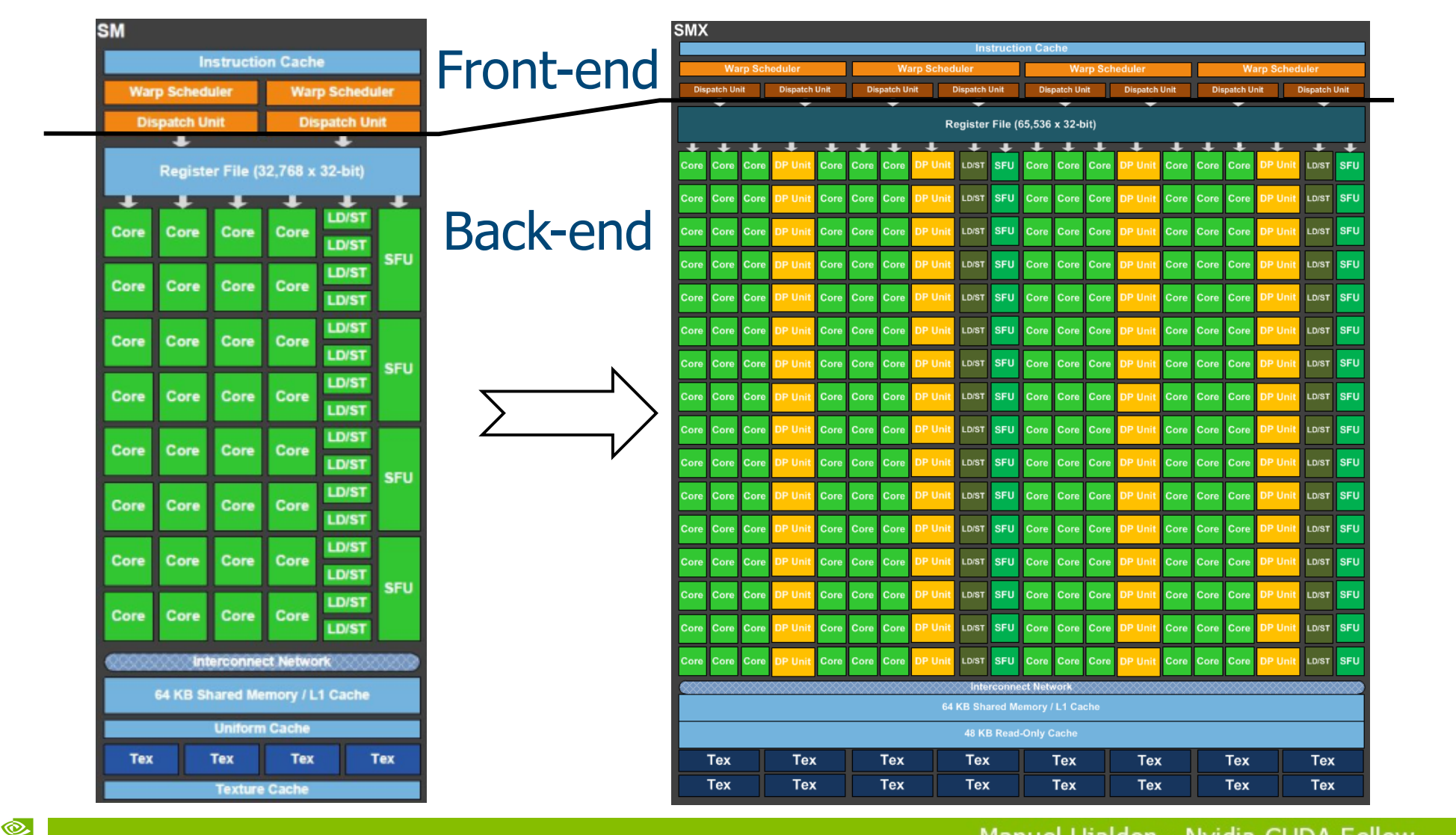

**NVIDIA** 

47

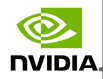

## SMX Balance of Resources

Q.

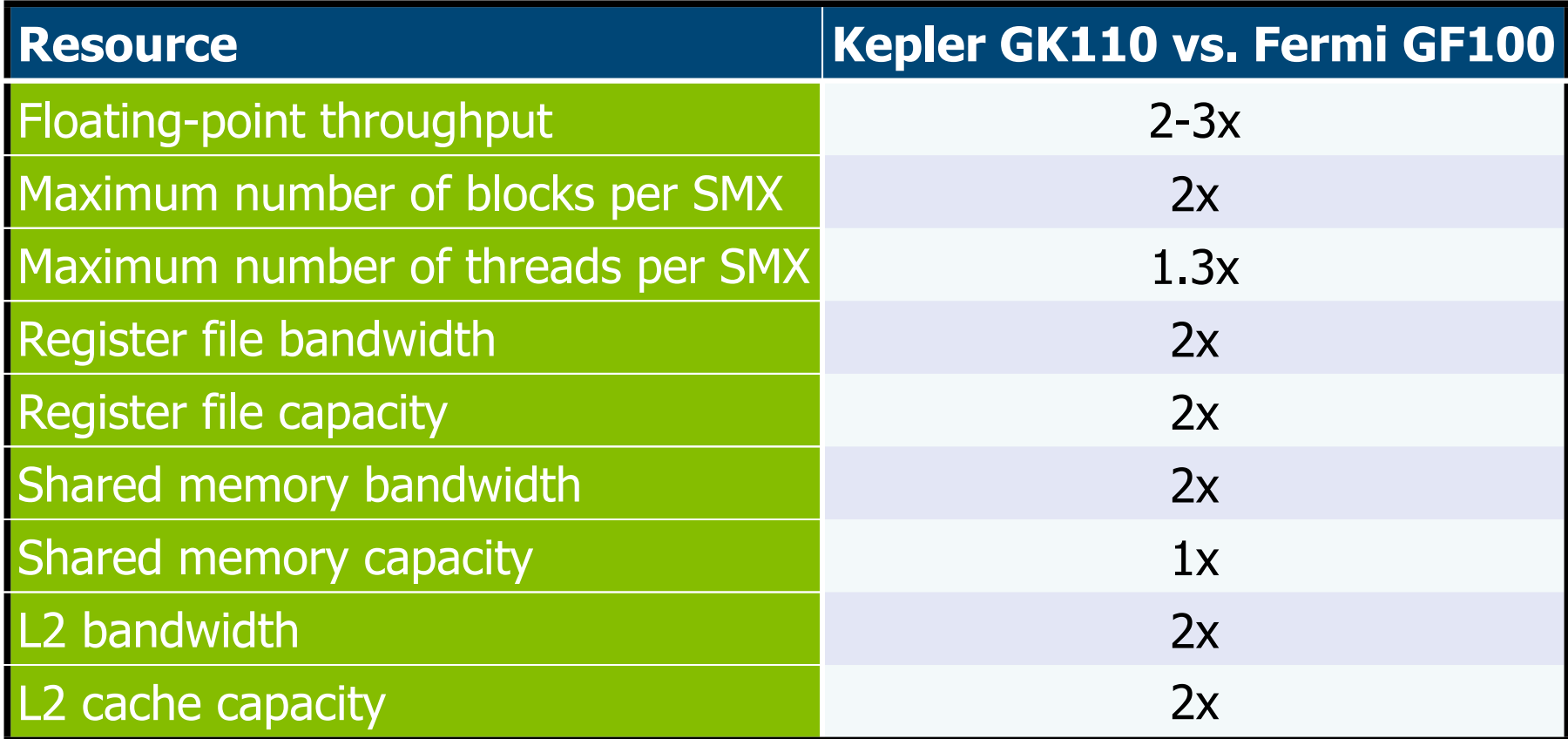

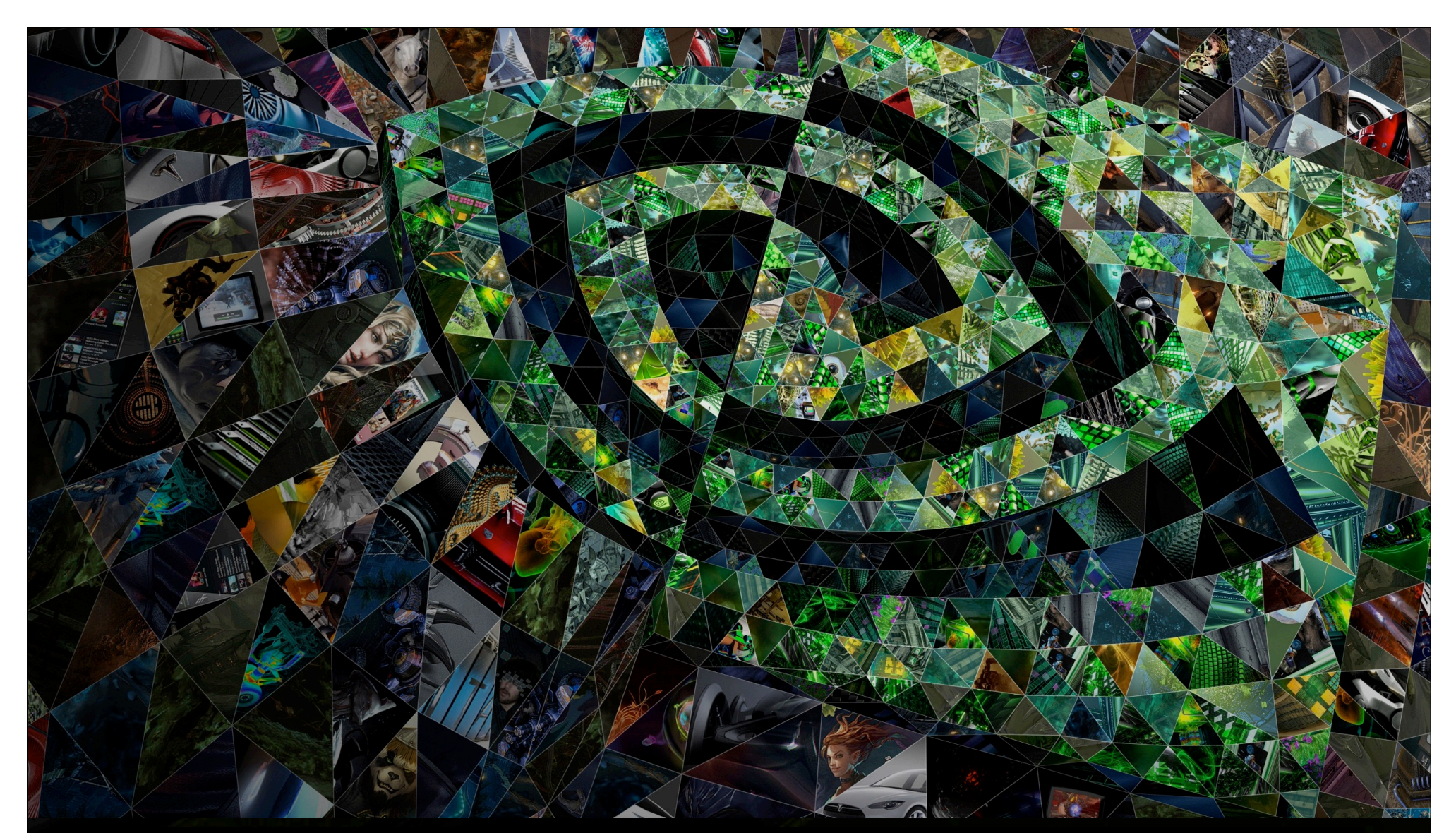

II. 5. Fourth generation: Maxwell (GMxxx)

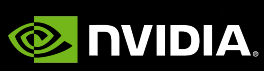

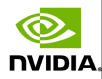

## Maxwell and SMM multiprocessors (for GeForce GTX 980, 16 SMMs)

#### •1870 Mt.  $\odot$  148 mm<sup>2</sup>.

Q.

**NVIDIA** 

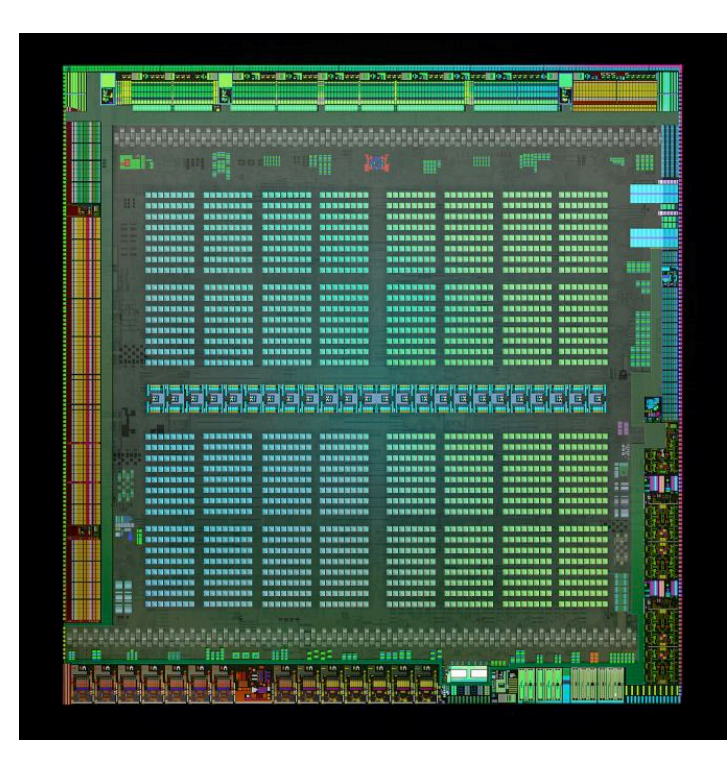

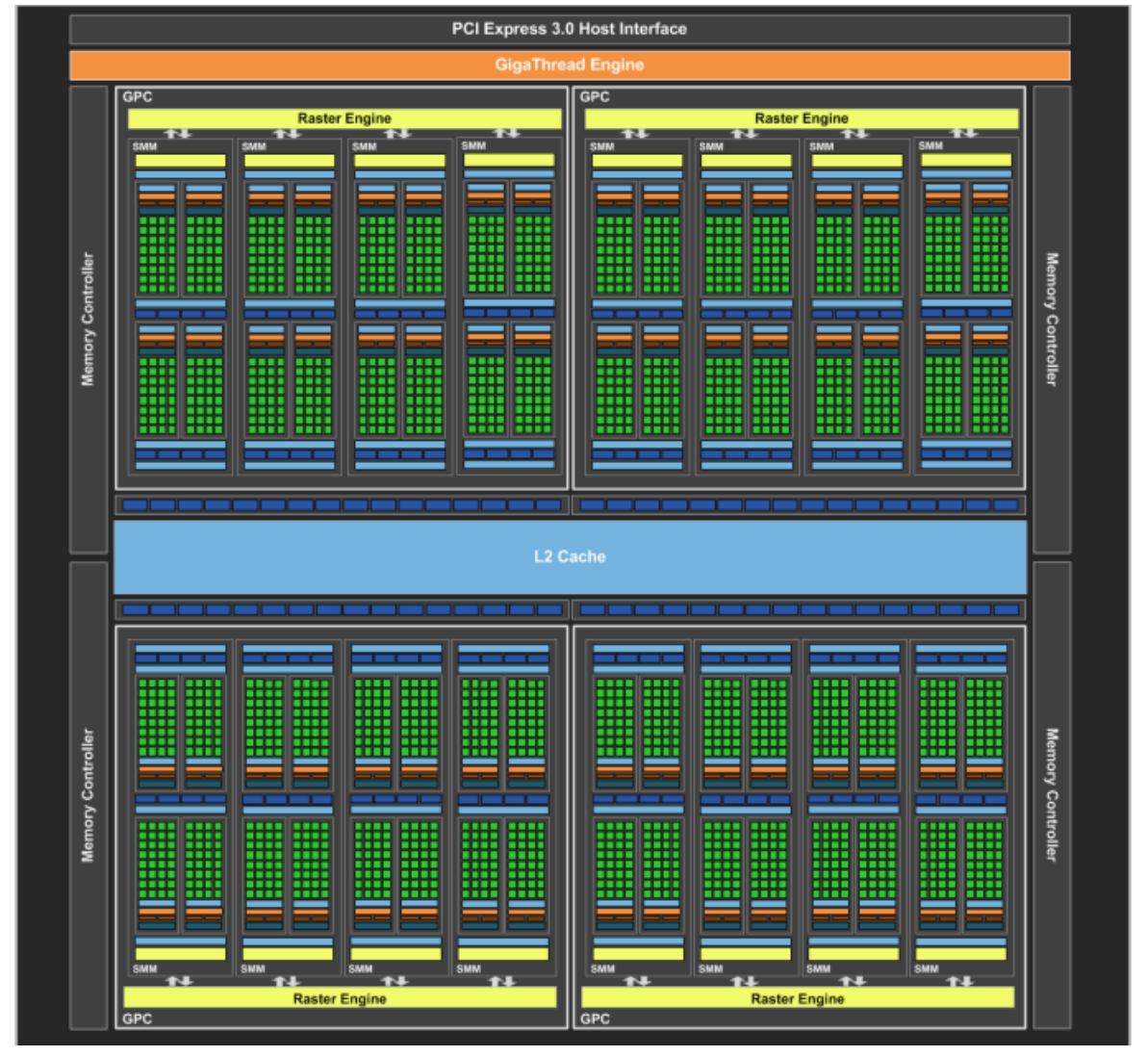

50

## The SMMs

Q.

**NVIDIA** 

• Keep the same 4 warp schedulers, and the same LD/ ST and SFU units.

Reduce the number of cores for int and float: from 192 to 128 units.

 $\circledcirc$ **SMM NVIDIA PolyMorph Engine 2.0** Vertex Fetch Tessellator **Viewport Transform** Attribute Catu **Stream Outpu Instruction Cack** Register File (16.384 x 32-bit) Register File (16.384 x 32-bit) SFU LD/ST **SFU** Core Core LD/ST LD/ST LD/ST **SFU** Core SFU Core  $\sim$ Core Core LD/ST **SFU** Core Core Core Core LD/ST SFU n.<br>Corr Core Core Core LD/ST SFU Core Core Core Core **LD/ST** SFU Core  $LD/ST$ **SFU** LD/ST SFU Core Core Core Core Core Core Core Core LD/ST SFU Cor LD/ST **SFU** Core Core LD/ST LD/ST SEL SEU LD/ST LD/ST **SEU** SEU Texture / L1 Cacl Tex Tex Tex Tex Register File (16,384 x 32-bit) Register File (16.384 x 32-bit) SFU LD/ST **LD/ST** SFU Core Core LD/ST SFU Core **LD/ST SFU** Core **LD/ST** Core Core Core **LD/ST** SFU Core Core Core Core SFU Corr LD/ST LD/ST SFU Core Core Core Core Core Core Core SEL LD/ST SFU **LD/ST** Core Core Core Core Core SFL LD/ST SFU **LD/ST** SFL Con Cor LD/ST SFU **LD/ST** SFU Core Core LD/ST SFU **LD/ST** Core Core **L** SFU Tex Tex Tex Tex 64 KB Shared Memory 51

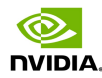

## A comparison versus Kepler

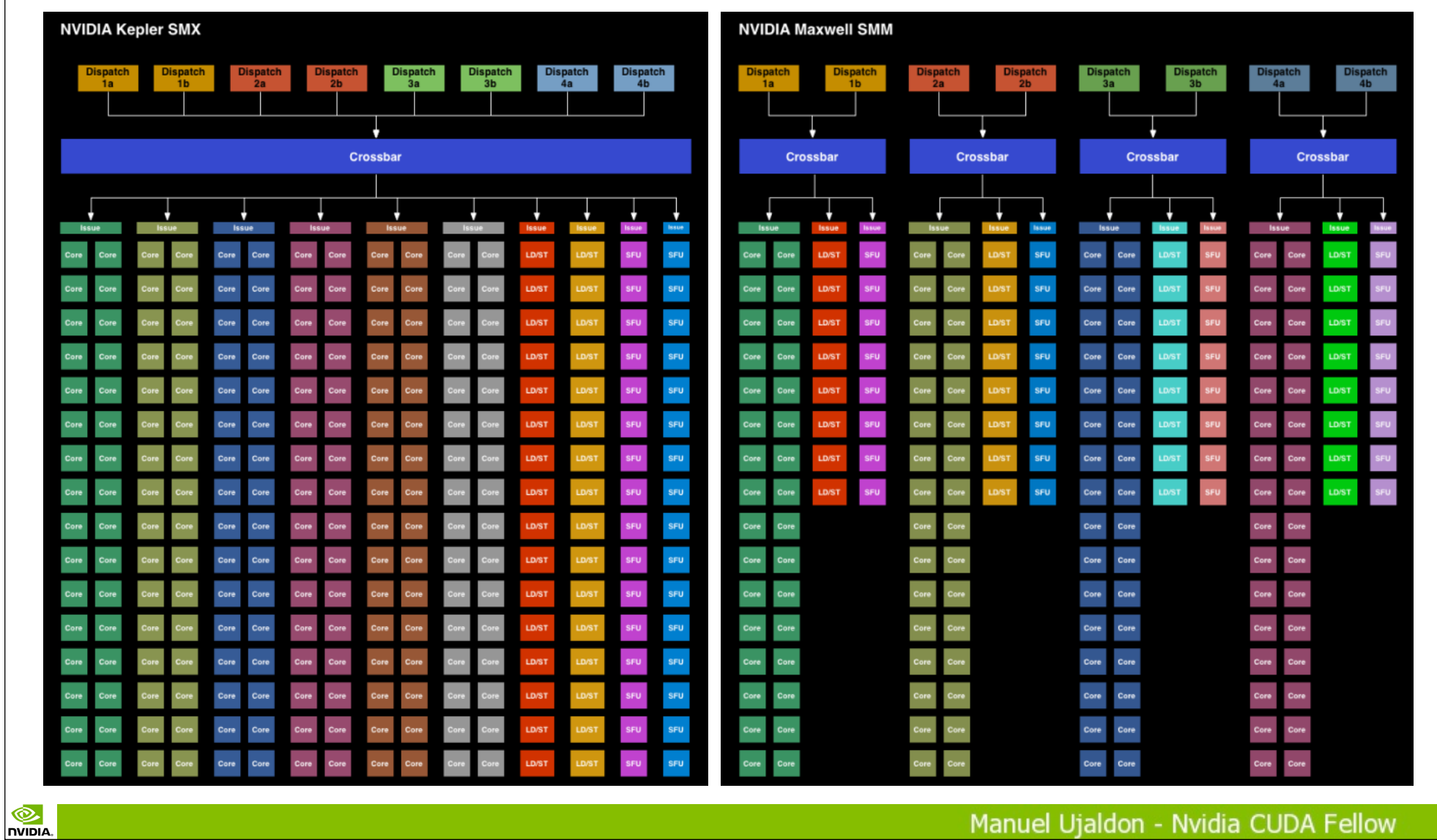

52

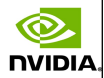

# Some commercial models for CCC 5.2 (all @ 28 nm)

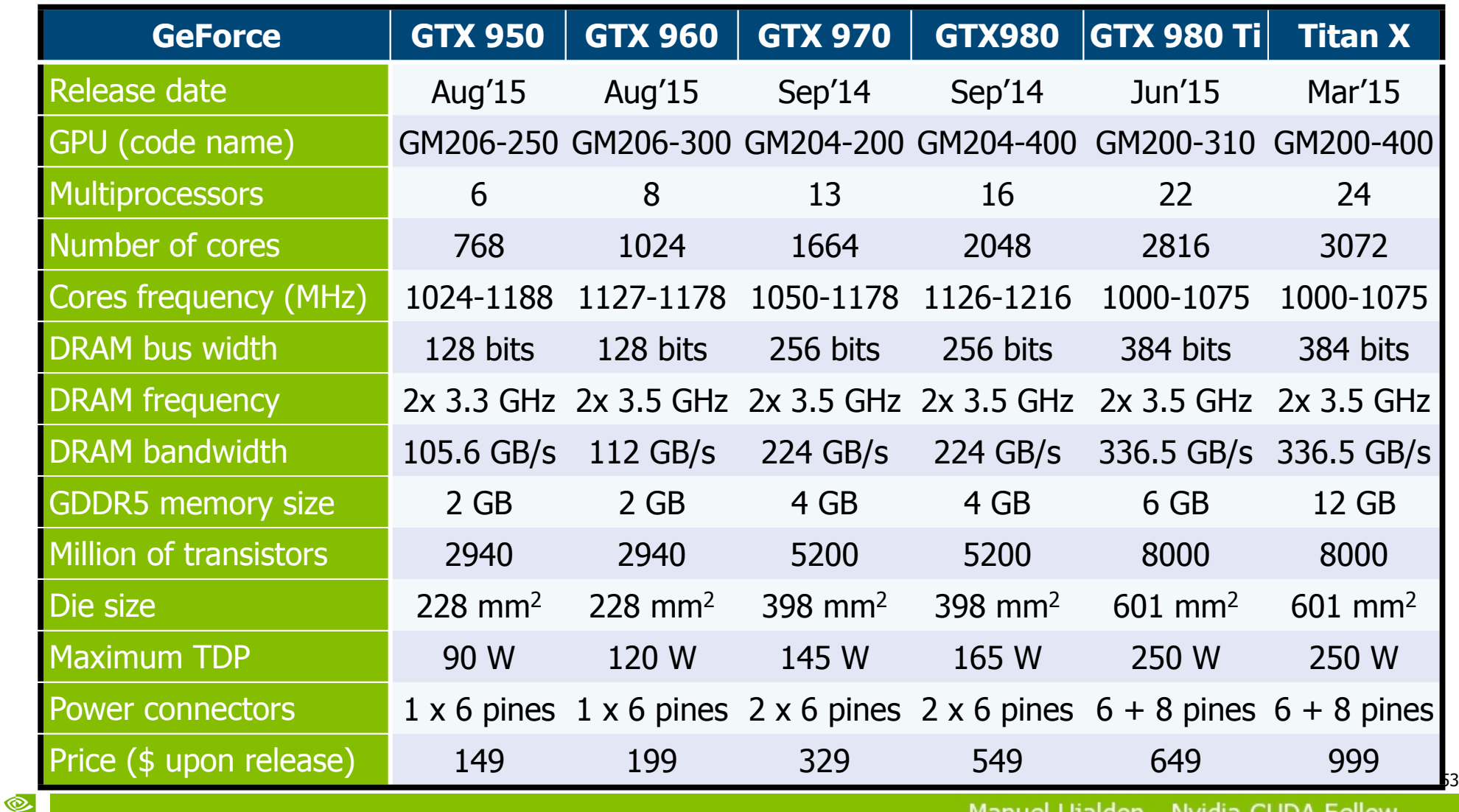

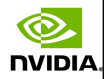

### Major enhancements

NDIA.

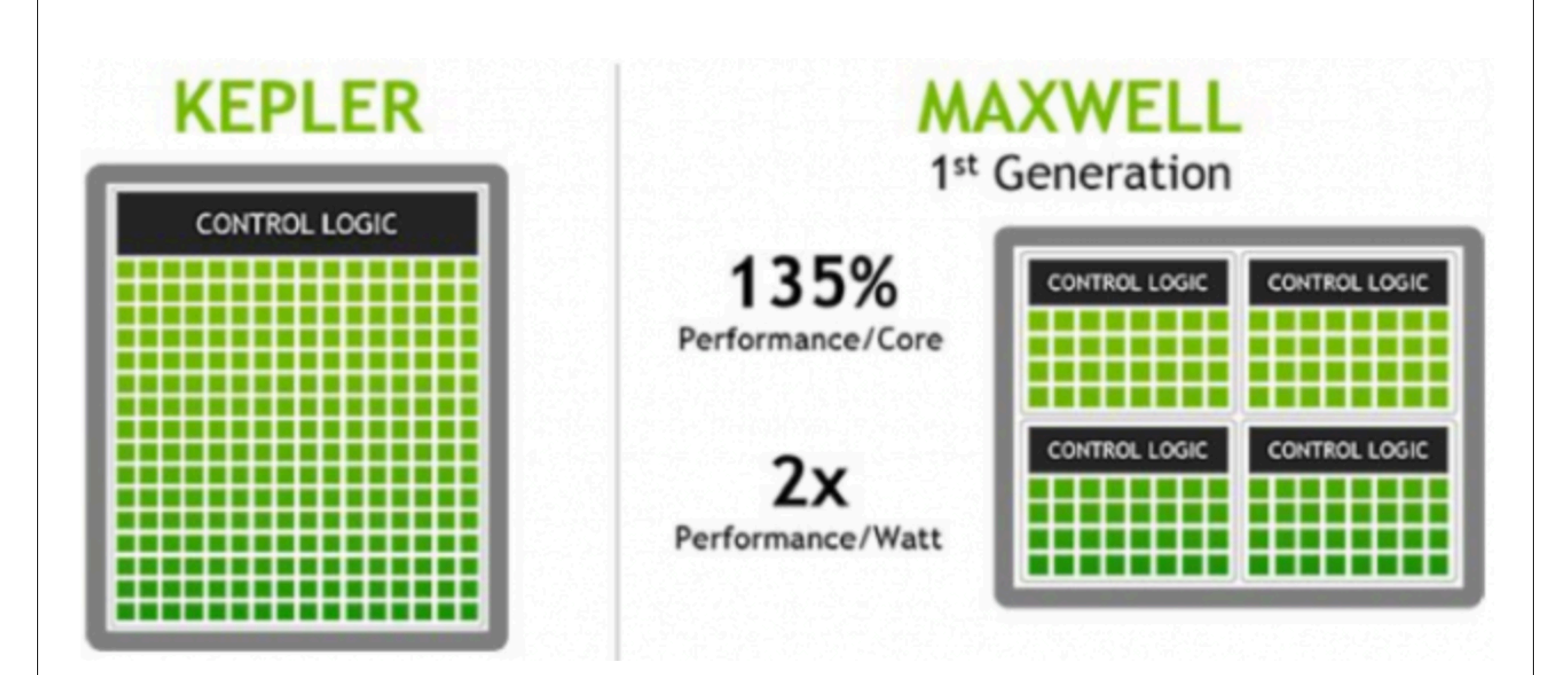

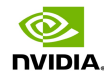

## Power efficiency

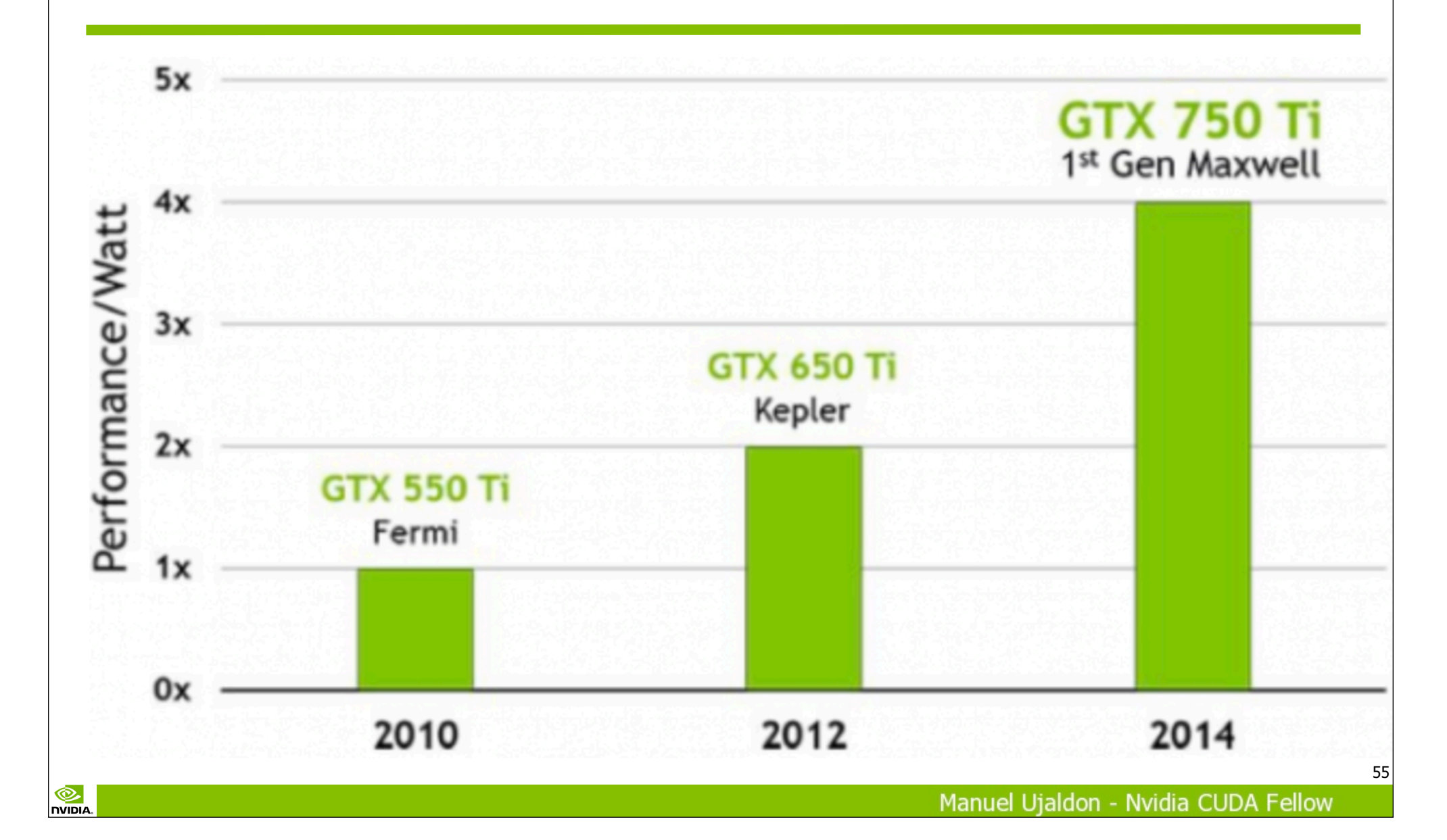

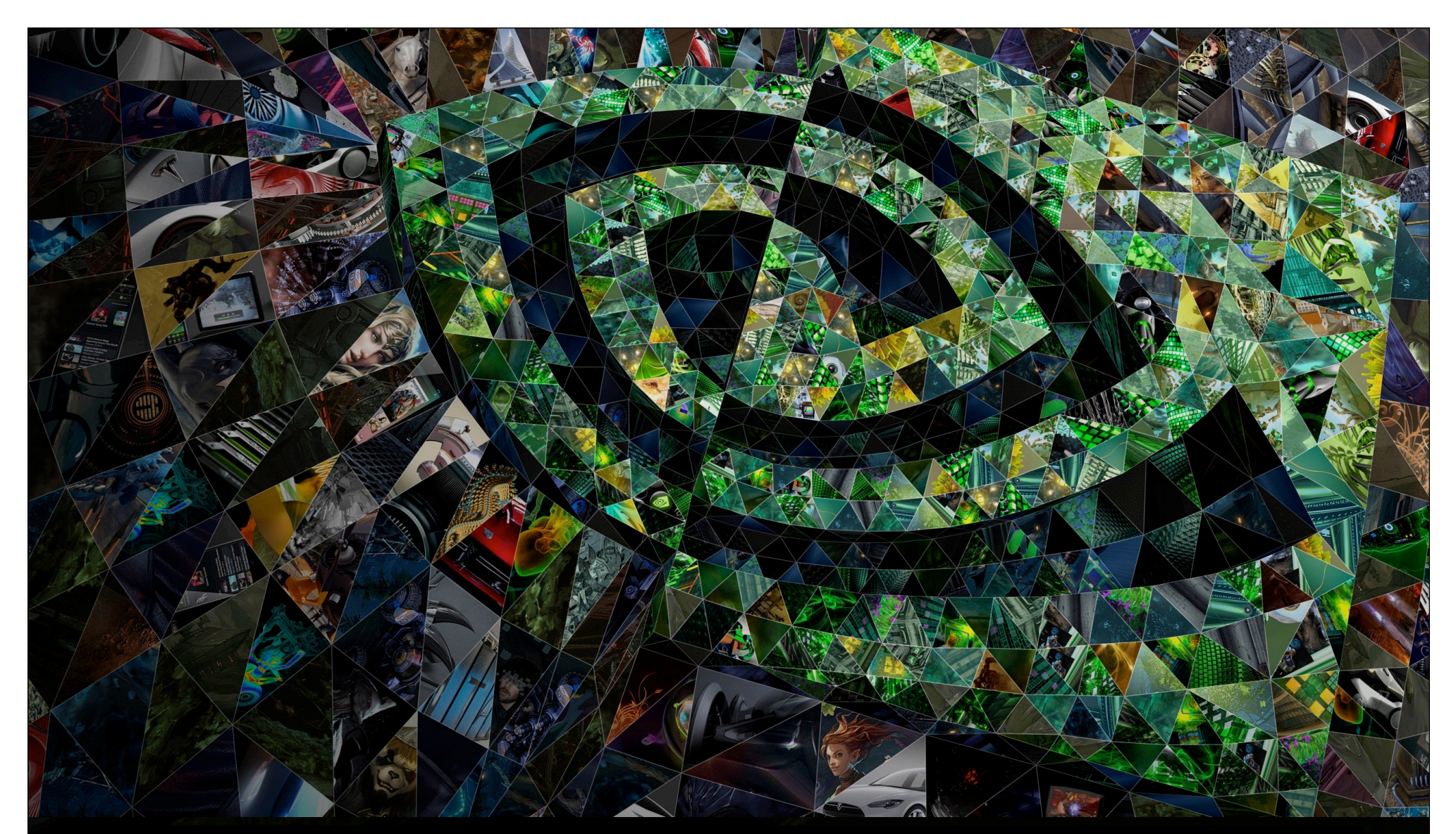

II. 6. Fifth generation: Pascal (GPxxx)

**O** NVIDIA

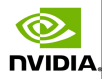

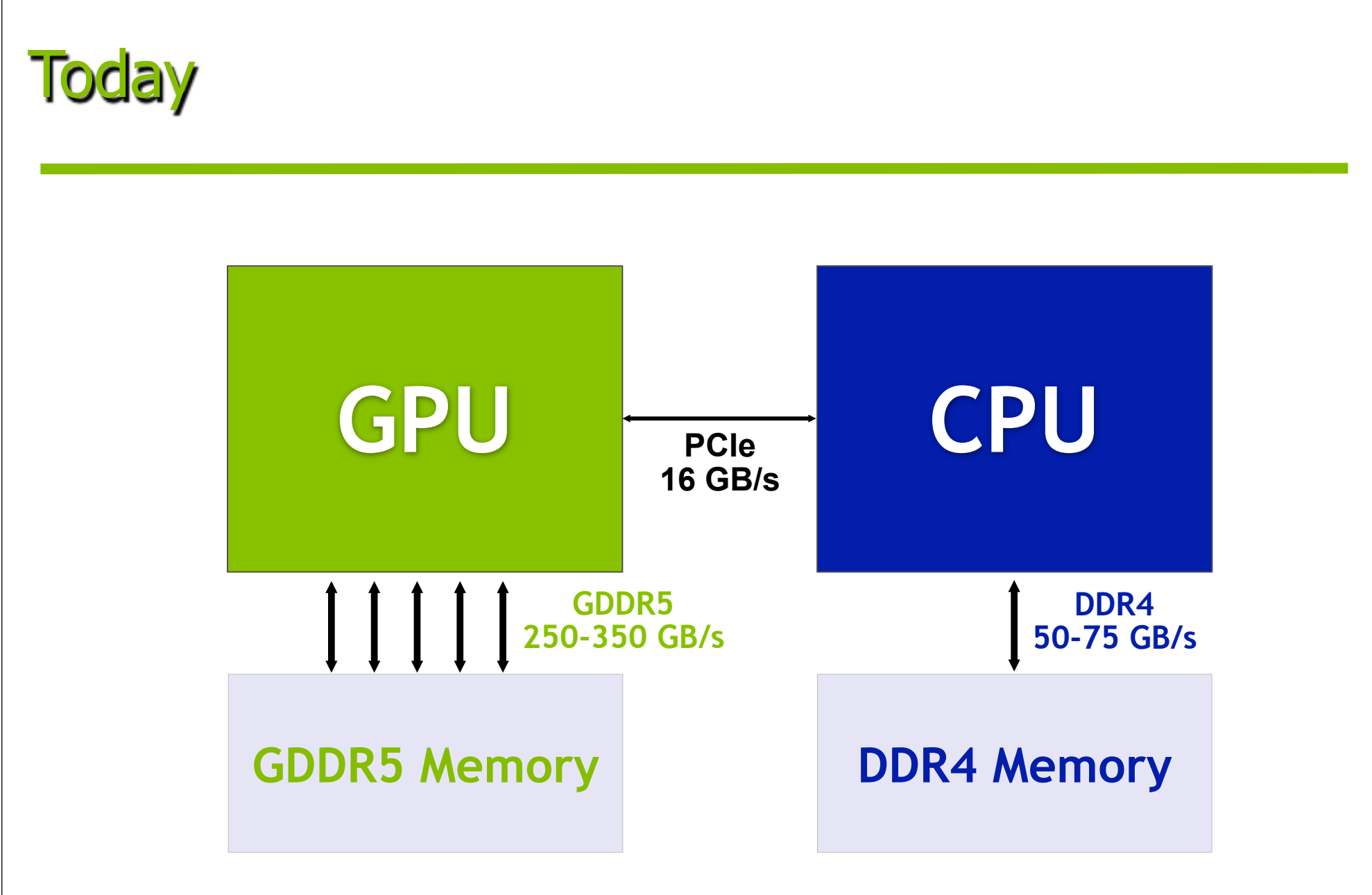

 $\circledcirc$ 

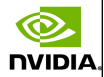

## A 2015 graphics card: Kepler/Maxwell GPU with GDDR5 memory

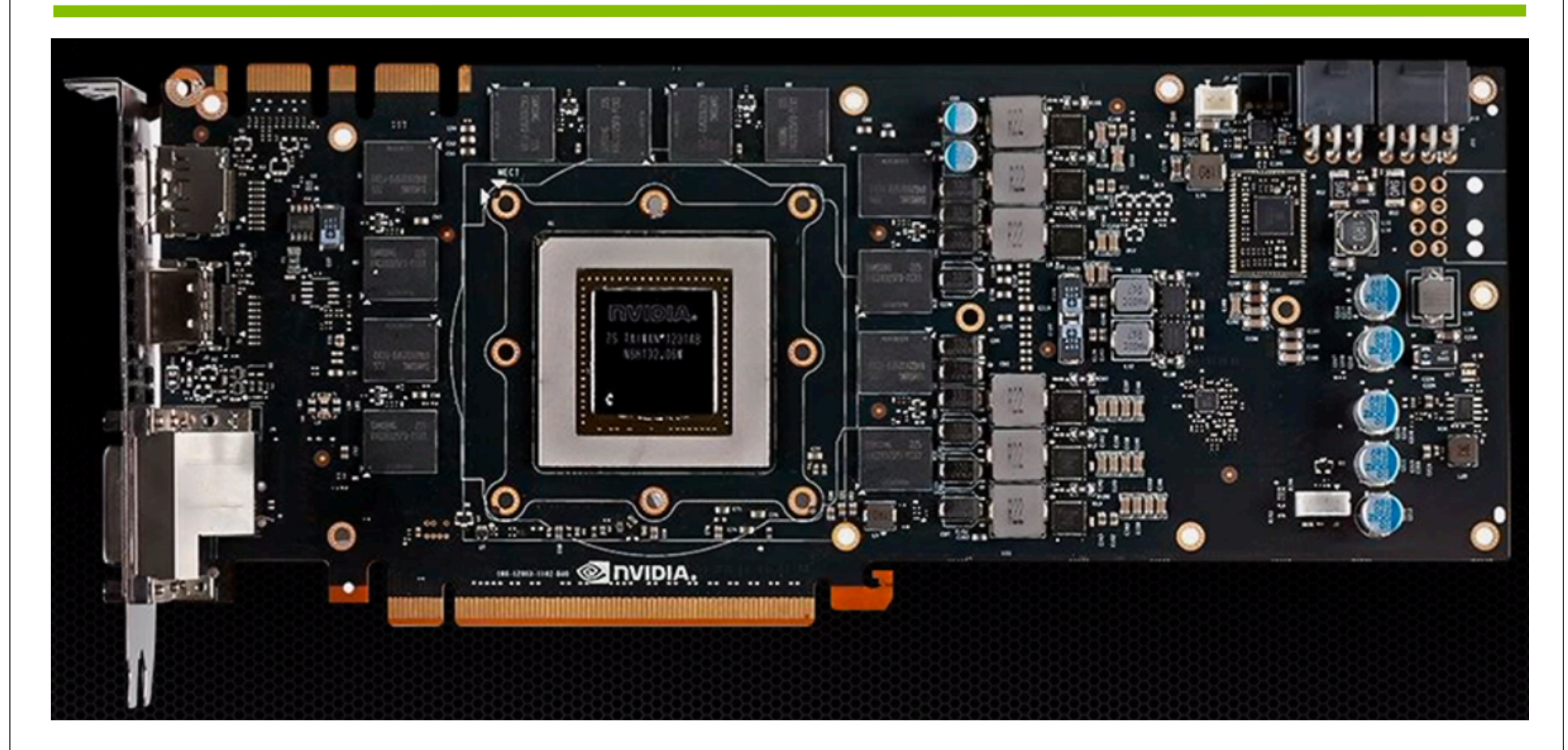

℗

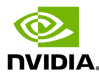

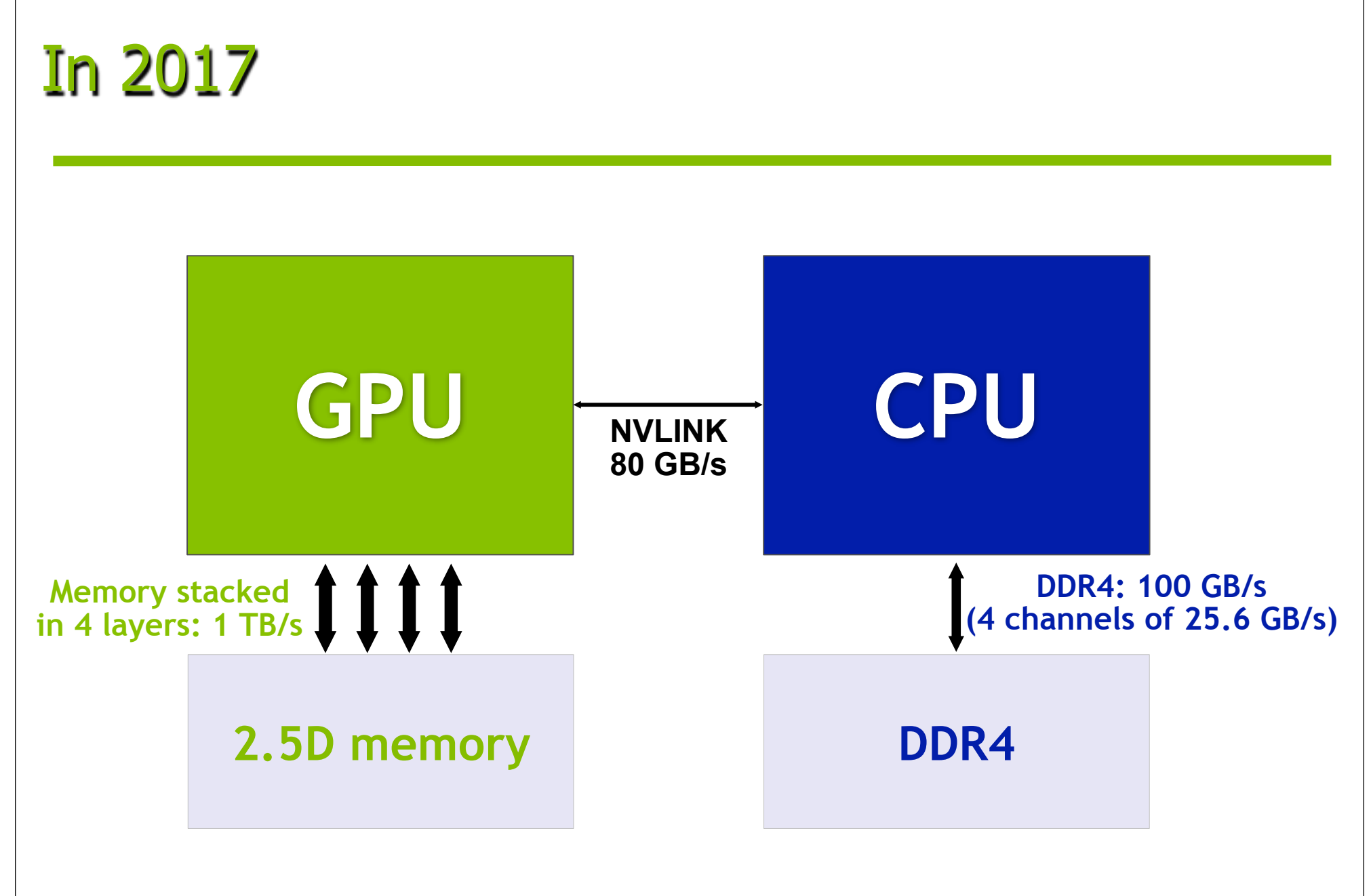

©.

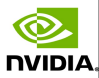

## A 2017 graphics card: Pascal GPU with Stacked DRAM

**NVIDIA** 

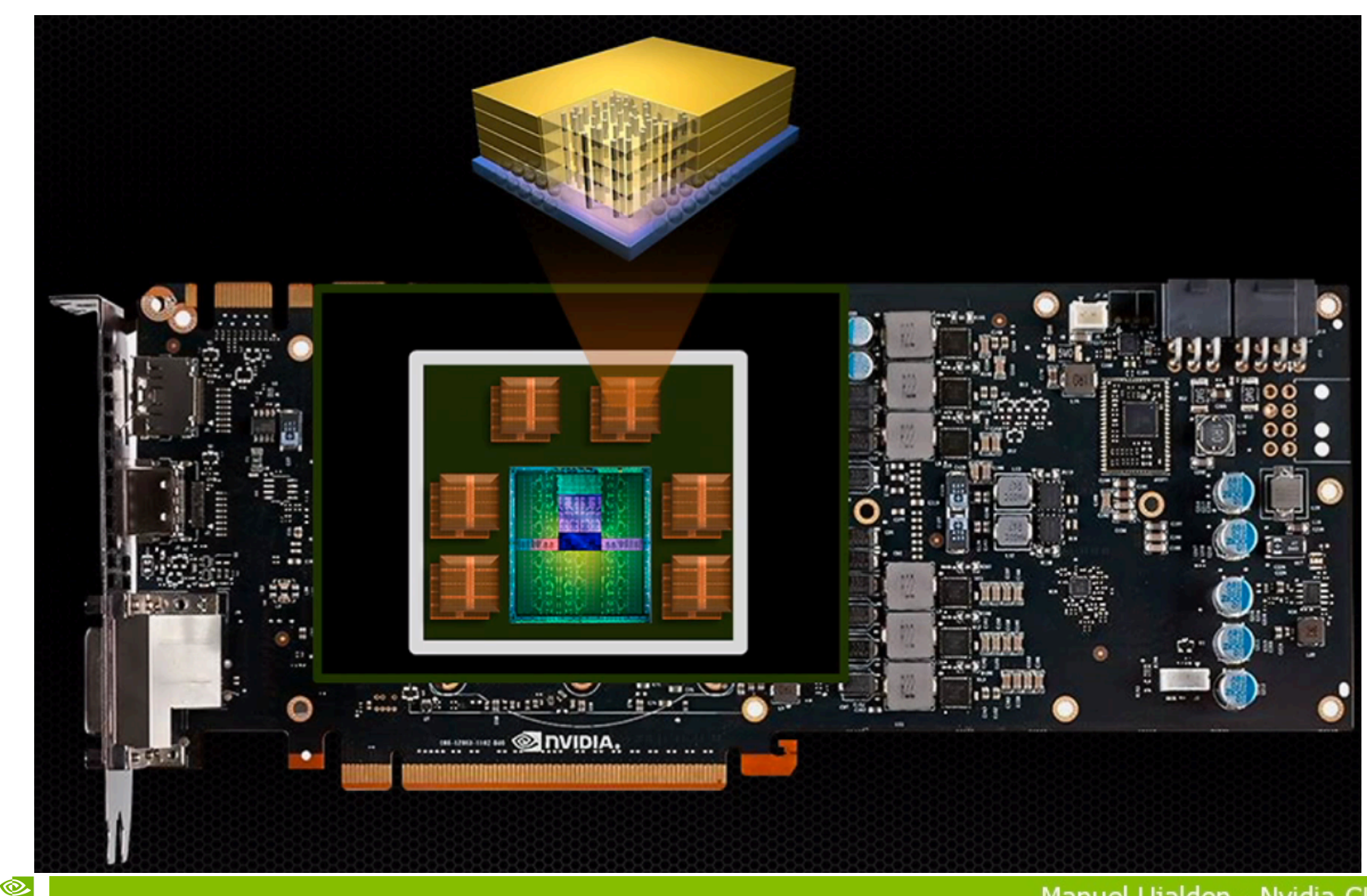

60

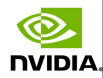

# A Pascal GPU prototype

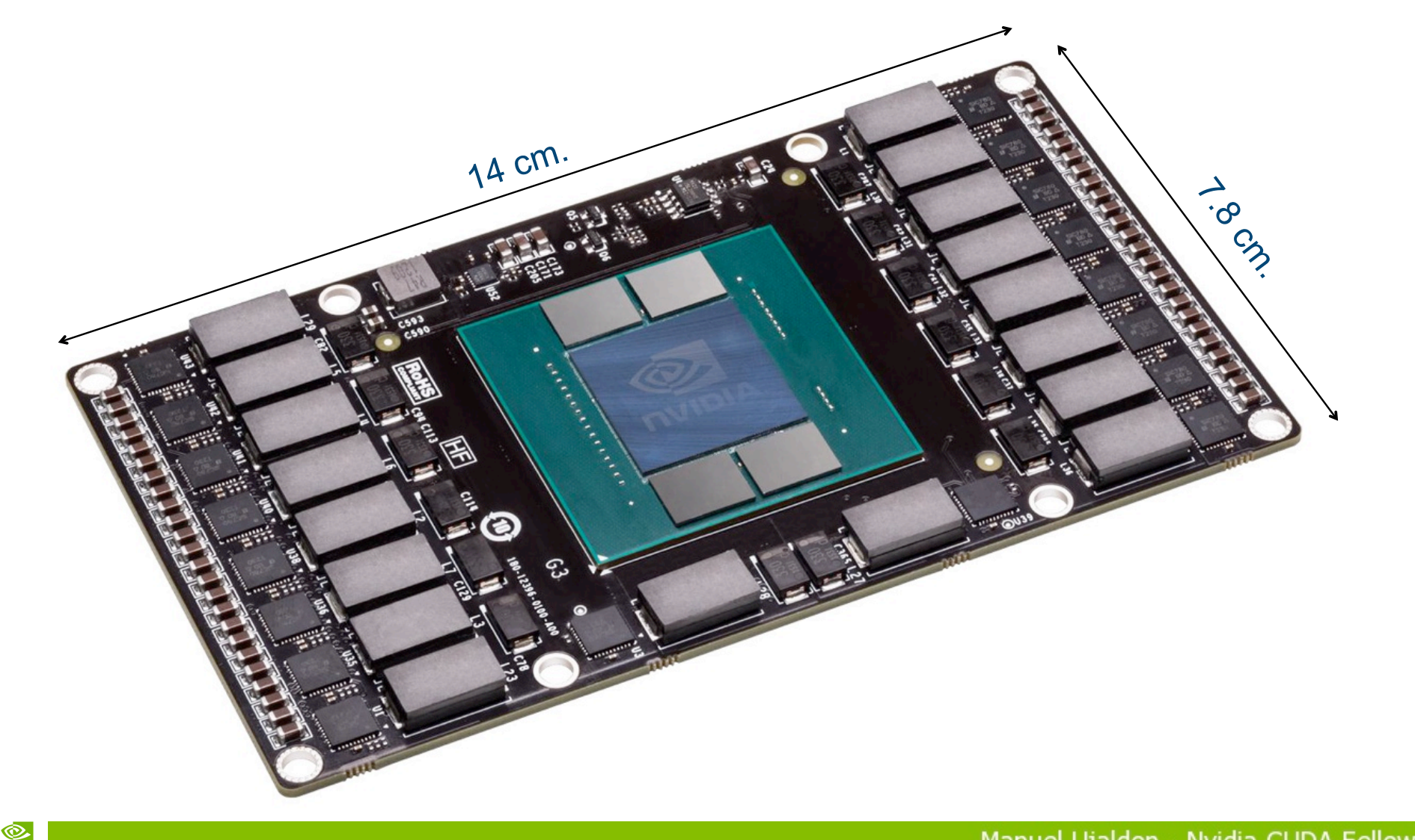

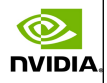

## First commercial model: GeForce GTX 1080. Comparative with the previous 2 generations

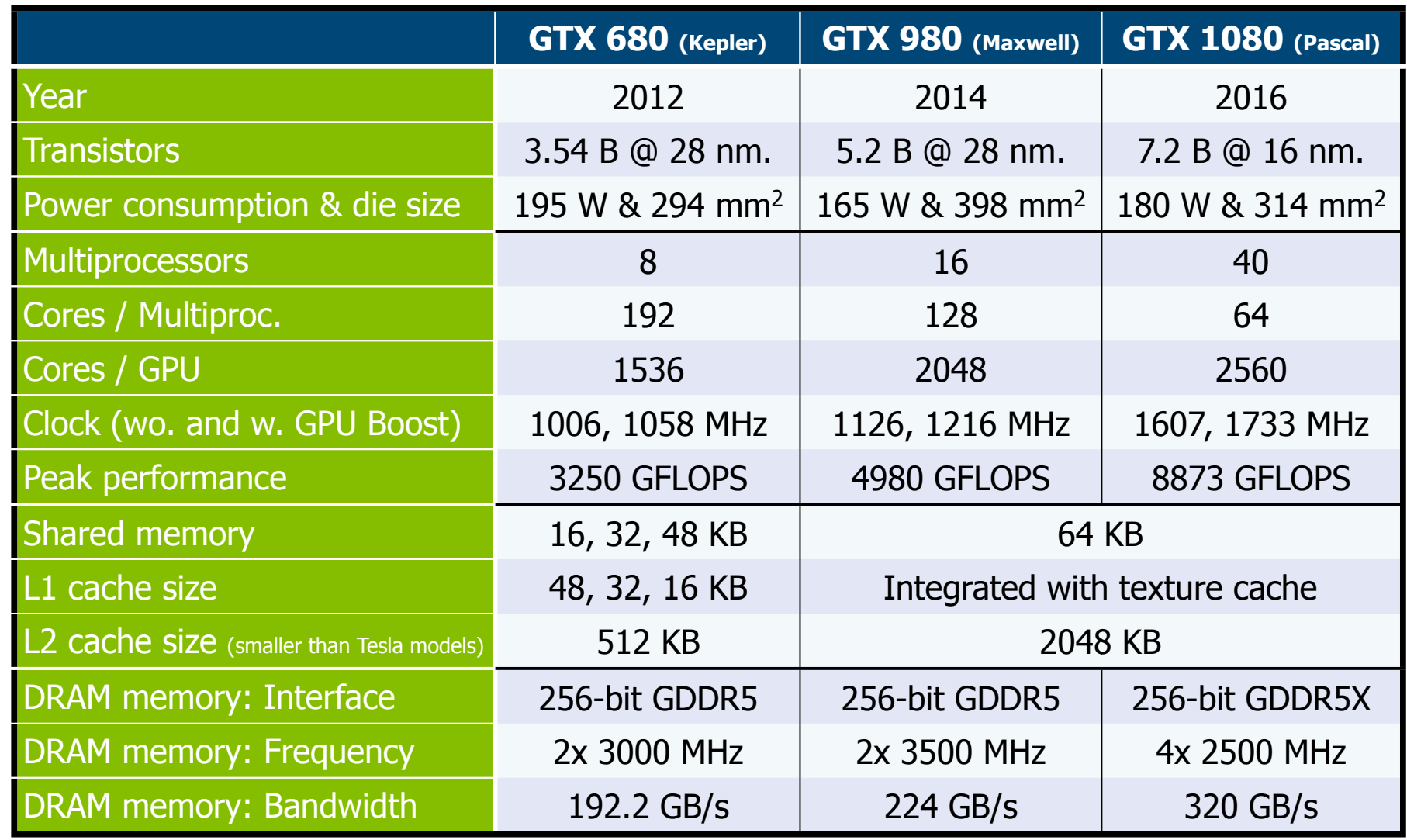

©.

**NVIDIA** 

62

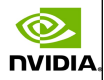

## First Tesla model for Pascal: P100. Comparative with 2 previous generations

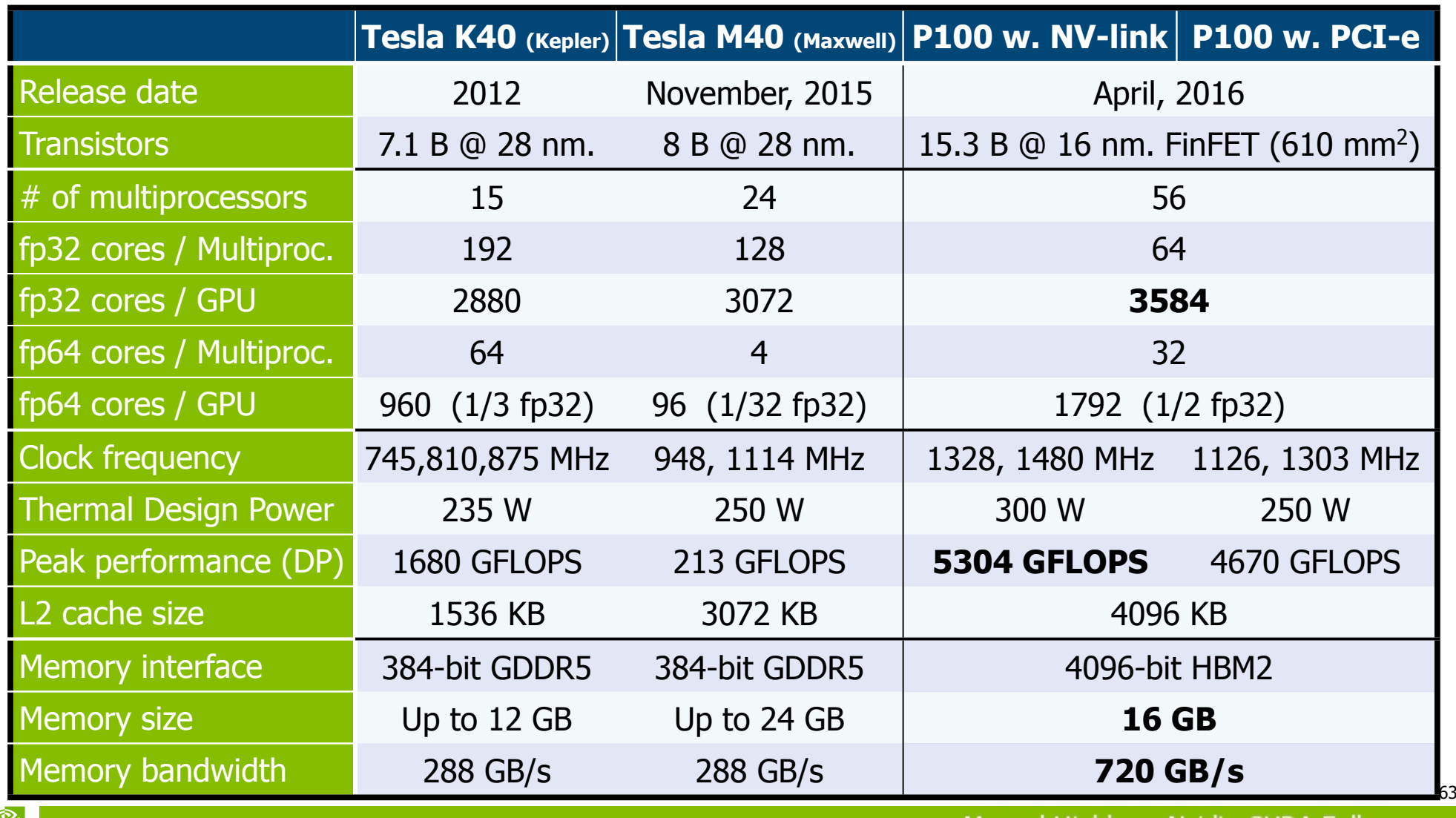

**NVIDIA** 

DA Fellow man ialdon - Nvidia

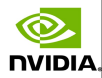

## The two form factors: PCI-e Slot vs. NVLink Socket (SXM2)

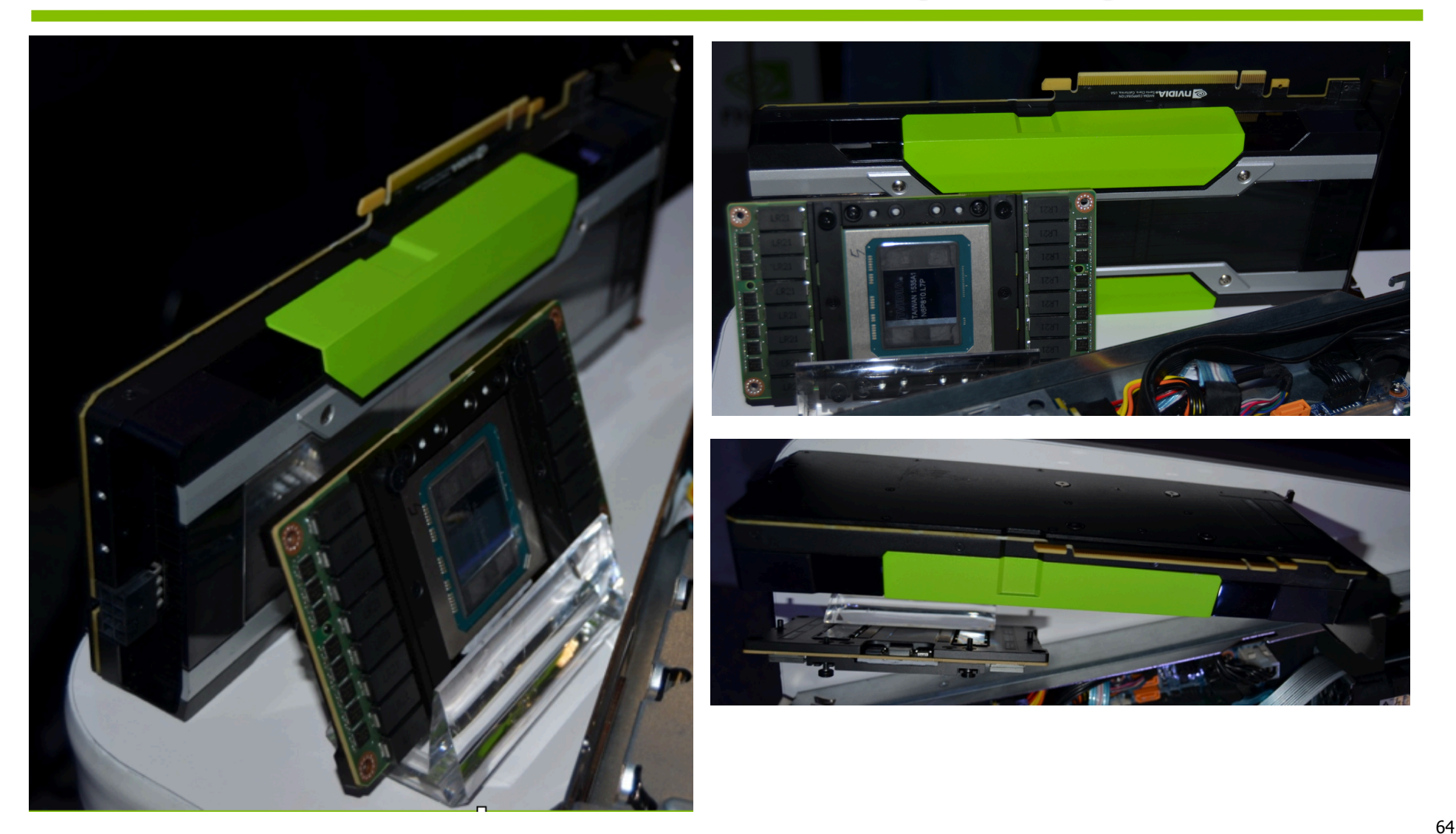

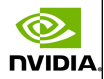

## The physical layout for multiprocessors, memory controllers and buses

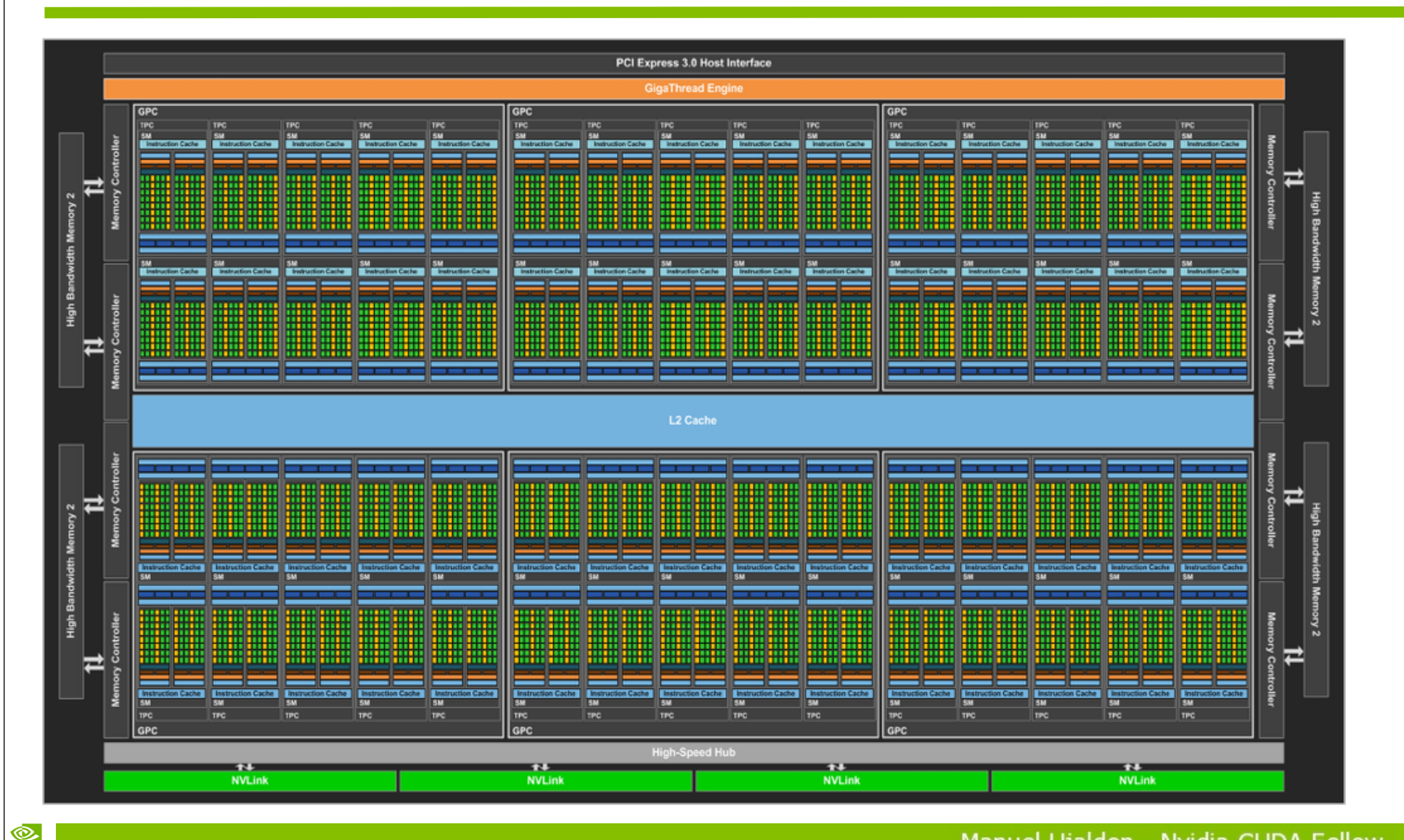

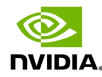

## Pascal multiprocessor

NDIA.

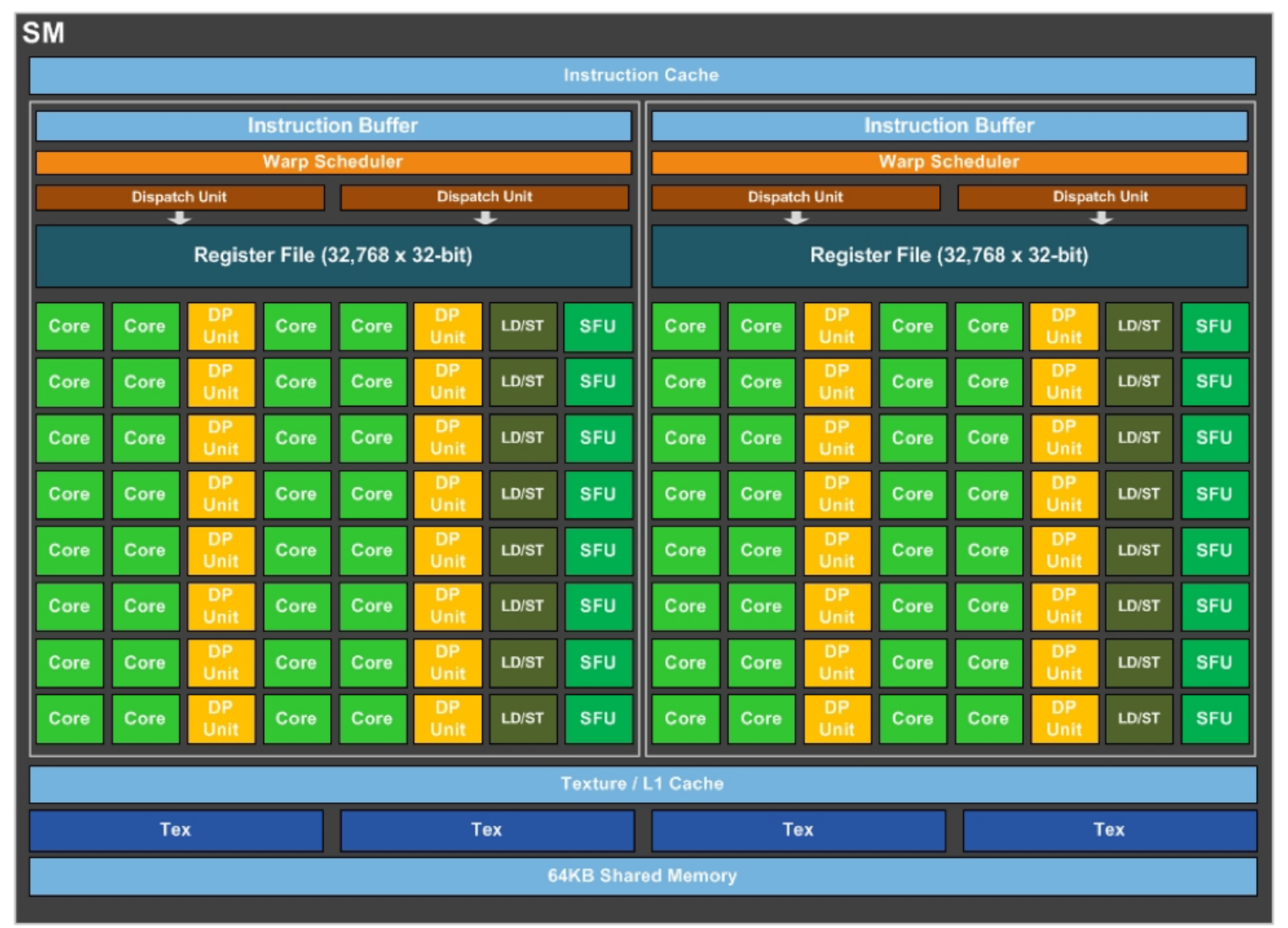

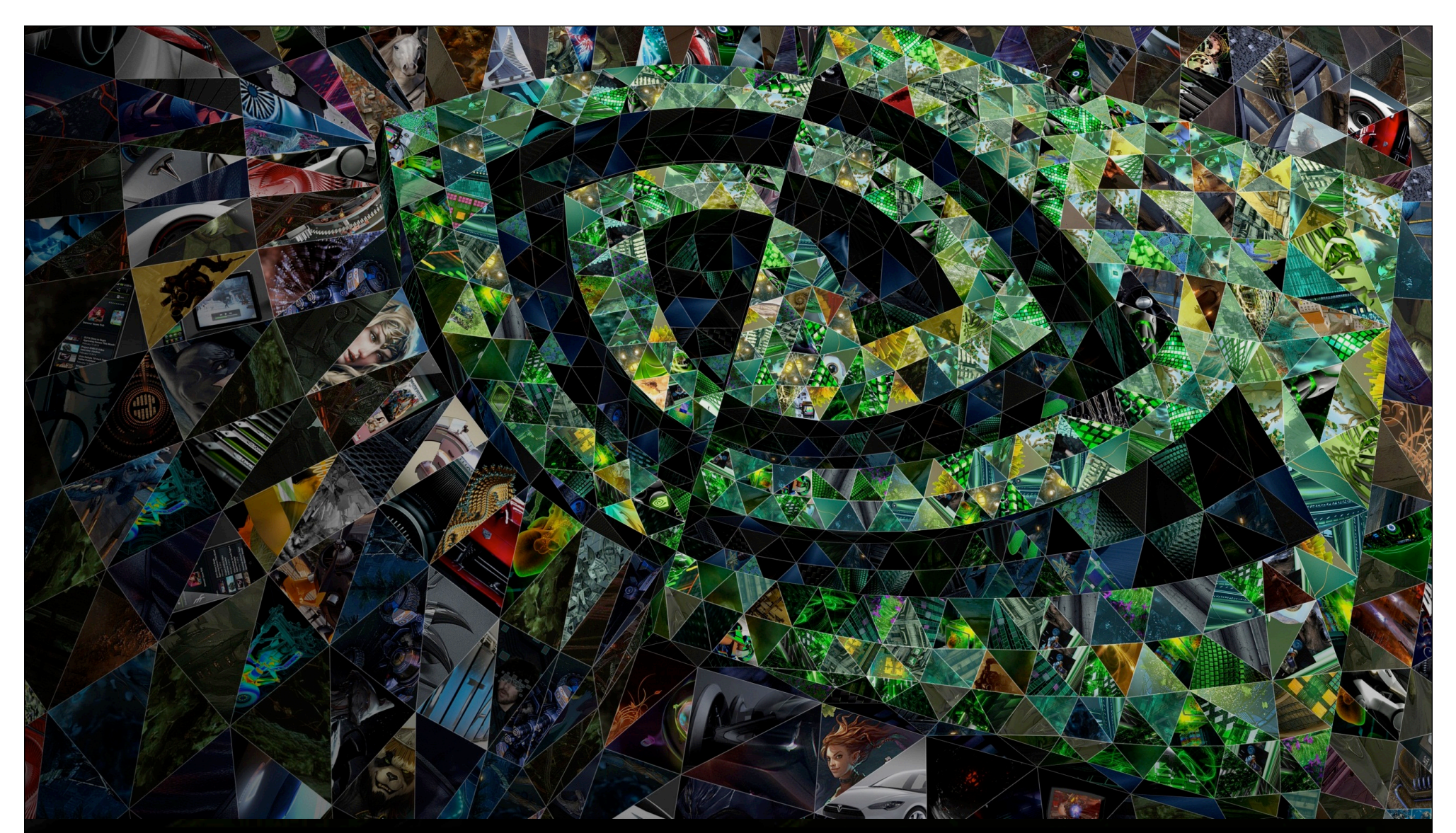

II. 7. Sixth generation: Volta (GVxxx)

**S** DVIDIA.

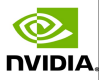

## Comparison with Tesla models in previous generations

©.

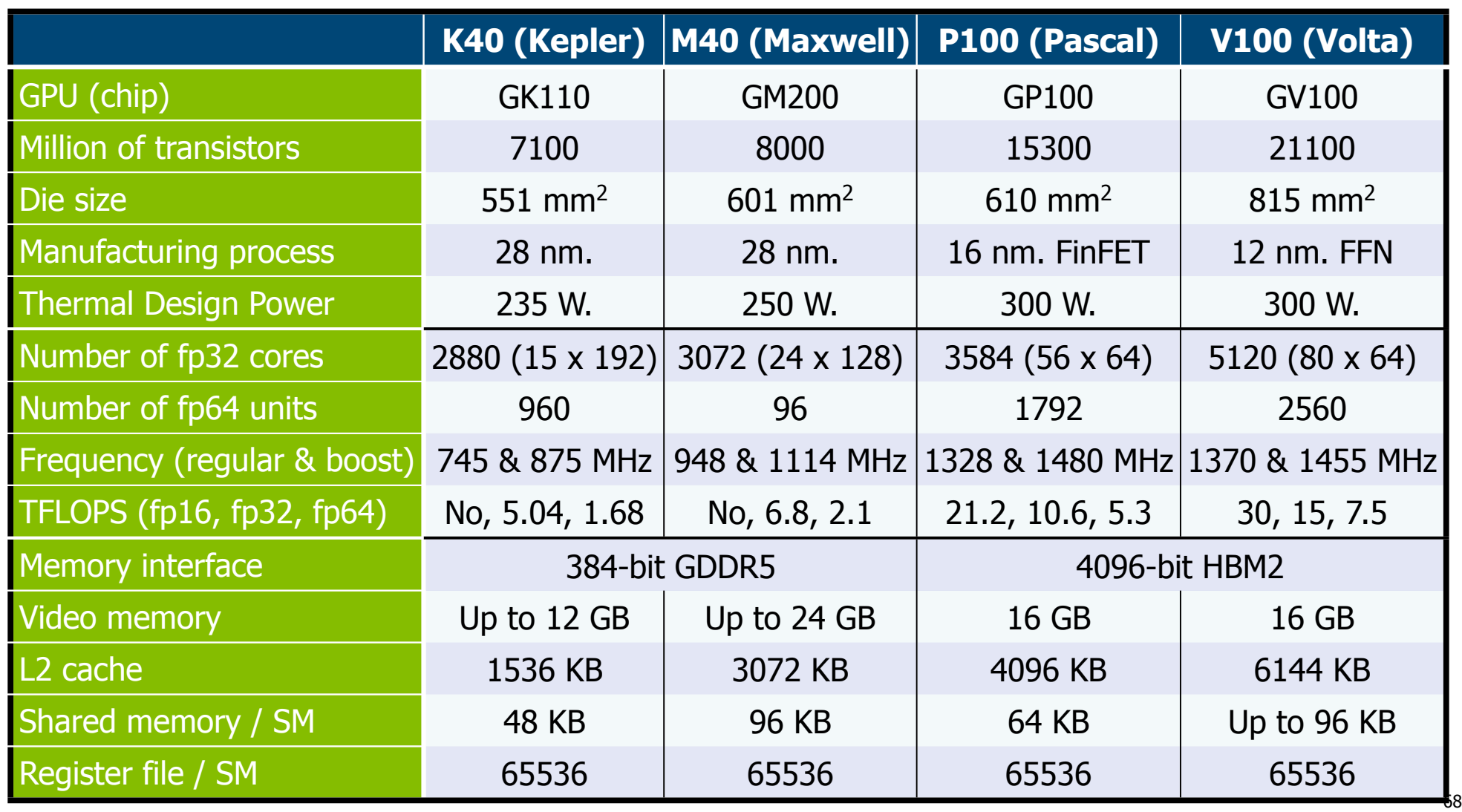

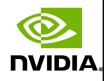

## This is how the commercial product looks like

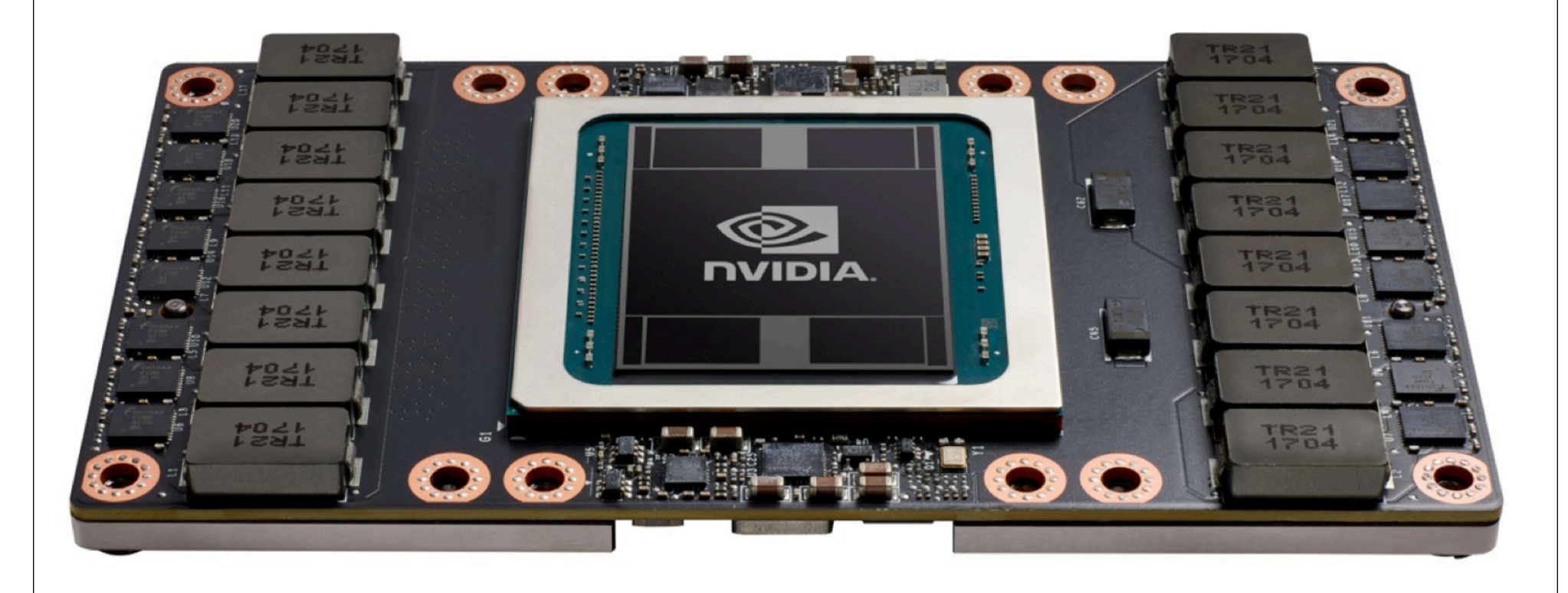

®

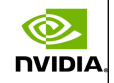

# The GV100 GPU: 6 GPC, 84 SM, 42 TPC and 8 512-bit memory controllers (Tesla V100 uses only 80 SMs)

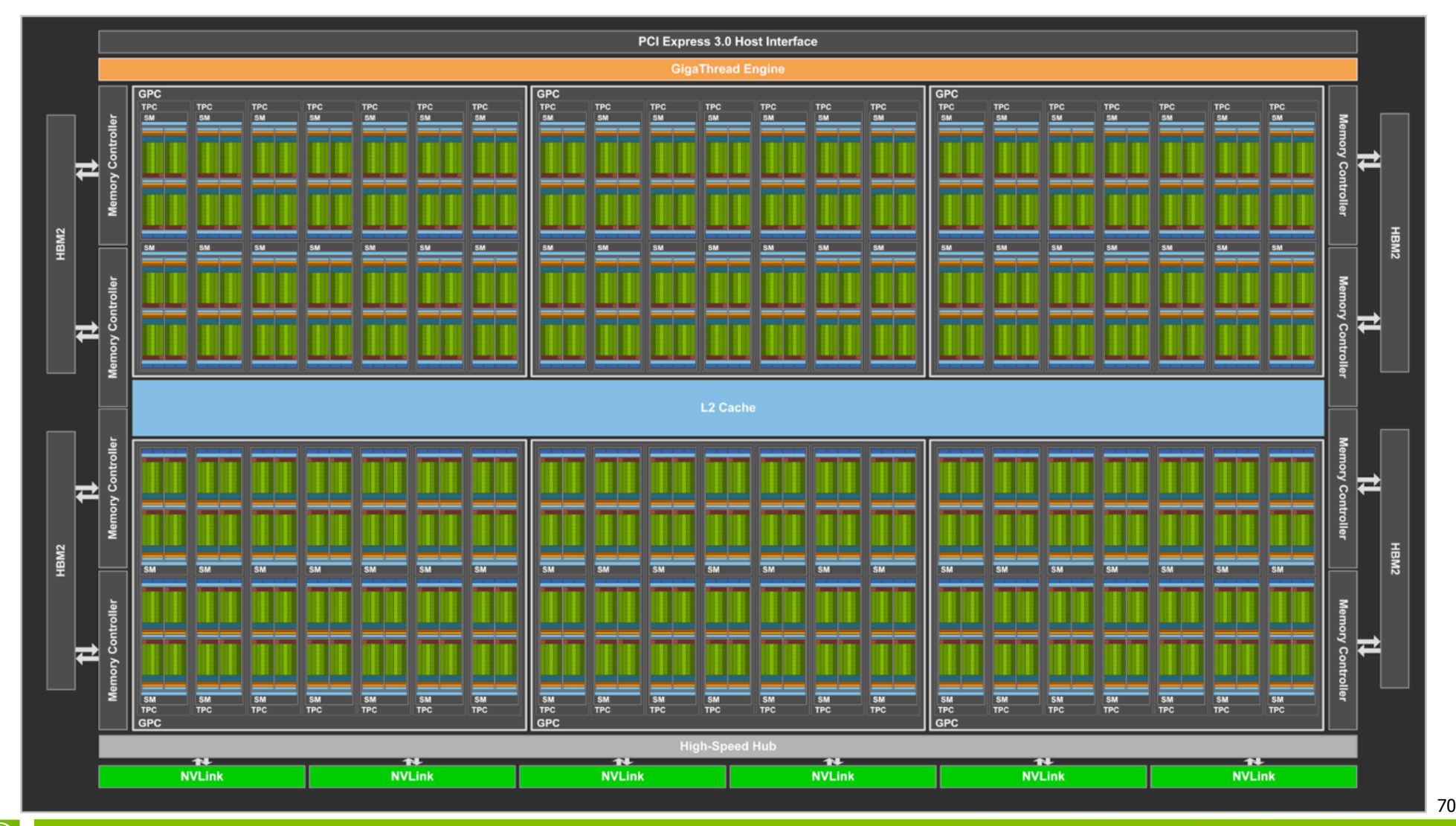

## The Volta SM

**SN** 

#### Cores:

- ■64 int32 ("int"). 64 fp32 ("float"). 32 fp64 ("double").
- ●8 tensor units.

#### Units:

- ●8 load/store.
- •4 textures.

#### Memory:

64K 32-bit registers. L0 instruction cache (replacing instruction buffers) •128 KB L1 Data/Shared.

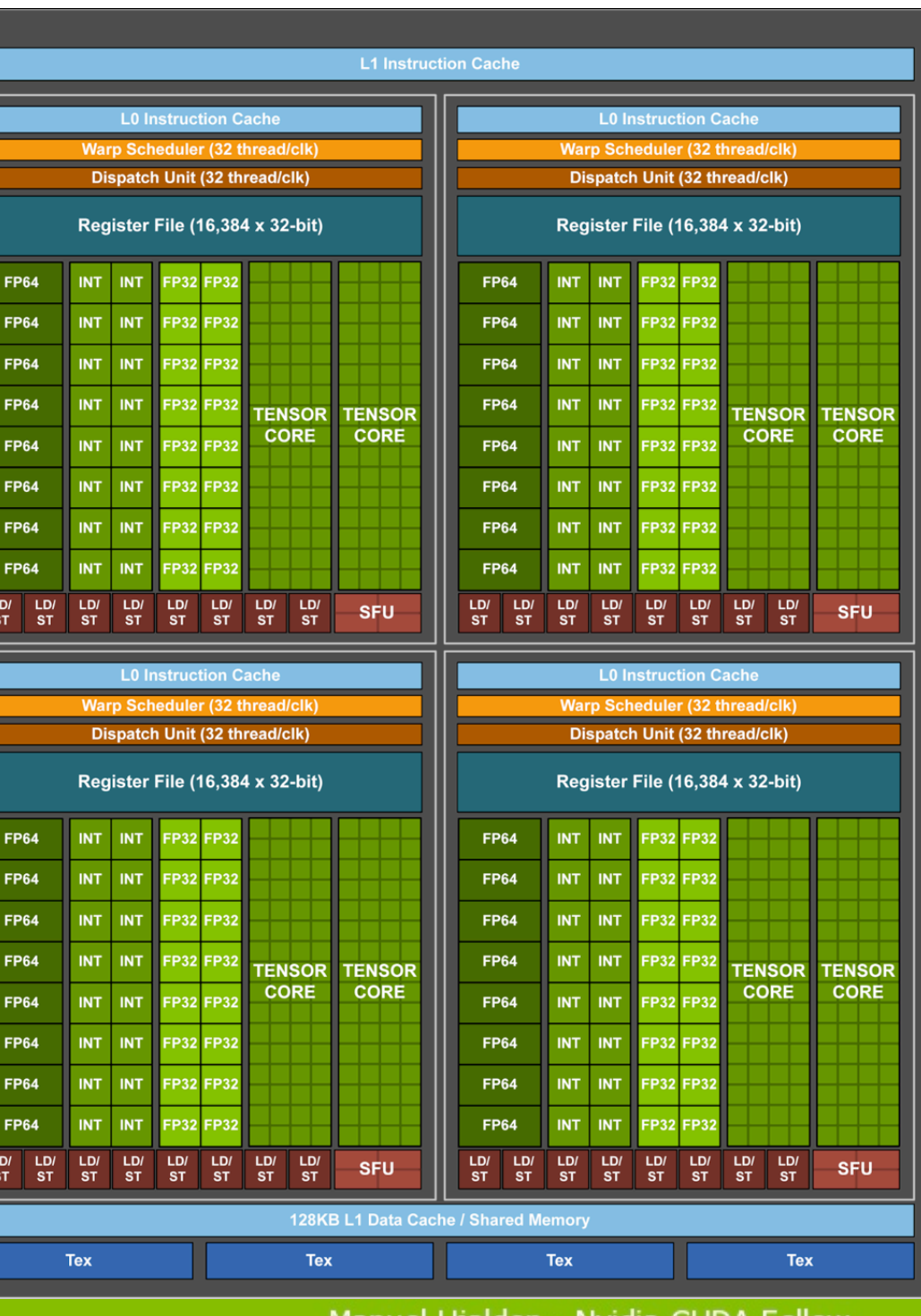

Manuel U1aldon - Nyidia CUDA Fellov

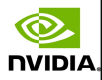

## The Volta SM partitioning versus Pascal SM

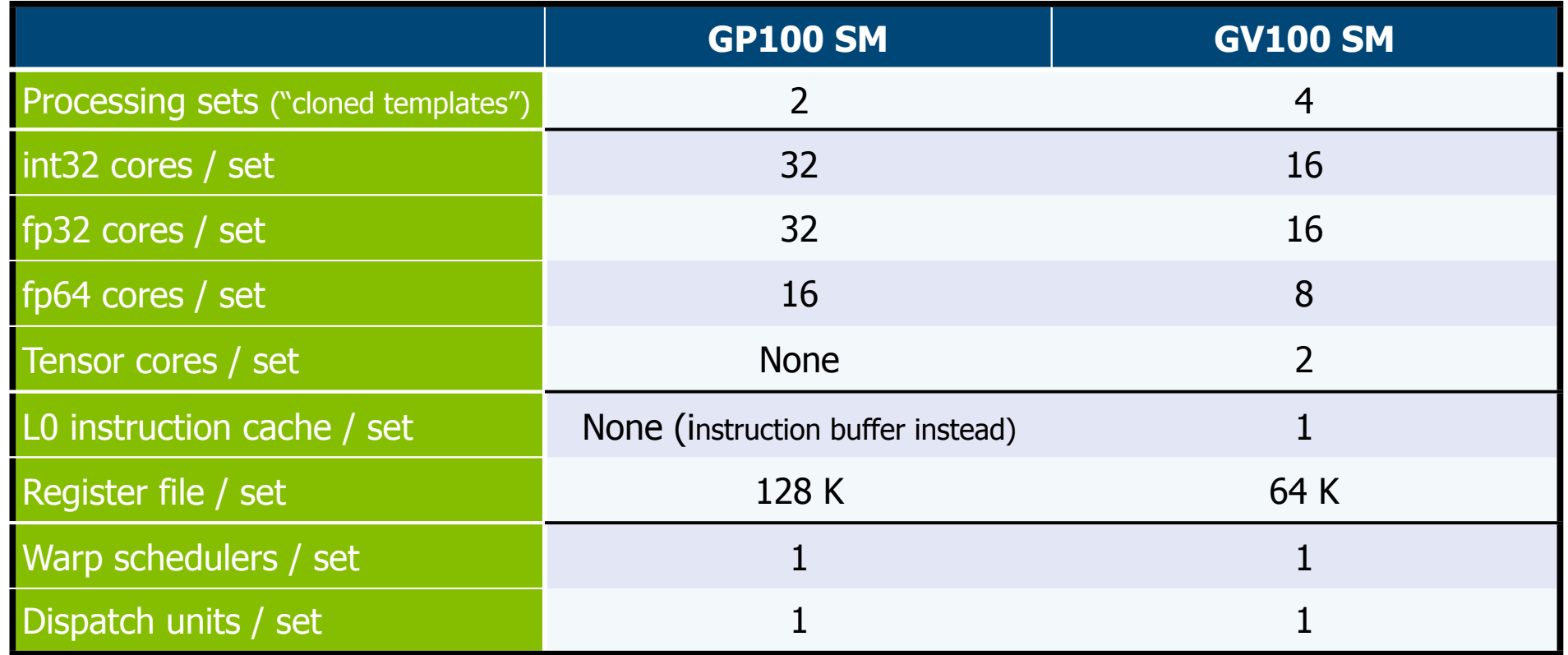

©.
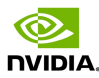

# Multiprocesador evolution: From Pascal to Volta

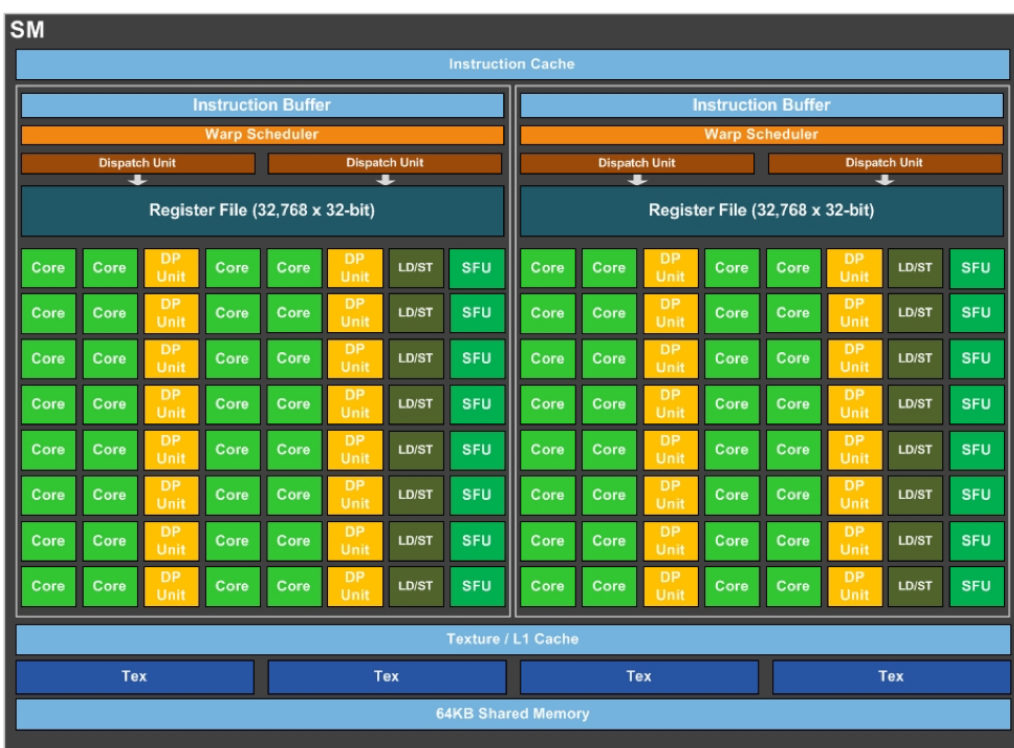

©.

**NVIDIA** 

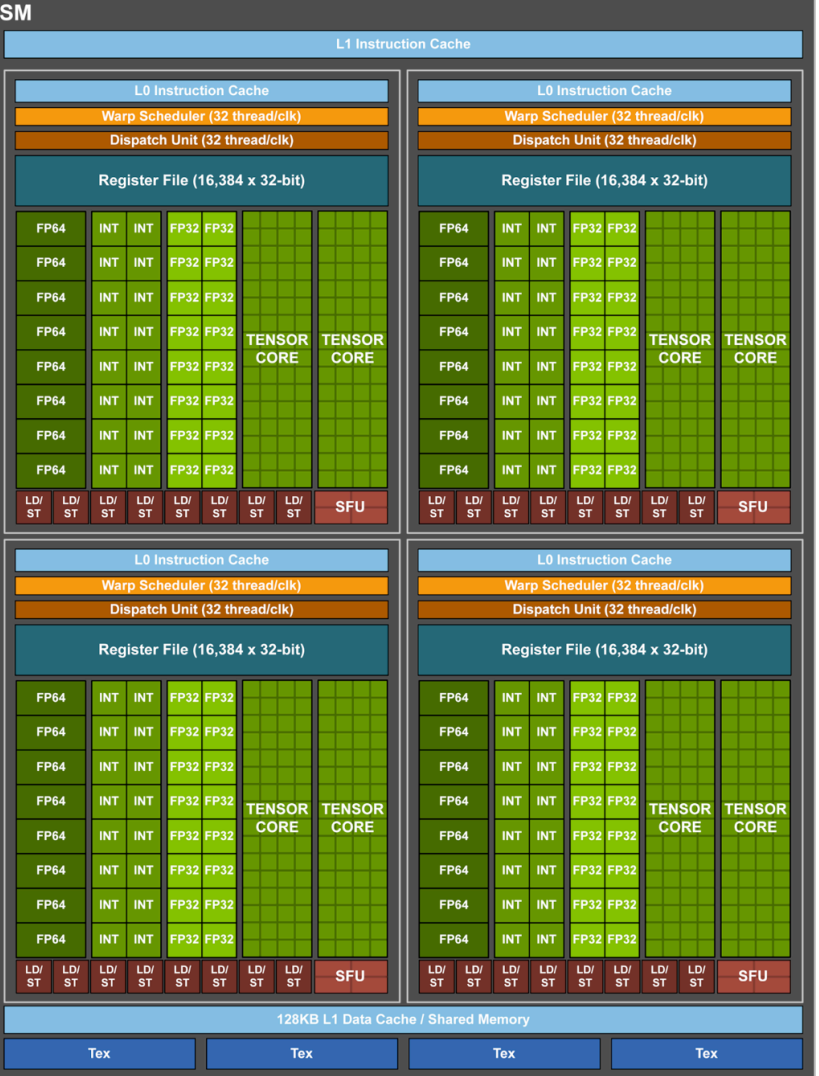

73

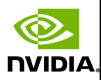

74

## Interconnect: Sockets and slots

### $\circ$  2<sup>nd</sup> generation NVLink interconnect with 6 x 25 GB/s. links (vs. 4 x 20 GB/s. in Pascal).

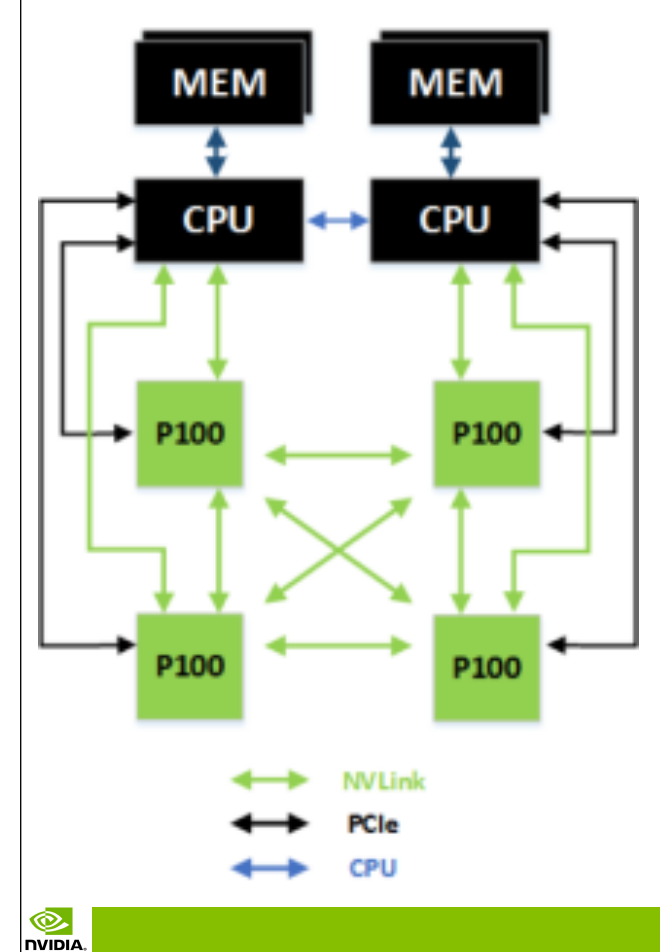

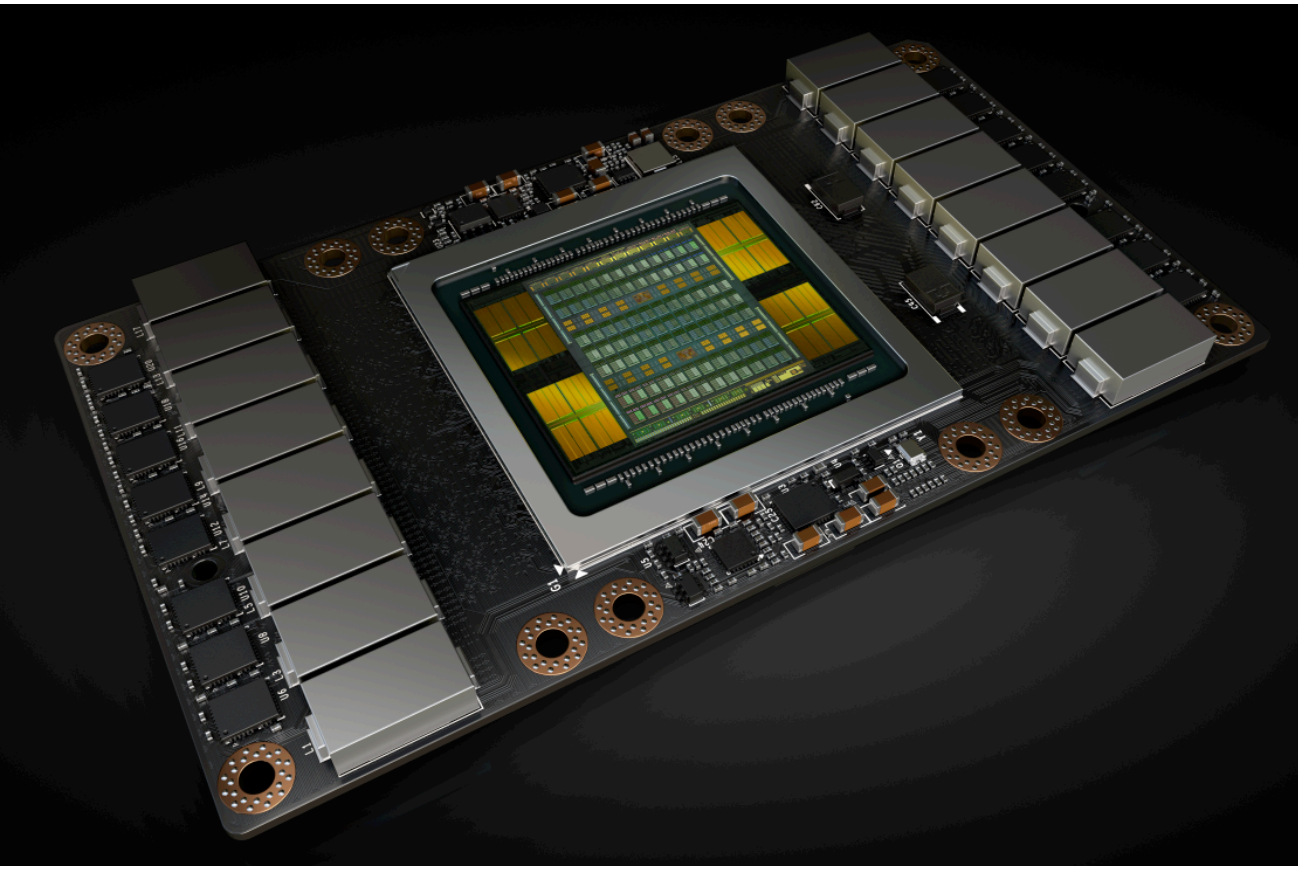

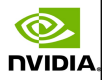

# Volta's comparison summary vs. Pascal

®

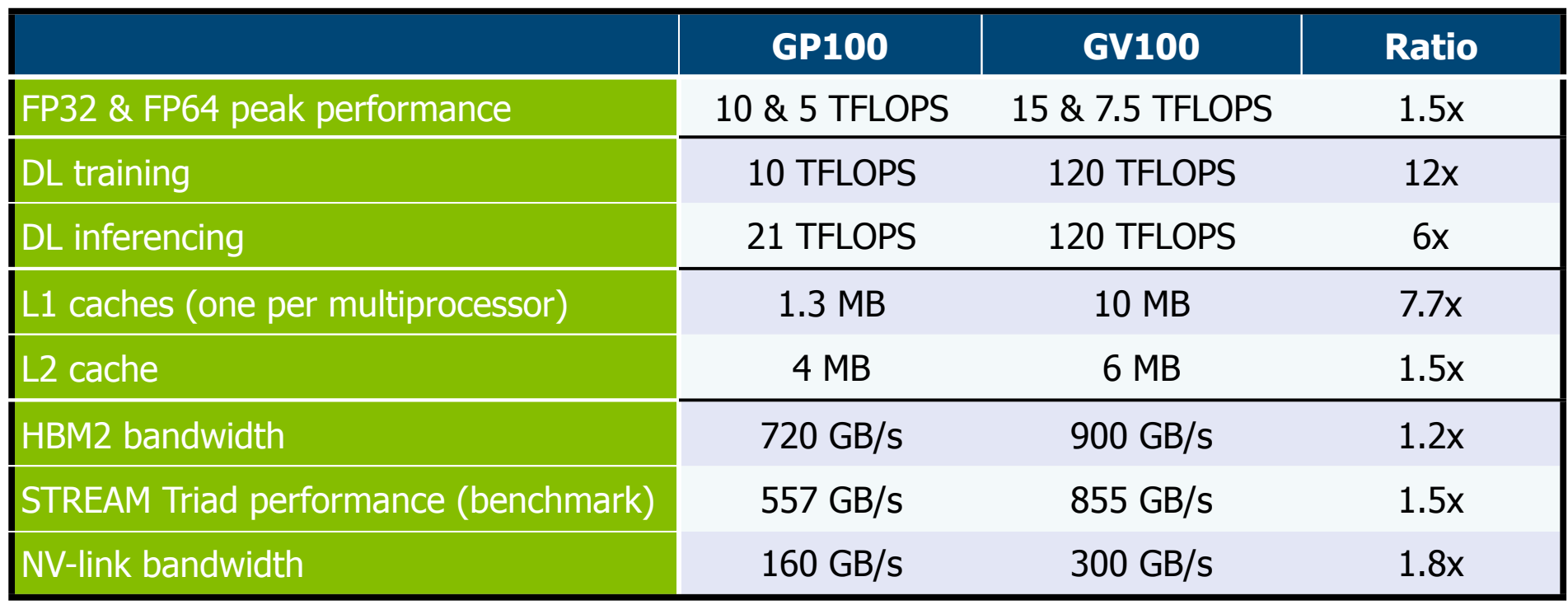

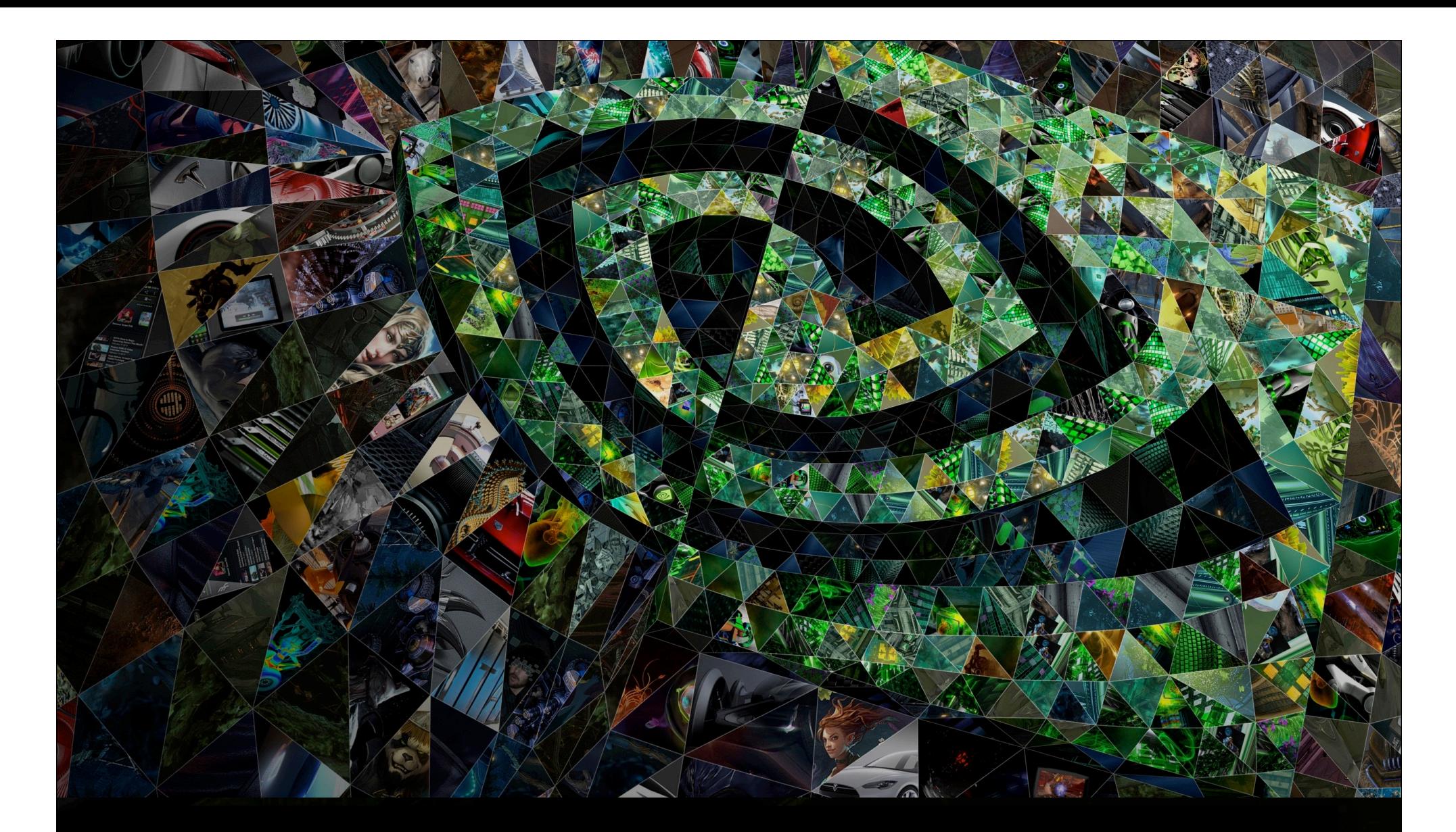

## II. 8. A summary of four generations

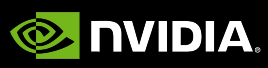

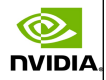

# Scalability for the architecture: A summary of four generations (2006-2015)

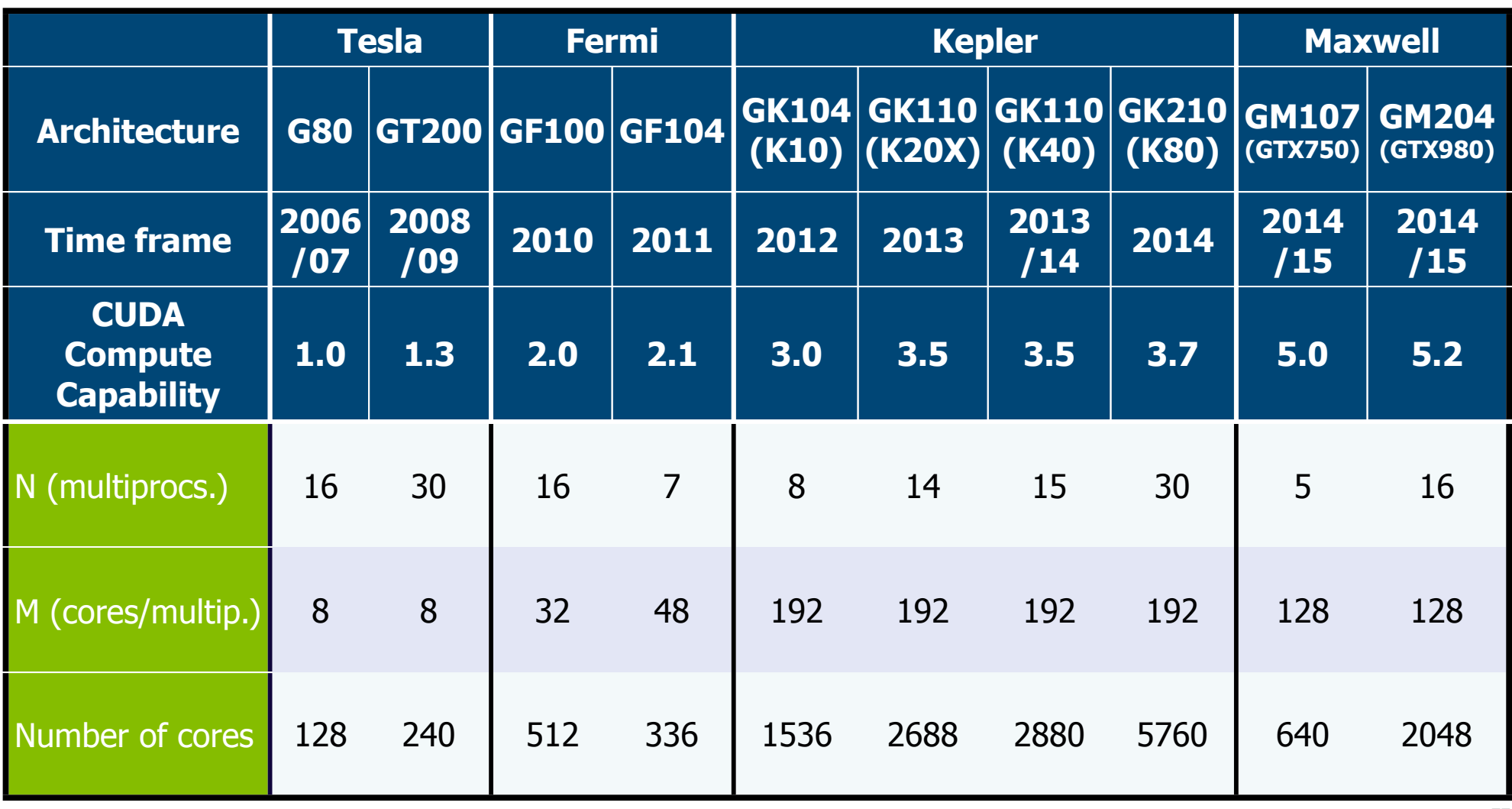

Q.

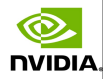

# New models for 2016/17

 $\circledcirc$ 

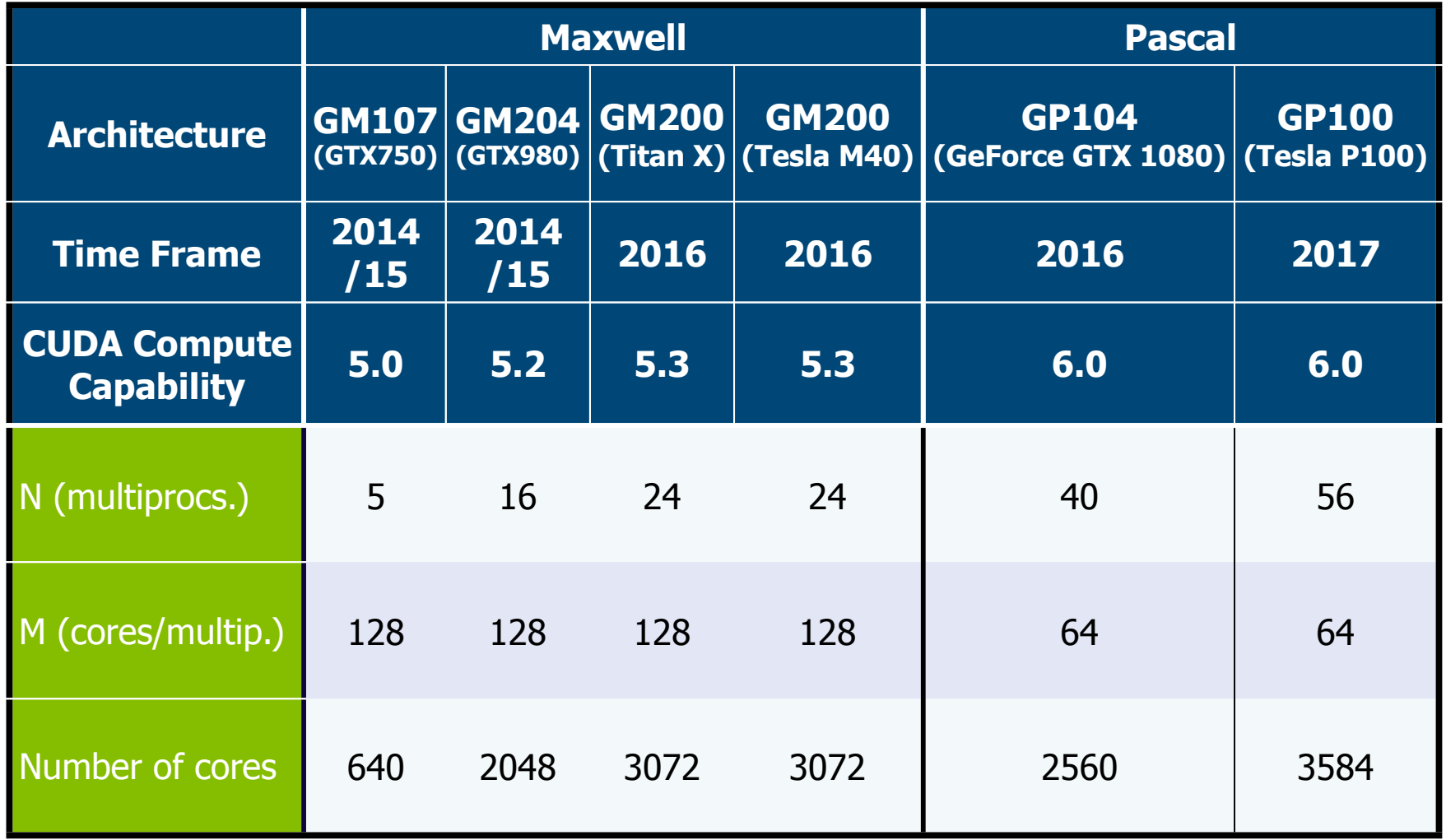

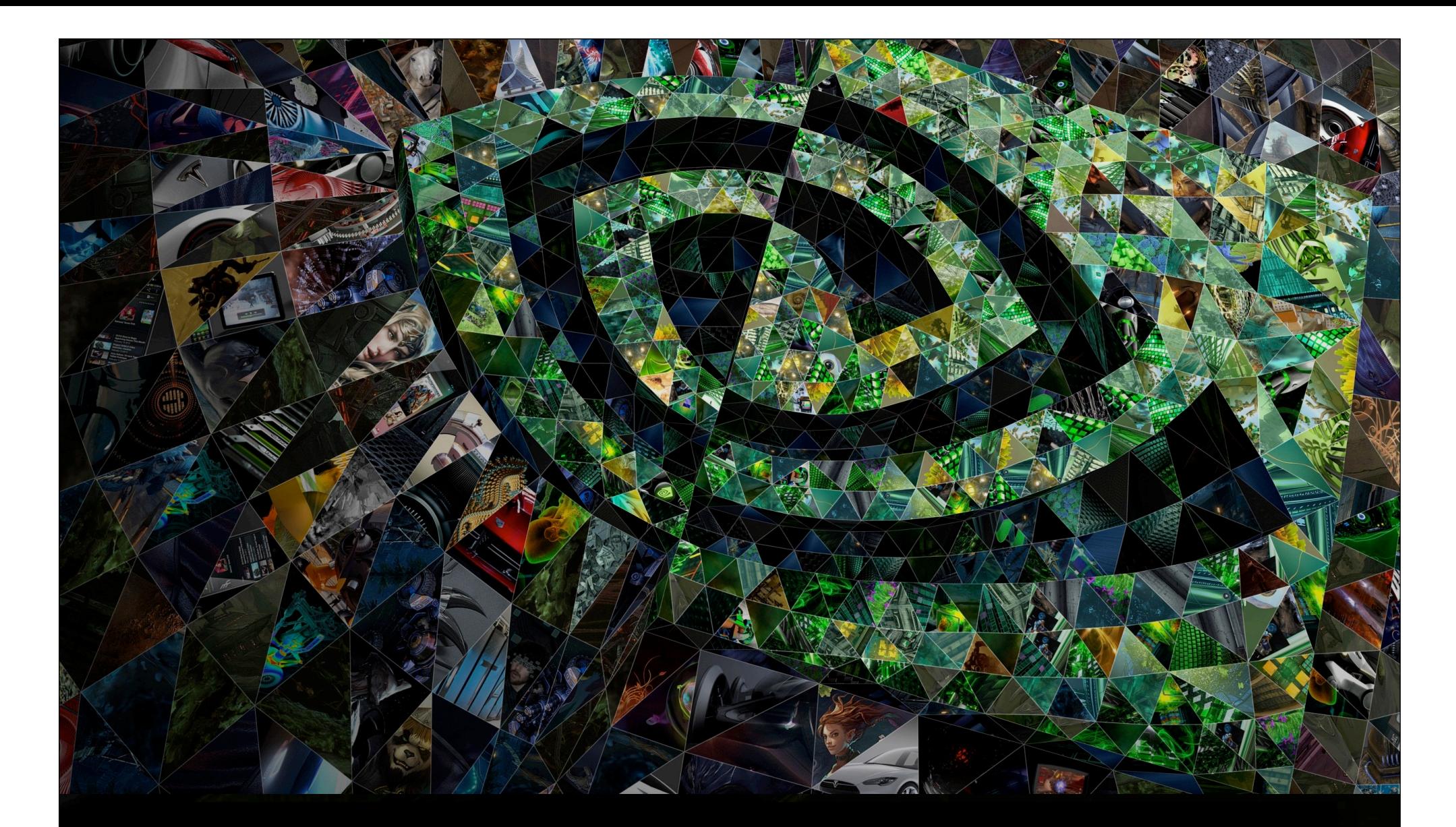

# III. Programming

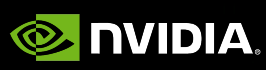

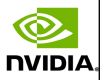

# Comparing the GPU and the CPU

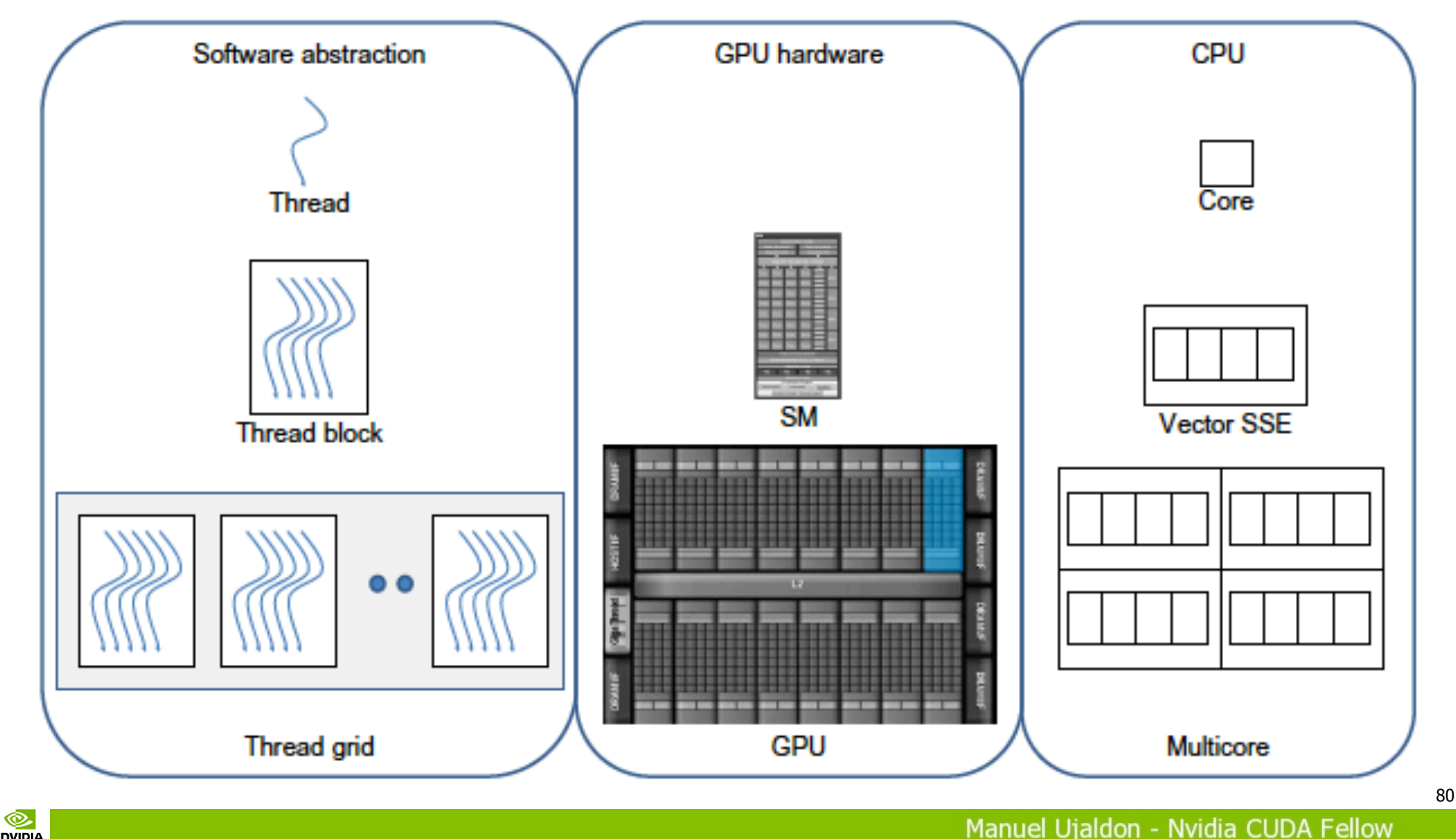

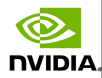

# From POSIX threads in CPU to CUDA threads in GPU

©.

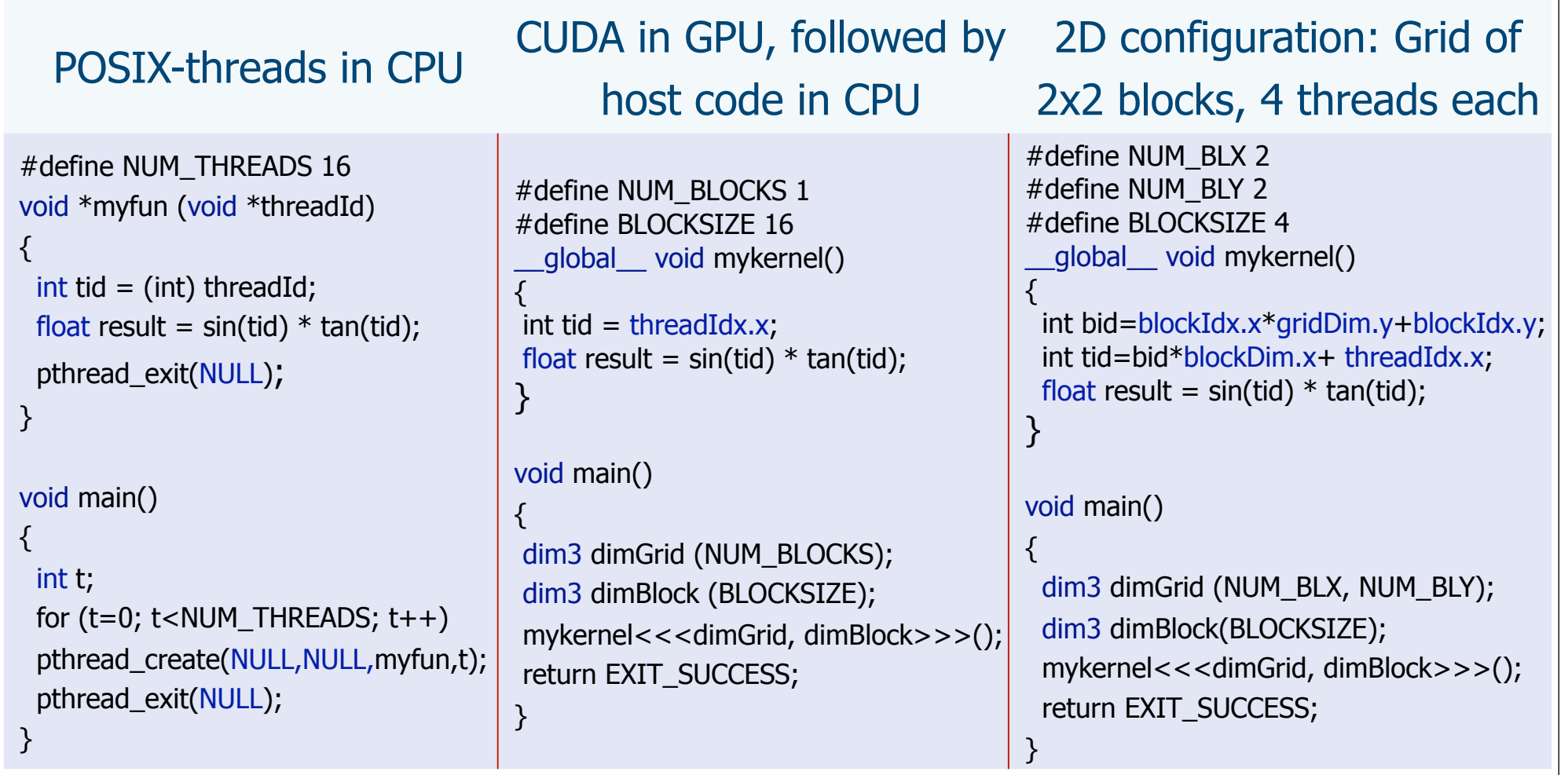

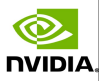

# The CUDA programming model

The GPU (device) is a highly multithreaded coprocessor to the CPU (host):

**Has its own DRAM (device memory).** 

Executes many threads in parallel on several multiprocessor cores.

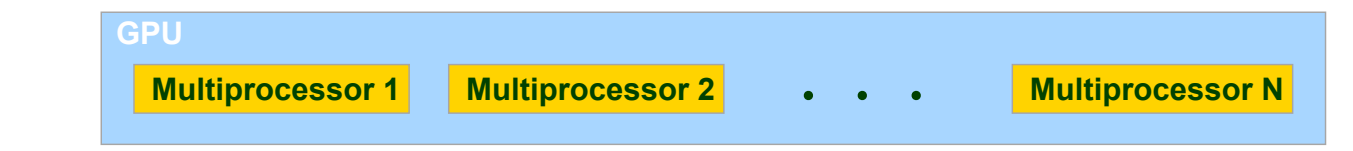

### CUDA threads are **extremely lightweight**.

Very little creation overhead.

**NVIDIA** 

Context switching is essentially free.

Programmer's goal: Declare thousands of threads to ensure the full utilization of hardware resources.

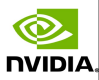

# Structure of a CUDA program

Each multiprocessor (SM) processes batches of blocks one after another.

 $\bullet$  Active blocks = blocks processed by one multiprocessor in one batch.

 $\bullet$  Active threads  $=$  all the threads from the active blocks.

Registers and shared memory within a multiprocessor are split among the active threads. Therefore, for any given kernel, the number of active blocks depends on:

**D** The number of registers that the kernel requires.

nvibi/

 $\bullet$  How much shared memory the kernel consumes.

 $\overline{O}$ 

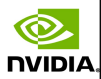

## Preliminary definitions

**NVIDIA** 

 Programmers face the challenge of exposing parallelism for thousands cores using the following elements:

- $\bullet$  Device = GPU = Set of multiprocessors.
- $\bullet$  Multiprocessor = Set of processors + shared memory.
- $\bullet$  Kernel = Program ready to run on GPU.
- $\bullet$  Grid = Array of thread blocks that execute a kernel.
- $\bullet$  Thread block = Group of SIMD threads that:
	- Execute a kernel on different data based on threadID and blockID.
	- Can communicate via shared memory.
- $\bullet$  Warp size = 32. This is the granularity of the scheduler for issuing threads to the execution units.

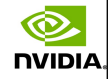

# The relation between hardware and software from a memory access perspective

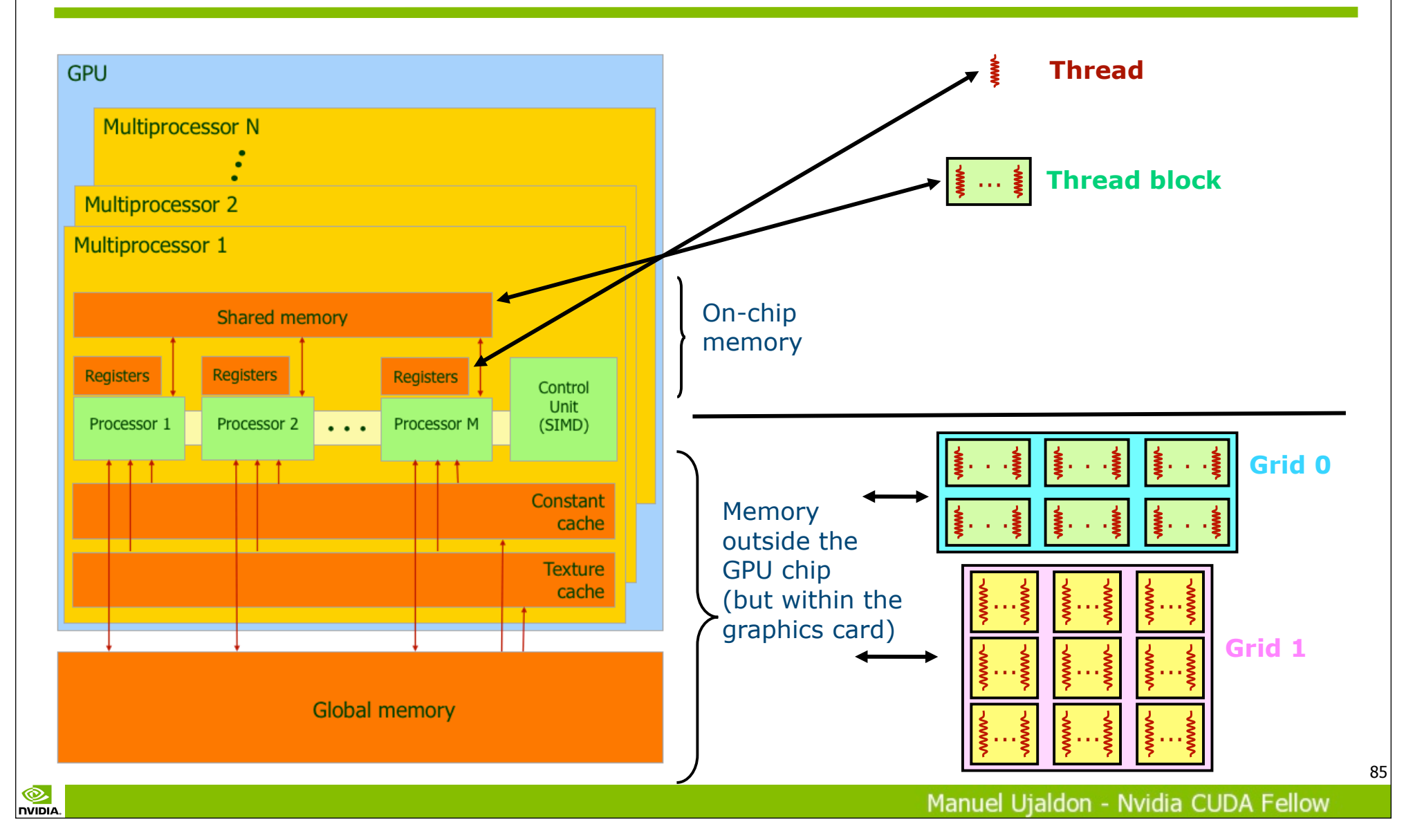

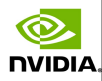

# Resources and limitations depending on CUDA hardware generation (CCC)

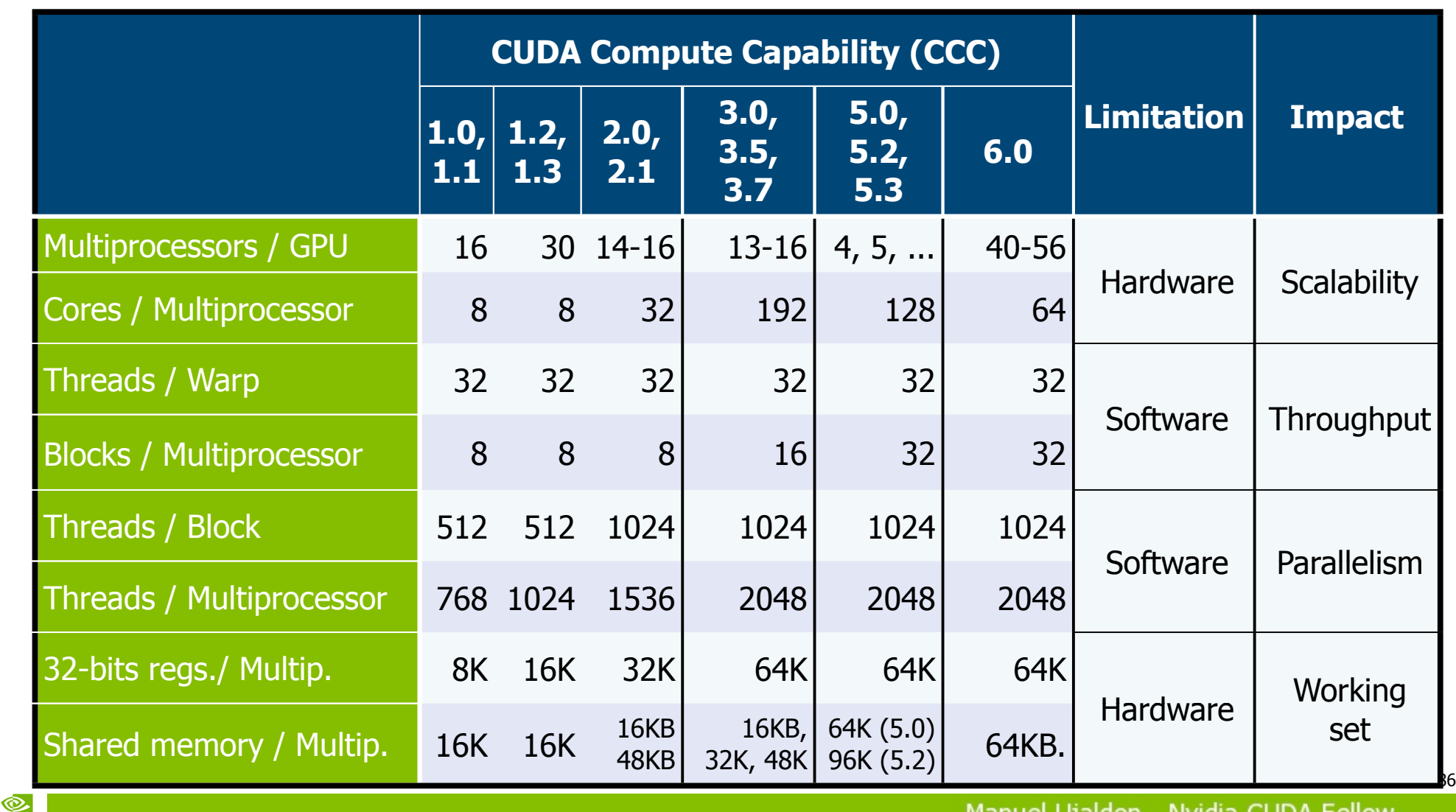

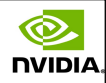

# The CCC relation with the GPU marketplace

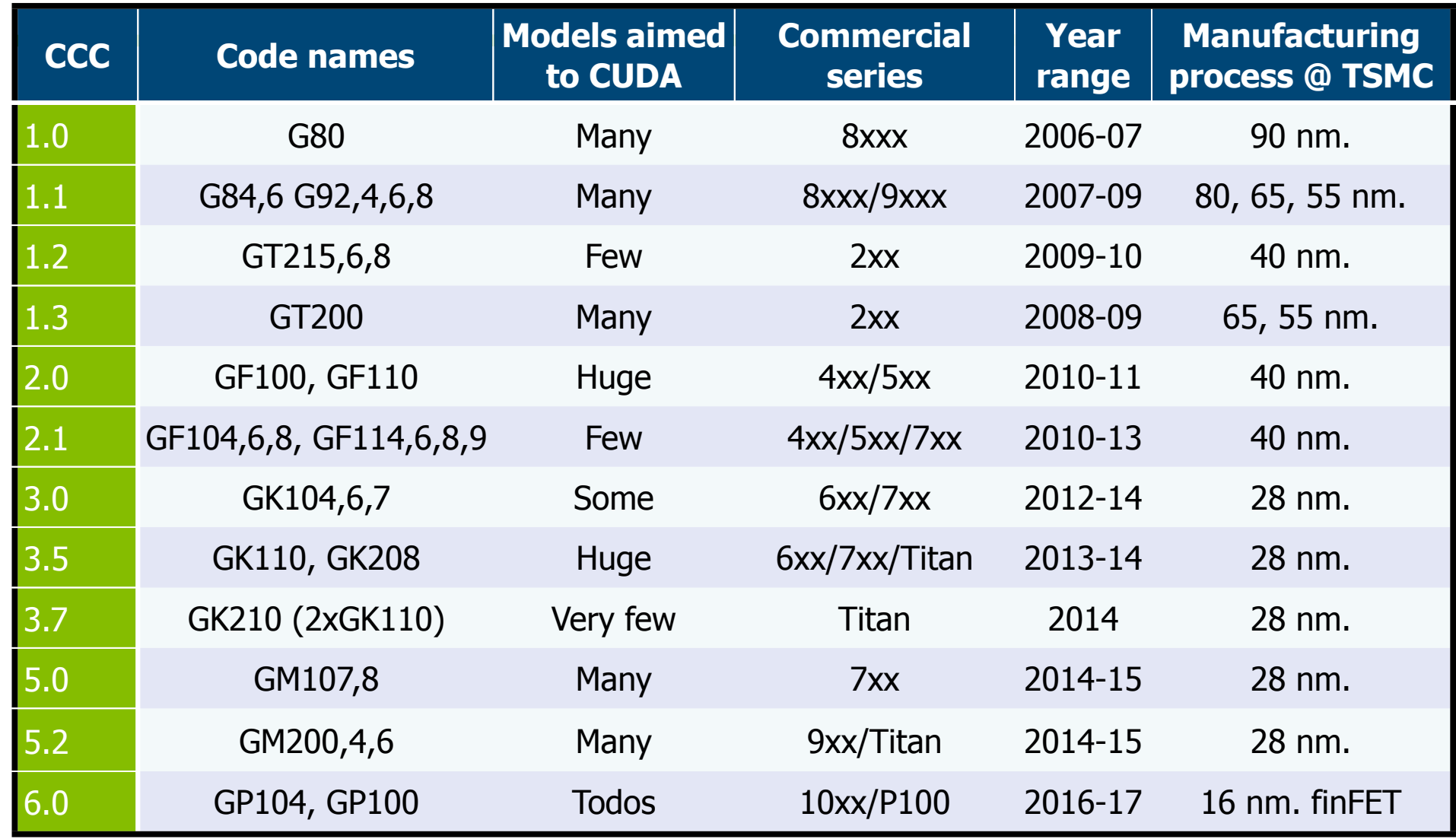

©.

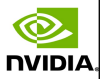

# Guidelines to identify Nvidia commercial series

- 200: Developed during 3Q'08, until 4Q'09. Upgrades the G80 with 240 cores (GTX260 and GTX280).
- 400: Starts in 1Q'10. Introduces Fermi. Until 3Q'11.
- 500: Starts in 4Q'10 with GTX580 [GF110], and concludes the Fermi generation in 1Q'12.
- 600: 2012-13. Introduces Kepler, but also includes Fermis.
- 700: 2013-14. Focuses on Kepler, but brings the last Fermi models [GF108] and the first Maxwells [GM107, GM108].
- 800M: 1Q'14 and only for laptops, combining Fermi [GF117], Kepler [GK104] and Maxwell [GM107, GM108].
- 900: Starts in 4Q'14, with a Maxwell upgrade [GM20x].
- $\bigcirc$  1000: Starts in 2Q'16, with the first Pascal models [GP10x].  $\bigcirc$   $\bigcirc$

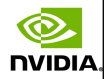

# GPU threads and blocks

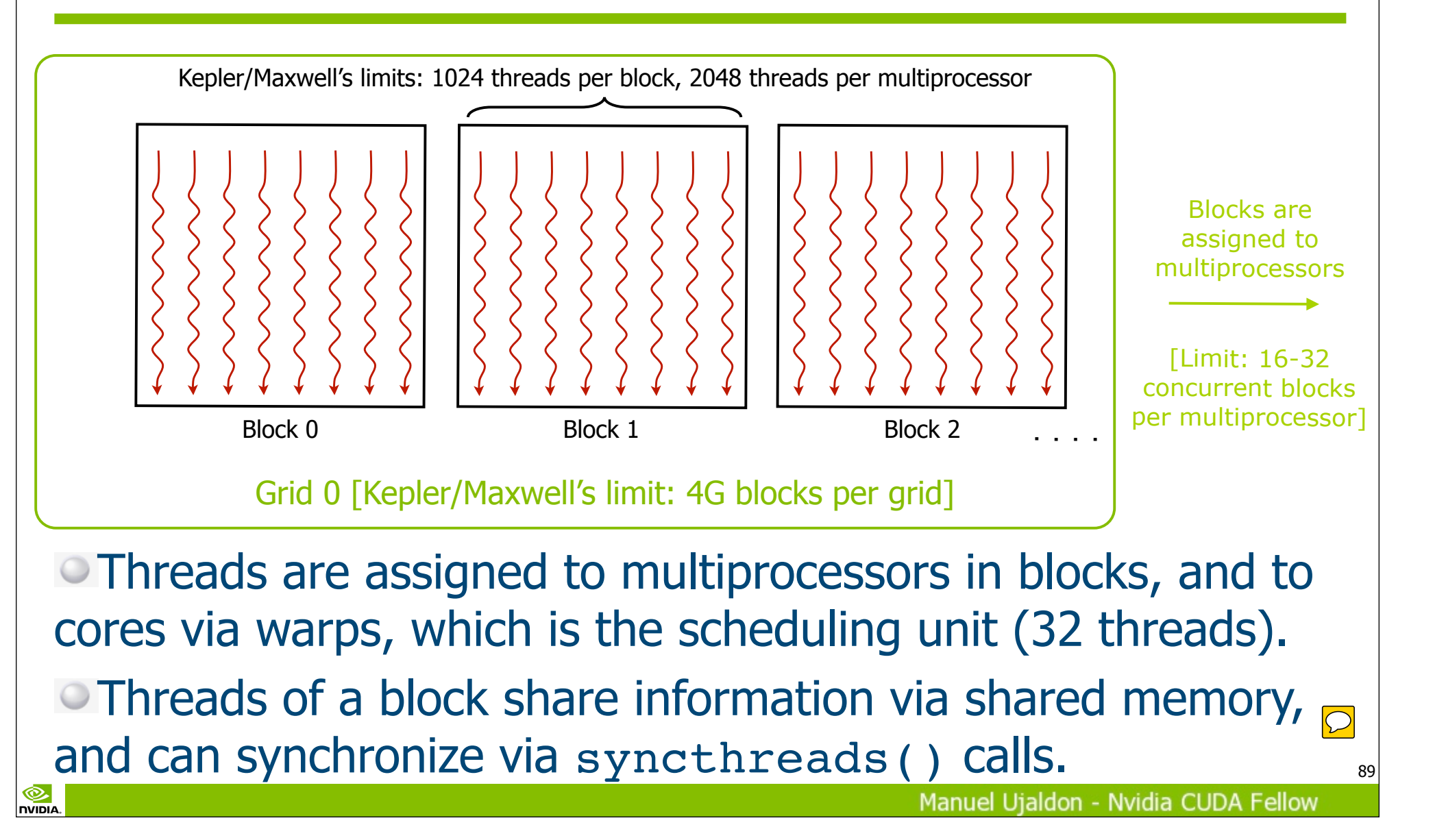

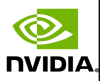

# Playing with parallel constrainsts in Maxwell to maximize concurrency

- Limits within a SMM multiprocessor: [1] 32 concurrent blocks, [2] 1024 threads/block and [3] 2048 threads total.
- 1 block of 2048 threads. Forbidden by [2].

- 2 blocks of 1024 threads. Feasible on the same multiproc.
- 4 blocks of 512 threads. Feasible on the same multiproc.
- 4 blocks of 1024 threads. Forbidden by [3] on the same multiprocessor, feasible involving two multiprocessors.
- 8 blocks of 256 threads. Feasible on the same multiproc.
- 256 blocks of 8 threads. Forbidden by [1] on the same multiprocessor, feasible involving 8 multiprocessors.

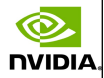

# GPU memory: Scope and location

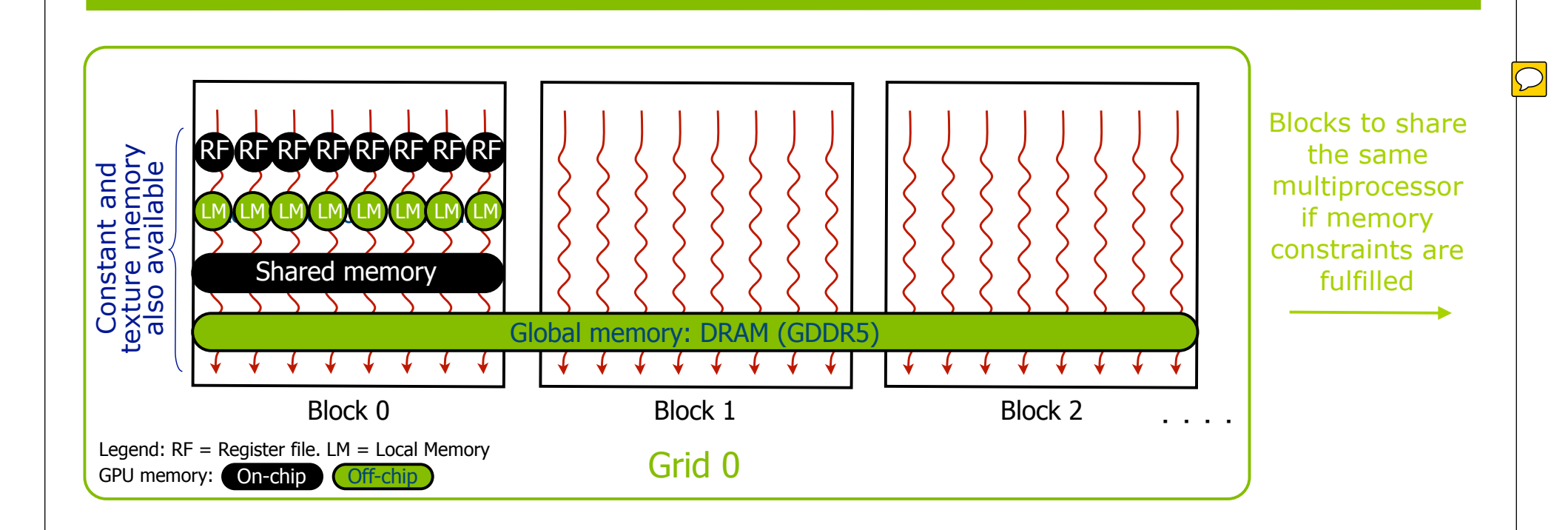

Threads within a block can use the shared memory to perform tasks in a more cooperative and faster manner. Global memory is the only visible to threads, blocks and kernels.

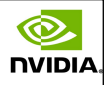

# Playing with memory constraints in Maxwell (CCC 5.2) to maximize the use of resources

- Limits within a SMM multiprocessor:
	- **•64 Kregisters.**
	- 96 Kbytes of shared memory.
- **That way:**

- $\bullet$  To allow a second block to execute on the same multiprocessor, each block must use at most 32 Kregs. and 48 KB of shared memory.
- To allow a third block to execute on the same multiprocessor, each block must use at most 21.3 Kregs. and 32 KB. of shared mem.
- **...** and so on. In general, the less memory used, the more concurrency for blocks execution.
- There is a trade-off between memory and parallelism!

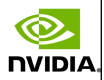

## Think small: 1D partitioning on a 64 elements vector

Remember: Use finest grained parallelism (assign one data to each thread). Threads and blocks deployment:

• 8 blocks of 8 threads each. Risk on smaller blocks: Waste parallelism if the limit of 16-32 blocks per multip. is reached.

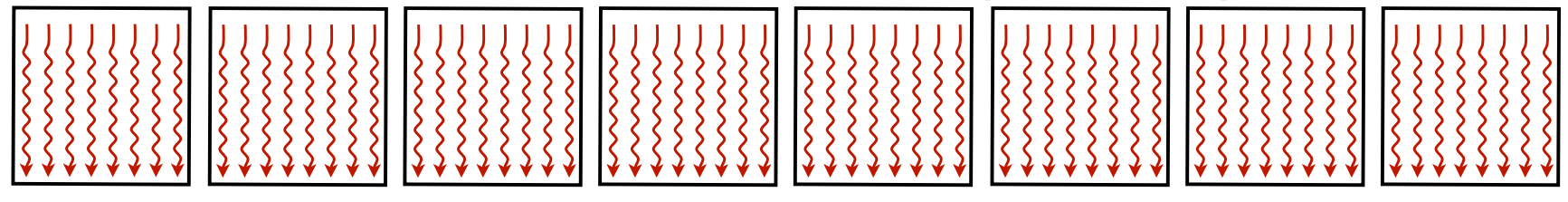

■ 4 blocks of 16 threads each. Risk on larger blocks: Squeeze the working set for each thread (remember that shared memory and register file are shared by all threads).

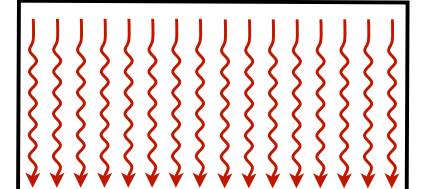

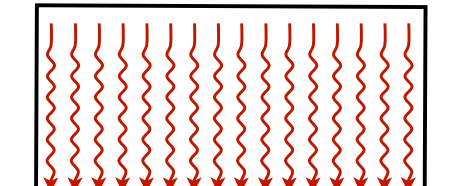

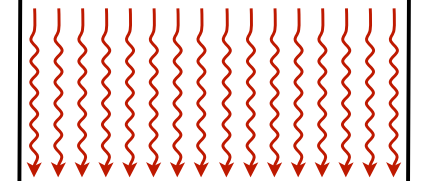

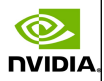

# Now think big: 1D partitioning on a 64 **million** elems. array

- Maximum number of threads per block: 1024.
- Maximum number of blocks:
	- 64K on Fermi.
	- 4G on Kepler/Maxwell.
- Larger sizes for data structures can only be covered with a huge number of blocks (keeping fine-grained parallelism).
- Choices:

- 64K blocks of 1K threads each (maximum for Fermi).
- 128K blocks of 512 threads each (no longer available on Fermi).
- 256K blocks of 256 threads each (no longer available on Fermi).
- $\bullet$  ... and so on.

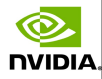

# Summarizing about kernels, blocks, threads and parallelism

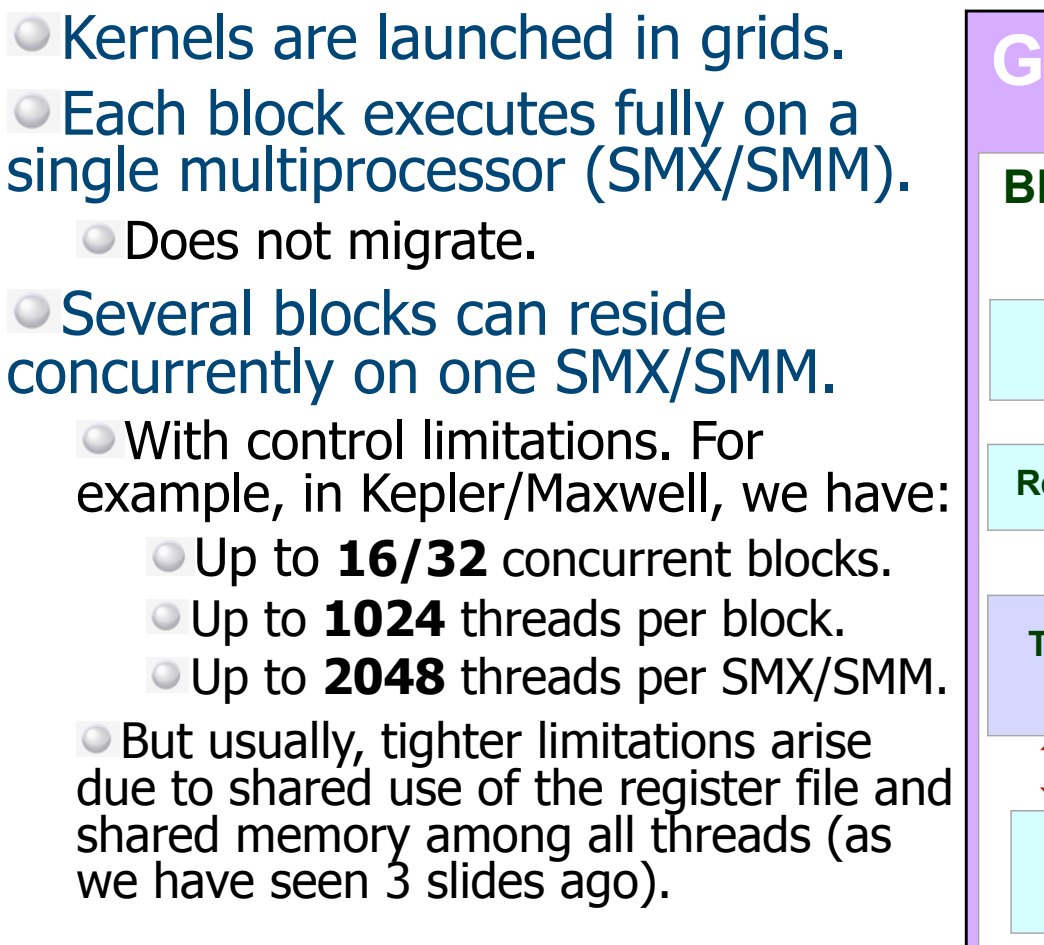

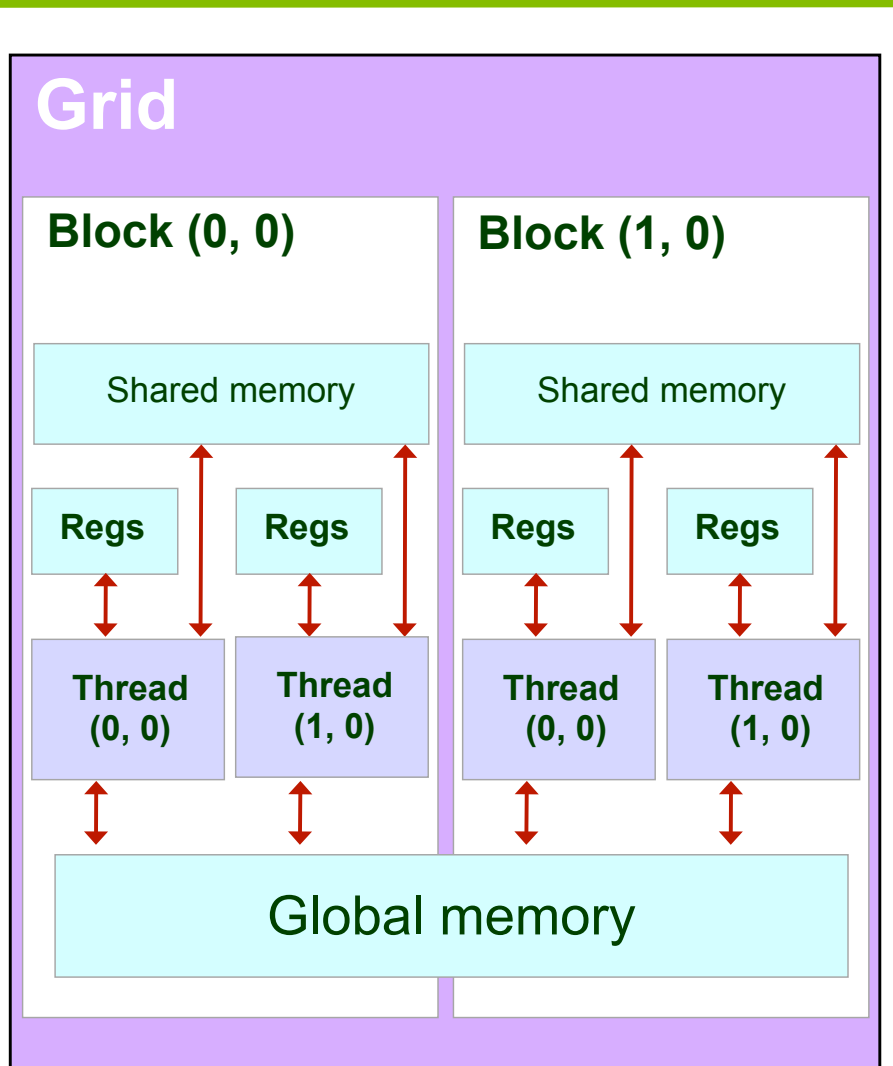

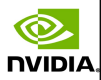

### Transparent scalability

#### Since blocks cannot synchronize:

The hardware is free to schedule the execution of a block on any multiprocessor.

Blocks may run sequentially or concurrently depending on resources usage.

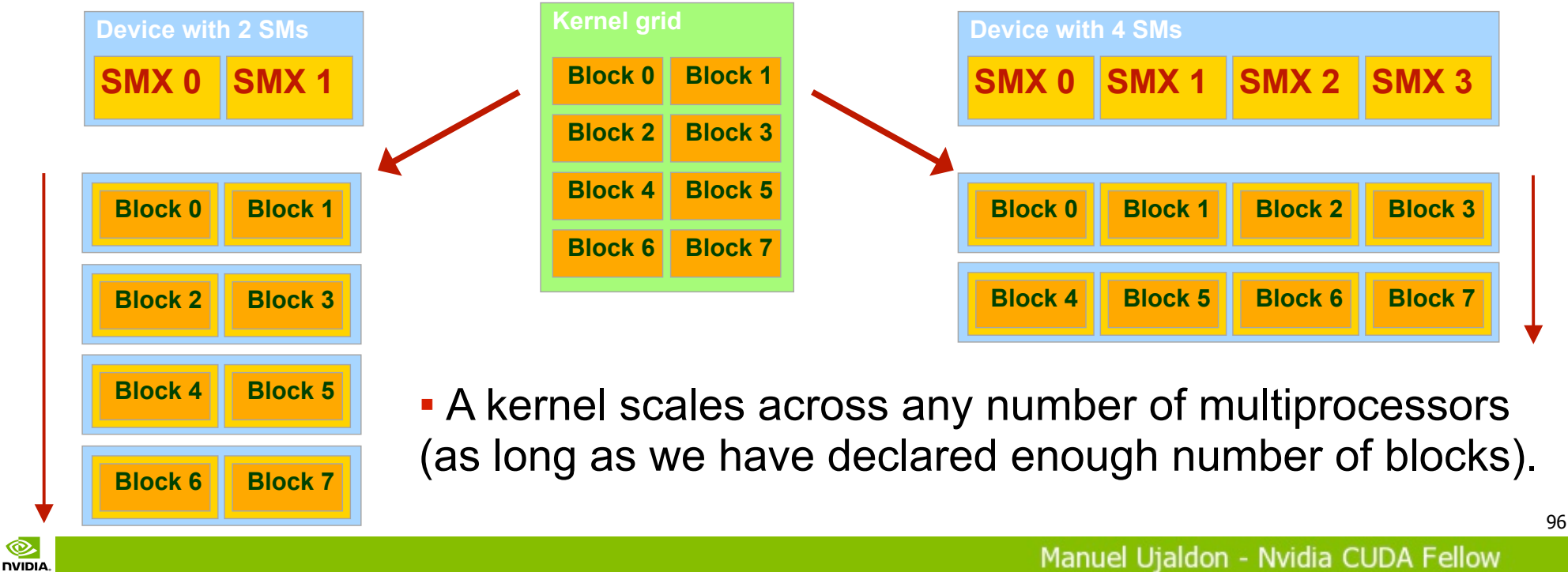

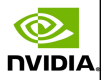

## Partitioning data and computations

#### A block is a batch of threads which can cooperate by:

Sharing data via shared memory. Synchronizing their execution for hazard-free memory accesses.

A kernel is executed as a 1D or 2D grid of 1D, 2D or 3D of thread blocks.

Multidimensional IDs are very convenient when addressing multidimensional arrays, for each thread has to bound its area/ volume of local computation.

℗

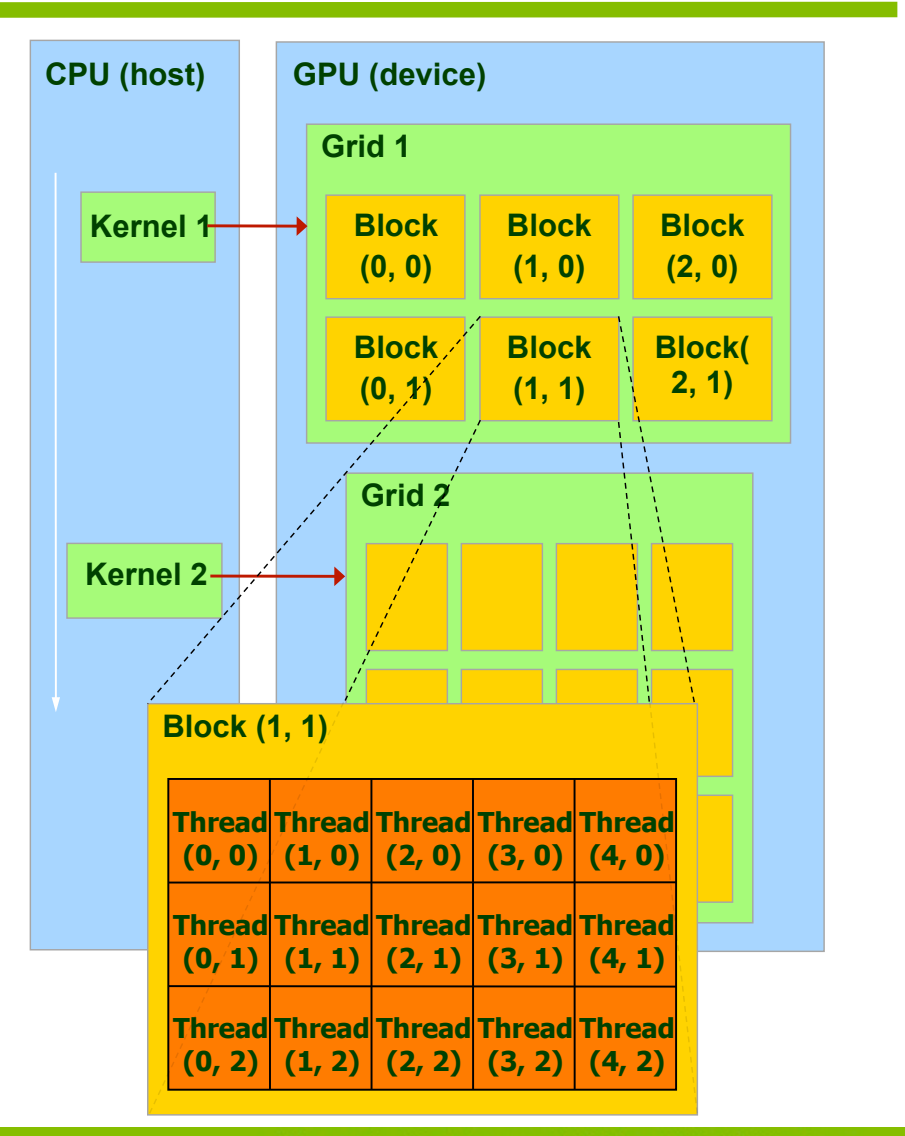

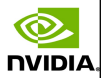

### Memory spaces

**NVIDIA** 

#### The CPU and the GPU have separated memory spaces:

To communicate them, we use the PCI express bus.

The GPU uses specific functions to allocate memory and copy data from CPU in a similar manner to what we are used with the C language (malloc/free).

#### Pointers are only addresses:

You cannot derive from a pointer value if the address belongs to either the CPU or the GPU space.

You have to be very careful when handling pointers, as the program usually crashes when a CPU data attemps to be accessed from GPU and vice versa **(with the introduction of unified memory, this situation changes from CUDA 6.0 on)**.

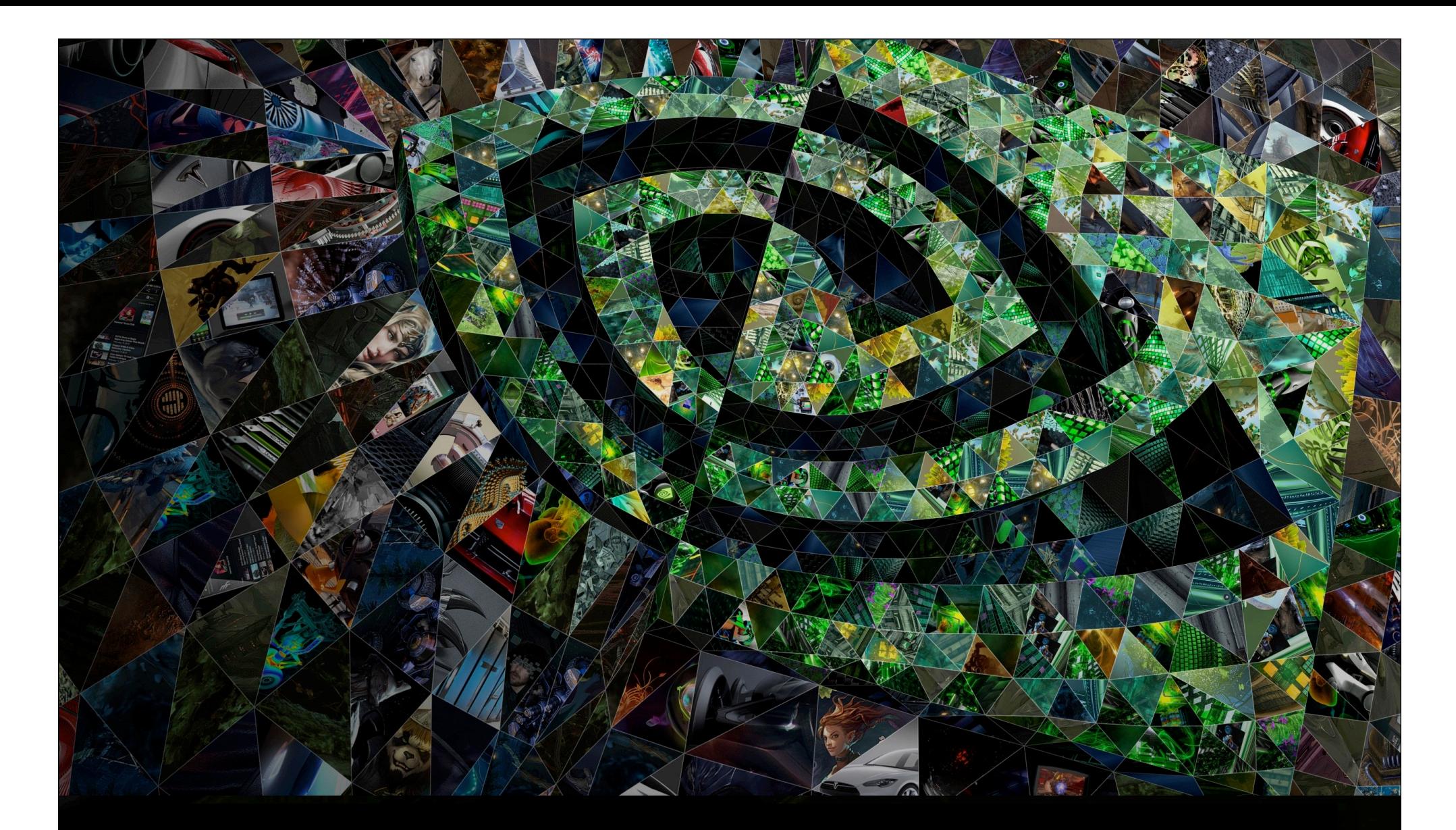

# IV. Syntax

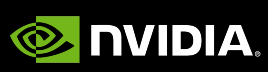

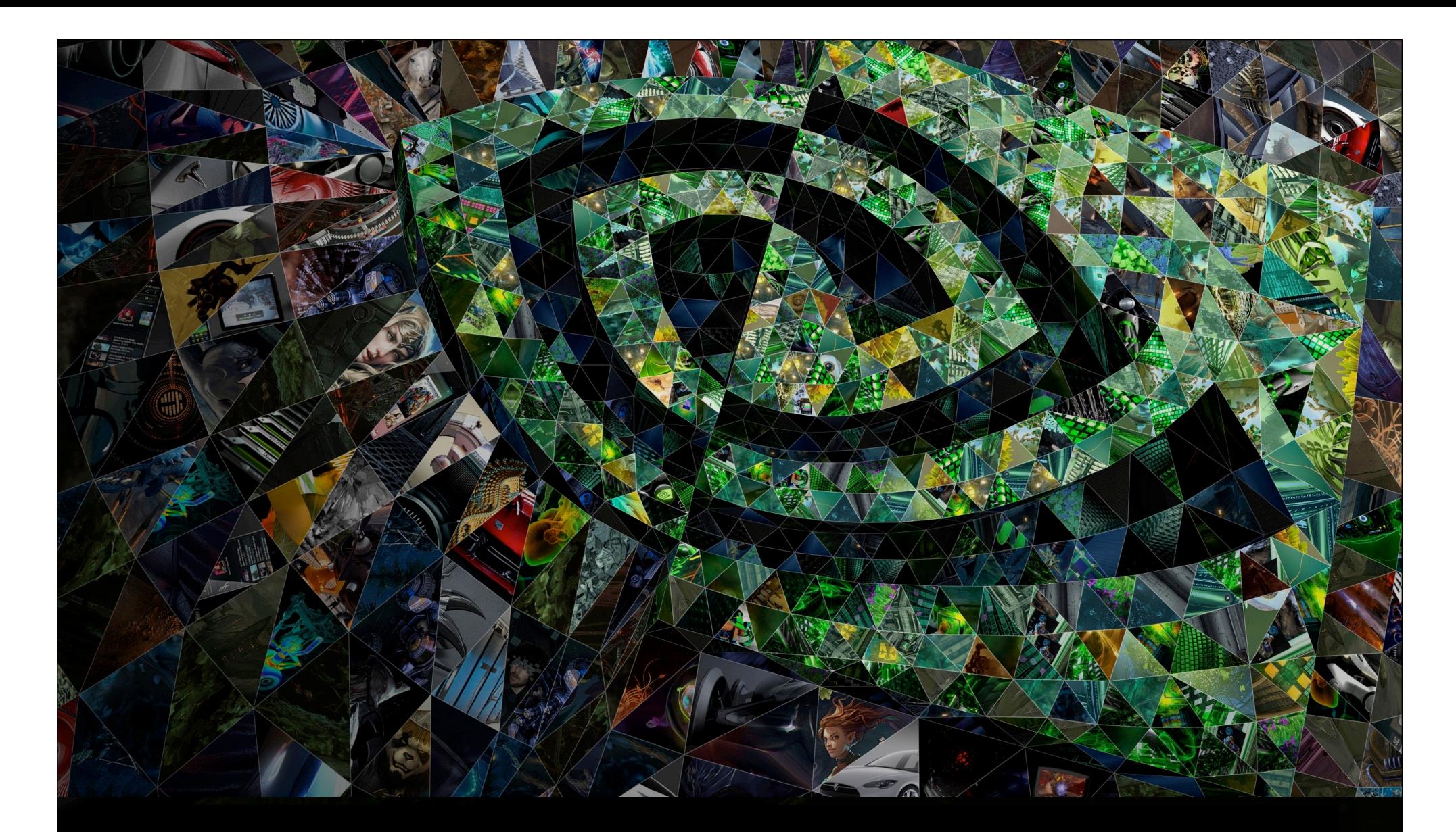

# IV. 1. Basic elements

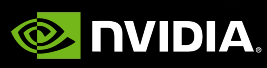

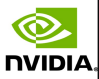

# CUDA is C with some extra keywords. A preliminar example

```
void saxpy_serial(int n, float a, float *x, float *y)
 {f}for (int i = 0; i < n; +i)
                                        C code on the CPU
         y[i] = a^*x[i] + y[i];\mathcal{F}// Invoke the SAXPY function sequentially
 saxpy_serial(n, 2.0, x, y);
Equivalent CUDA code for its parallel execution on GPUs:__global__ void saxpy_parallel(int n, float a, float *x, 
 float *y)
 { // More on parallel access patterns later in example 2
     int i = 5lockIdx.x*blockDim.x + threadIdx.x;
     if (i < n) y[i] = a^*x[i] + y[i];\overline{O}}
 // Invoke SAXPY in parallel with 256 threads/block
 int nblocks = (n + 255) / 256;
 saxpy_parallel<<<nblocks, 256>>>(n, 2.0, x, y);
```
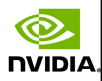

# List of extensions added to the C language

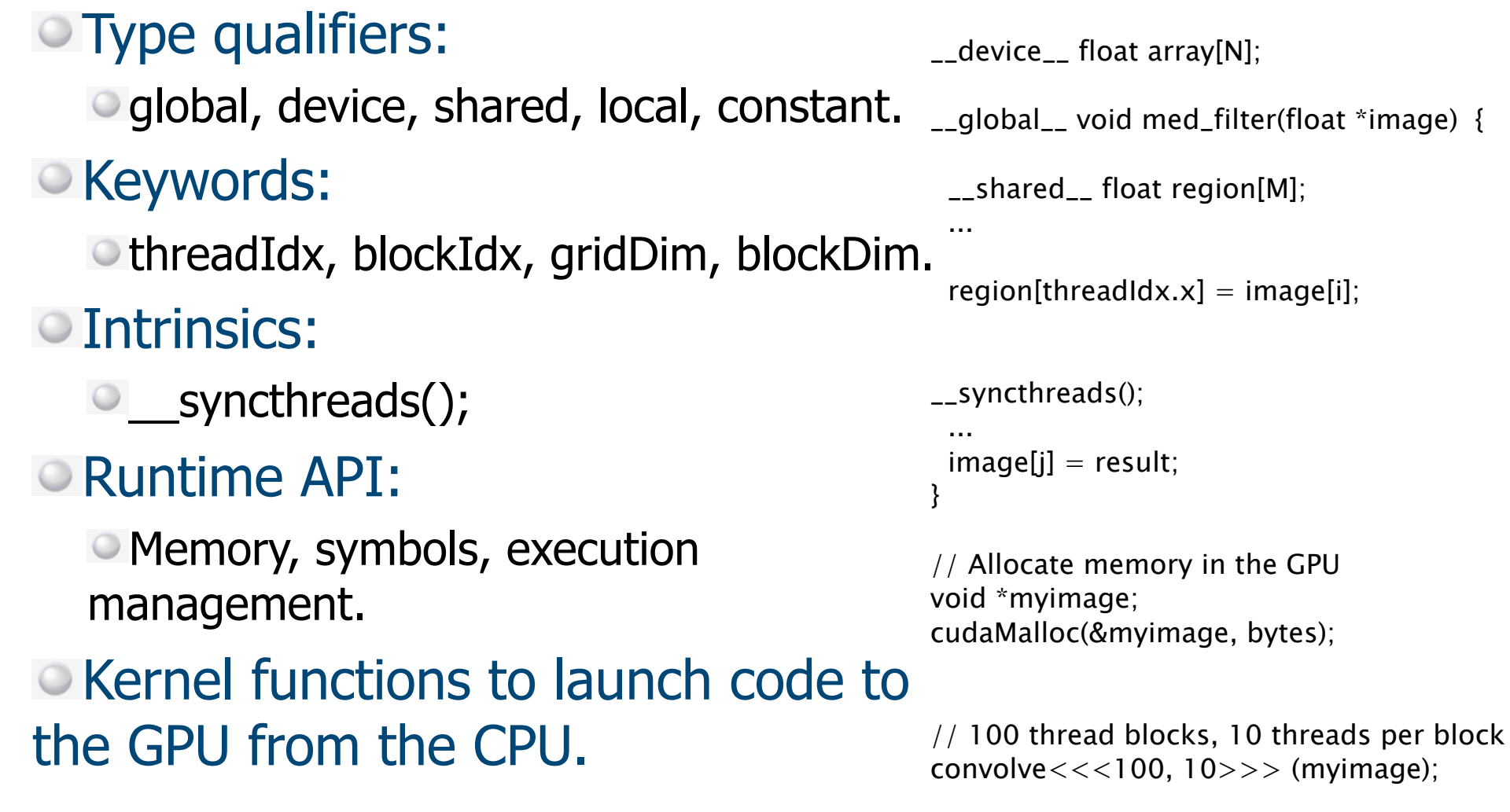

©.

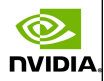

## Interaction between CPU and GPU

- CUDA extends the C language with a new type of function, kernel, which executes code in parallel on all active threads within GPU. Remaining code is native C executed on CPU.
- The typical main() of C combines the sequential execution on CPU and the parallel execution on GPU of CUDA kernels.
- A kernel is launched in an asynchronous way, that is, control always returns immediately to the CPU.
- Each GPU kernel has an implicit barrier when it ends, that is, it does not conclude until all its threads are over.
- We can exploit the CPU-GPU biprocessor by interleaving code with a similar workload on both.

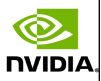

# Interaction between CPU and GPU (cont.)

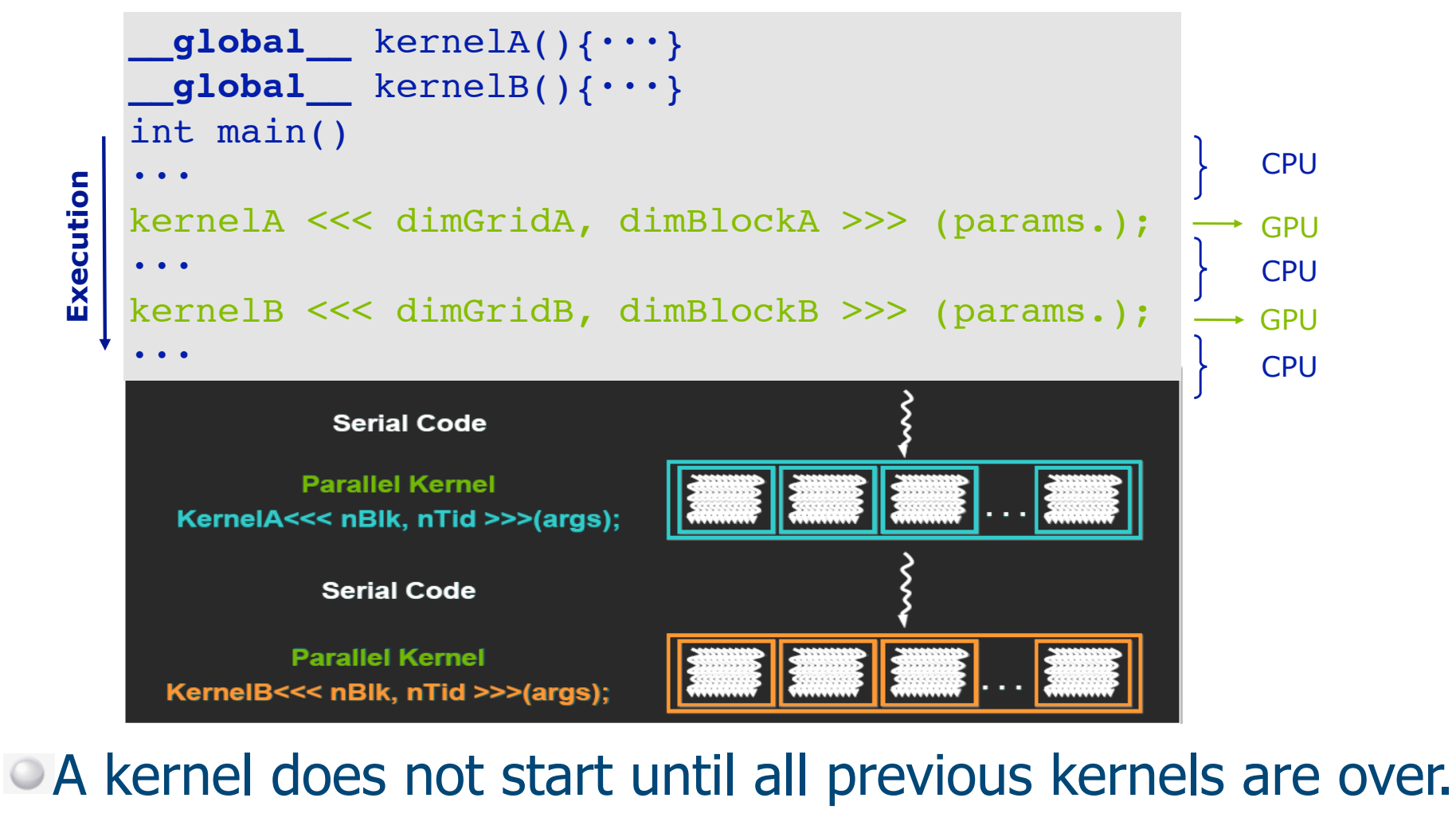

**NVIDIA** 

Manuel Ujaldon - Nvidia CUDA Fellow

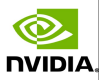

# Modifiers for the functions and launching executions on GPU

Modifiers for the functions executed on GPU:

- **\_\_global\_\_** void MyKernel() { } // Invoked by the CPU
- **\_\_device\_\_** float MyFunc() { } // Invoked by the GPU
- Modifiers for the variables within GPU:

- **\_\_shared\_\_** float MySharedArray[32]; // In shared mem.
- **\_\_constant\_\_** float MyConstantArray[32];
- Configuration for the execution to launch kernels:
	- dim2 gridDim(100,50); // 5000 thread blocks dim3 blockDim(4,8,8); // 256 threads per blocks MyKernel <<< gridDim,blockDim >>> (pars.); // Launch Note: We can see an optional third parameter here to indicate as a hint the amount of shared memory

### Intrinsics

**NVIDIA** 

dim3 gridDim; // Grid dimension: Number of blocks on each dim. dim3 blockDim; // Block dimension: Block size on each dim.

uint3 blockIdx; // Index to the block within the mesh uint3 threadIdx; // Index to the thread in the block

void \_\_syncthreads(); // Explicit synchronization

Programmer has to choose the block size and the number of blocks to exploit the maximum amount of parallelism for the code during its execution.

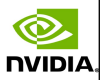

## Functions to query at runtime the hardware resources we count on

- Each GPU available at hardware level receives an integer tag which identifies it, starting in 0.
- To know the number of GPUs available:
	- cudaGetDeviceCount(int\* count);
- To know the resources available on GPU dev (cache, registers, clock frequency, ...):

cudaGetDeviceProperties(struct cudaDeviceProp\* prop, int dev);

- To know the GPU that better meets certain requirements: cudaChooseDevice(int\* dev, const struct cudaDeviceProp\* prop);
- To select a particular GPU:
	- cudaSetDevice(int dev);
- $\bullet$  To know in which GPU we are executing the code:
	- cudaGetDevice(int\* dev);

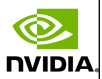

## The output of cudaGetDeviceProperties

#### This is exactly the output you get from the "DeviceQuery" code in the CUDA SDK.

There are 4 devices supporting CUDA

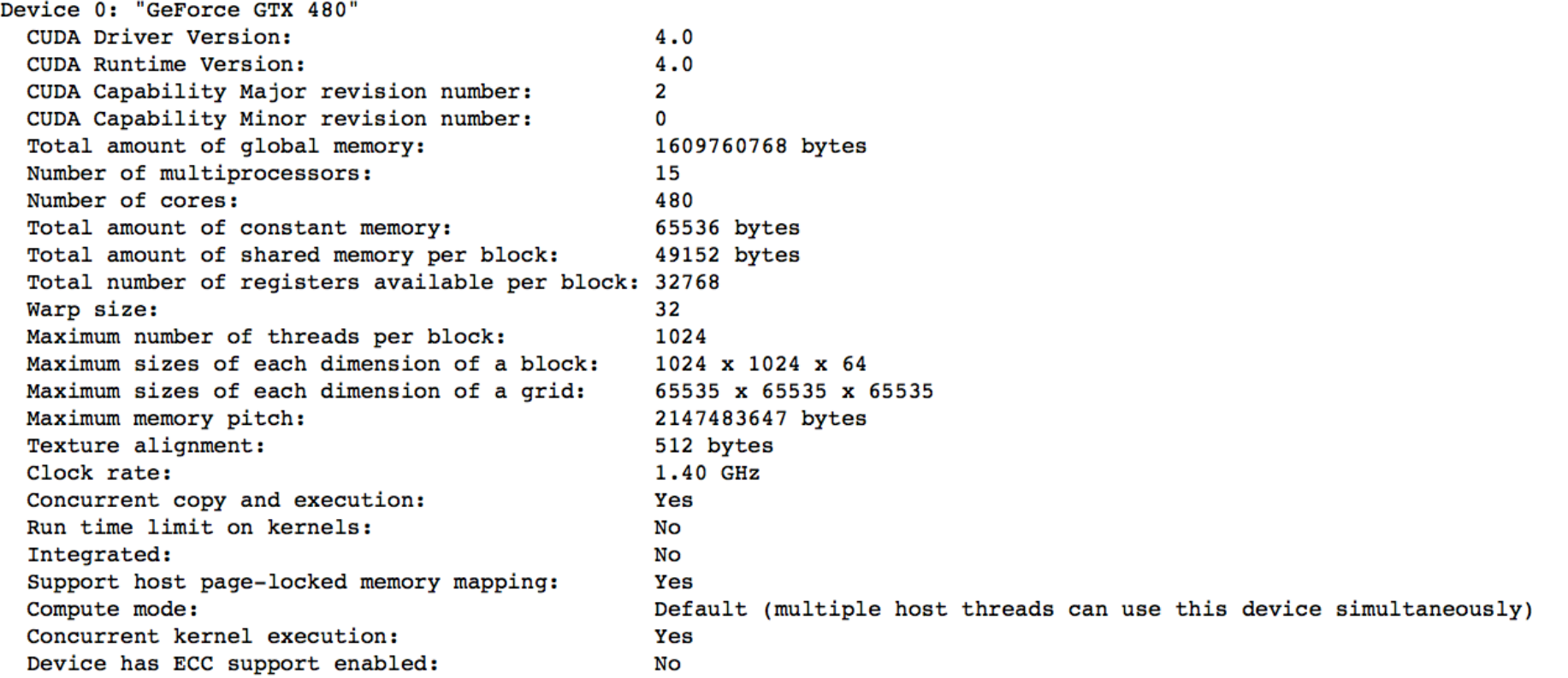
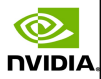

### Let's manage video memory

#### To allocate and free GPU memory:

cudaMalloc(pointer, size)

cudaFree(pointer)

**NVIDIA** 

 $\bullet$  To move memory areas between CPU and GPU: On the CPU side, we declare malloc(h A). Also on the GPU side, we declare cudaMalloc(d\_A). And once this is done, we can: Transfer data from the CPU to the GPU: cudaMemcpy(d\_A, h\_A, numBytes, cudaMemcpyHostToDevice); Transfer data from the GPU to the CPU: cudaMemcpy(h\_A, d\_A, numBytes, cudaMemcpyDeviceToHost);

**Prefix "h"** useful in practice as a tag for "host memory pointer".

**Prefix "d\_"** also useful as a tag for "device (video) memory".

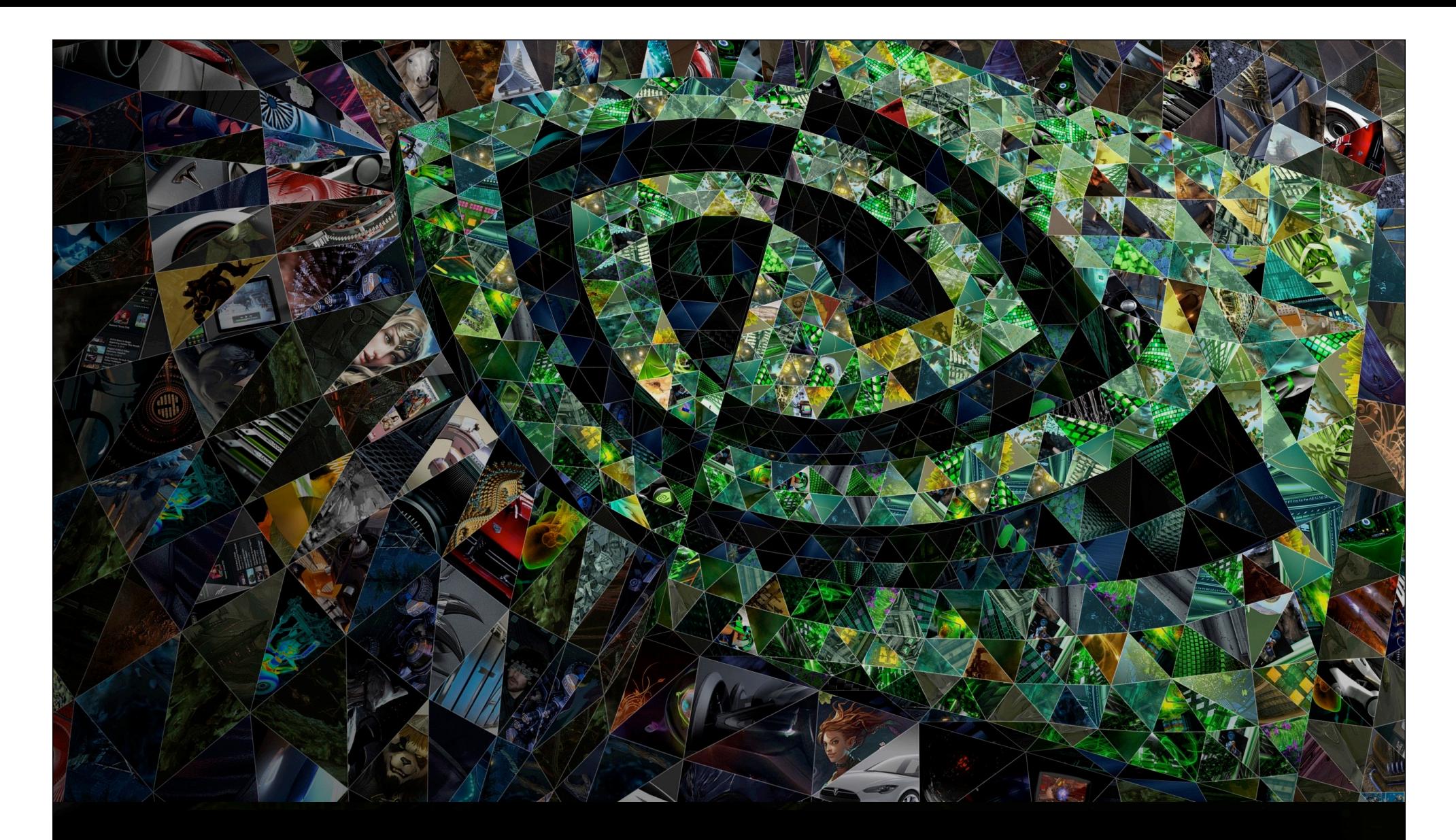

# IV. 2. A couple of examples

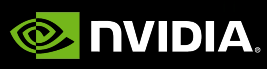

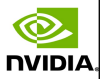

### Example 1: What your code has to do

Allocate N integers in CPU memory. Allocate N integers in GPU memory. Initialize GPU memory to zero. Copy values from GPU to CPU. Print values.

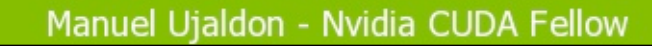

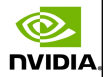

112

# Example 1: Solution [C code in red, CUDA extensions in blue]

```
int main()
{
    int N = 16;
    int num bytes = N*sizeof(int); int *d_a=0, *h_a=0; // Pointers in device (GPU) and host (CPU)
   h a = (int*) malloc(num bytes);
    cudaMalloc( (void**)&d a, num bytes);
    if( 0 == h a || 0 == d a ) printf("I couldn't allocate memory\n");
     cudaMemset( d_a, 0, num_bytes);
     cudaMemcpy( h_a, d_a, num_bytes, cudaMemcpyDeviceToHost);
    for (int i=0; i<N; i++) print(f''\&d'', h a[i]);
     free(h_a);
     cudaFree(d_a);
}
```
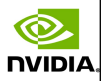

### Asynchronous memory transfers

- cudaMemcpy() calls are synchronous, that is:
	- They do not start until all previous CUDA calls have finalized.
	- The return to the CPU does not take place until we have performed the actual copy in memory.
- From CUDA Compute Capabilities 1.2 on, it is possible to use the cudaMemcpyAsync() variant, which introduces the following differences:
	- The return to the CPU is immediate.

nvibi/

We can overlap computation and communication.

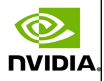

# Example 2: Increment a scalar value "b" to the N elements of an array

}

The C program. This file is compiled with **gcc**

```
void increment_cpu(float *a, float b, int N)
\{
```

```
for (int idx = 0; idx < N; idx + +)
                a\lceil idx \rceil = a\lceil idx \rceil + b;}
```

```
void main()
```

```
{
```
}

**NVIDIA** 

```
 .....
   increment_cpu(a, b, N);
```
The CUDA kernel running on GPU followed by host code running on CPU. This file is compiled with **nvcc**

```
qlobal void increment qpu(float *a, float b, int N)
{
      int idx = blockIdx.x * blockDim.x + threadIdx.x;
      if (idx < N)
            a\lceil idx \rceil = a\lceil idx \rceil + b;}
void main()
{
 …..
       dim3 dimBlock (blocksize);
       dim3 dimGrid (ceil(N/(float)blocksize));
```
increment\_gpu<<<dimGrid, dimBlock>>>(a, b, N);

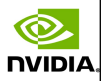

# Example 2: Increment a scalar "b" to the N elements of a vector

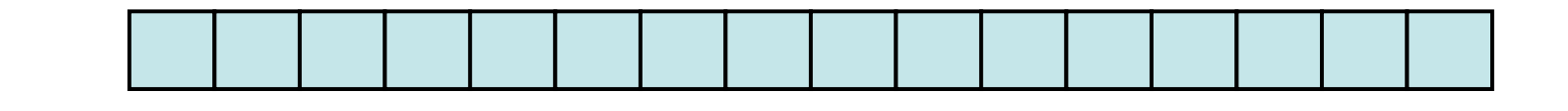

Say N=16 and blockDim=4. Then we have 4 thread blocks, and each thread computes a single element of the vector. This is what we want: fine-grained parallelism for the GPU.

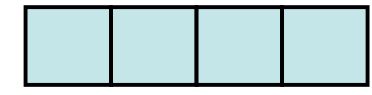

 $blockIdx.x = 0$  $blockDim.x = 4$ threadIdx. $x = 0,1,2,3$  $idx = 0,1,2,3$ Lage<br>Nsions extensions

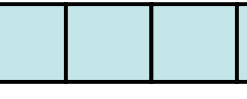

blockIdx. $x = 1$  $blockDim.x = 4$ threadIdx. $x = 0,1,2,3$  $idx = 4,5,6,7$ 

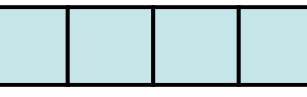

blockIdx. $x = 2$  $h$ lockDim. $x = 4$ threadIdx. $x = 0,1,2,3$  $idx = 8,9,10,11$ 

blockIdx. $x = 3$  $blockDim.x = 4$ threadIdx. $x = 0,1,2,3$  $idx = 12,13,14,15$ 

int idx = (**blockIdx.x** \* **blockDim.x**) + **threadIdx.x**; It will map from local index **threadIdx.x** to global index

Same access pattern for all threads

Warning: blockDim.x should be  $\geq$  = 32 (warp size), this is just an example

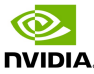

# More details for the CPU code of example 2 [red for C, green for variables, blue for CUDA]

```
// Reserve memory on the CPU
unsigned int numBytes = N * sizeof(float);
float* h_A = (float*) malloc(numBytes);
```

```
// Reserve memory on the GPU
float* d_A = 0; cudaMalloc(&d_A, numbytes);
```

```
// Copy data from CPU to GPU
cudaMemcpy(d_A, h_A, numBytes, cudaMemcpyHostToDevice);
```

```
// Execute CUDA kernel with a number of blocks and block size
increment qpu <<< N/blockSize, blockSize >>> (d A, b);
```

```
// Copy data back to the CPU
cudaMemcpy(h_A, d_A, numBytes, cudaMemcpyDeviceToHost);
```

```
// Free video memory
cudaFree(d_A);
```
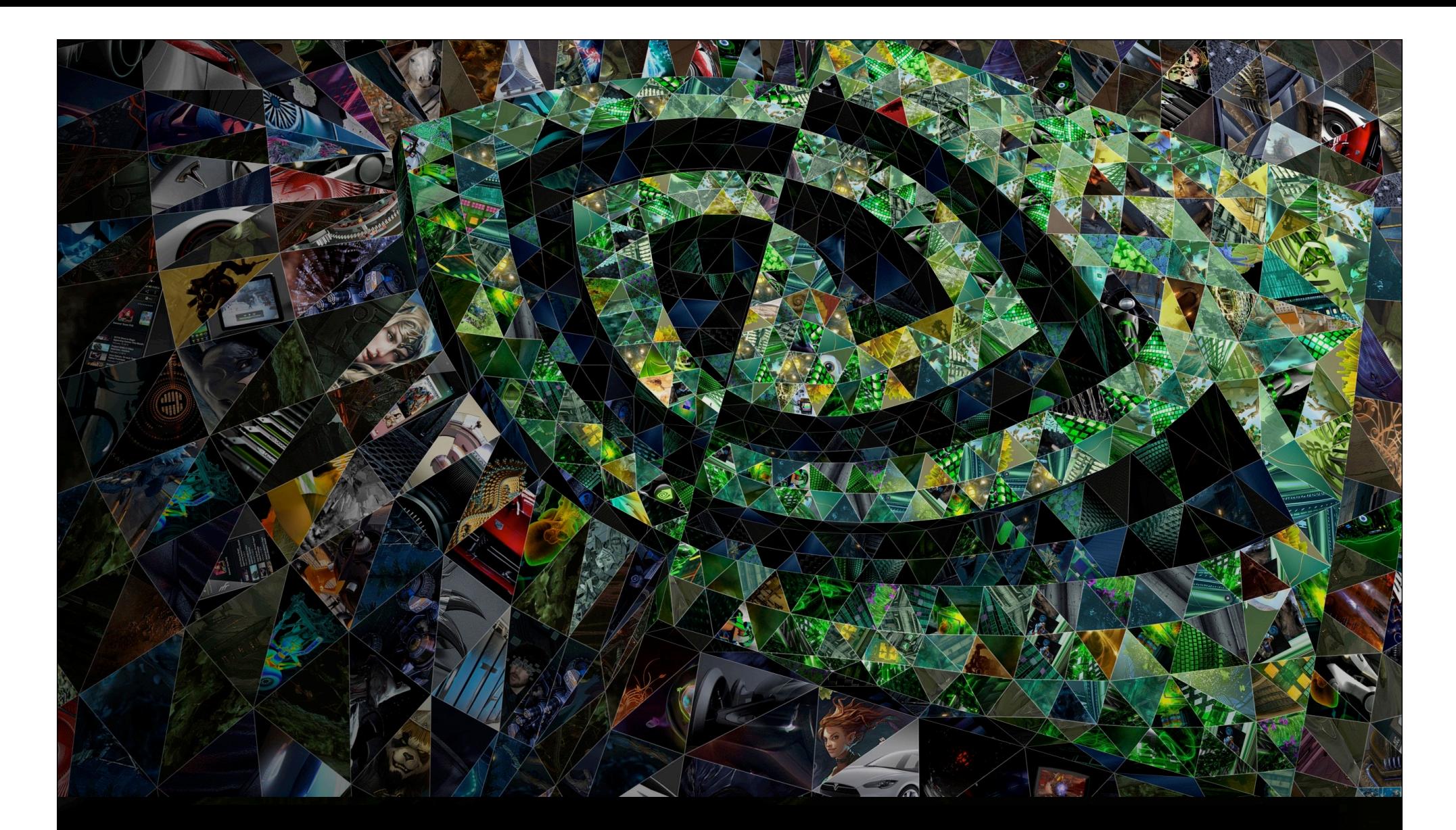

# V. Compilation

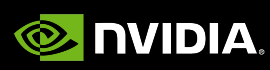

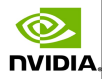

## The global process

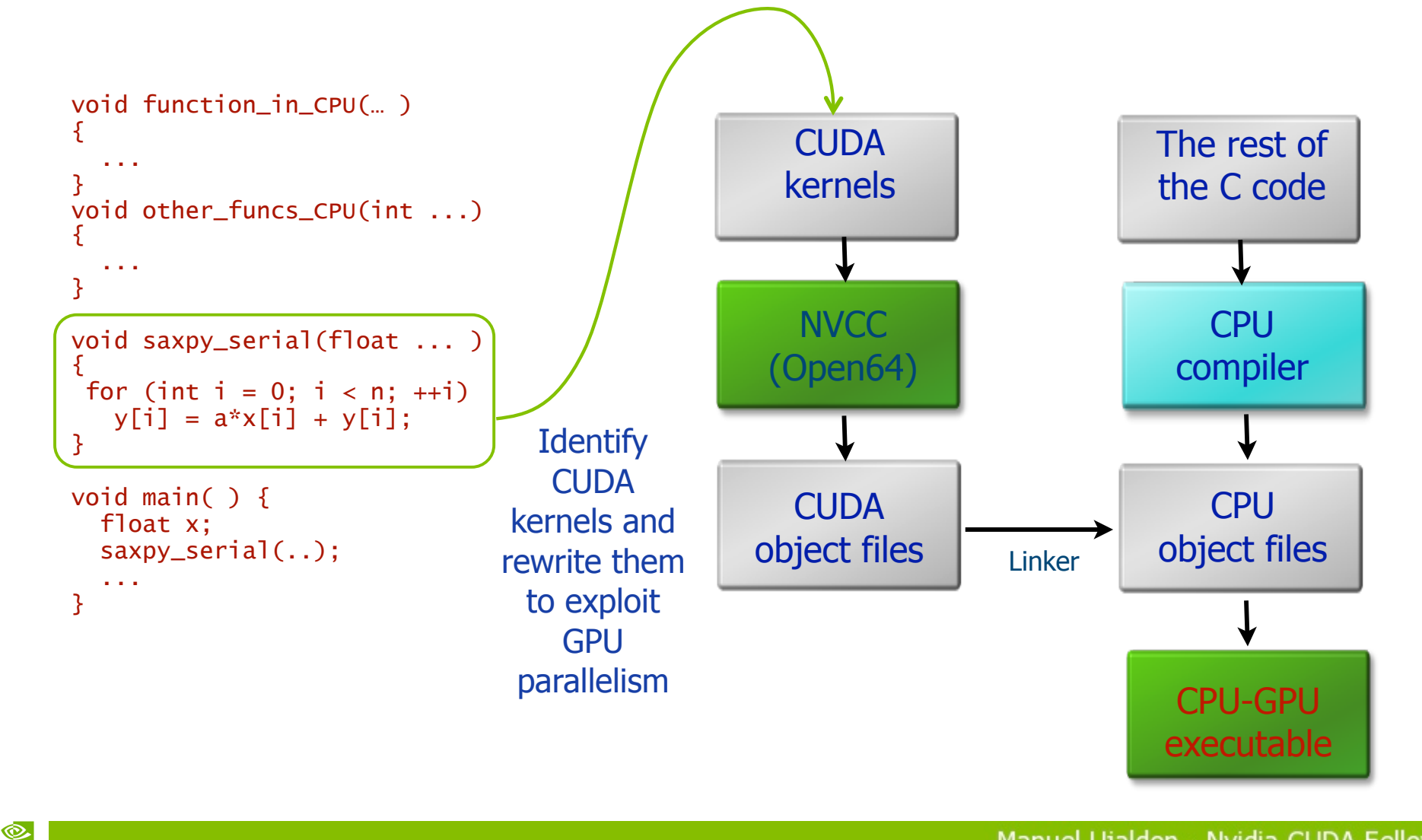

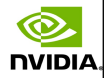

### Compilation modules

#### A CUDA code is compiled with the NVCC compiler.

NVCC separates CPU code and GPU code.

#### The compilation is a two step process:

- Virtual: Generates PTX (Parallel Thread eXecution).
- Physical: Generates the binary for a specific GPU (or even a CPU - more on this later).

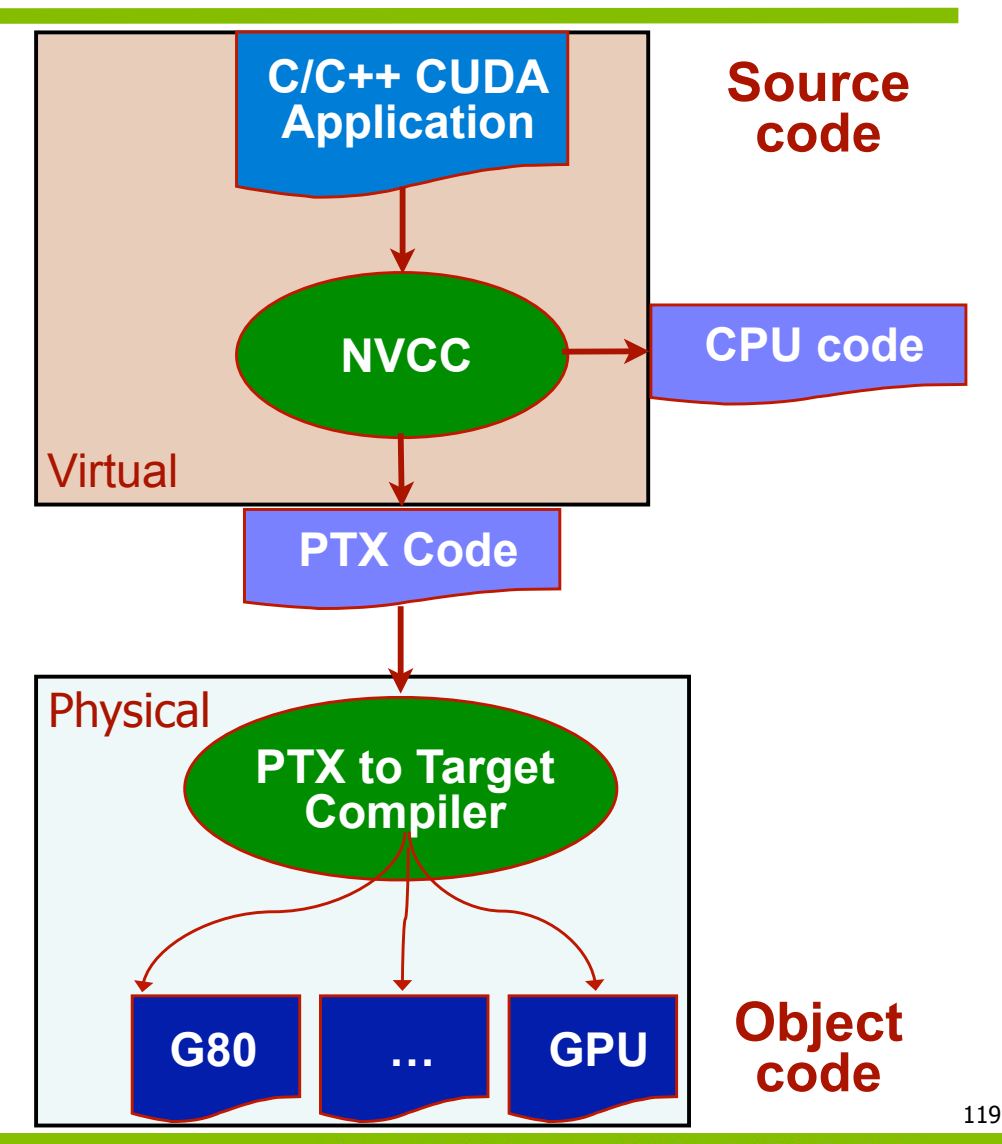

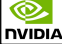

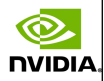

## The nvcc compiler and PTX virtual machine

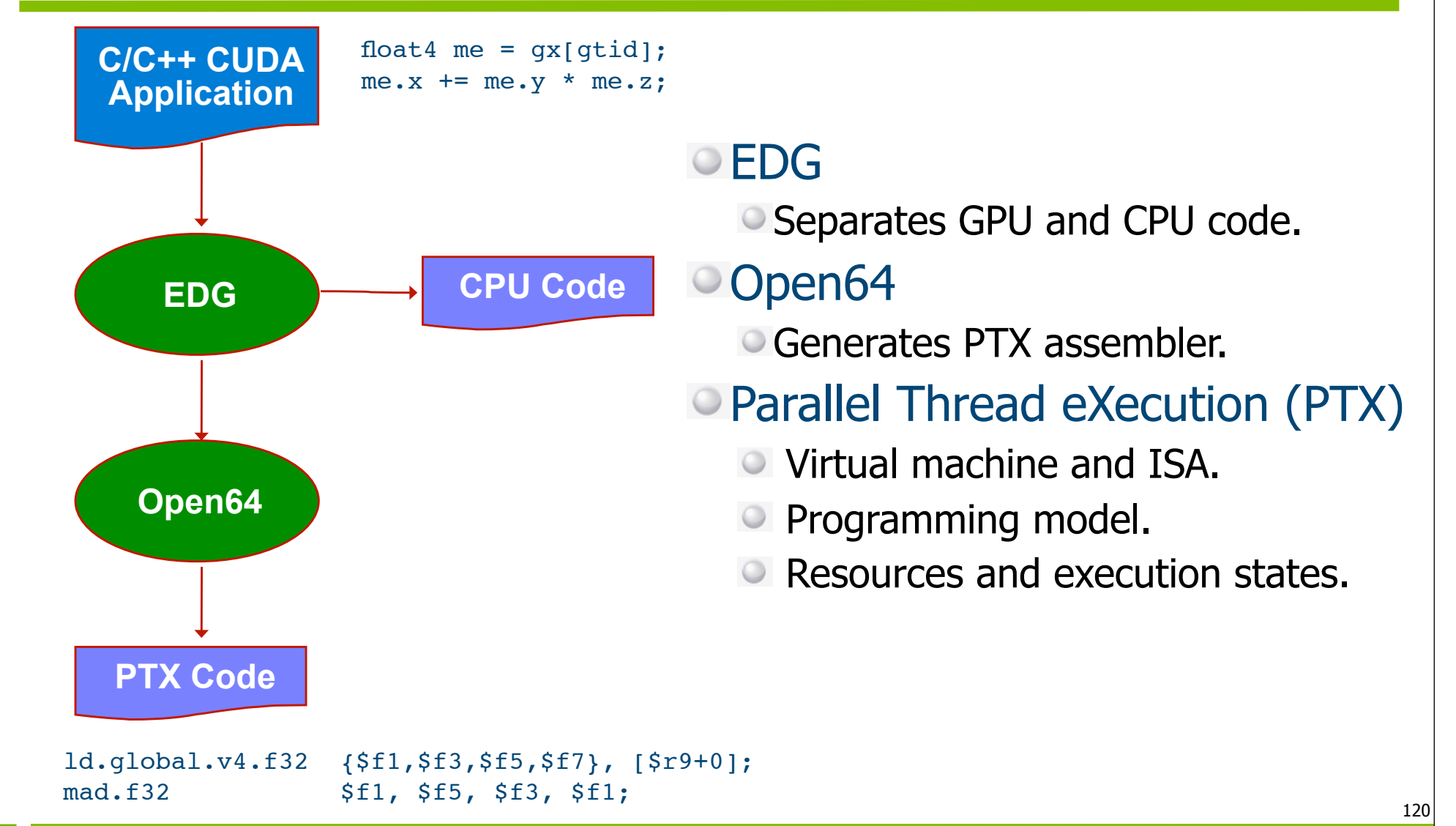

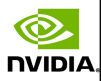

# NVCC (NVidia CUDA Compiler)

#### NVCC is a compiler driver.

Invokes all compilers and tools required, like cudacc,  $g++$ , cl, ...

#### NVCC produces two outputs:

C code for the CPU, which must be compiled with the rest of the applic. using another compilation tool.

PTX object code for the GPU.

**Compilation** nvcc.exe  $d.exe$ process in Windows:**Host CUDA** functions kernels cl.exe cudacc Host .obj Host .obj CUDA .obi Executable link.exe **DLL** 

#### Compilation process in Linux:

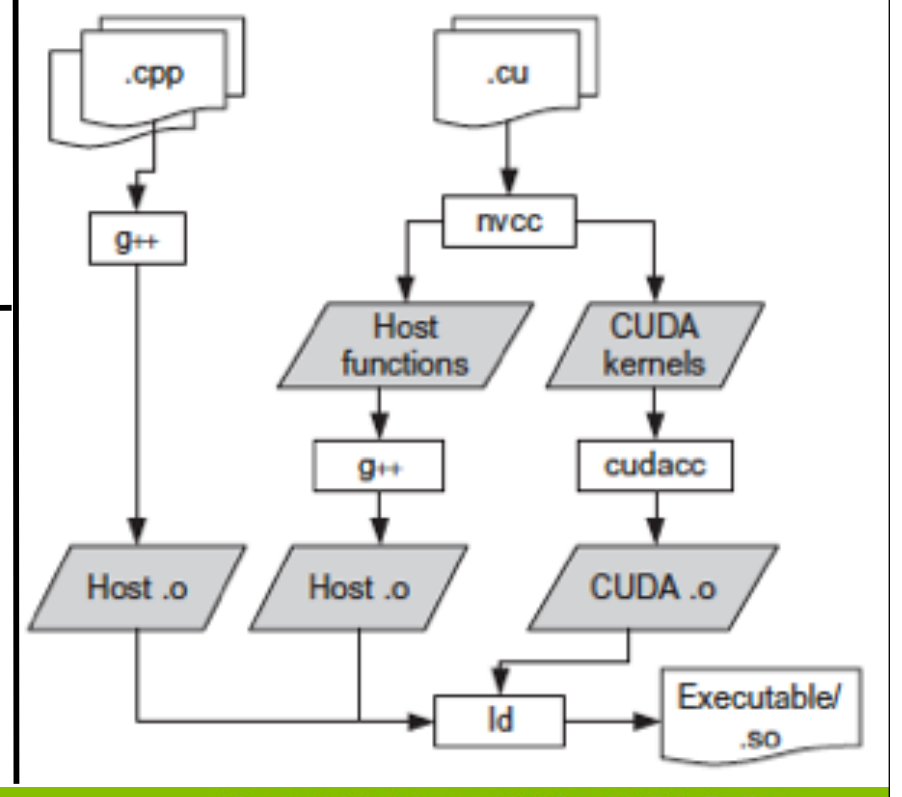

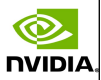

### Determining resource usage

Compile the kernel code with the -cubin flag to determine register usage.

On-line alternative: **nvcc —ptxas-options=-v**

Open the . cubin file with a text editor and look for the "code" section:  $\boxed{\bigcirc}$ 

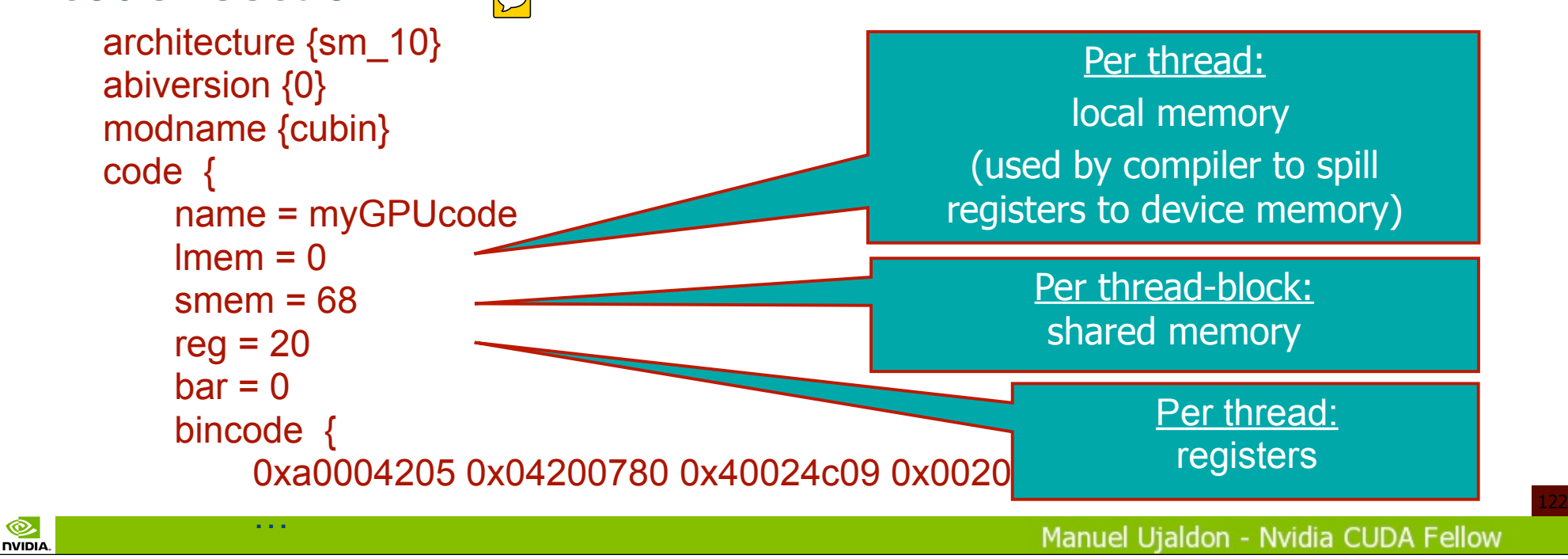

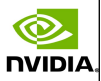

### Configuration for the execution: Heuristics

- The number of threads must be a multiple of warp size.  $\bullet$  To avoid wasting computation on incomplete warps.
- The number of blocks must exceed the number of SMXs (1), and, if possible, double that number (2):
	- $\circ$  (1) So that each multiprocessor can have at least a block to work with.
	- (2) So that there is at least an active block which guarantees occupancy of that SMX when the block being executed suffers from a stall due to a memory access, unavailability of resources, bank conflicts, global stalls of all threads on a synchronization point  $($  syncthreads()), etc.
- Resources used by a block (register file and shared memory) must be at least half of the total available.

Otherwise, it is better to merge blocks.

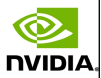

### Heuristics (cont.)

General rules for the code to be scalable in future generations and for the blocks stream to be processed within a pipeline:

- (1) Think big for the number of blocks.
- (2) Think small for the size of threads.
- Tradeoff: More threads per block means better memory latency hiding, but also means fewer registers per thread.
- **Hint: Use at least 64 threads per block, or even better, 128 or** 256 threads (often there is still enough number of registers).
- **Tradeoff: Increasing occupancy does not necessarily mean** higher performance, but the low occupancy for a SMX prevents from hide latency on memory bound kernels.
- Hint: Pay attention to arithmetic intensity and parallelism.

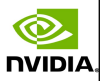

## Parametrization of an application

Everything related to performance is applicationdependent, so you have to experiment for achieving optimal results.

GPUs may also vary in many ways depending on a particular model:

- Number of multiprocessors (SMs) and cores per SM.
- Memory bandwidth: From 100 GB/s to 500 GB/s.
- Register file size per SM: 8K, 16K, 32K (Fermi), 64K (Kepler).
- Shared memory size: 16 KB. per SM before Fermi, up to 48 KB. now.
- Threads: Check the per-block and the global limits. Per-block: 512 (G80 and GT200), 1024 (Fermi and Kepler).
	- Total: 768 (G80), 1024 (GT200), 1536 (Fermi), 2048 (Kepler).

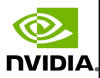

## CUDA Occupancy Calculator

℗

**NIDIA** 

#### $\bullet$  To help you select parameters for your application wisely

http://developer.download.nvidia.com/compute/cuda/CUDA\_Occupancy\_calculator.xls

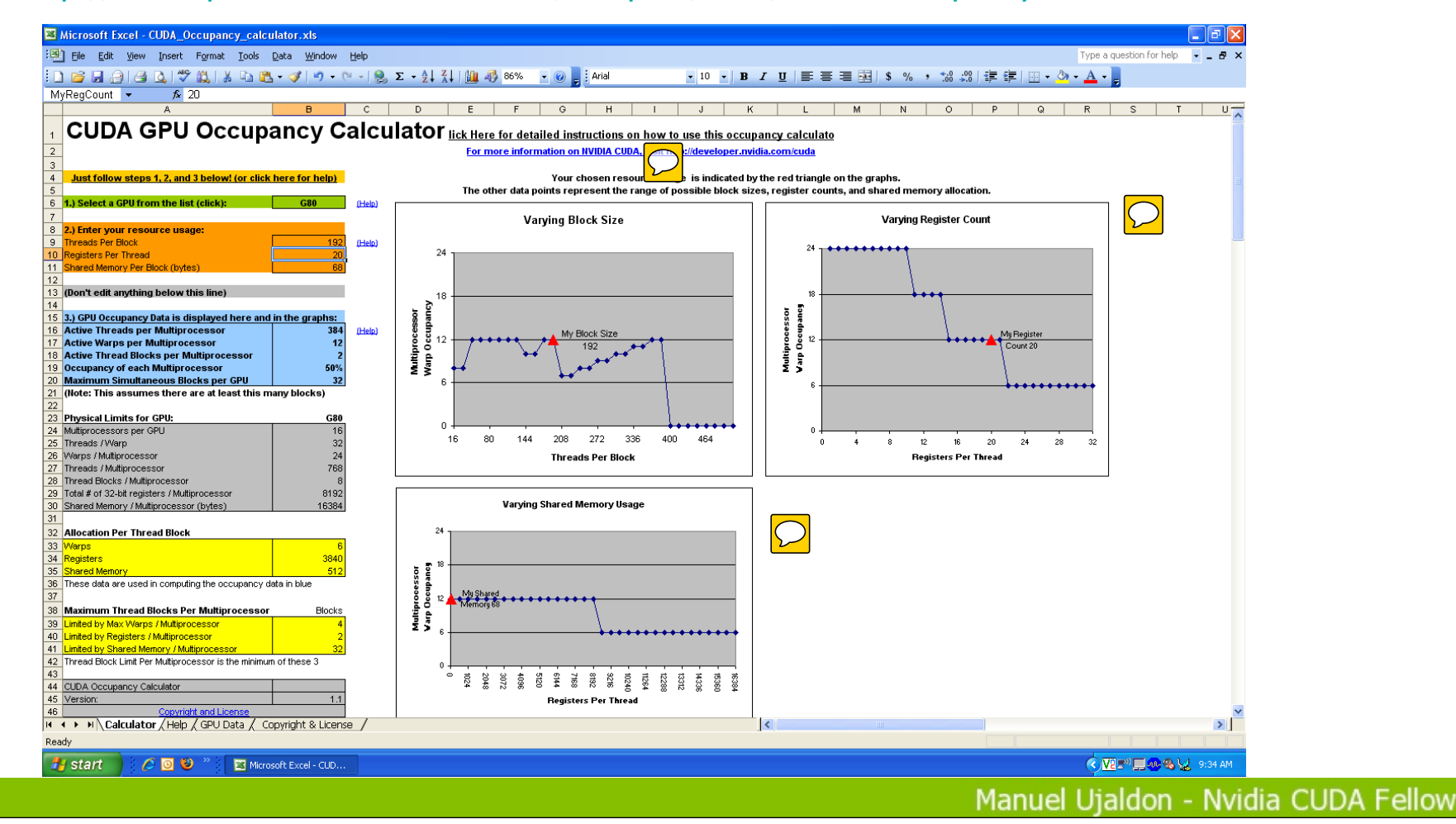

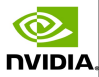

# To reach the maximum degree of parallelism, use wisely the orange table of the tool (1)

- The first row is the number of threads per block:
	- The limit is 1024 in Fermi and Kepler generations.
	- Power of two values are usually the best choices.

- List of potential candidates: 2, 4, 8, 16, 32, 64, 128, 256, 512, 1024.
- We'll use 256 as first estimate, development cycles will tune the optimal value here, but usually:
	- Small values [2, 4, 8, 16] do not fully exploit the warp size and shared memory banks.
	- Intermediate values [32, 64] compromise thread cooperation and scalability in Kepler, Maxwell and future GPUs.
	- Large values [512, 1024] prevent from having enough number of concurrent blocks on each multiprocessor (the limits for the threads per block and per SMX are very close to each other). Also, the amount of registers per thread is too small.

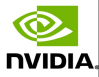

# To reach the maximum degree of parallelism, use wisely the orange table of the tool (2)

- The second row is the number of registers per thread.
	- We access the .cubin file to know this.

- The limit for each SM is 8K (G80), 16K (GT200), 32K (Fermi), 64K (Kepler), so when consuming 10 regs./thread is possible to execute:
	- $\degree$  On G80: 768 threads/SM, that is, 3 blocks of 256 thr  $[3*256*10=7680]$  (< 8192).
	- On Kepler: We reach the maximum of 2048 threads per SMX, but the use of registers is very low (we could have used up to 29 registers per thread): 8 blocks  $*$  256 threads/block  $*$  10 registers/thread = 20480 regs. (< 65536 max.).
- In the G80 case, using 11 registers/thread, it would have meant to stay in 2 blocks, sacrificing  $1/3$  of parallelism  $\Rightarrow$  It is worth cutting that register down working more on the CUDA code for the thread.
- In Kepler, we may use up to 29 registers without compromising parallelism.

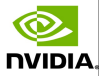

# To reach the maximum degree of parallelism, use wisely the orange table of the tool (3)

- The third row is the shared memory spent for each block:
	- We will also get this from the .cubin file, though we can carry out a manual accounting, as everything depends on where we put the shared prefix during memory declarations in our program.
	- Limit: 16 KB (CCC 1.x), 16/48 KB (CCC 2.x), 16/32/48 KB (3.x).
	- In the previous case for the G80, we won't spend more than 5 KB of shared memory per block, so that we can reach the maximum of 3 concurrent blocks on each multiprocessor:
		- $\bullet$  3 blocks x 5 KB./block = 15 KB (< 16 KB.)

With more than 5.34 KB. of shared memory used for each block, we sacrifice 33% of parallelism, the same performance hit than previously if we were unable of cutting down to 10 registers/thread.

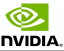

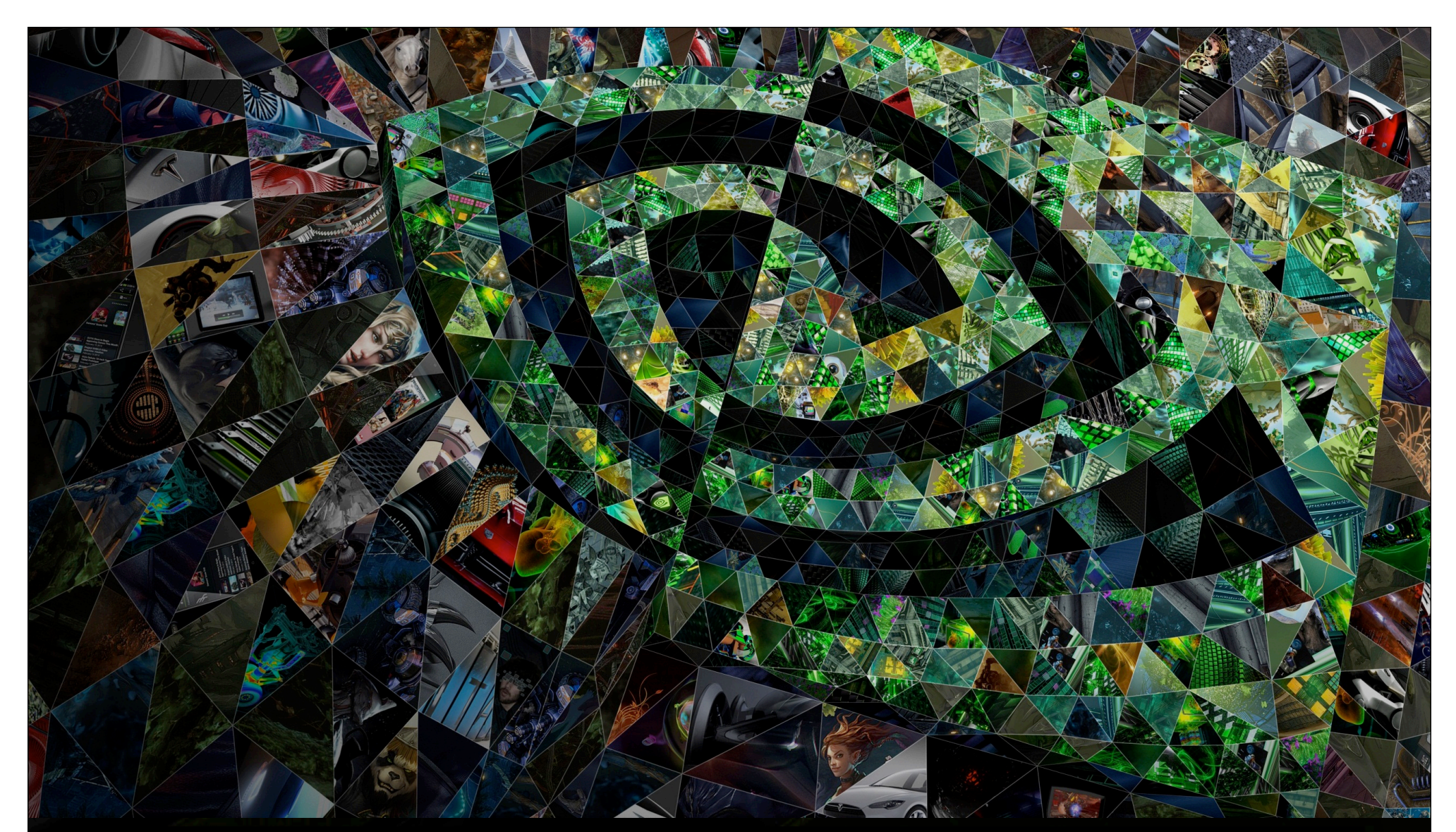

# VI. Examples: VectorAdd, Stencil, ReverseArray, MxM

**O** DVIDIA.

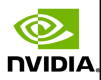

## Step for building the CUDA source code

- 1. Identify those parts with a good potential to run in parallel exploiting SIMD data parallelism.
- 2. Identify all data necessary for the computations.
- 3. Move data to the GPU.

- 4. Call to the computational kernel.
- 5. Establish the required CPU-GPU synchronization.
- 6. Transfer results from GPU back to CPU.
- 7. Integrate the GPU results into CPU variables.

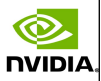

## Coordinated efforts in parallel are required

Parallelism is given by blocks and threads.

**NVIDIA** 

Threads within each block may require an explicit synchronization, as only within a warp it is guaranteed its joint evolution (SIMD). Example:

```
a[i] = b[i] + 7;syncthreads();
x[i] = a[i-1]; // The warp 1 reads here the value of a[31],
                // which should have been written by warp 0 BEFORE
```
Kernel borders place implicit barriers: Kernel1 <<<nblocks,nthreads>>> (a,b,c); Kernel2 <<<nblocks,nthreads>>> (a,b); Blocks can coordinate using atomic operations: Example: Increment a counter atomicInc();  $\Box$ 

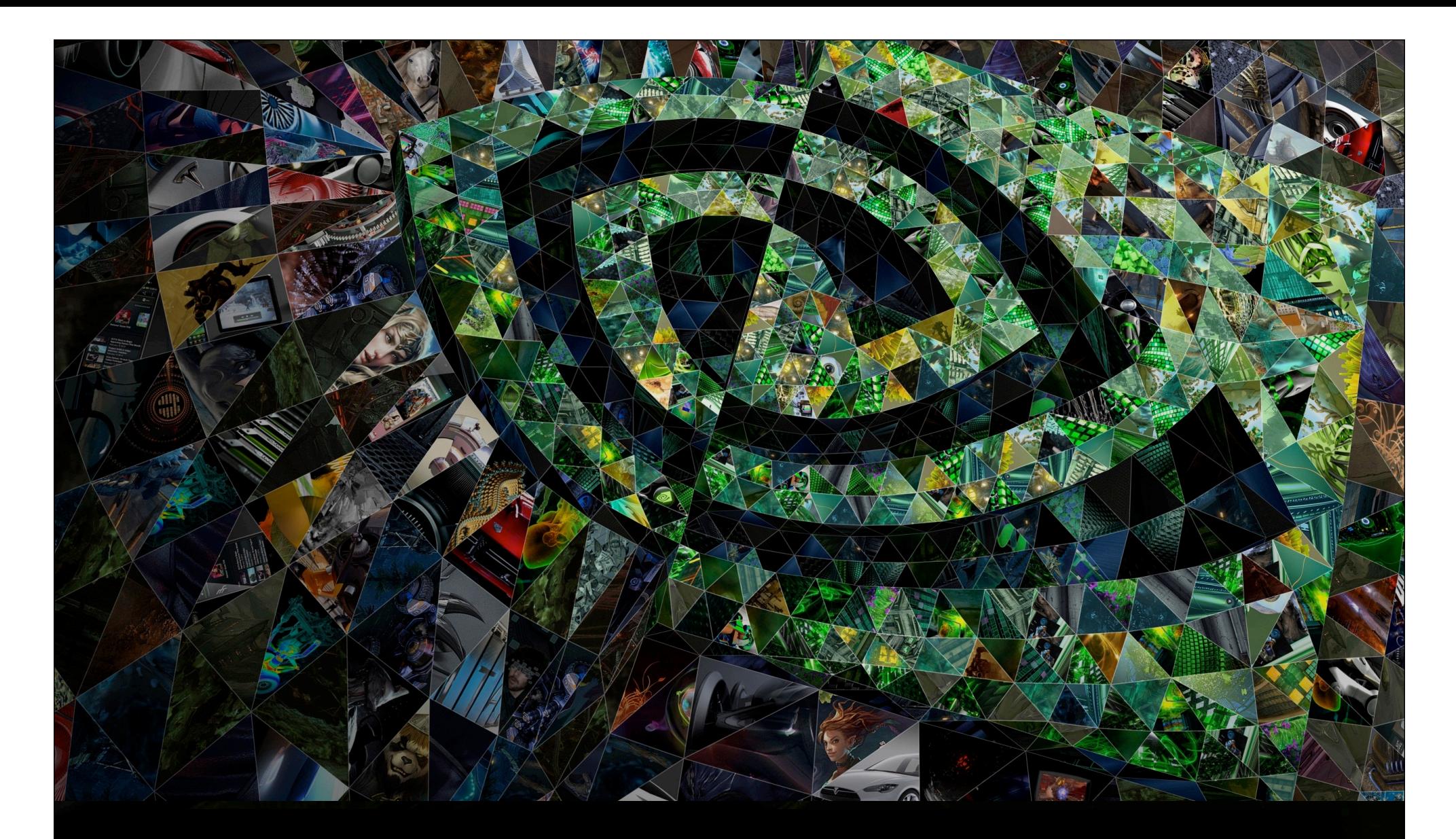

## VI. 1. Adding two vectors

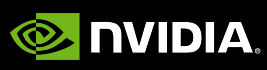

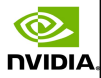

# The required code for the GPU kernel and its invocation from the CPU side

// Add two vectors of size N:  $C[1..N] = A[1..N] + B[1..N]$ // Each thread calculates a single component of the output vector qlobal void vecAdd(float\* A, float\* B, float\* C) { int tid = blockIdx.x \* blockDim.x + threadIdx.x;  $C[tid] = A[tid] + B[tid];$ } GPU code

int main() { // Launch N/256 blocks of 256 threads each vecAdd<<< N/256, 256>>>(d\_A, d\_B, d\_C);  $\{a_1, a_2, a_3, \ldots, a_n\}$  CPU code

**NVIDIA** 

 $\Box$  The  $\Box$  global prefix indicates that vecAdd() will execute on device (GPU) and will be called from host (CPU).  $\circ$  A, B and C are pointers to device memory, so we need to: Allocate/free memory on GPU, using cudaMalloc()/cudaFree(). These pointers cannot be dereferenced in host code.

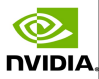

# CPU code to handle memory and gather results from the GPU

```
unsigned int numBytes = N * sizeof(float);
// Allocates CPU memory
float* h_A = (float*) malloc(numBytes);
float* h_B = (float*) malloc(numBytes);
... initializes h_A and h_B ...
// Allocates GPU memory
float* d_A = 0; cudaMalloc((void**)&d_A, numBytes);
float* d_B = 0; cudaMalloc((void**)&d_B, numBytes);
float* d_C = 0; cudaMalloc((void**)&d_C, numBytes);
// Copy input data from CPU into GPU
cudaMemcpy(d_A, h_A, numBytes, cudaMemcpyHostToDevice);
cudaMemcpy(d_B, h_B, numBytes, cudaMemcpyHostToDevice);
... CALL TO THE VecAdd KERNEL IN THE PREVIOUS SLIDE HERE...
// Copy results from GPU back to CPU
float* h_C = (float*) malloc(numBytes);
cudaMemcpy(h_C, d_C, numBytes, cudaMemcpyDeviceToHost);
// Free video memory
cudaFree(d_A); cudaFree(d_B); cudaFree(d_C);
```
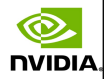

# Running in parallel (regardless of hardware generation)

vecAdd <<< 1, 1 >>> () Executes 1 block composed of 1 thread - no parallelism. vecAdd <<< B, 1 >>> () Executes B blocks composed on 1 thread. Intermultiprocessor parallelism. vecAdd <<< B, M >>> () Executes B blocks composed of M threads each. Inter- and intra-multiprocessor parallelism.

#### **GPU**

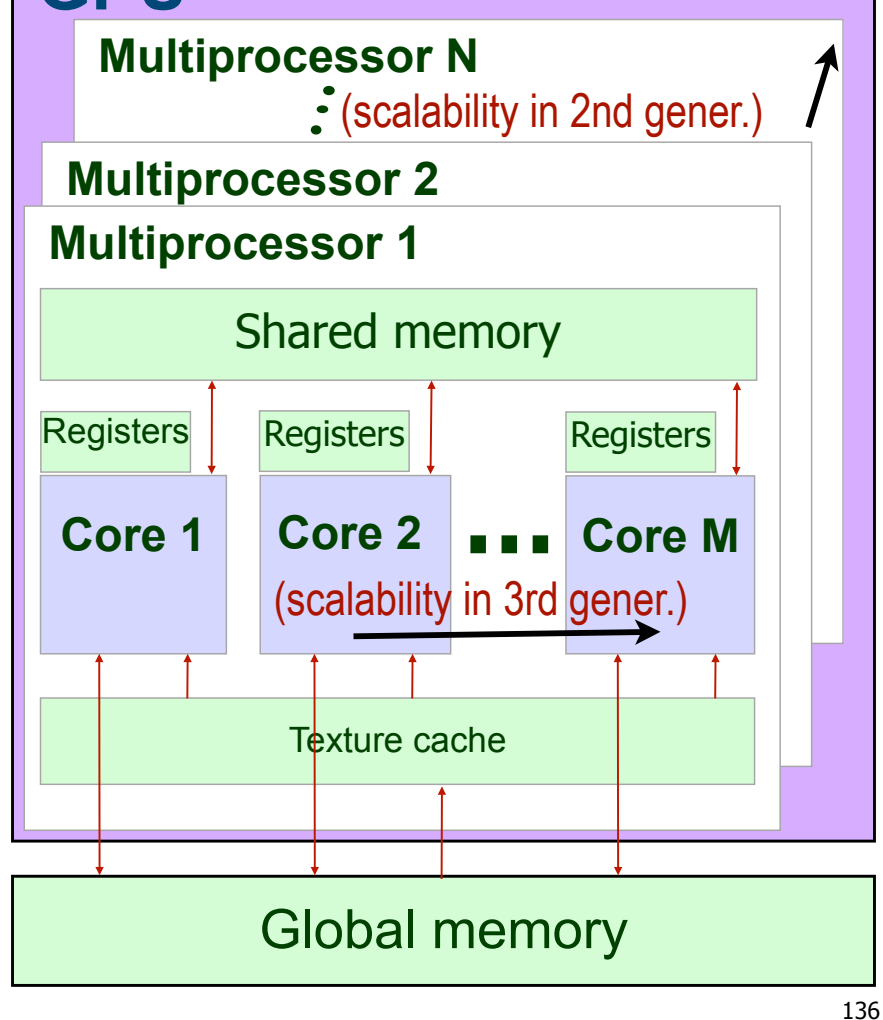

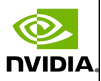

### Indexing arrays with blocks and threads

With M threads per block, a unique index is given by:

tid = blockIdx.x\*blockDim.x + threadIdx.x;

Consider indexing an array of one element per thread (because we are interested in fine-grained parallelism), B=4 blocks of M=8 threads each:

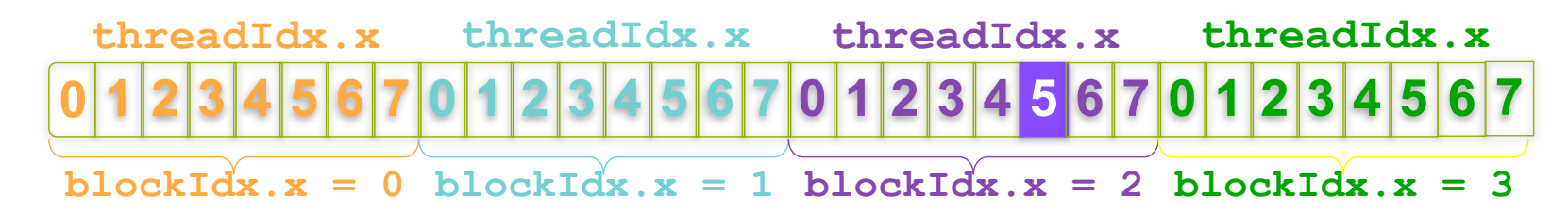

Which thread will compute the 22nd element of the array?  $\bullet$  gridDim.x is 4. blockDim.x is 8. blockIdx.x = 2. threadIdx.x = 5.  $\bullet$  tid = (2  $*$  8) + 5 = 21 (we start from 0, so this is the 22nd element).

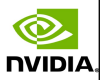

### Handling arbitrary vector sizes

nvibi/

Typical problems are not friendly multiples of blockDim.x, so we have to prevent accessing beyond the end of arrays:

```
// Add two vectors of size N: C[1..N] = A[1..N] + B[1..N]qlobal void vecAdd(float* A, float* B, float* C, N) {
    int tid = (blockIdx.x * blockDim.x) + threadIdx.x;
    if (tid < N)C[tid] = A[tid] + B[tid];}
```
And now, update the kernel launch to include the "incomplete" block of threads:

vecAdd <<<  $(N + M-1)/256$ , 256 >>>  $(dA, dB, dC, N);$ 

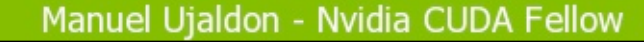

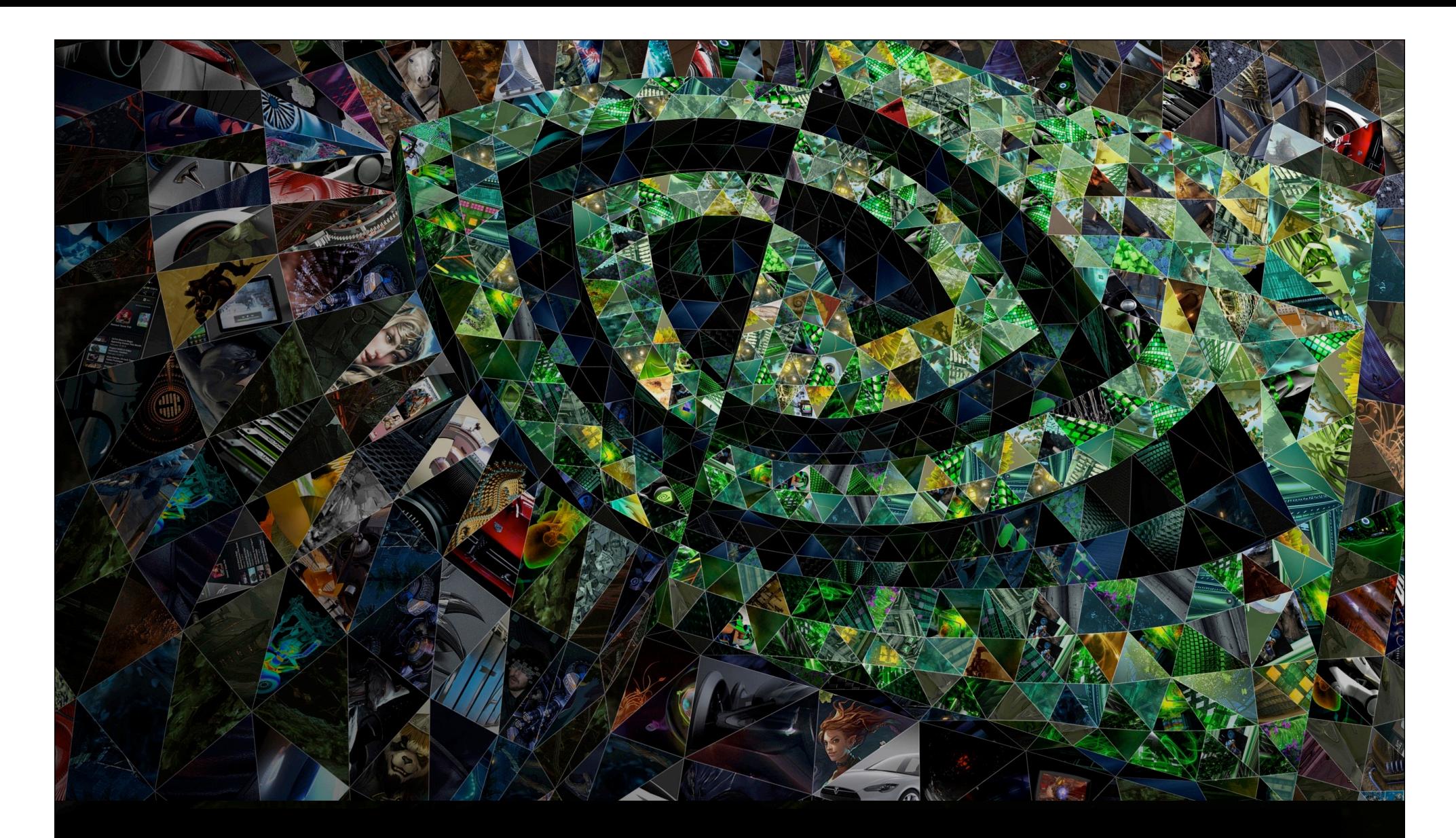

### VI. 2. Stencil kernels

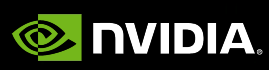

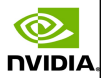

### Rationale

**NVIDIA** 

Looking at the previous example, threads add a level of complexity without contributing with new features. However, unlike parallel blocks, threads can:

Communicate (via shared memory).

Synchronize (for example, to preserve data dependencies).

We need a more sophisticated example to illustrate all this...

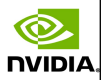

### 1D Stencil

Consider applying a 1D stencil to a 1D array of elements. Each output element is the sum of input elements within a radius. If radius is 3, then each output element is the sum of 7 input elements:

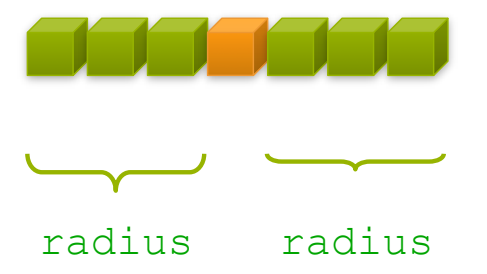

Again, we apply fine-grained parallelism for each thread to process a single output element.

Input elements are read several times:

With radius 3, each input element is read seven times.

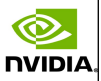

## Sharing data between threads. Advantages

- Threads within a block can share data via shared memory.
	- Shared memory is user-managed: Declare with \_\_shared\_\_ prefix.
	- Data is allocated per block.

nvibi/

- Shared memory is extremely fast:
	- 500 times faster than global memory (video memory GDDR5). The difference is technology: static (built with transistors) versus dynamic (capacitors).
	- Programmer can see it like an extension of the register file.
- Shared memory is more versatile than registers:
	- Registers are private to each thread, shared memory is private to each block.

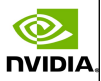

## Sharing data between threads. Limitations

- Shared memory and registers usage limit parallelism.
	- If we leave room for a second block, register file and shared memory are partitioned (even though blocks do not execute simultaneously, **context switch is immediate**).
- Examples for Kepler were shown before (for a max. of 64K registers and 48 Kbytes of shared memory per multiproc.):
	- To allocate two blocks per multiprocessor: The block cannot use more than 32 Kregisters and 24 Kbytes of shared memory.
	- To allocate three blocks per multiprocessor: The block cannot use more than 21.3 Kregisters and 16 Kbytes of shared memory.
	- To allocate four blocks per multiprocessor: The block cannot use more than 16 Kregisters and 12 Kbytes of shared memory.
	- **...** and so on. Use the CUDA Occupancy Calculator to figure it out.

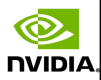

### Using Shared Memory

**NVIDIA** 

#### Steps to cache data in shared memory:

 $\bigcirc$  Read (blockDim.x + 2  $*$  radius) input elements from global memory to shared memory.

Compute blockDim.x output elements.

Write blockDim.x output elements to global memory.

Each block needs a halo of radius elements at each boundary.

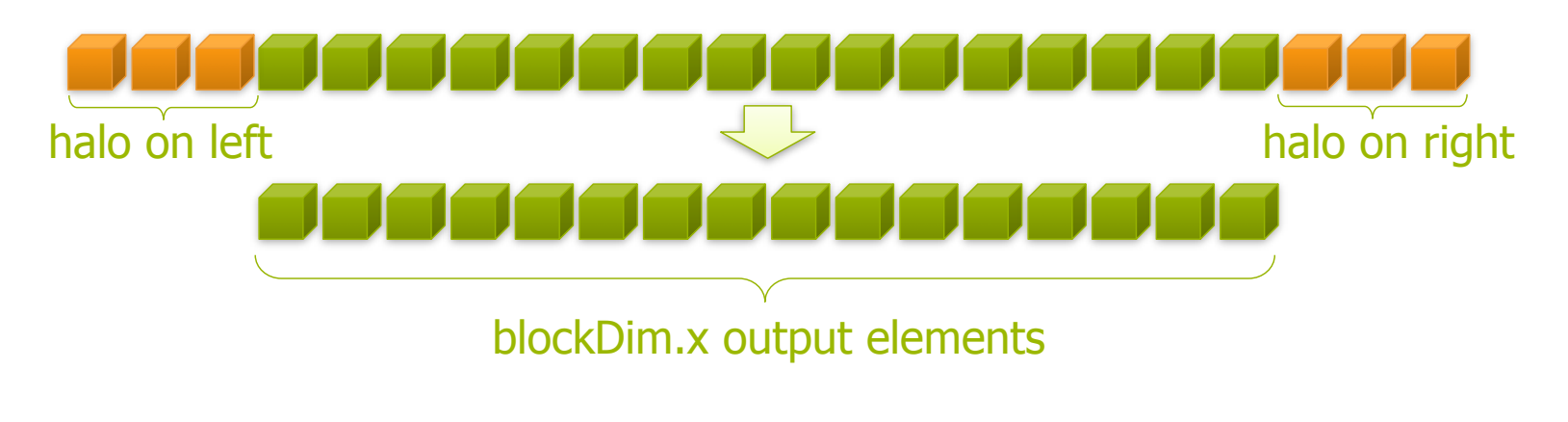
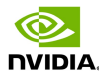

### Stencil kernel

**NVIDIA** 

```
qlobal void stencil 1d(int *d in, int *d out)
{
   shared int temp[BLOCKSIZE + 2 * RADIUS];
 int gindex = blockIdx.x * blockDim.x + threadIdx.x; int lindex = threadIdx.x + RADIUS;
                                                          // Read input elements into shared memory
 temp[linear] = d_in[qindex]; if (threadIdx.x < RADIUS) {
   temp[lindex-RADIUS] = d in[gindex-RADIUS];
   temp[lindex+blockDim.x]=d_in[qindex+blockDim.x];
 }
    \boxed{\bigcirc} // Apply the stencil
                                                         But we have to prevent race 
  int result = 0;
                                                         conditions. For example, last 
  for (int offset=-RADIUS; offset<=RADIUS; offset++) {
    result += temp[lindex + offset];
                                                         thread reads the halo before 
 }
                                                         first thread (from a different 
  // Store the result
                                                         warp) has fetched it.
 d out[gindex] = result;Synchronization among 
}
                                                         threads is required!
```
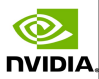

### Threads synchronization

**NVIDIA** 

Use \_\_syncthreads() to synchronize all threads within a block:

All threads must reach the barrier before progressing.

- This can be used to prevent RAW / WAR / WAW hazards.
- In conditional code, the condition must be uniform across the block.

```
qlobal void stencil 1d(\ldots){
  < Declare variables and indices >
  < Read input elements into shared memory >
   syncthreads();
  < Apply the stencil >
  < Store the result >
}
```
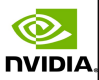

# Summary of major concepts applied during this example

- Launch N blocks with M threads per block to execute threads in parallel. Use:
	- kernel <<< N, M >>> ();
- Access block index within grid and thread index within block: blockIdx.x and threadIdx.x;
- Calculate global indices where each thread has to work depending on data partitioning. Use:
	- Oint index =  $blockIdx.x * blockDim.x + threadIdx.x;$
- Declare a variable/array in shared memory. Use:
	- **D** shared (as prefix to the data type).
- Synchronize threads to prevent data hazards. Use:
	- \_syncthreads();  $147$

**NVIDIA** 

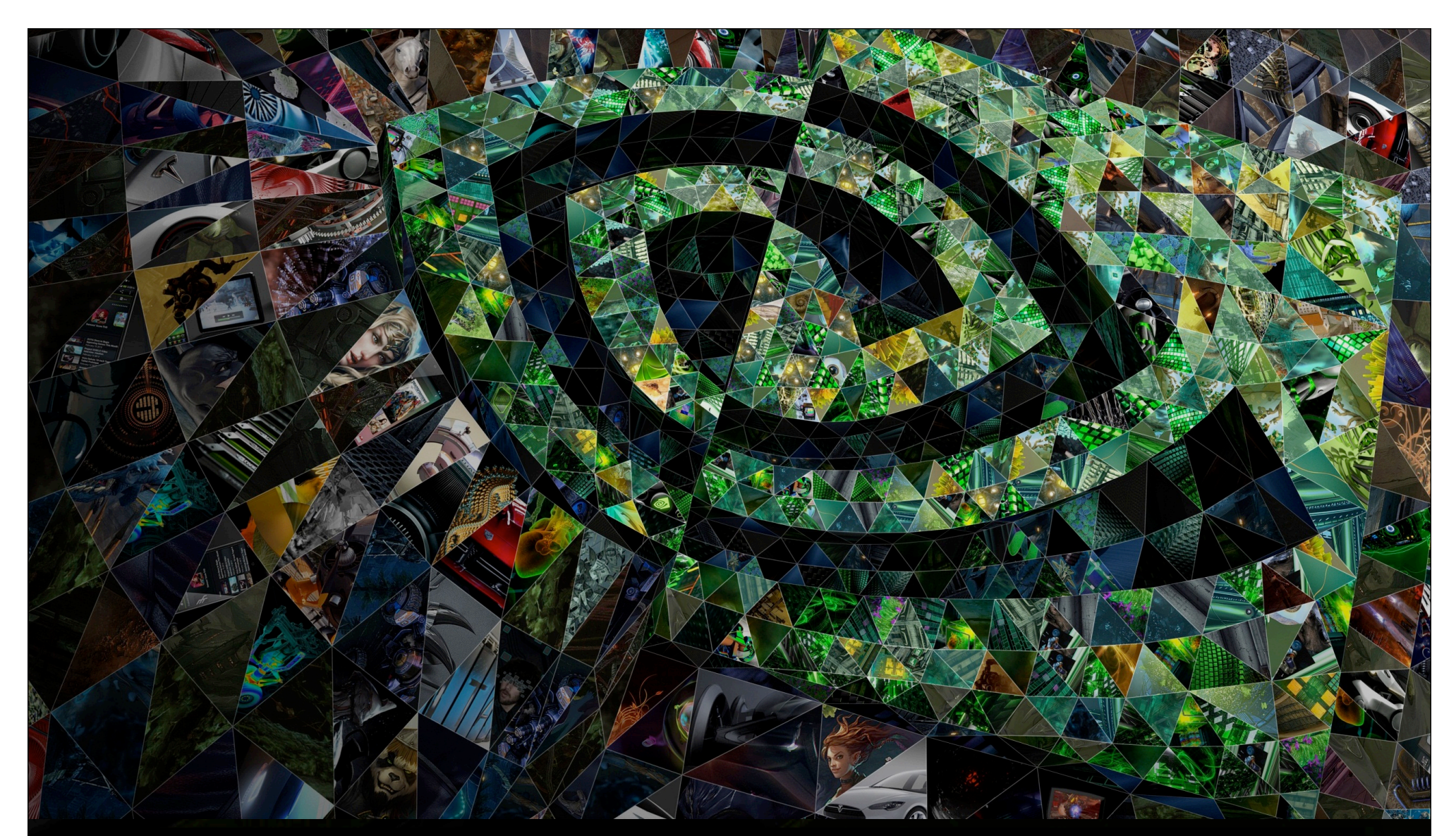

# VI. 3. Reverse the order of a vector of elements

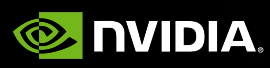

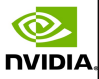

# GPU code for the ReverseArray kernel (1) using a single block

```
qlobal void reverseArray(int *in, int *out) {
 int index in = threadIdx.x;
 int index out = blockDim.x - 1 - threadIdx.x;
   // Reverse array contents using a single block
 out[index out] = in[index in];
}
```
**NVIDIA** 

It is a naive solution which does not aspire to apply massive parallelism. The maximum block size is 1024 threads, so that is the largest vector that this code would accept as input.

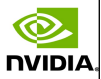

# GPU code for the ReverseArray kernel (2) using multiple blocks

```
qlobal void reverseArray(int *in, int *out) { // For thread 0 within block 0:
int in offset = blockIdx.x * blockDx.x; // in offset = 0;int out offset = (gridDim.x – 1 – blockIdx.x) * blockDim.x; // out offset = 12;
int index in = in offset + threadIdx.x; // index in = 0;
int index out = out offset + (blockDim.x - 1 - \text{threadIdx.x}; // index out = 15;
```

```
 // Reverse contents in chunks of whole blocks
out[index out] = in[index in];
```
}

**NVIDIA** 

#### For an example of 4 blocks, each composed of 4 threads:

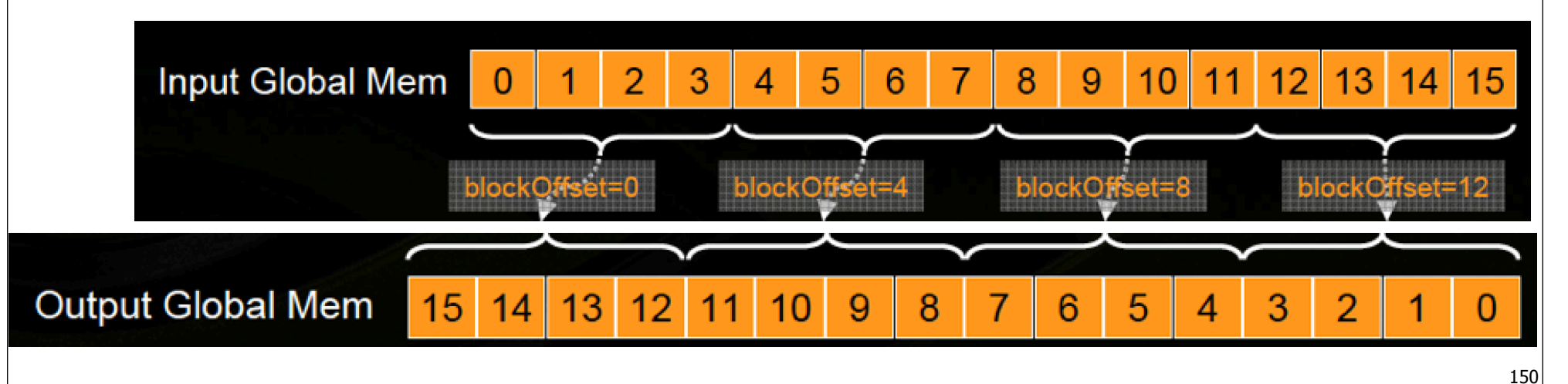

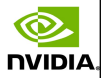

# A more sophisticated version using shared memory

**NVIDIA** 

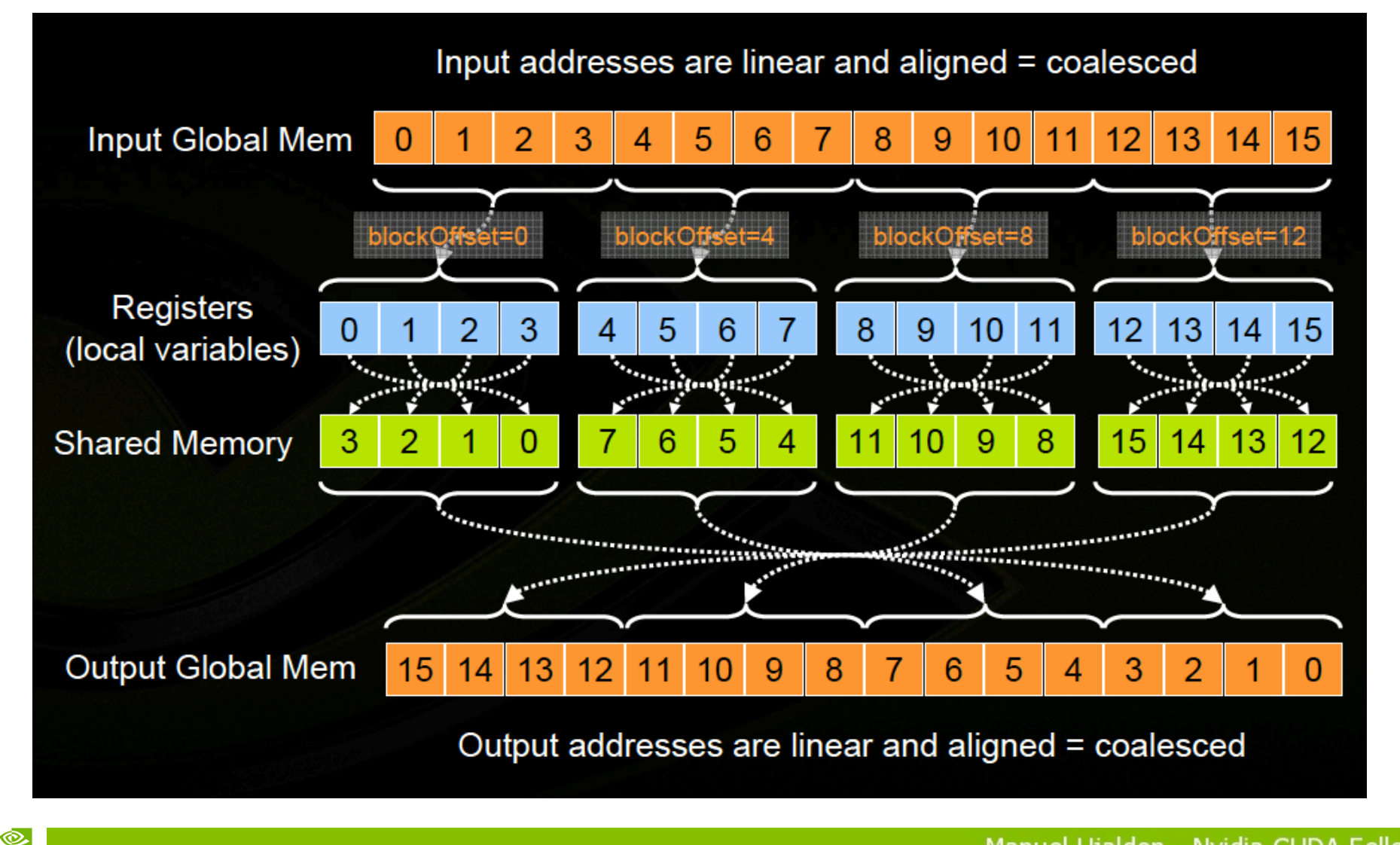

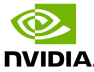

# GPU code for the ReverseArray kernel (3) using multiple blocks and shared memory

```
qlobal void reverseArray(int *in, int *out) {
   shared int temp[BLOCK SIZE];
  int gindex = blockIdx.x * blockDim.x + threadIdx.x;
  int lindex = threadIdx.x;
 temp[lindex] = in[qindex]; \frac{1}{2} // Load the input vector into shared memory
 syncthreads(); \sqrt{(11)}temp[lindex] = temp[blockDim.x-lindex-1]; // Reverse local arrays within blocks (i2)
 syncthreads(); \sqrt{(13)}// Reverse contents in chunks of whole blocks (i4)
 out[threadIdx.x + (((N/blockDim.x)-blockIdx.x-1) * blockDim.x)] = temp[lindex];
}
```
Dependency: In (i2), values written by a warp, have to be read (before) by another warp. Solution: Use a temp2[BLOCK\_SIZE] array to store intermediate results (also in (i4)). Improvement: (i3) is not required. Also, if you swap indices within  $temp[$  and  $temp2[$ in (i2), then (i1) is not required (but (i3) becomes mandatory). If you substitute all temp and temp2 instances by their equivalent expressions, you converge into the previous CUDA version.

Every array element is accessed once, so using shared memory does not improve anyway! 152

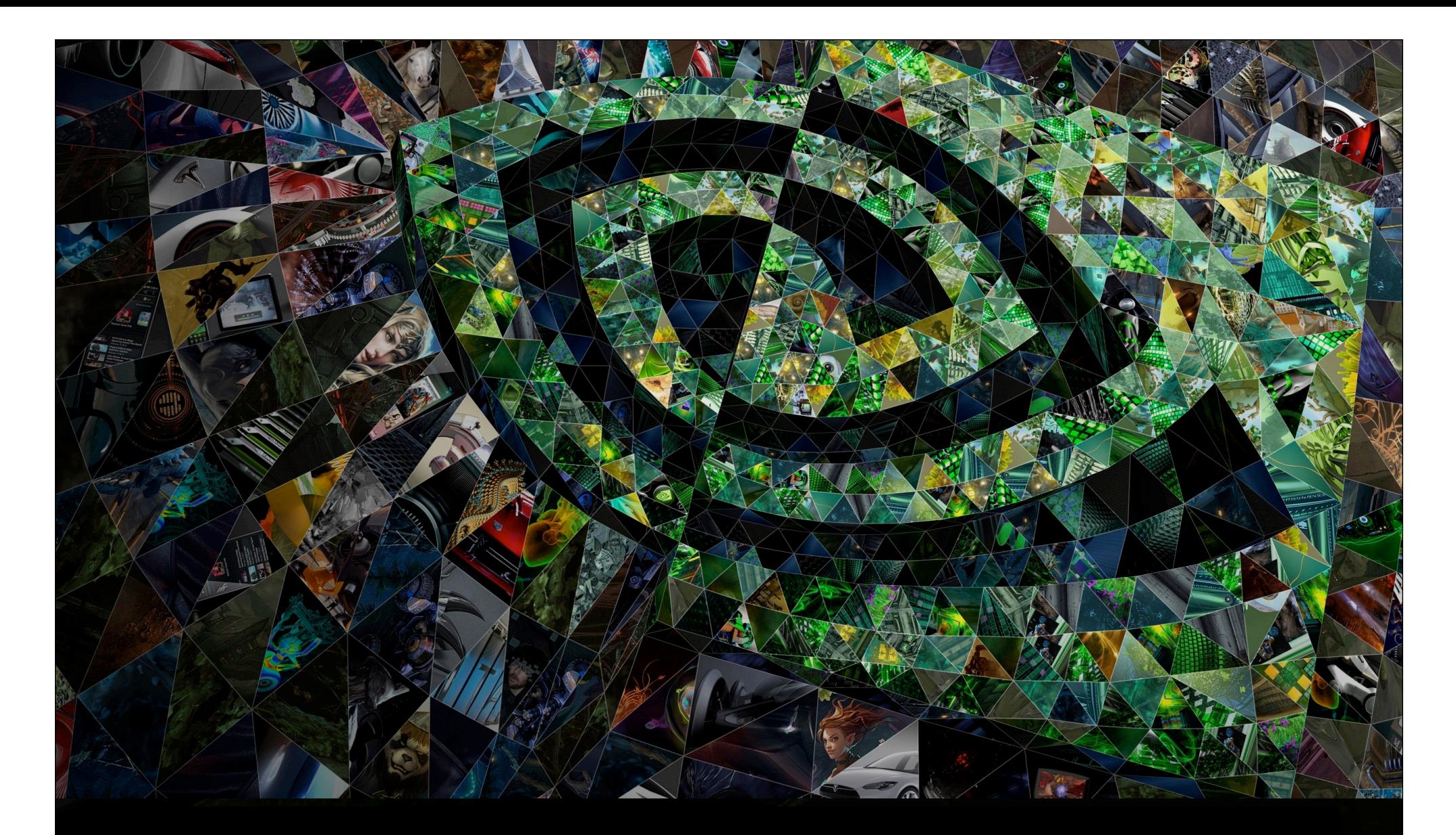

# VI. 4. Matrix product

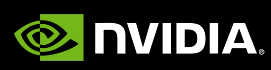

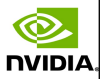

### Typical CPU code written in C language

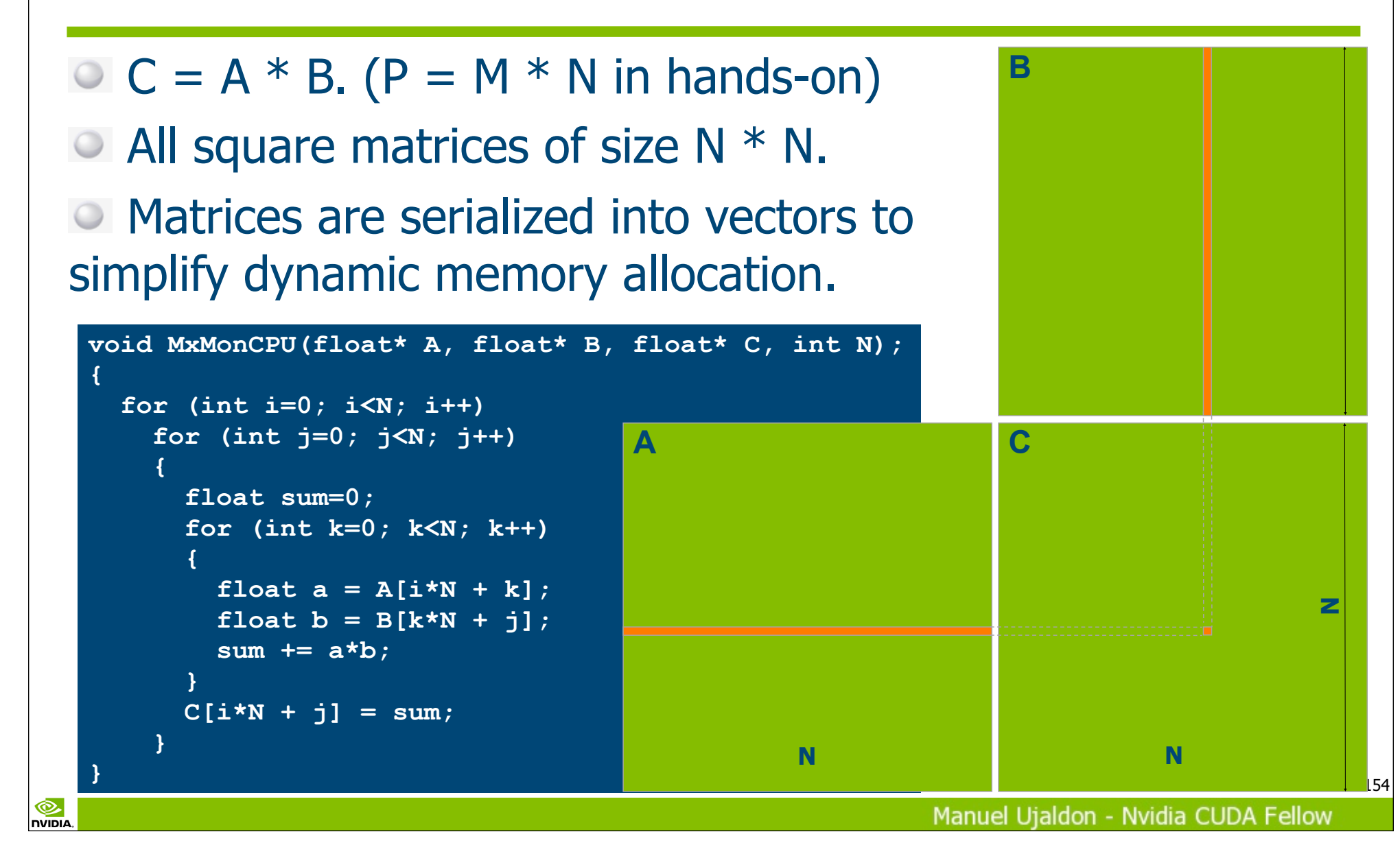

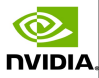

155

# CUDA version for the matrix product: A draft for the parallel code

℗

**NVIDIA** 

```
B
void MxMonGPU(float* A, float* B, float* C, int N);
{
  float sum=0;
  int i, j;
  i = blockIdx.x * blockDim.x + threadIdx.x;
   j = blockIdx.y * blockDim.y + threadIdx.y;
  for (int k=0; k<N; k++) 
 {
    float a = A[i*N + k];float b = B[k*N + i];C
                                   A
    sum += a*b;
 }
 C[i*N + j] = sum;}
                                                                              NN NManuel Ujaldon - Nvidia CUDA Fellow
```
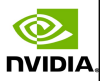

# CUDA version for the matrix product: Explaining parallelization

- Each thread computes a single element of C.
	- Matrices A and B are loaded N times from video memory.
- **Blocks accomodate threads in groups of 1024 threads** (internal CUDA constraint in Fermi and Kepler). That way, we may use 2D blocks composed of 32x32 threads each.

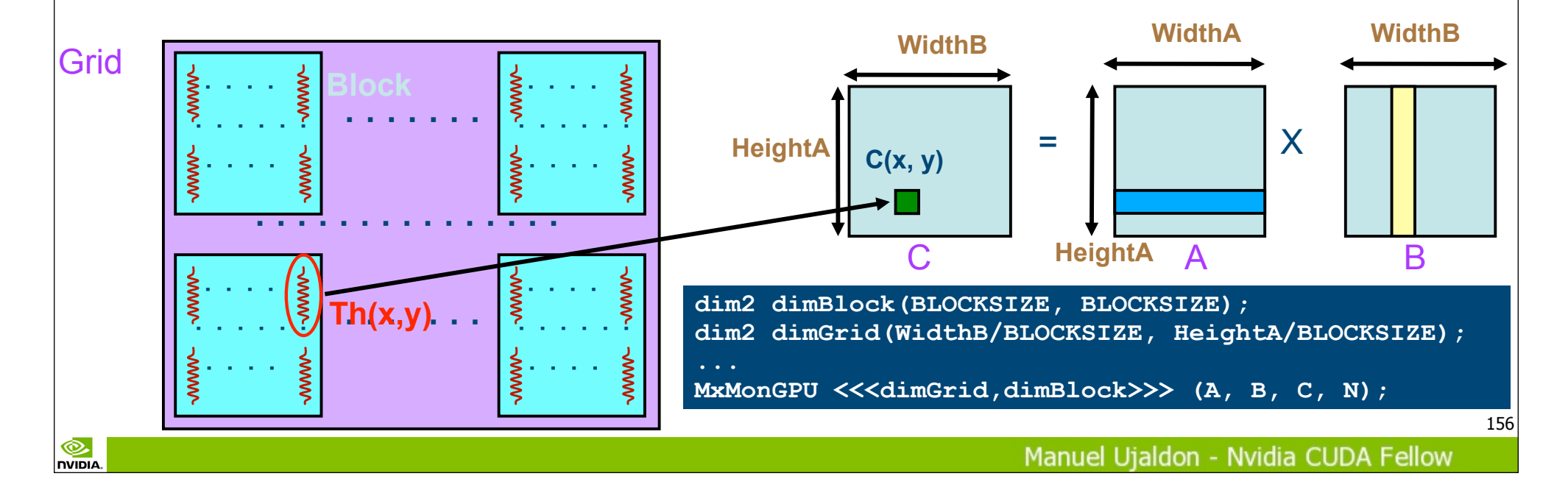

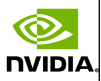

# CUDA version for the matrix product: **Analysis**

- Each thread requires 10 registers, so we can reach the maximum amount of parallelism in Kepler:
- $\degree$  2 blocks of 1024 threads (32x32) on each SMX. (2x1024x10 = 20480 registers, which is lower than 65536 registers available).

#### Problems:

- Low arithmetic intensity.
- Demanding on memory bandwidth, which becomes the bottleneck.

#### • Solution:

nvibi/

Use shared memory on each multiprocessor.

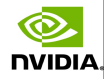

# Using shared memory: Version with tiling for A and B

 $\bullet$  The 32x32 submatrix  $C_{sub}$  computed by each thread block uses tiles of 32x32 elements of A and B which are repeatedly allocated on shared memory.

A and B are loaded only (N/32) times from global memory.

#### Achievements:

**Less demanding on** memory bandwidth.

• More arithmetic intensity.

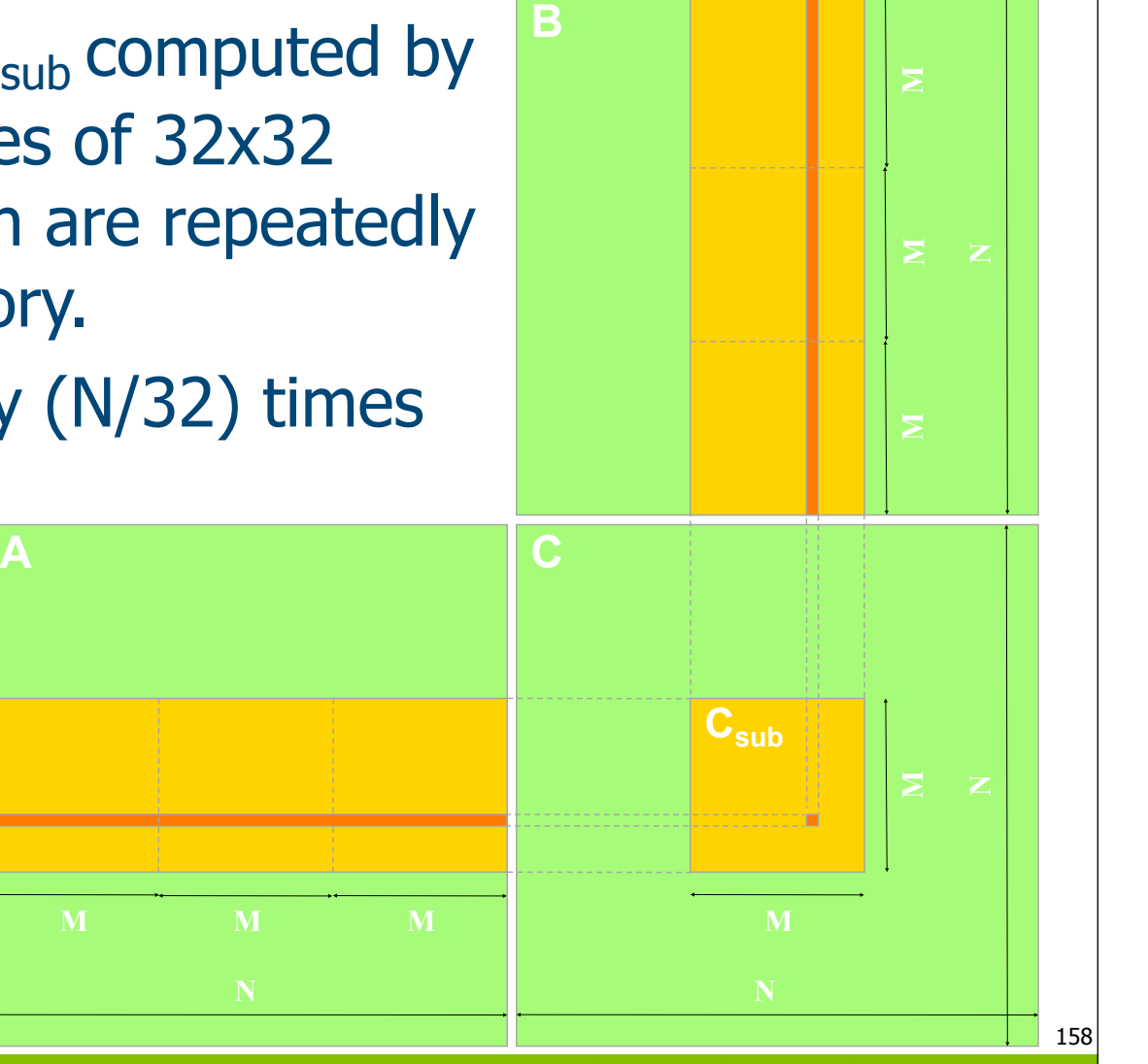

Manuel Ujaldon - Nvidia CUDA Fellow

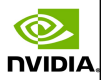

### Tiling: Implementation details

**NVIDIA** 

- We have to manage all tiles involved within a thread block:
	- Load **in parallel** (all threads contribute) the input tiles (A and B) from global memory into shared memory. Tiles reuse the shared memory space.
	- **Example 3** syncthreads() (to make sure we have loaded matrices before starting the computation).
	- Compute all products and sums for C using tiles within shared memory. Each thread can now iterate independently on tile elements.
	- $\bullet$  syncthreads() (to make sure that the computation with the tile is over before loading, in the same memory space within share memory, two new tiles of A and B in the next iteration).

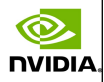

# A trick to avoid shared memory bank conflicts

#### Rationale:

**NVIDIA** 

The shared memory is structured into 16 (pre-Fermi) or 32 banks. Threads within a block are numbered in column major order, that is, the x dimension is the fastest varying.

 When using the regular indexing scheme to shared  $\boxed{\bigcirc}$ memory arrays: **As[threadIdx.x][threadIdx.y]**, threads within a half-warp will be reading from the same column, that is, from the same bank in shared memory.

 However, using **As[threadIdx.y][threadIdx.x]**, threads within a half-warp will be reading from the same row, which implies reading from a different bank each.

So, tiles store/access data **transposed** in shared memory.

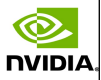

# An example for solving conflicts to banks in shared memory

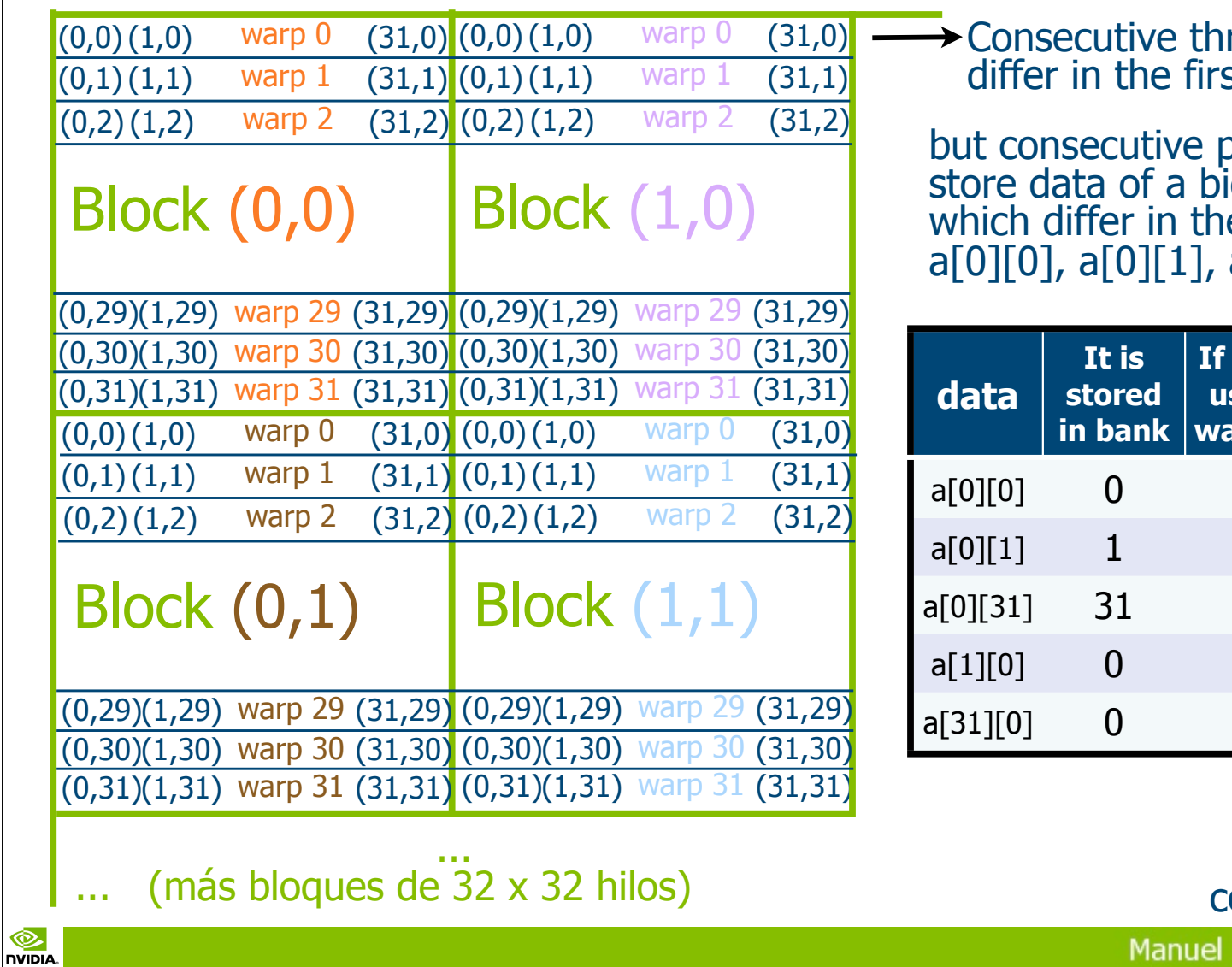

reads within a warp st dimension.

but consecutive positions of memory store data of a bidimensional matrix e second dimension:  $a[0][2], ...$ 

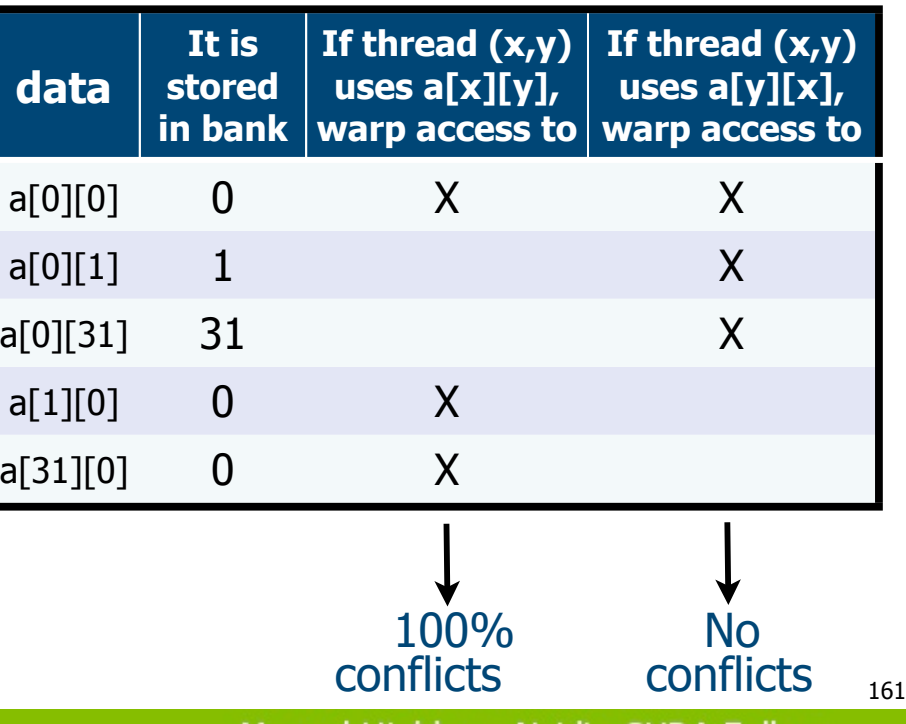

Ujaldon - Nvidia CUDA Fellow

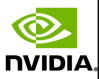

162

### Tiling: The CUDA code for the GPU kernel

```
qlobal void MxMonGPU(float *A, float *B, float *C, int N)
{
 int sum=0, tx, ty, i, j;
 tx = threadIdx.x; ty = threadIdx.y;i = blockIdx.x * blockDim.x + tx; j = blockIdx.y * blockDim.y + ty; __shared__ float As[32][32], float Bs[32][32];
  // Traverse tiles of A and B required to compute the block submatrix for C
  for (int tile=0; tile<(N/32); tile++) 
\left\{ \begin{array}{c} 1 \end{array} \right\} // Load tiles (32x32) from A and B in parallel (and store them transposed)
   As[ty][tx]= A[(i*N) + (ty+(tile*32))];
   Bs[ty][tx]= B[((tx+(tile*32))*N) + j];
    __syncthreads();
    // Compute results for the submatrix of C
    for (int k=0; k<32; k++) // Data have to be read from tiles transposed too
      sum += As[k][tx] \star Bs[ty][k];
      __syncthreads();
 }
  // Write all results for the block in parallel
 C[i * N + j] = sum;}
```
**NVIDIA** 

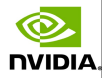

# A compiler optimization: Loop unrolling

#### Without loop unrolling: Unrolling the loop:

```
syncthreads();
```
 **...**

}

℗

**NVIDIA** 

```
 // Compute the tile
for (k=0; k<32; k++) sum += As[tx][k]*Bs[k][ty];
```

```
syncthreads();
```

```
C[indexC] = sum;
```
#### syncthreads();

```
 // Compute the tile
  sum += As[tx][0]*Bs[0][ty];
  sum += As[tx][1]*Bs[1][ty];
  sum += As[tx][2]*Bs[2][ty];
  sum += As[tx][3]*Bs[3][ty];
  sum += As[tx][4]*Bs[4][ty];
  sum += As[tx][5]*Bs[5][ty];
  sum += As[tx][6]*Bs[6][ty];
  sum += As[tx][7]*Bs[7][ty];
  sum += As[tx][8]*Bs[8][ty];
  ···
  sum += As[tx][31]*Bs[31][ty];
  syncthreads();
```
}

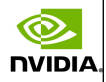

# Performance on the G80 for tiling & unrolling

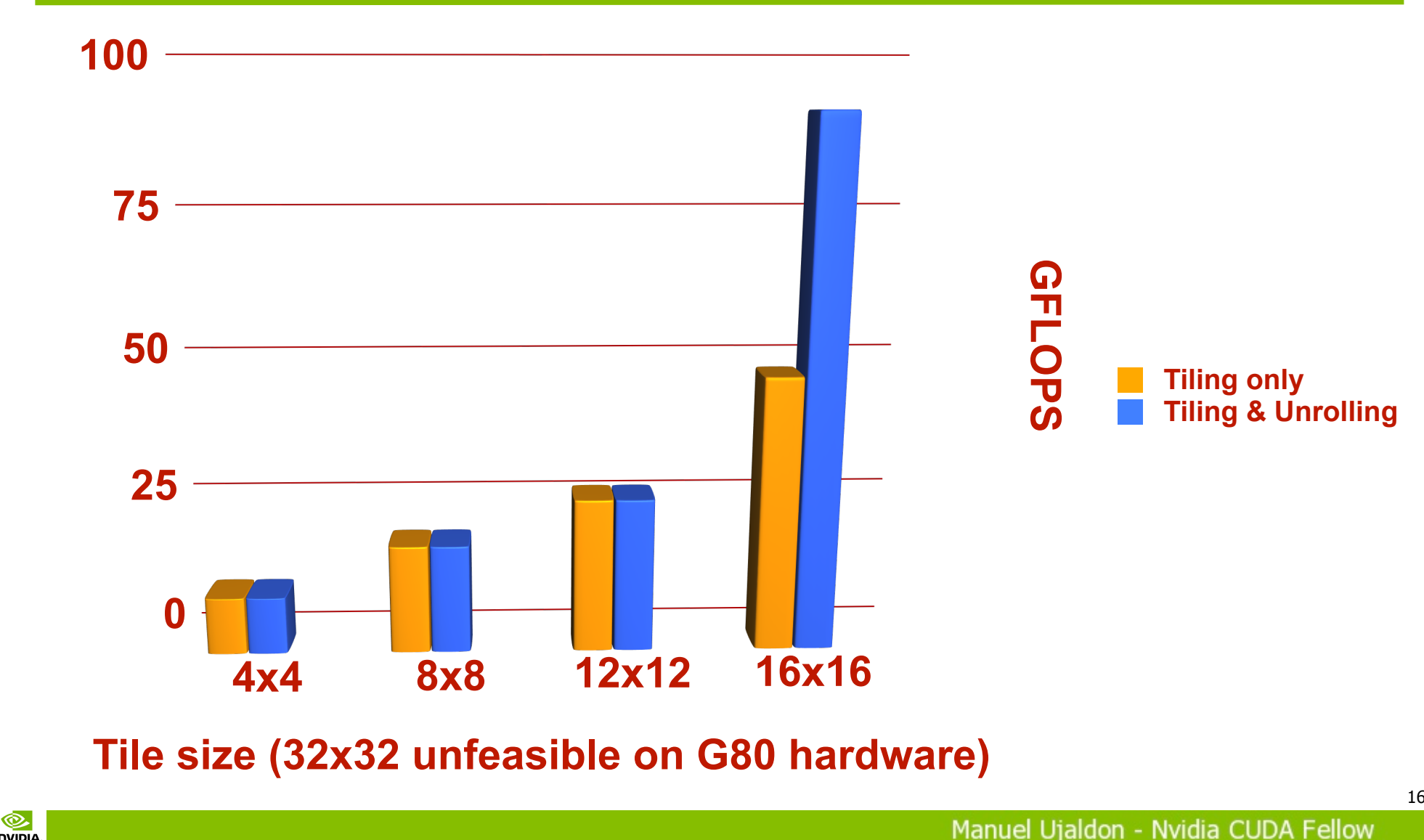

**NVIDIA** 

164

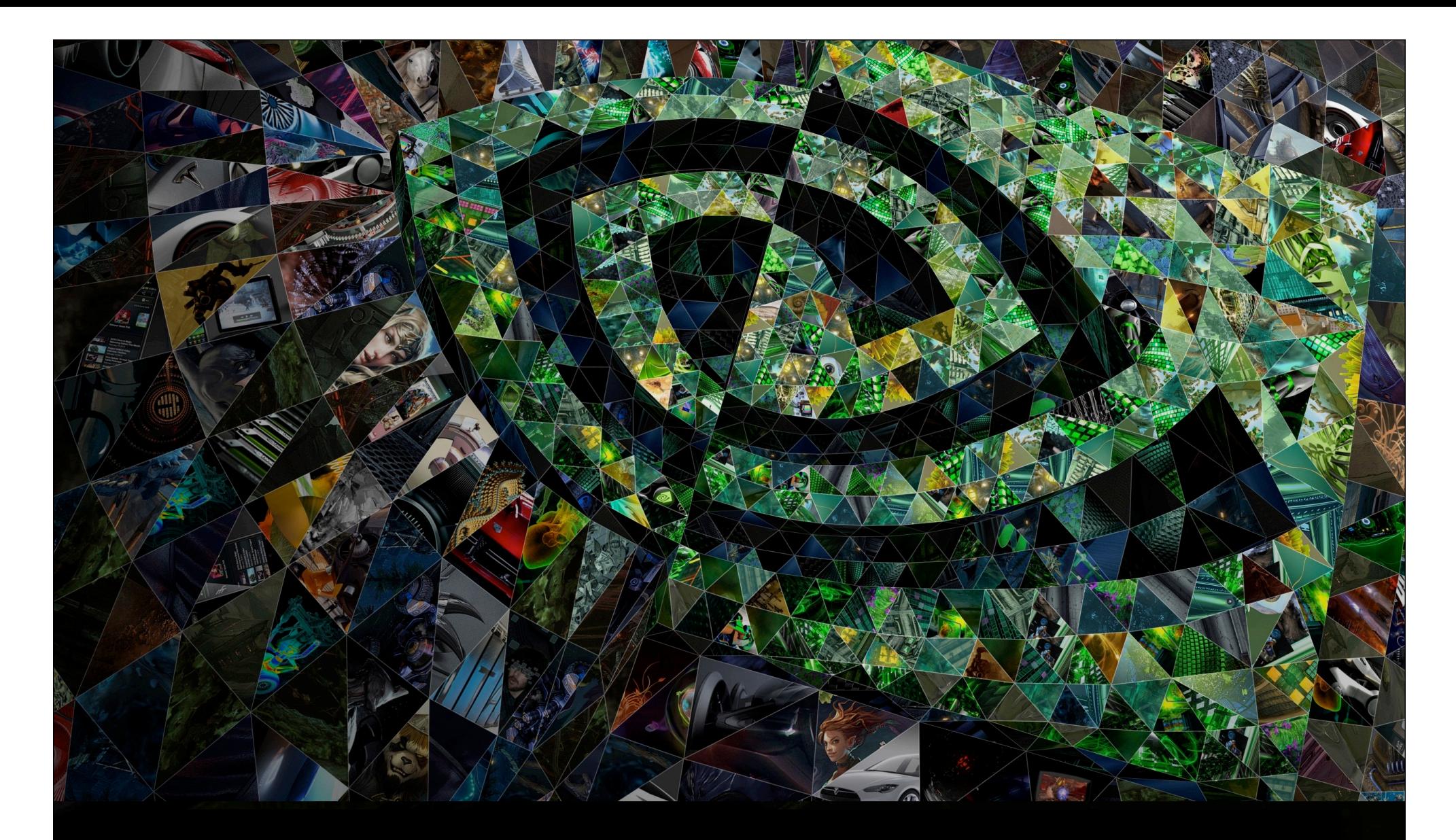

### VII. Bibliography and tools

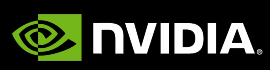

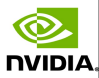

### CUDA Zone: The root web for a CUDA programmer

#### [developer.nvidia.com/cuda-zone]

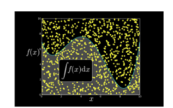

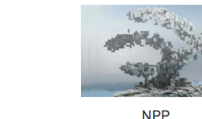

**Libraries** 

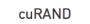

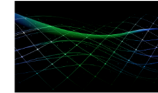

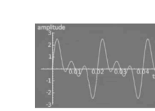

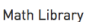

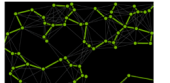

Q.

**NVIDIA** 

**NCCL** 

cuFF1

nvGRAPH

See More Libraries

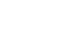

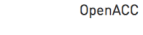

**CUDA GDB** 

**OpenACC** 

**See More Tools** 

**Tools and Integrations** 

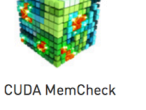

**CUDA Profiling Tools Interface** 

**Visual Profiler** 

CUDA accelerates applications across a wide range of domains from image processing, to deep learning, numerical analytics and computational

science.

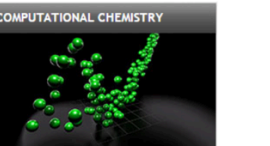

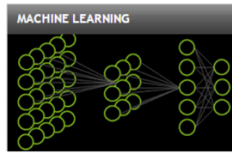

**COMPUTATIONAL FLUID DYNAMICS** 

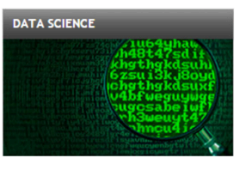

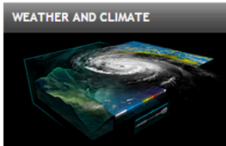

**More Applications** 

Get started with CUDA by downloading the CUDA Toolkit and exploring introductory resources including videos, code samples, hands-on labs and webinars

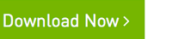

**Get Started with CUDA:** 

166

Manuel Ujaldon - Nvidia CUDA Fellow

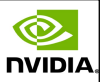

# Guides for developers and more documents

- Getting started with CUDA C: Programmers guide. [docs.nvidia.com/cuda/cuda-c-programming-guide]
- For tough programmers: The best practices guide. [docs.nvidia.com/cuda/cuda-c-best-practices-guide]
- The root web collecting all CUDA-related documents: [docs.nvidia.com/cuda]
- where we can find, additional guides for:
	- Installing CUDA on Linux, MacOS and Windows.
	- Optimize and improve CUDA programs on Kepler and Maxwell GPUs.
	- Check the CUDA API syntax (runtime, driver and math).
	- Learn to use libraries like cuBLAS, cuFFT, cuRAND, cuSPARSE, ...
	- Deal with basic tools (compiler, debugger, profiler).

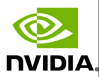

### Educator Resources

#### Educator Resources [developer.nvidia.com/educators]

#### **Equipping Educators with Teaching Materials and GPU Computing Tools**

The NVIDIA supports educators by providing Teaching Kits and GPU resources for use in university classrooms and labs to empower today's students with the deep learning and accelerated computing skills they'll need tomorrow.

NVDIA Teaching Kits contain everything instructors need to teach full-term curriculum courses with GPUs in machine and deep learning, robotics, accelerated/parallel computing, and a variety of other academic disciplines. Click "Join now" to request access to the Teaching Kits or "Member area" if already approved.

#### Join now

#### **Community Forum and Support**

Please read our FAQs, visit our forum and email us with any questions, feedback, or suggestions.

#### Learn more

#### **GPU Access and Development Tools**

Recommended development tools, CUDA downloads, and other resources.

#### Learn more

#### **DLI Self-Paced Labs and Workshops**

The NVIDIA Deep Learning Institute (DLI) offers hands-on-training for those looking to solve challenging problems with deep learning.

Learn more

#### **Existing Course Material**

Learn more about real university classes, labs, and MOOCs currently using GPUs.

#### Learn more

#### **Getting Started with GPUs**

Suggested labs, libraries, and reference materials for those new to GPU-accelerated computing.

Learn more

#### **Training Material and Code Samples**

Tutorials, seminars, training slides, and code samples that help teach an array of parallel programming concepts.

#### Learn more

Manuel Ujaldon - Nvidia CUDA Fellow

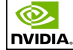

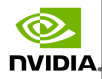

# CUDA books: From 2007 to 2015

Q.

**NVIDIA.** 

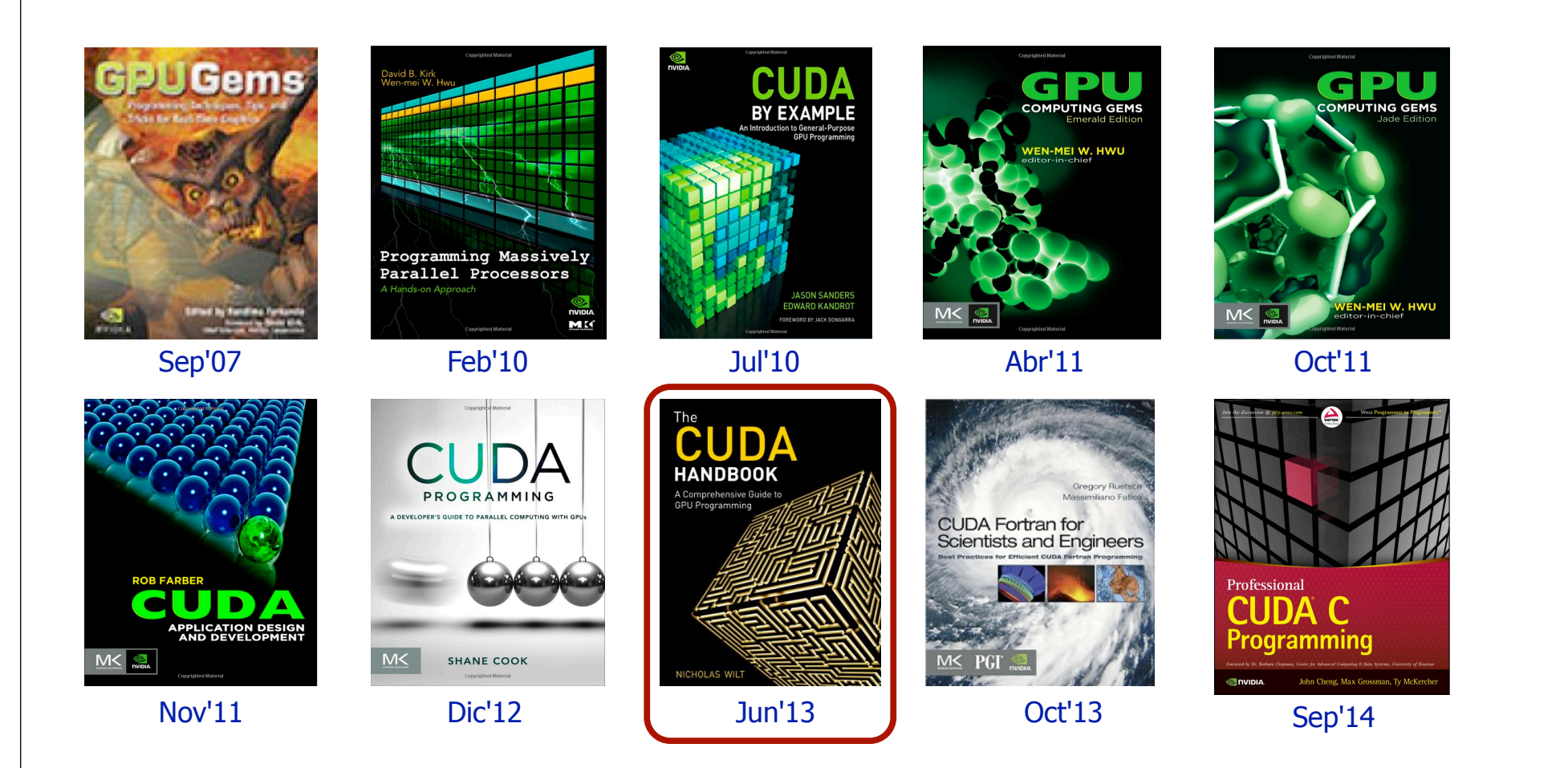

169

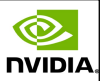

# Tutorials about C/C++, Fortran and Python

You have to register on the Amazon EC2 services available on the Web (cloud computing): [nvidia.qwiklab.com]

They are usually sessions of 90 minutes.

℗

**NIDIA** 

- Only a Web browser and SSH client are required.
- Some tutorials are free, other require tokens of \$29.99.

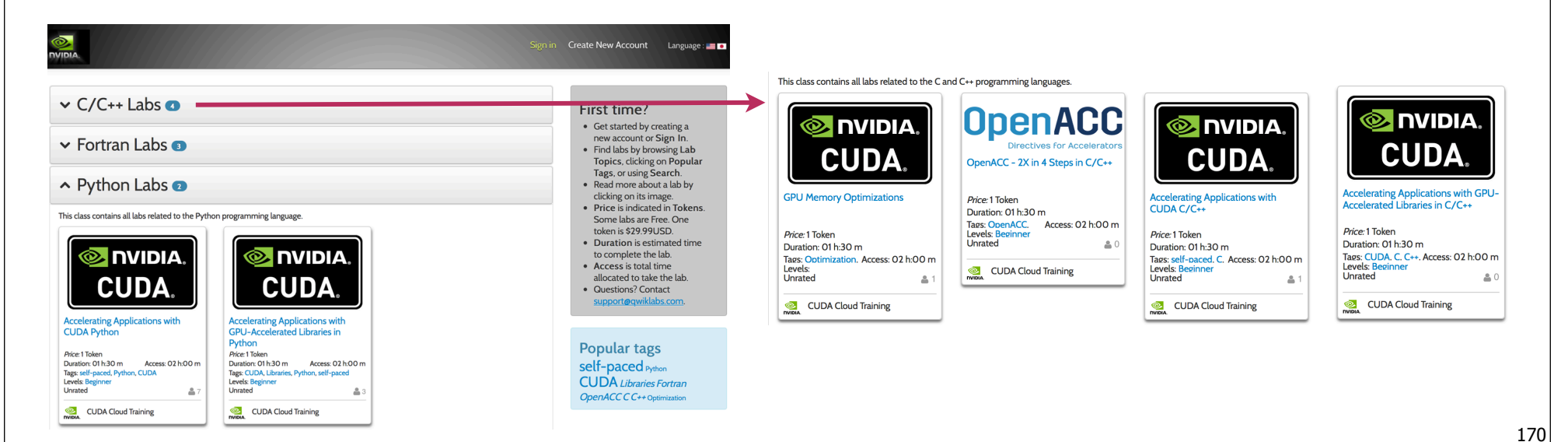

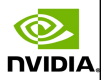

#### Talks and webinars

nvibi/

- Talks recorded at GTC (Graphics Technology Conference): More than 500 talks available on each of the last editions (2013-18): [www.gputechconf.com/gtcnew/on-demand-gtc.php]
- Webinars about GPU computing:
	- List of past talks on video (mp4/wmv) and slides (PDF).
	- List of incoming on-line talks to be enrolled.
	- [developer.nvidia.com/gpu-computing-webinars]

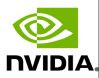

#### **Developers**

nvibi/

#### • Sign up as a registered developer:

- [www.nvidia.com/developer-program]
- Access to exclusive developer downloads.
- Exclusive access to pre-release CUDA installers like CUDA 8.0.
- Exclusive activities an special offers.

#### Technical questions on-line:

- NVIDIA Developer Forums: [devtalk.nvidia.com]
- Search or ask on: [stackoverflow.com/tags/cuda]

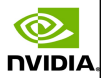

# Developers (2)

#### List of CUDA-enabled GPUs:

O [developer.nvidia.com/cuda-gpus]

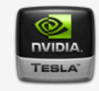

**CUDA-Enabled Tesla Products** 

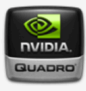

**CUDA-Enabled Quadro Products** 

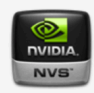

**CUDA-Enabled NVS Products** 

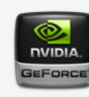

**CUDA-Enabled GeForce Products** 

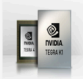

℗

**NVIDIA** 

**CUDA-Enabled TEGRA /Jetson Products** 

#### And a last tool for tuning code: CUDA Occupancy Calculator

[developer.download.nvidia.com/compute/cuda/ CUDA Occupancy calculator.xls]

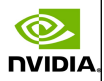

# Articles about recent topics on CUDA and accelerated computing on GPU

#### Nvidia's blog with state-of-the-art posts about CUDA and accelerated computing on GPUs:

https://devblogs.nvidia.com

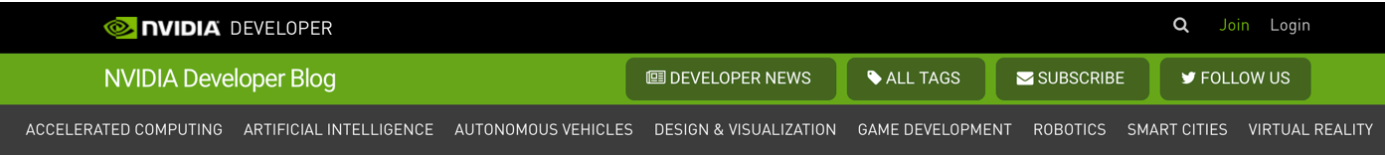

#### **Accelerated Computing**

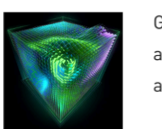

℗

**NIDIA** 

GPU-accelerated computing is the use of a graphics processing unit (GPU) together with a CPU to accelerate deep learning, analytics, and engineering applications. With NVIDIA ComputeWorks SDKs, you can develop, optimize and deploy GPUaccelerated applications using widely-used languages such as C, C++, Python, Fortran and MATLAB.

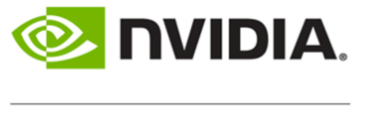

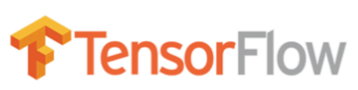

**TensorRT Integration Speeds Up TensorFlow Inference** By Sami Kama, Julie Bernauer and Siddharth Sharma

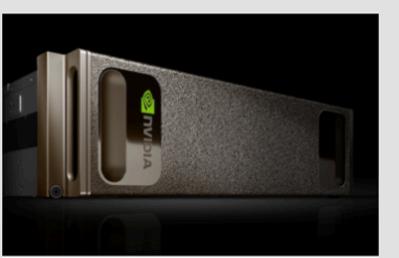

**Storage Performance Basics for Deep** Learning By James Mauro | March 21, 2018

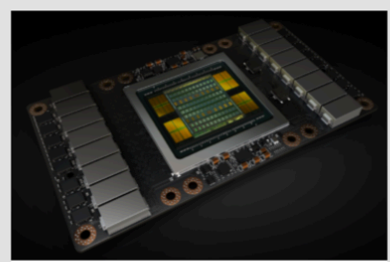

**Using CUDA Warp-Level Primitives** By Yuan Lin and Vinod Grover | January 15, 2018

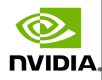

### Thanks for your attention!

You can always reach me in Spain at the Computer Architecture Department of the University of Malaga:

e-mail: ujaldon@uma.es

**NVIDIA** 

Phone: +34 952 13 28 24.

Web page: http://manuel.ujaldon.es (english/spanish versions available).

Or, more specifically on GPUs, visit my web page as Nvidia CUDA Fellow:

http://research.nvidia.com/users/manuel-ujaldon

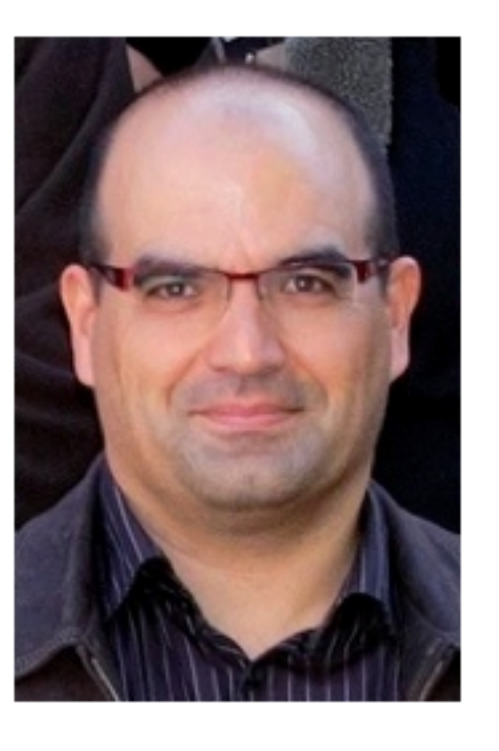